# **Uninterruptible power supply**

## **User's Manual**

Version: **5.32 (March 2016)** Model no.: **MAUSV1-0**

All information contained in this manual is current as of its creation/publication. B&R reserves the right to change the contents of this manual without notice. The information contained herein is believed to be accurate as of the date of publication; however, Bernecker + Rainer Industrie-Elektronik Ges.m.b.H. makes no warranty, expressed or implied, with regard to the products or documentation contained within this manual. In addition, Bernecker + Rainer Industrie-Elektronik Ges.m.b.H. shall not be liable for any incidental or consequential damages in connection with or arising from the furnishing, performance or use of the product(s) in this documentation. Software names, hardware names and trademarks are registered by their respective companies.

**[Chapter 1: General information](#page-5-0)**

**[Chapter 2: Technical data](#page-11-0)**

**[Chapter 3: Installation](#page-35-0)**

**[Chapter 4: Software](#page-44-0)**

**[Chapter 5: Accessories](#page-81-0)**

**[Appendix A](#page-85-0)**

Table of contents

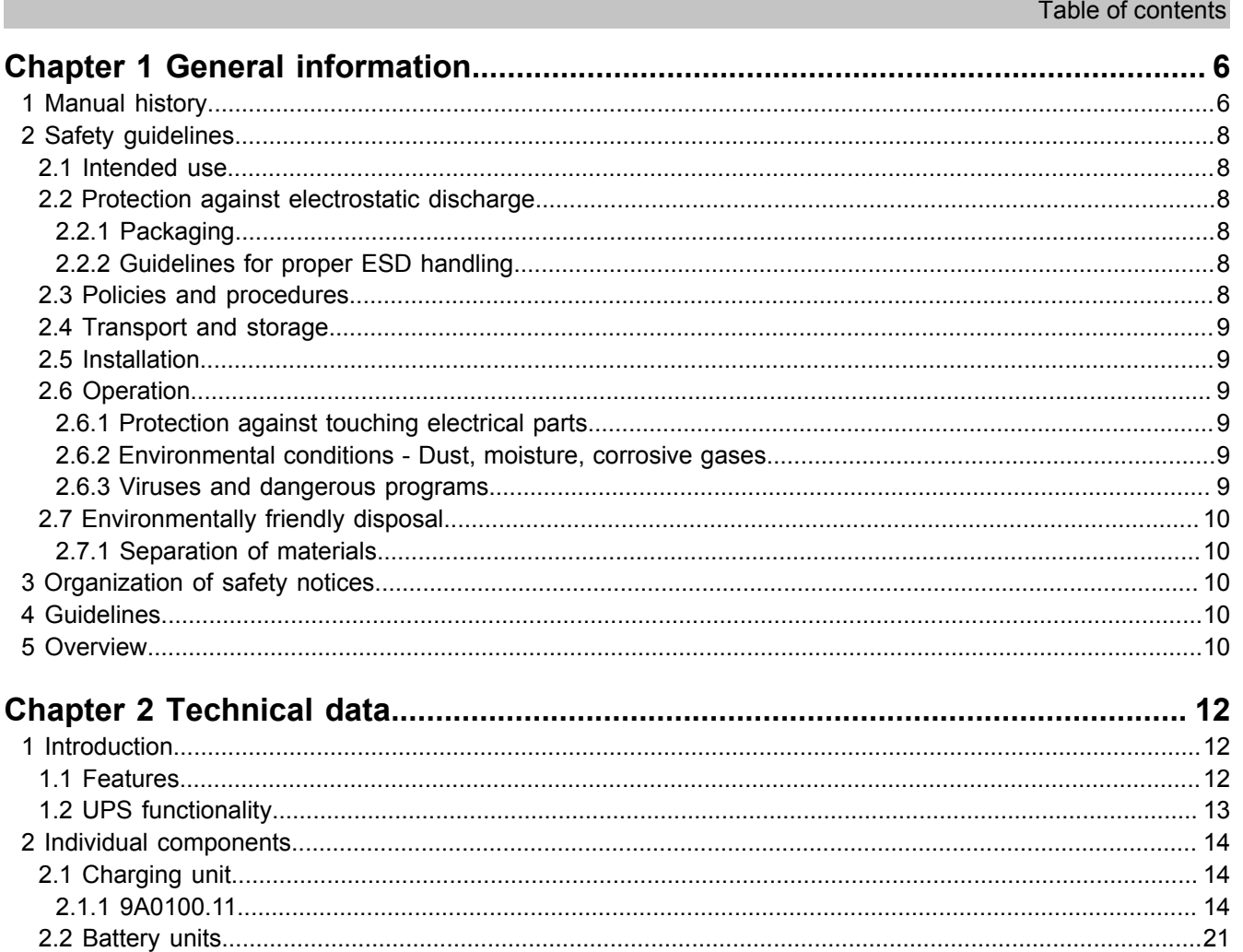

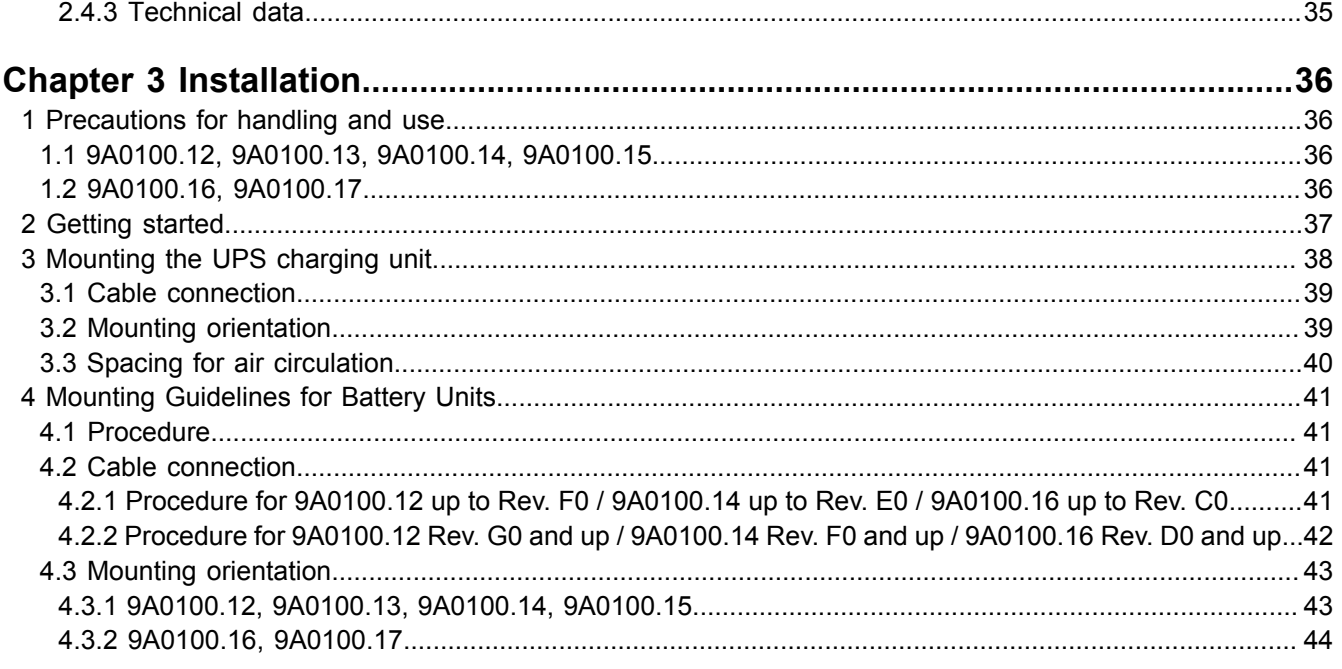

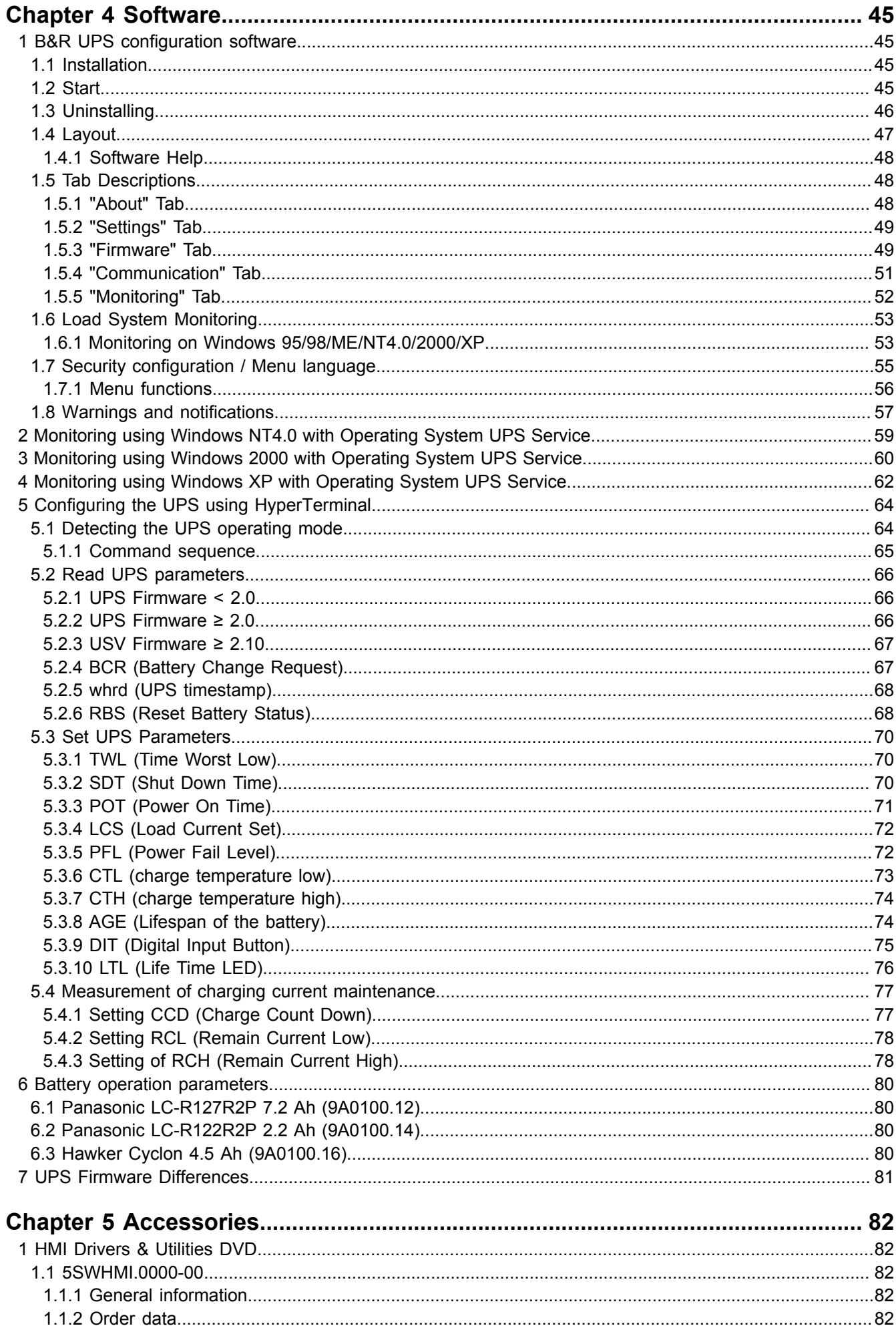

#### Table of contents

Table of contents

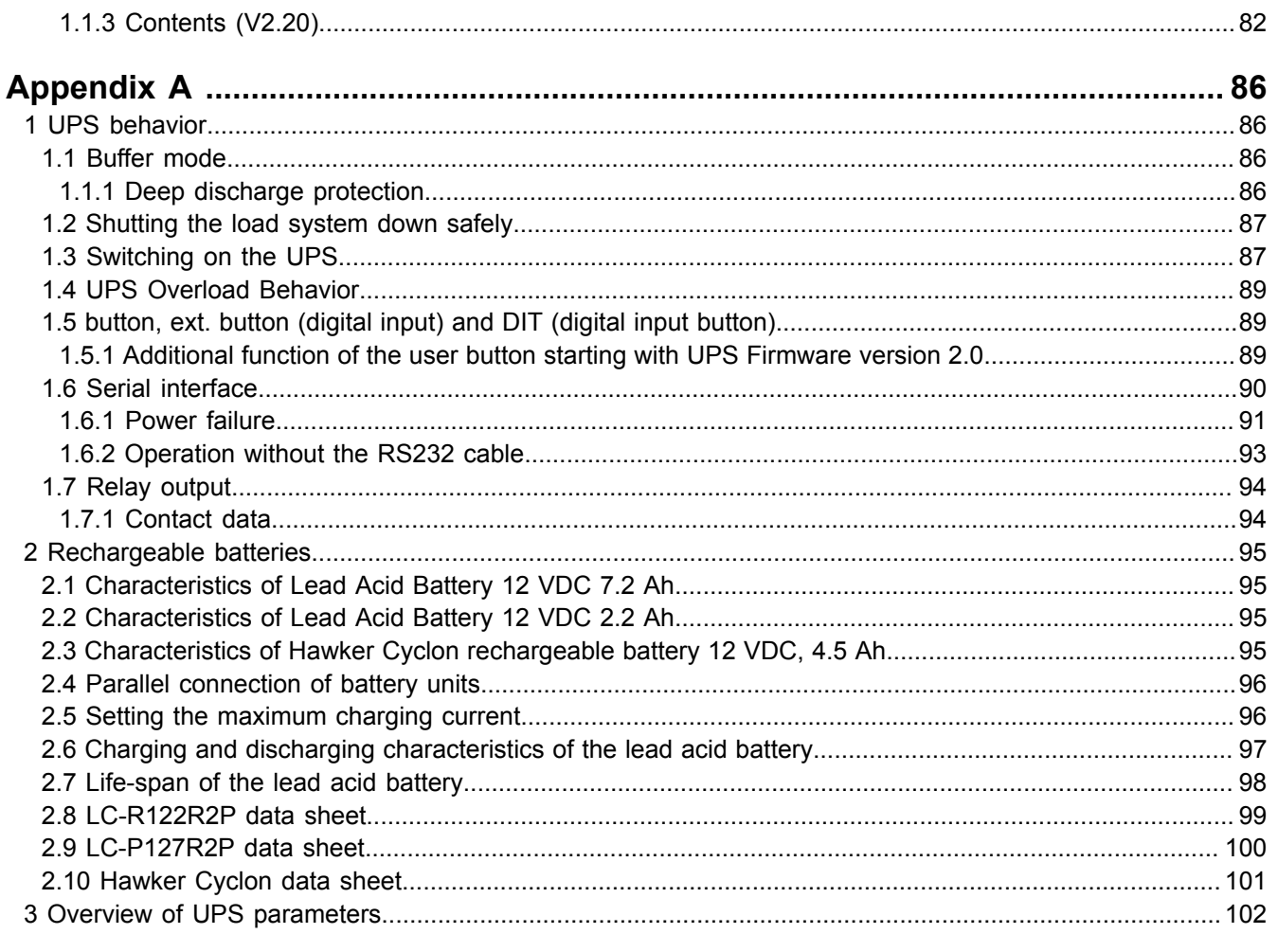

## <span id="page-5-0"></span>**Chapter 1 • General information**

### <span id="page-5-1"></span>**1 Manual history**

| <b>Version</b> | Date      | Change                                                                                                    |
|----------------|-----------|----------------------------------------------------------------------------------------------------|
| 4.30           | 18-Aug-00 | First version<br>$\bullet$                                                                                                    |
| 4.40           | 07-Sep-00 | Changed to a new layout<br>$\bullet$                                                                                                    |
| 4.50           | 29-Sep-00 | Changes / New features<br>$\bullet$                                                                                                    |
| 4.60           | 19-Apr-01 | Corrected mistake in the cable description<br>$\bullet$                                                                                                    |
|                |           | Corrected mistake about the handshake signal lines<br>$\bullet$                                                                                                    |
| 4.70           | 03-Oct-01 | Restructured mnual<br>$\bullet$                                                                                                    |
|                |           | Added B&R UPS configuration software<br>$\bullet$                                                                                                    |
|                |           | Corrected mistake regarding possible storage/operating position of lead acid batteries                                                                                                    |
|                |           | Changed to a new layout<br>$\bullet$                                                                                                    |
| 4.80           | 23-Sep-02 | Corrected mistake in the figure Fig. 13 "9A0100.14 $\geq$ Rev. C0 - Dimensions" on page 27- Hole spacing<br>$\bullet$                                                                      |
|                |           | Add maximum cable length (15m) of self-assembled RS232 connection cable<br>$\bullet$                                                                                                    |
|                |           | Added 9A0100.16 UPS battery unit type C 24 V / 4.5 Ah<br>$\bullet$                                                                                                    |
|                |           | Added 9A0100.17 UPS batteries 2 pcs. 12 V / 4.5 Ah<br>$\bullet$                                                                                                    |
|                |           | Added safety notices<br>$\bullet$                                                                                                    |
|                |           | Description of new commands in UPS firmware version 2.0 and higher<br>$\bullet$                                                                                                    |
|                |           | Added functions of the B&R UPS configuration software in version 2.0 and higher<br>Updated section "Monitoring using Windows XP with Operating System UPS Service" on page 62<br>$\bullet$ |
|                |           | Updated section "Configuring the UPS using HyperTerminal" on page 64<br>$\bullet$                                                                                                    |
|                |           | Updated section "UPS Overload Behavior" on page 89                                                                                                    |
|                |           | Description of the new UPS configuration software functions<br>$\bullet$                                                                                                    |
|                |           | Added switching thresholds<br>$\bullet$                                                                                                    |
| 4.90           | 05-May-03 | Use of new icons for safety notices<br>$\bullet$                                                                                                    |
|                |           | Revised signal display of "LED status indicators" on page 19.<br>$\bullet$                                                                                                    |
|                |           | Revised communication settings for hyperterminal connection, see Tab. 37 "Terminal program settings"                                                                                       |
|                |           | on page 64 (without hardware handshake!)                                                                                                    |
|                |           | Added new commands from UPS firmware version 2.10: DIT command (Digital Input Taste) - LTL com-                                                                                            |
|                |           | mand (Life Time LED) - CCD command (Charge Count Down) - RCL command (Remain Current Low)                                                                                                  |
|                |           | - RCH command (Remain Current High) - RBS command (Reset Battery Status) - UPS read command                                                                                                |
|                |           | <b>RHDM</b>                                                                                                    |
|                |           | Added description for the function of the charging current retention measurement<br>$\bullet$                                                                                              |
|                |           | Additions to the glossary due to new UPS commands in firmware version 2.10                                                                                                    |
|                |           | Updated section "Warnings and notifications" on page 57<br>$\bullet$                                                                                                    |
|                |           | Changeover to a new A5 book template<br>$\bullet$                                                                                                    |
|                |           | Added HMI Drivers & Utilities CD (Model Nr. 5S0000.01-090)                                                                                                    |
| 5.00           | 23-Feb-04 | Updated section "UPS Firmware Differences" on page 81                                                                                                    |
|                |           | Revised installation of battery units (see Chapter 3 "Installation", section "Mounting Guidelines for Battery<br>$\bullet$                                                                 |
|                |           | Units" on page 41)<br>Revised installation of the UPS charging unit (see Chapter 3 "Installation", "Mounting the UPS charging                                                              |
|                |           | unit" on page 38)                                                                                                    |
|                |           | Added data sheet for Hawker Cyclon batteries<br>$\bullet$                                                                                                    |
|                |           | Corrected and revised the state diagrams and signal lines (located in Appendix A)                                                                                                    |
|                |           | The section "UPS command sequences" is now described in greater detail in 4 "Software" section "Con-                                                                                       |
|                |           | figuring the UPS using HyperTerminal" on page 64                                                                                                    |
|                |           | New figures added for the battery unit and the null modem cable                                                                                                    |

Table 1: Manual history

Chapter 1<br>General information General information

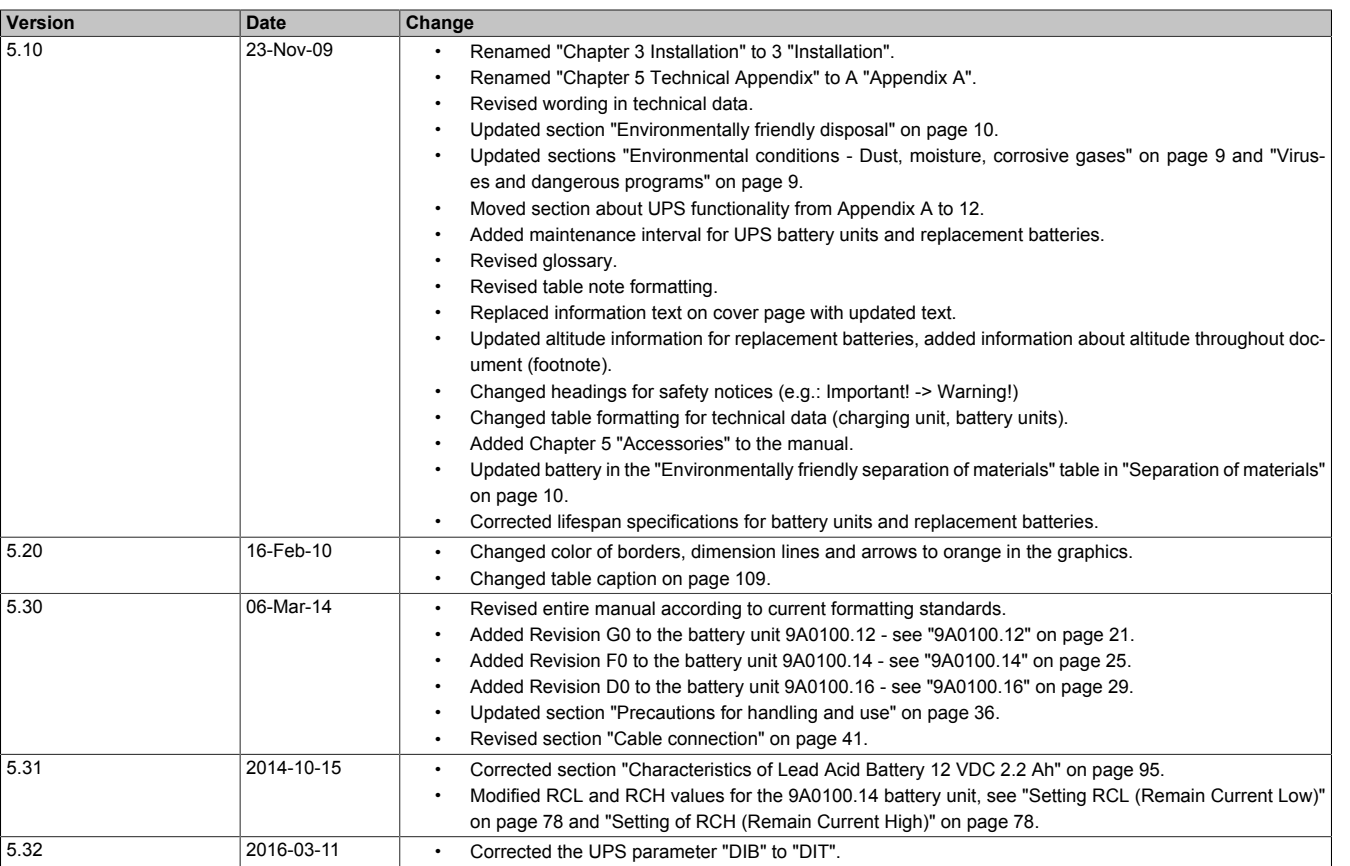

Table 1: Manual history

#### <span id="page-7-0"></span>**2 Safety guidelines**

#### <span id="page-7-1"></span>**2.1 Intended use**

Programmable logic controllers (PLCs), operating/monitoring devices (industrial PCs, Power Panels, Mobile Panels, etc.) and B&R uninterruptible power supplies have been designed, developed and manufactured for conventional use in industrial environments. They were not designed, developed and manufactured for any use involving serious risks or hazards that could lead to death, injury, serious physical damage or loss of any kind without the implementation of exceptionally stringent safety precautions. In particular, such risks and hazards include the use of these devices to monitor nuclear reactions in nuclear power plants, their use in flight control or flight safety systems as well as in the control of mass transportation systems, medical life support systems or weapons systems.

#### <span id="page-7-2"></span>**2.2 Protection against electrostatic discharge**

Electrical components that can be damaged by electrostatic discharge (ESD) must be handled accordingly.

#### <span id="page-7-3"></span>**2.2.1 Packaging**

- **Electrical components with a housing** ...do not require special ESD packaging but must be handled properly (see "Electrical components with a housing").
- **Electrical components without a housing** …are protected by ESD-suitable packaging.

#### <span id="page-7-4"></span>**2.2.2 Guidelines for proper ESD handling**

#### **Electrical components with a housing**

- Do not touch the connector contacts on connected cables.
- Do not touch the contact tips on circuit boards.

#### **Electrical components without a housing**

The following applies in addition to the points listed under "Electrical components with a housing":

- Any persons handling electrical components or devices with installed electrical components must be grounded.
- Components are only permitted to be touched on their narrow sides or front plate.
- Components should always be stored in a suitable medium (ESD packaging, conductive foam, etc.). Metallic surfaces are not suitable storage surfaces!
- Components should not be subjected to electrostatic discharge (e.g. through the use of charged plastics).
- Ensure a minimum distance of 10 cm from monitors and TV sets.
- Measuring instruments and equipment must be grounded.
- Probes on potential-free measuring instruments must be discharged on sufficiently grounded surfaces before taking measurements.

#### **Individual components**

- ESD protective measures for individual components are thoroughly integrated at B&R (conductive floors, footwear, arm bands, etc.).
- These increased ESD protective measures for individual components are not necessary for customers handling B&R products.

#### <span id="page-7-5"></span>**2.3 Policies and procedures**

Electronic devices are never completely failsafe. If the programmable control system, operating/monitoring device or uninterruptible power supply fails, the user is responsible for ensuring that other connected devices, e.g. motors, are brought to a secure state.

When using programmable logic controllers or operating/monitoring devices as control systems together with a soft PLC (e.g. B&R Automation Runtime or comparable product) or slot PLC (e.g. B&R LS251 or comparable product), safety precautions relevant to industrial control systems (e.g. the provision of safety devices such as emergency stop circuits, etc.) must be observed in accordance with applicable national and international regulations. The same applies for all other devices connected to the system, such as drives.

All tasks such as the installation, commissioning and servicing of devices are only permitted to be carried out by qualified personnel. Qualified personnel are those familiar with the transport, mounting, installation, commissioning and operation of devices who also have the appropriate qualifications (e.g. IEC 60364). National accident prevention regulations must be observed.

The safety notices, connection descriptions (type plate and documentation) and limit values listed in the technical data are to be read carefully before installation and commissioning and must be observed.

#### <span id="page-8-0"></span>**2.4 Transport and storage**

During transport and storage, devices must be protected against undue stress (mechanical loads, temperature, moisture, corrosive atmospheres, etc.).

#### <span id="page-8-1"></span>**2.5 Installation**

- These devices are not ready for use upon delivery and must be installed and wired according to the specifications in this documentation in order for the EMC limit values to apply.
- Installation must be performed according to this documentation using suitable equipment and tools.
- Devices are only permitted to be installed by qualified personnel without voltage applied. Before installation, voltage to the control cabinet must be switched off and prevented from being switched on again.
- General safety guidelines and national accident prevention regulations must be observed.
- Electrical installation must be carried out in accordance with applicable guidelines (e.g. line cross sections, fuses, protective ground connections).

#### <span id="page-8-2"></span>**2.6 Operation**

#### <span id="page-8-3"></span>**2.6.1 Protection against touching electrical parts**

To operate programmable logic controllers, operating and monitoring devices, and uninterruptible power supplies, certain components must carry dangerous voltage levels. Touching one of these parts can result in a life-threatening electric shock. This could lead to death, severe injury or damage to equipment.

Before turning on the programmable logic controller, operating/monitoring devices or uninterruptible power supply, the housing must be properly grounded (PE rail). Ground connections must be established even when testing or operating operating/monitoring devices or the uninterruptible power supply for a short time!

Before turning the device on, all parts that carry voltage must be securely covered. During operation, all covers must remain closed.

#### <span id="page-8-4"></span>**2.6.2 Environmental conditions - Dust, moisture, corrosive gases**

The use of operating/monitoring devices (e.g. industrial PCs, Power Panels, Mobile Panels, etc.) and uninterruptible power supplies in very dusty environments should be avoided. Dust collection on the devices can affect functionality and may prevent sufficient cooling, especially in systems with active cooling systems (fans).

The presence of corrosive gases can also lead to malfunctions. When combined with high temperature and humidity, corrosive gases – e.g. with sulfur, nitrogen and chlorine components – can induce chemical reactions that can damage electronic components very quickly. Signs of the presence of corrosive gases are blackened copper surfaces and cable ends on existing equipment.

For operation in dusty or moist conditions, correctly installed (e.g. cutout installations) operating/monitoring devices like the Automation Panel or Power Panel are protected on the front. The back of all devices must be protected from dust and moisture and cleaned at suitable intervals.

#### <span id="page-8-5"></span>**2.6.3 Viruses and dangerous programs**

This system is subject to potential risk each time data is exchanged or software is installed from a data medium (e.g. diskette, CD-ROM, USB flash drive, etc.), a network connection or the Internet. The user is responsible for assessing these dangers, implementing preventive measures such as virus protection programs, firewalls, etc. and making sure that software is only obtained from trusted sources.

#### <span id="page-9-0"></span>**2.7 Environmentally friendly disposal**

All B&R programmable controllers, operating/monitoring devices and uninterruptible power supplies are designed to inflict as little harm as possible on the environment.

#### <span id="page-9-1"></span>**2.7.1 Separation of materials**

It is necessary to separate different materials so the device can undergo an environmentally friendly recycling process.

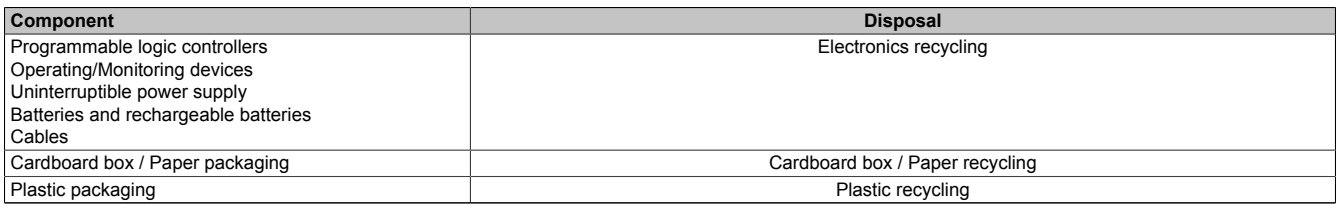

Table 2: Environmentally friendly separation of materials

Disposal must comply with applicable legal regulations.

#### <span id="page-9-2"></span>**3 Organization of safety notices**

Safety notices in this manual are organized as follows:

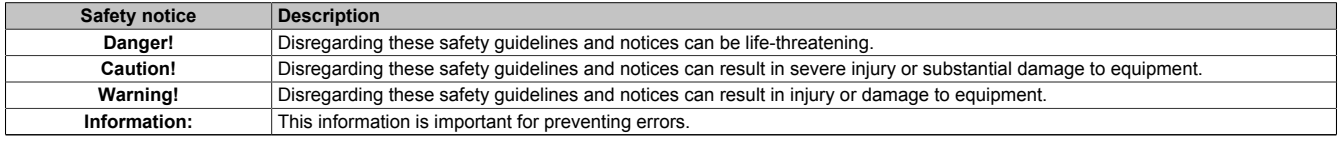

Table 3: Organization of safety notices

#### <span id="page-9-3"></span>**4 Guidelines**

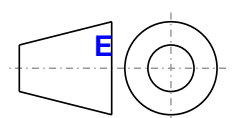

**<sup>E</sup>** European dimension standards apply to all dimension diagrams in this document.

All dimensions are specified in mm.

Unless otherwise specified, the following general tolerances apply:

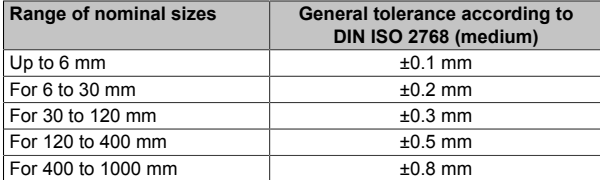

Table 4: Range of nominal sizes

#### <span id="page-9-4"></span>**5 Overview**

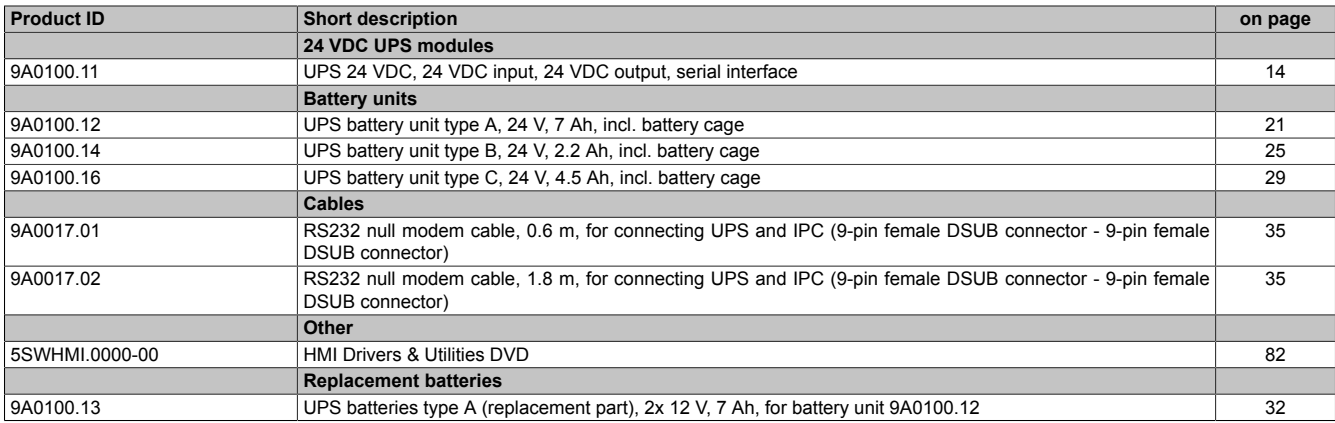

#### General information • Overview

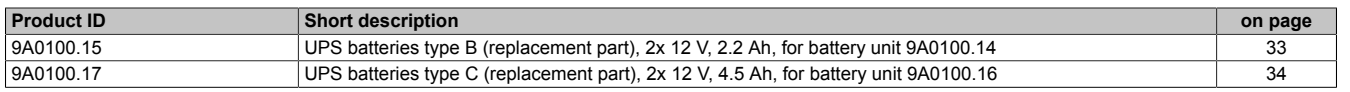

## <span id="page-11-0"></span>**Chapter 2 • Technical data**

#### <span id="page-11-1"></span>**1 Introduction**

The UPS module is used to supply power for systems which cannot be connected directly to the +24 VDC power mains for safety reasons because a power failure could cause data to be lost. The UPS module allows the load system (e.g. B&R industrial PC) to be shut down securely without losing data if a power failure occurs.

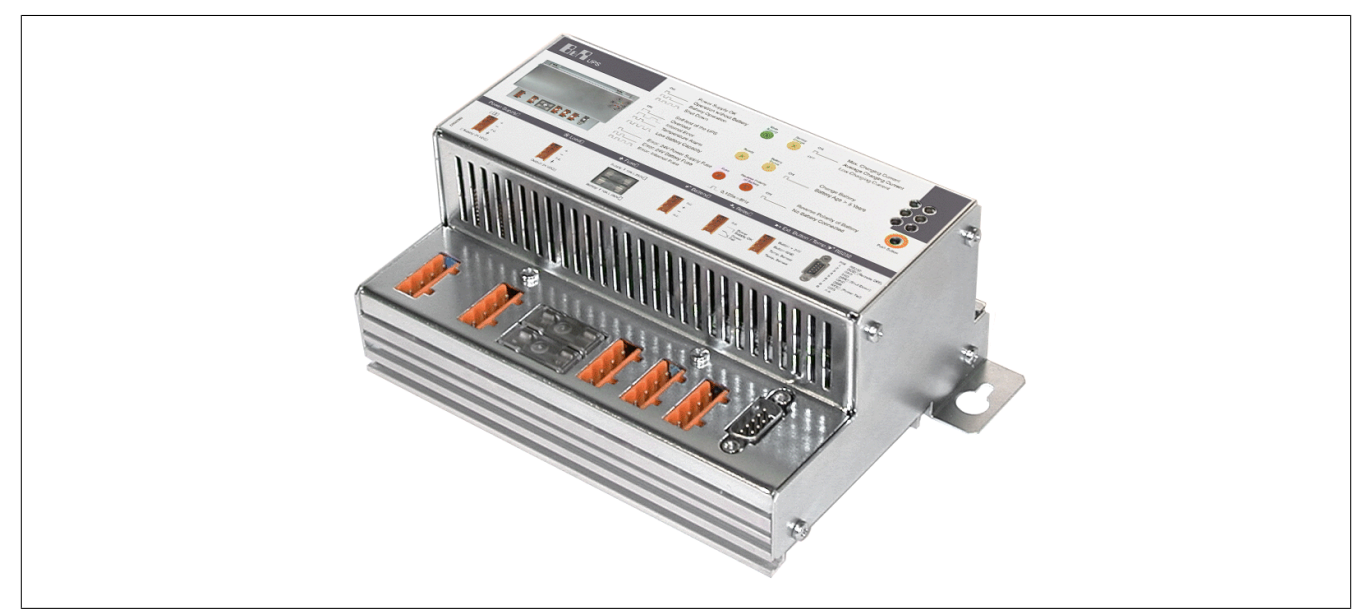

Figure 1: UPS charging unit

#### <span id="page-11-2"></span>**1.1 Features**

- 24 VDC input voltage
- 24 VDC output voltage
- Industrial installation
- Communication via serial interfaces
- Status indicators
- Deep discharge protection
- Short circuit protection
- Maintenance free battery units

Chapter 2<br>Technical data Technical data

#### <span id="page-12-0"></span>**1.2 UPS functionality**

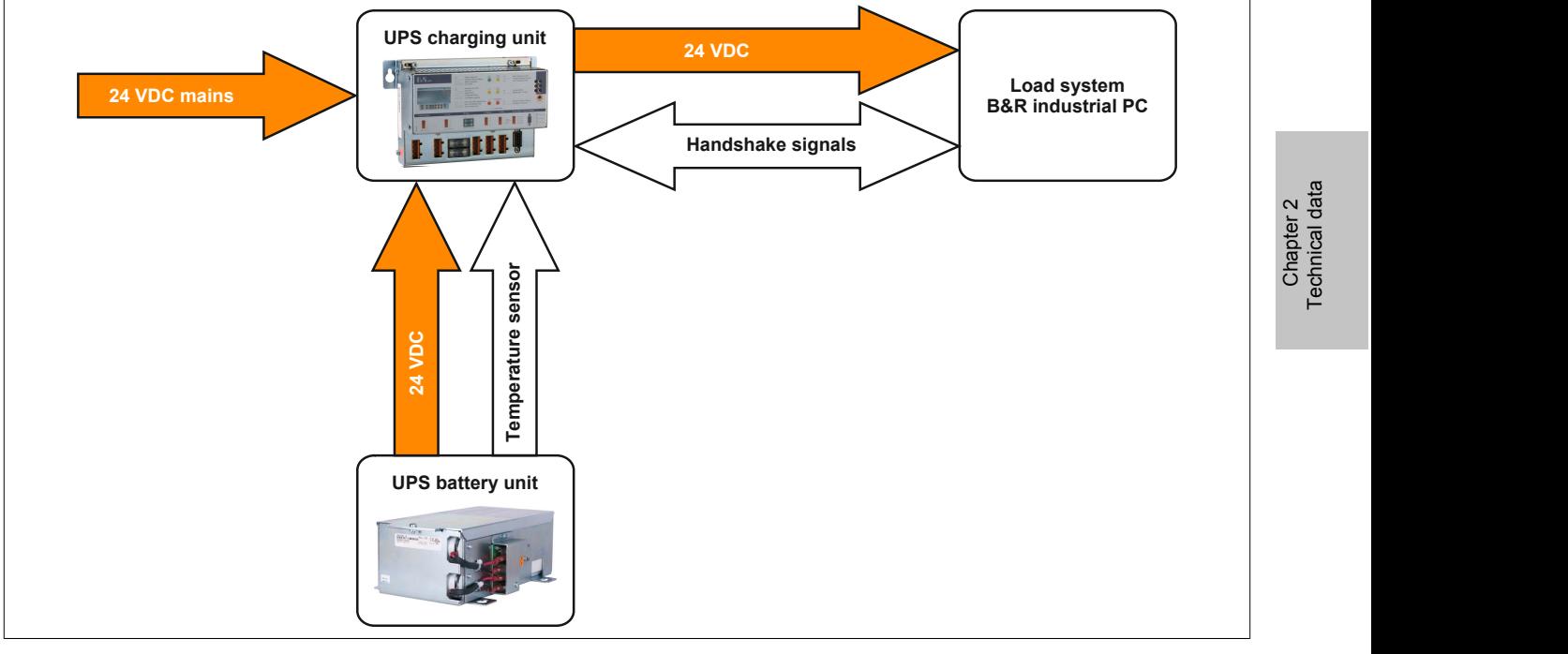

Figure 2: Block diagram of the complete system

In normal operation, the 24 VDC supply voltage is routed directly to the load system. If the mains supply voltage fails, the UPS battery unit powers the load system power so that shutdown can take place properly without losing data.

Data and commands are exchanged between the UPS and the load system via the handshake signals on the RS232 interface. To operate the UPS without connecting it to the load system via the RS232 cable, see ["Operation](#page-92-0) [without the RS232 cable" on page 93.](#page-92-0)

#### **Information:**

**Using the UPS to protect the power supply for life support machines is not permitted!**

#### <span id="page-13-0"></span>**2 Individual components**

#### <span id="page-13-1"></span>**2.1 Charging unit**

#### <span id="page-13-2"></span>**2.1.1 9A0100.11**

#### **2.1.1.1 General information**

The UPS module is used to supply power for systems which cannot be connected directly to the +24 VDC power mains for safety reasons because a power failure could cause data to be lost. The UPS module allows the load system (e.g. industrial PC) to be shut down securely without losing data if a power failure occurs.

- 24 VDC input voltage
- 24 VDC output voltage
- Industrial installation
- Communication via serial interfaces
- Status indicators
- Deep discharge protection
- Short circuit protection
- Maintenance free battery units

#### <span id="page-13-3"></span>**2.1.1.2 Order data**

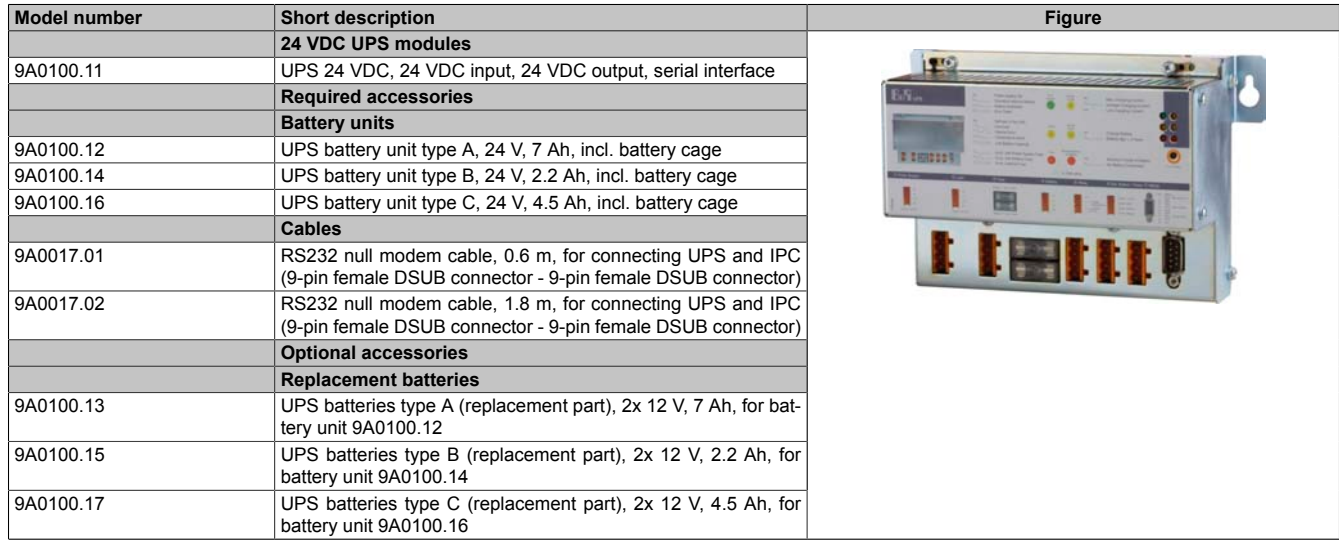

Table 5: 9A0100.11 - Order data

#### **2.1.1.3 Technical data**

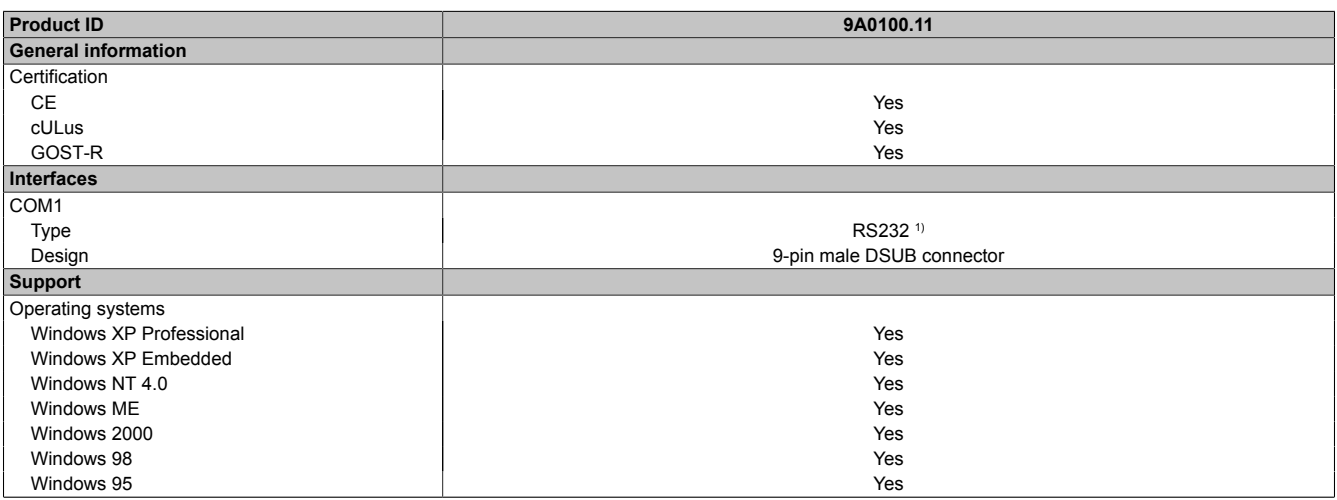

Table 6: 9A0100.11 - Technical data

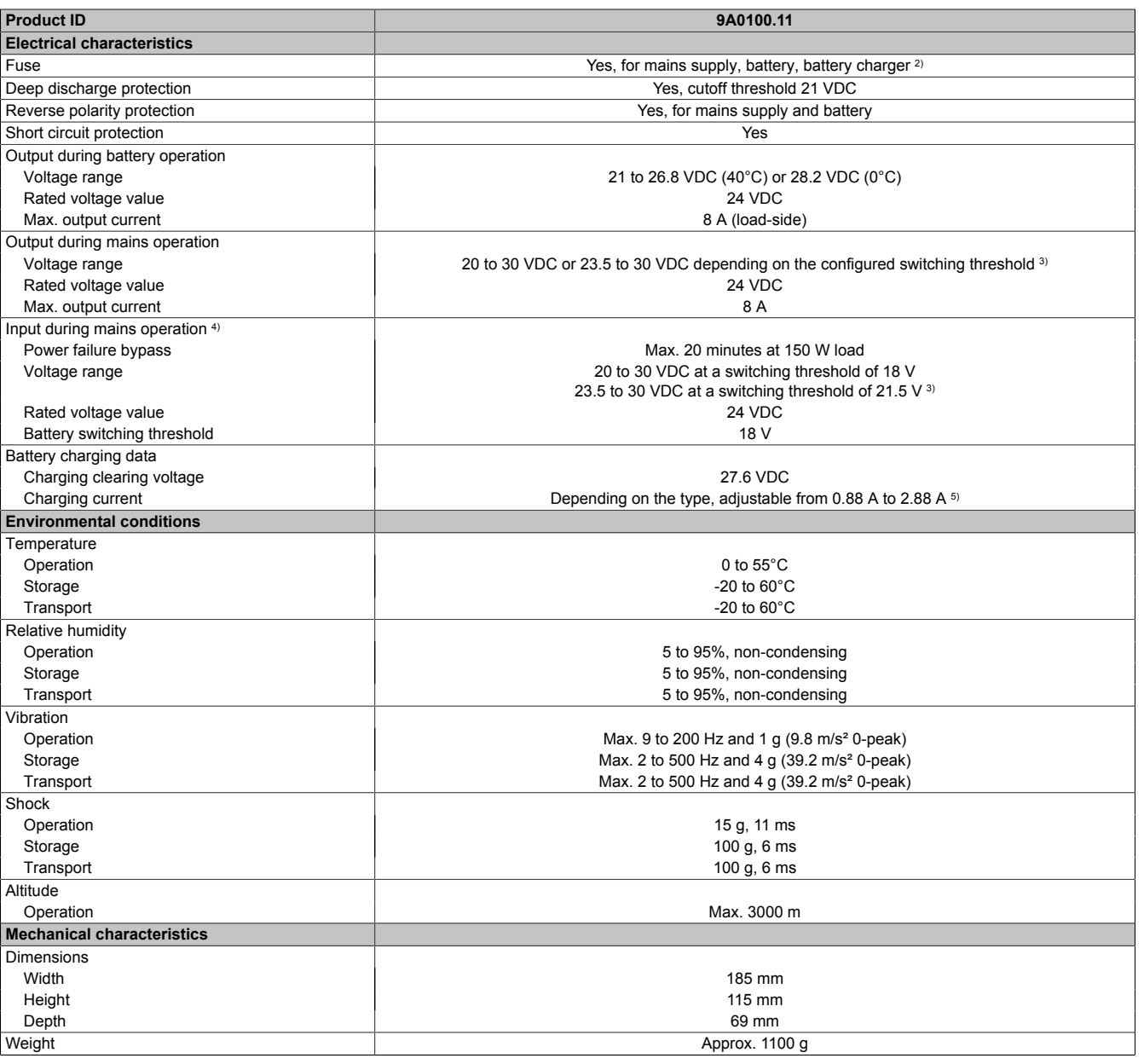

Table 6: 9A0100.11 - Technical data

1) CTS (Clear To Send): Signals power failure

DCD (Data Carrier Detect): Signals shutdown

DTR (Data Terminal Ready): Signals remote shutdown of the UPS

2) The charging unit fuse is not necessary with Revision L0 and higher.<br>3) Can be set using B&R UPS configuration software or HyperTerminal 3) Can be set using B&R UPS configuration software or HyperTerminal (18 or 21.5 VDC).<br>4) Regulated DC voltage<br>5) Adjustable in 0.01 A increments: using B&R UPS configuration software and HyperTern

Regulated DC voltage

5) Adjustable in 0.01 A increments: using B&R UPS configuration software and HyperTerminal (from 0.5 - 2.88 A) or 0.25 A: using button (from 0.88 to 2.88 A).

#### **2.1.1.4 Dimensions**

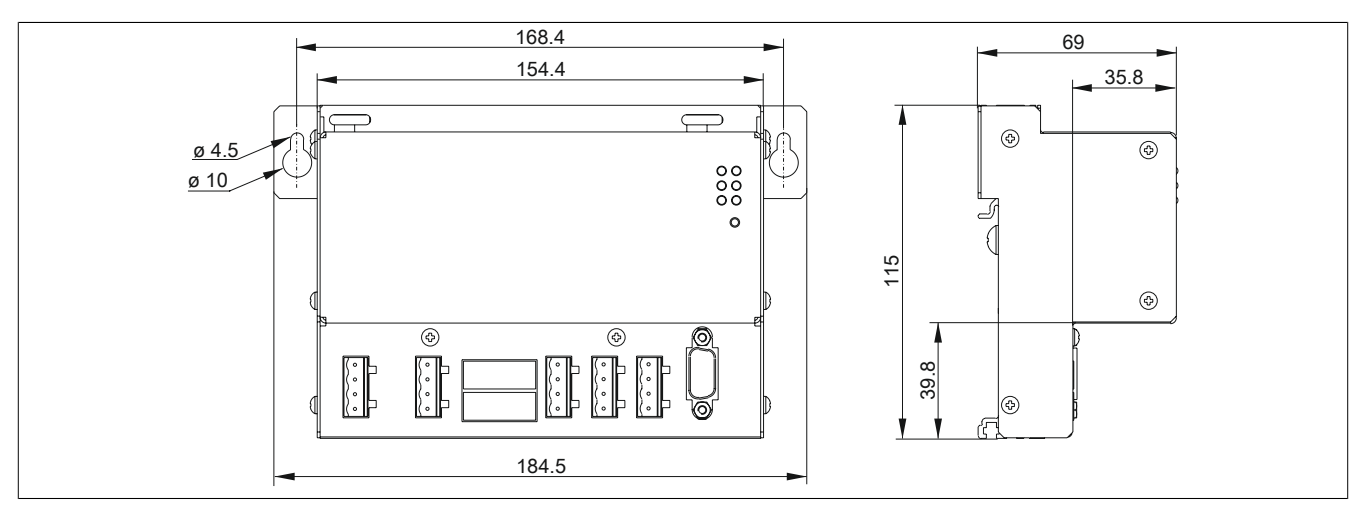

Figure 3: 9A0100.11 - Dimensions

#### **2.1.1.5 Device interfaces and slots**

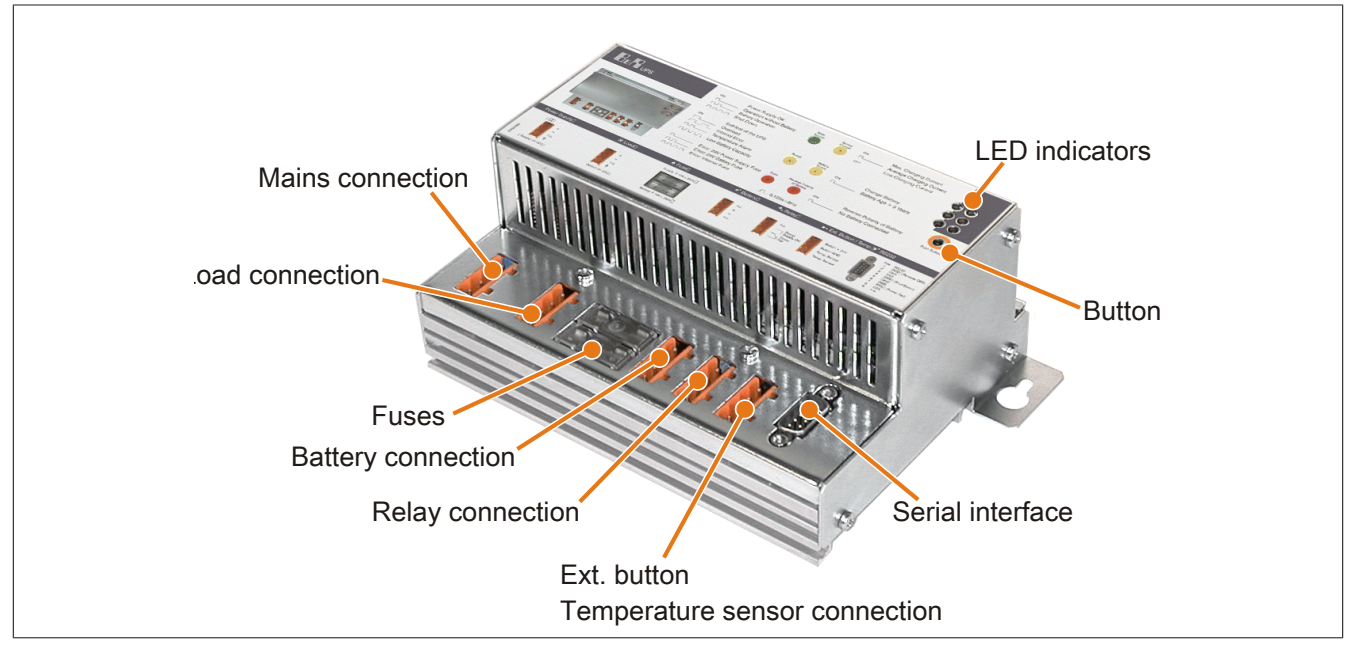

Figure 4: 9A0100.11 - Device interfaces

#### **2.1.1.5.1 Mains connection**

24 V mains supply connection. Regulated DC voltage, 24 VDC nominal voltage value, voltage range according to the set switching threshold<sup>1)</sup> when 18 V: 20 to 30 VDC or when 21.5 V: 23.5 to 30 VDC:

| <b>Power mains connection</b> |                   |       |  |  |  |
|-------------------------------|-------------------|-------|--|--|--|
| Pin                           | Assignment        |       |  |  |  |
|                               | Input VDC+        |       |  |  |  |
|                               | Input VDC-        | In.c. |  |  |  |
| N.C.                          | Not connected     | Ι÷    |  |  |  |
|                               | Ground connection |       |  |  |  |

Table 7: Power mains connection

Correct pinout is also indicated on the UPS.

#### **Warning!**

**Applying power over 30 VDC can damage the UPS! The UPS must be grounded using the ground connection provided.**

1) Can be set using B&R UPS configuration software or HyperTerminal (18 or 21.5 VDC).

#### **2.1.1.5.2 Load connection**

Load connection (e.g. B&R industrial PC with 24 VDC bus unit).

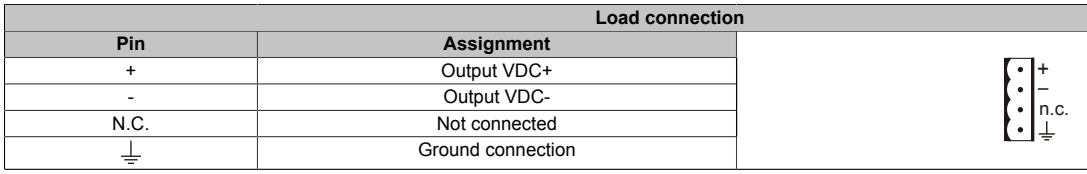

Table 8: Load connection

Correct pinout is also indicated on the UPS.

#### **Caution!**

**The UPS must be connected with the load system ground connection, using the ground connection provided.**

#### **For mains operation:**

Rated voltage value 24 VDC, voltage range is dependent on the set switching threshold 2) 18 V: 20 to 30 VDC, 21.5 V: 23.5 to 30 VDC; maximum output current: 8 A

#### **For battery operation:**

Rated voltage value 24 VDC, voltage range 21 to 26.8 VDC (+40 °C) or 28.2 VDC (0 °C); maximum output current: 8 A

#### **2.1.1.5.3 Fuses**

The two replaceable fuses on the front side of the device protect the power mains input and the battery connection from overcurrent, reverse polarity (using a diode which is controlled by the firmware to make a connection when the polarity is correct) and short circuits (using a fuse and firmware).

Type: Glass tube fuse 5\*20 mm 10 A (slow blow) / 250 V

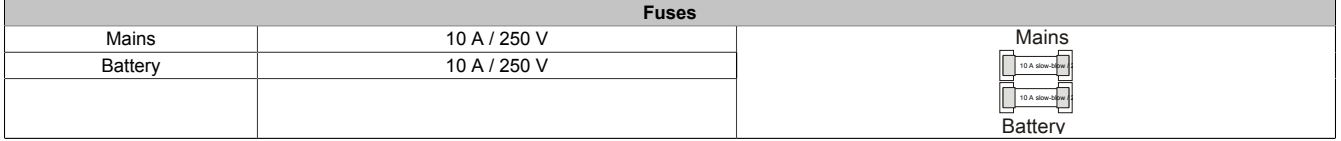

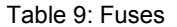

#### **2.1.1.5.4 Battery connection**

The battery units are connected using the cable included in delivery. The red (+) and black (-) leads of the battery cable are to be used for this.

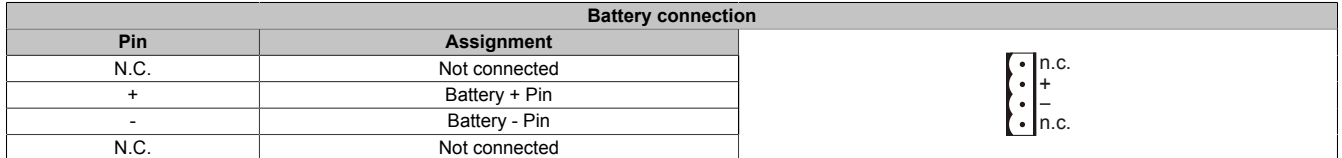

Table 10: Battery connection

Correct pinout is also indicated on the UPS.

#### **Warning!**

**Disconnecting the battery and reconnecting it with reversed polarity within one minute can damage the UPS!**

<sup>&</sup>lt;sup>2)</sup> Can be set using B&R UPS configuration software or HyperTerminal (18 or 21.5 VDC).

#### **2.1.1.5.5 Relay output**

A power failure is also signaled immediately by the UPS by setting a relay output. An external electrical circuit can be switched (closed or open) using the relay output.

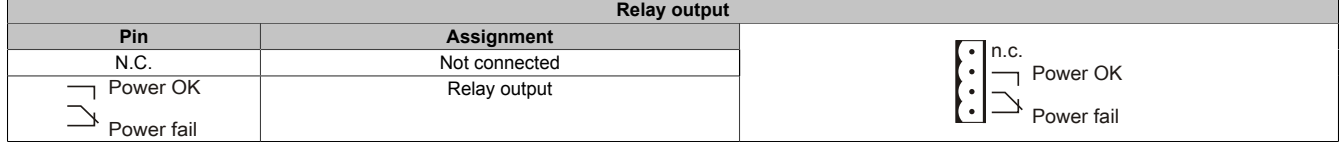

Table 11: Relay output

Relay output contact data ["Relay output" on page 94](#page-93-0).

#### **2.1.1.5.6 External button, temperature sensor connection**

The temperature sensor for the battery unit is connected using the supplied cable. Both of the battery cable's white leads are to be used for this.

| External button, temperature sensor connection |                     |                          |  |  |  |
|------------------------------------------------|---------------------|--------------------------|--|--|--|
| <b>Pin</b>                                     | Assignment          |                          |  |  |  |
| Button +                                       | Positive edge input | • button+                |  |  |  |
| Button -                                       | Negative edge input | $\cdot$ Button-<br>Temp. |  |  |  |
| Temp.                                          | Temperature sensor  | Temp.                    |  |  |  |
| Temp.                                          | Temperature sensor  |                          |  |  |  |

Table 12: External button, temperature sensor connection

Connection of external button, see ["button, ext. button \(digital input\) and DIT \(digital input button\)" on page 89](#page-88-1).

#### **2.1.1.5.7 RS232 interface**

The UPS communicates with the load system (e.g. B&R industrial PC) via the serial interface.

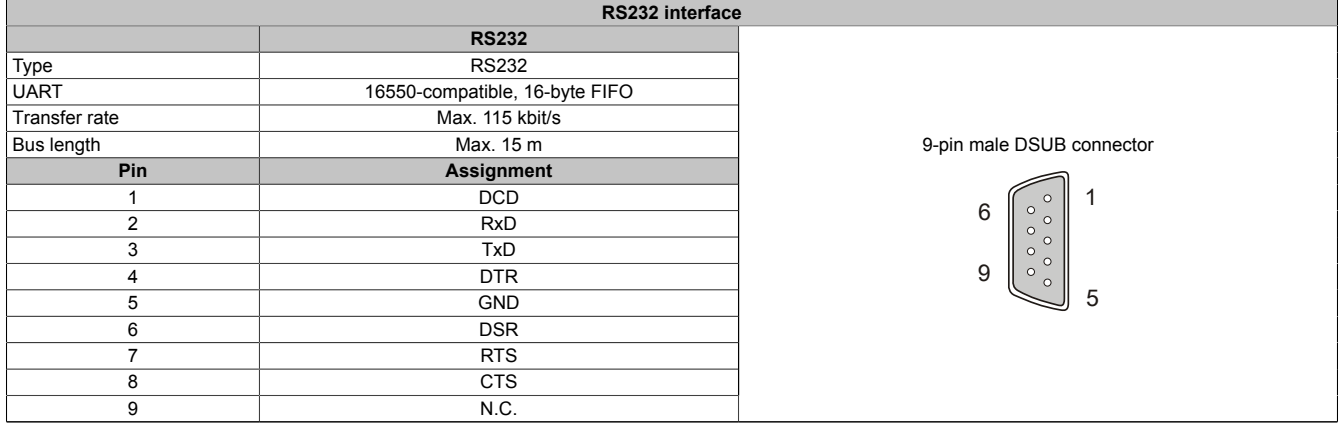

Table 13: RS232 interface

The 7 pin null modem cable required for this must have two 9 pin DSUB sockets (female). The appropriate cable can be ordered from B&R under the model number 9A0017.01 (length = 0.6m) and 9A0017.02 (length = 1.8m).

The cable can also be made by the user. A self-made cable can have a maximum length of 15 meters. The pins must be connected as follows:

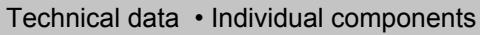

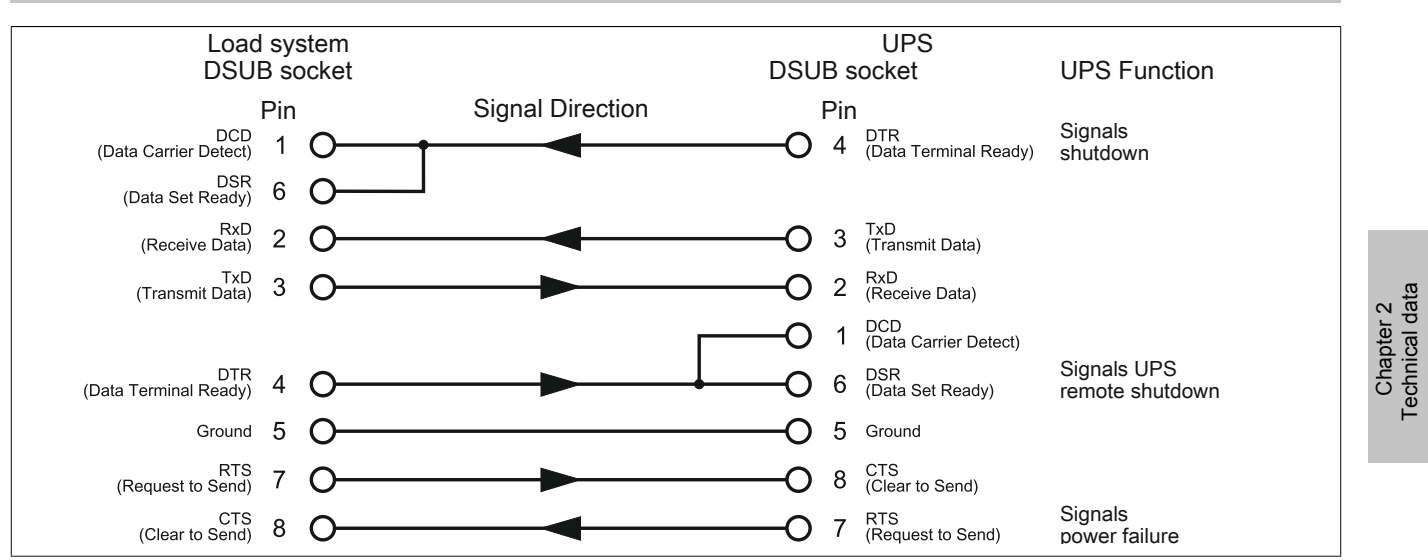

Figure 5: Pinout - RS232 cable

#### **2.1.1.5.8 Button**

For possible uses of the user button, ["button, ext. button \(digital input\) and DIT \(digital input button\)" on page 89](#page-88-1).

#### <span id="page-18-0"></span>**2.1.1.5.9 LED status indicators**

The UPS has six status LEDs that show the operating state, indicate any faults or display information about the battery units. The LEDs are also used to manually set the charging current for the rechargeable battery via the user button [\("Setting the maximum charging current" on page 96\)](#page-95-1). Each LED can display several different types of information based on flashing sequence:

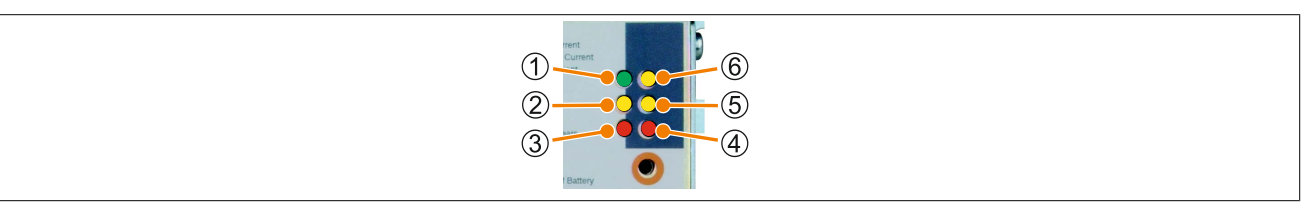

Figure 6: LED status indicators

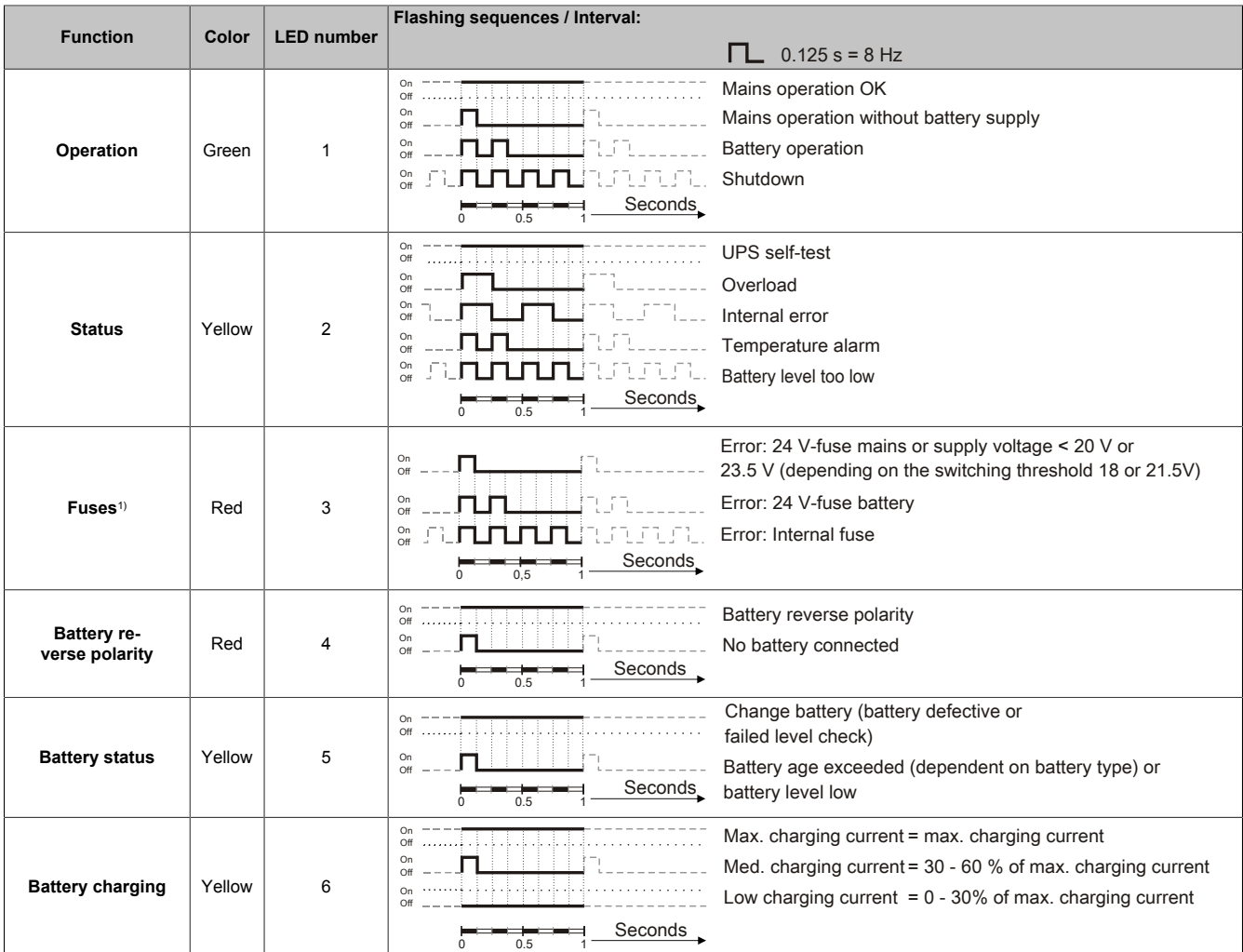

Table 14: LED Status - Flashing Sequences and their Meaning

1) A reliable detection of a defective fuse is guaranteed only if the supply voltage is in the specified range according to the operating mode (switching threshold mains/battery).

#### <span id="page-20-0"></span>**2.2 Battery units**

## **Warning!**

**Batteries other than those obtained from B&R cannot be used because the UPS is specified for the charging and discharging characteristics of these battery units.**

#### <span id="page-20-1"></span>**2.2.1 9A0100.12**

#### **2.2.1.1 General information**

- Maintenance-free lead acid battery
- 2 Panasonic 12 V 7.2 Ah rechargeable batteries connected in series
- Rated voltage: 24 V
- Capacity: 7.2 Ah

#### <span id="page-20-2"></span>**2.2.1.2 Order data**

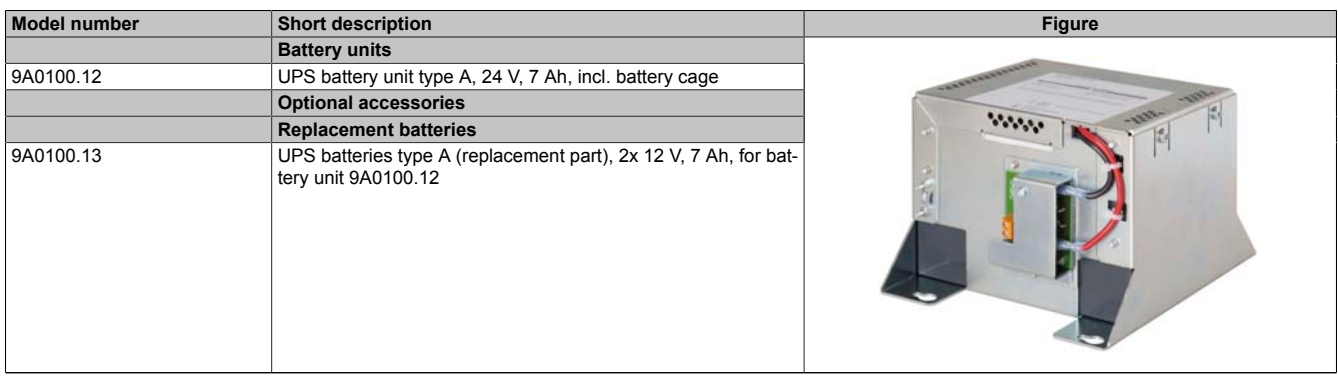

Table 15: 9A0100.12 - Order data

#### **2.2.1.3 Technical data**

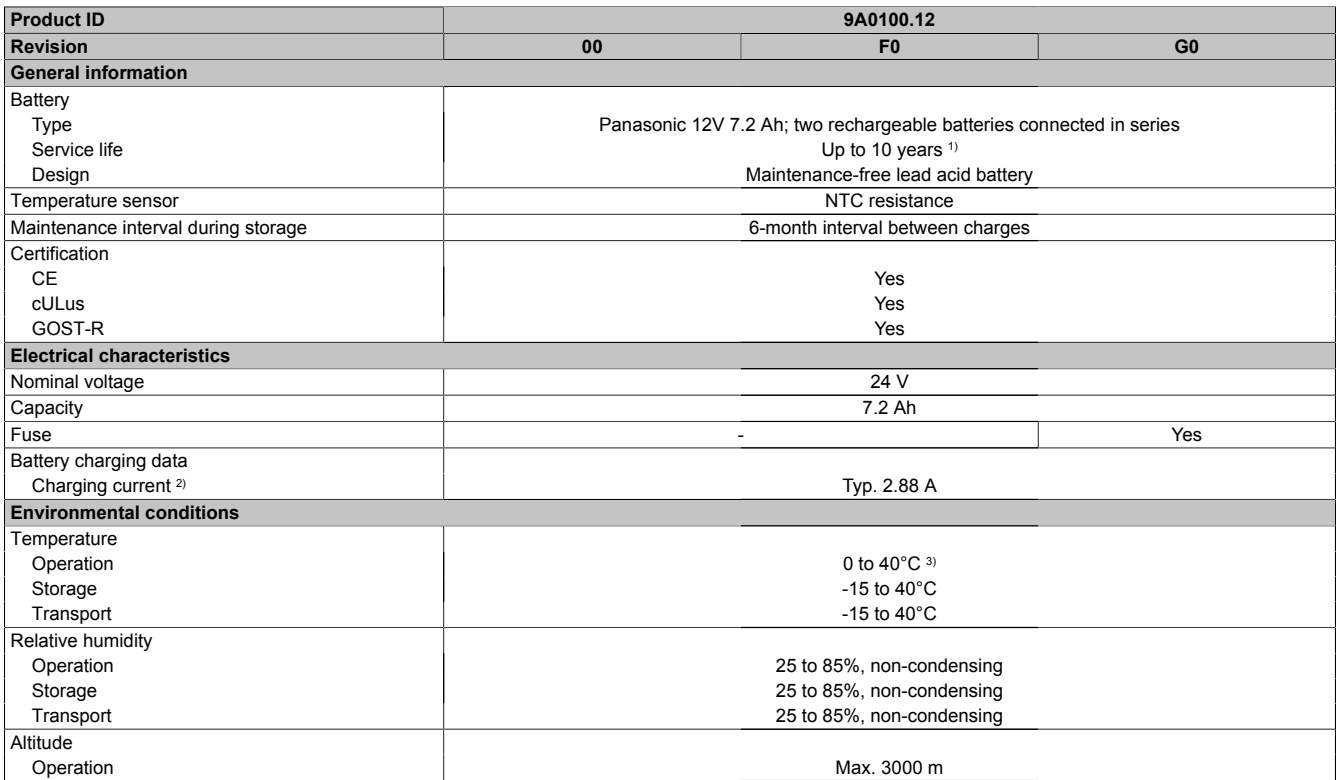

Table 16: 9A0100.12, 9A0100.12, 9A0100.12 - Technical data

#### Technical data • Individual components

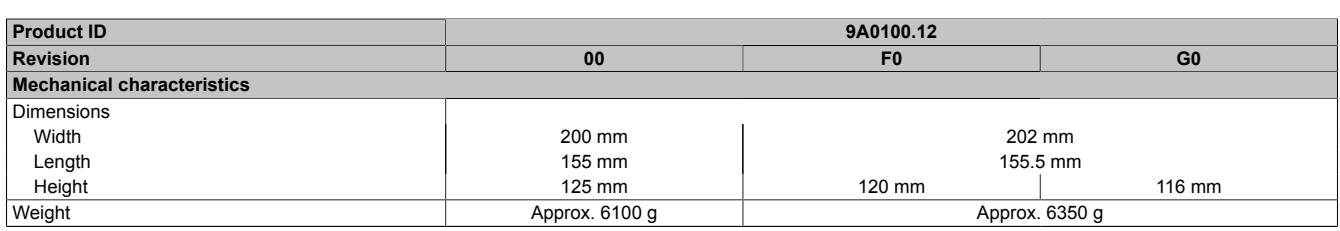

Table 16: 9A0100.12, 9A0100.12, 9A0100.12 - Technical data

1) Depends on the ambient temperature and charge/discharge cycles.<br>2) Maximum charging current.

2) Maximum charging current.<br>3) Battery backing is no longer

3) Battery backing is no longer provided if the temperature falls below the minimum temperature or rises above the maximum temperature. Charging also no longer takes place since this could lead to battery damage.

#### **2.2.1.4 Dimensions**

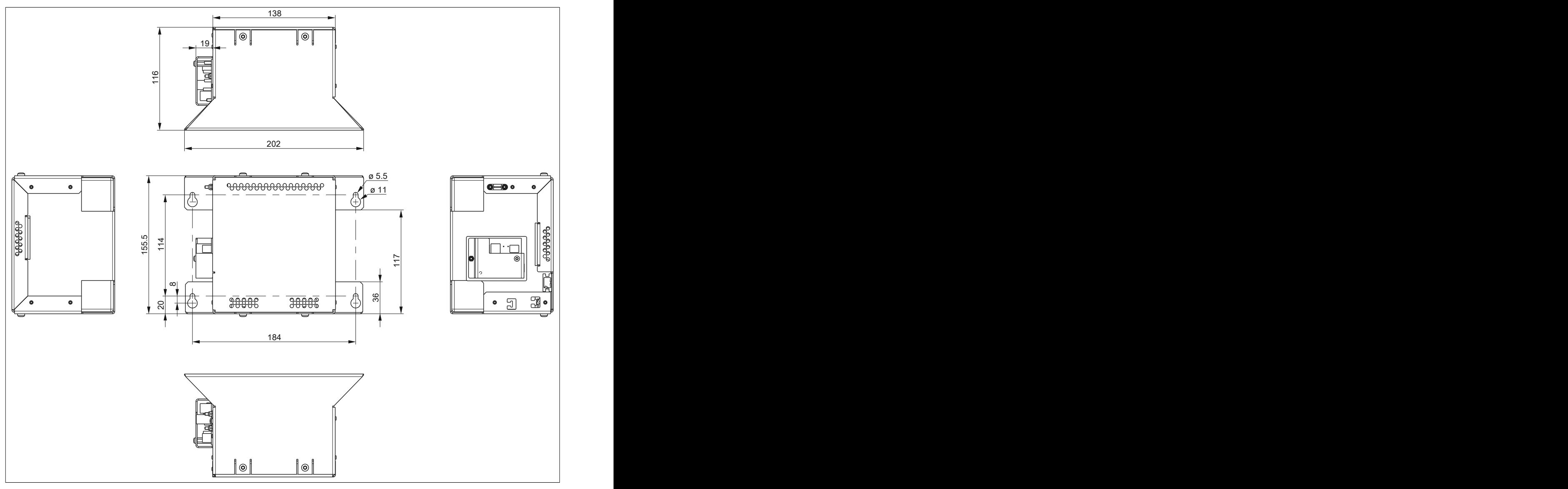

Figure 7: 9A0100.12 ≥ Rev. G0 - Dimensions

Technical data

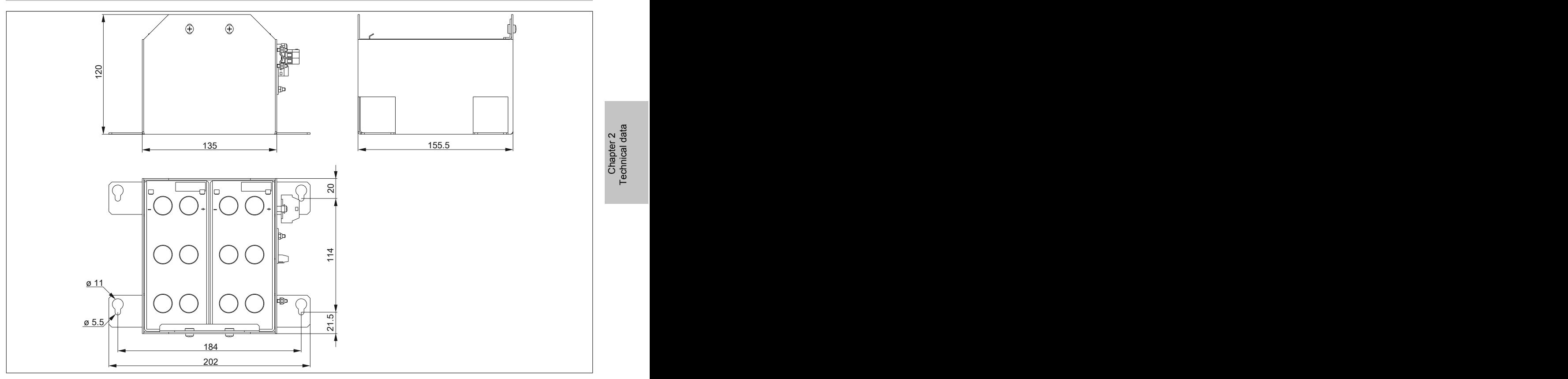

Figure 8: 9A0100.12 ≥ Rev. E0 und ≤ Rev. F0 - Dimensions

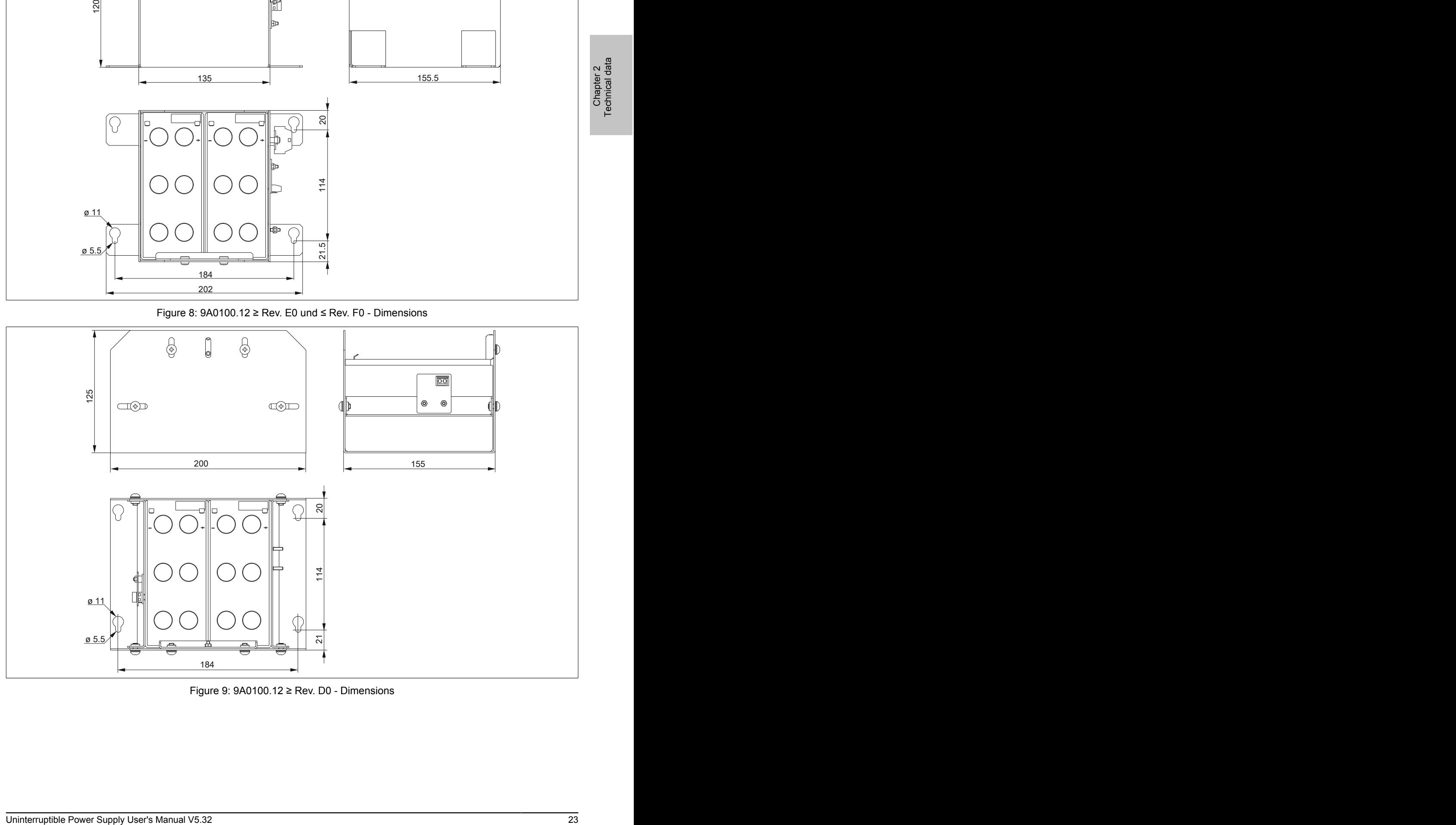

Figure 9: 9A0100.12 ≥ Rev. D0 - Dimensions

#### **2.2.1.5 Drilling template**

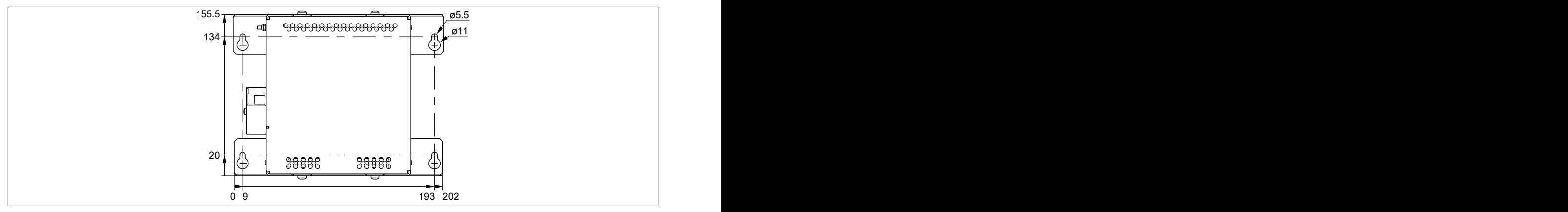

Figure 10: 9A0100.12 ≥ Rev. G0 - Drilling template

#### **2.2.1.6 Contents of delivery**

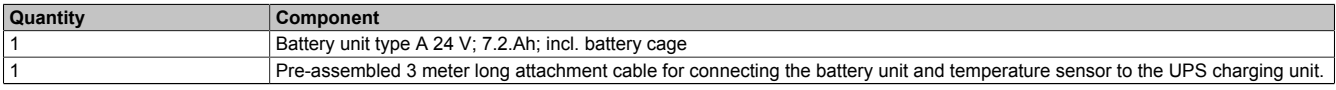

Table 17: 9A0100.12 - Contents of delivery

#### <span id="page-24-0"></span>**2.2.2 9A0100.14**

#### **2.2.2.1 General information**

- Maintenance-free lead acid battery
- 2 Panasonic 12 V 2.2 Ah rechargeable batteries connected in series
- Rated voltage: 24 V
- Capacity: 2.2 Ah

#### <span id="page-24-1"></span>**2.2.2.2 Order data**

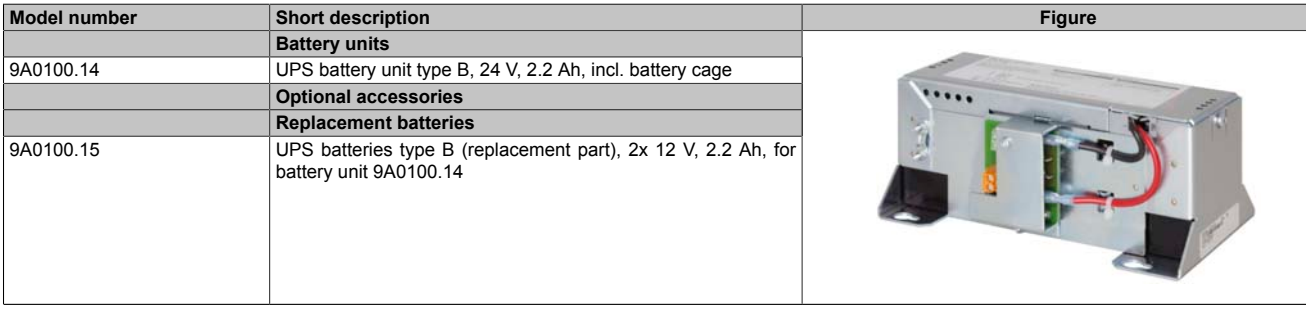

Table 18: 9A0100.14 - Order data

#### **2.2.2.3 Technical data**

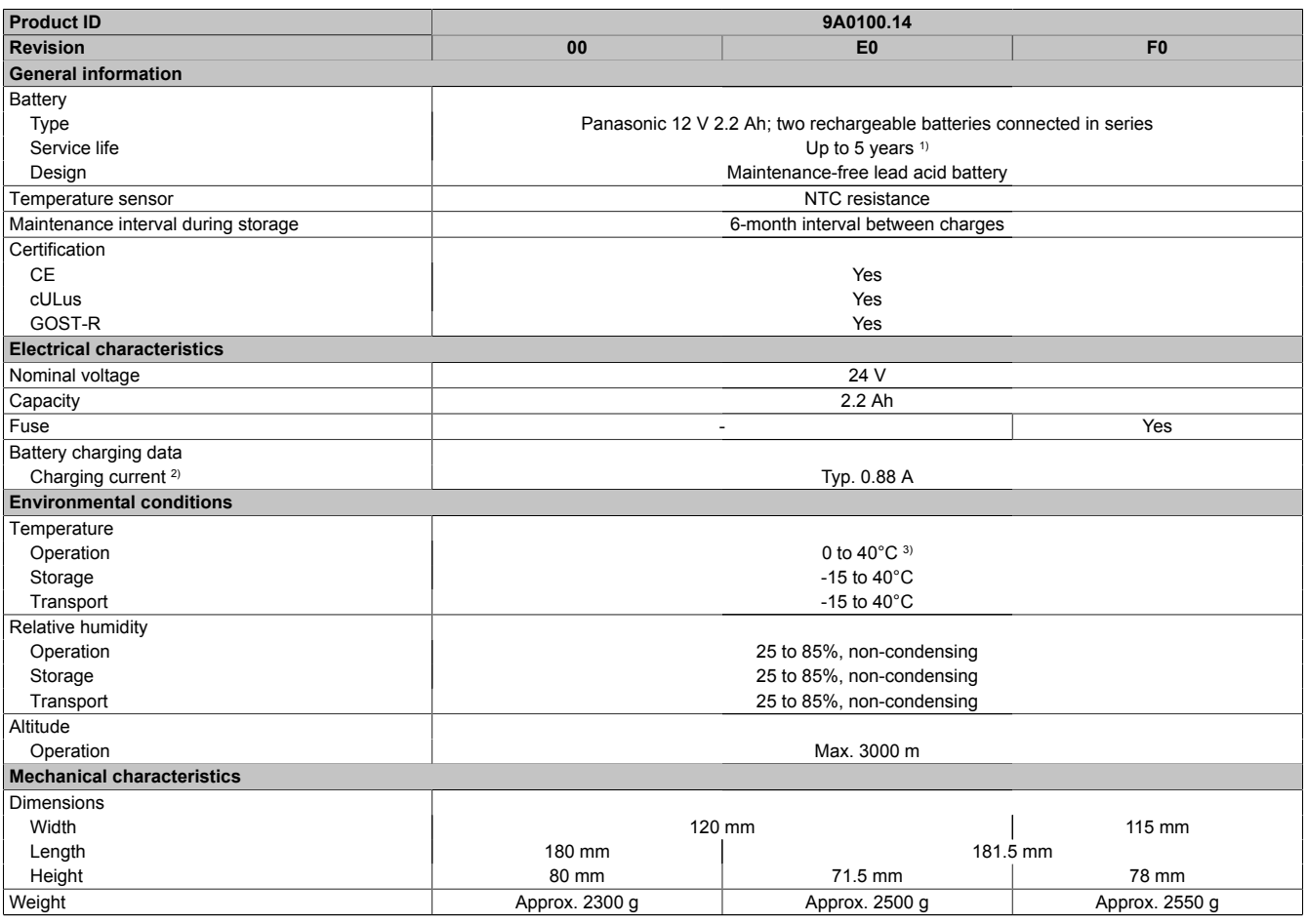

#### Table 19: 9A0100.14, 9A0100.14, 9A0100.14 - Technical data

1) Depends on the ambient temperature and charge/discharge cycles.<br>2) Maximum charging current.

Maximum charging current.

3) Battery backing is no longer provided if the temperature falls below the minimum temperature or rises above the maximum temperature. Charging also no longer takes place since this could lead to battery damage.

#### **2.2.2.4 Dimensions**

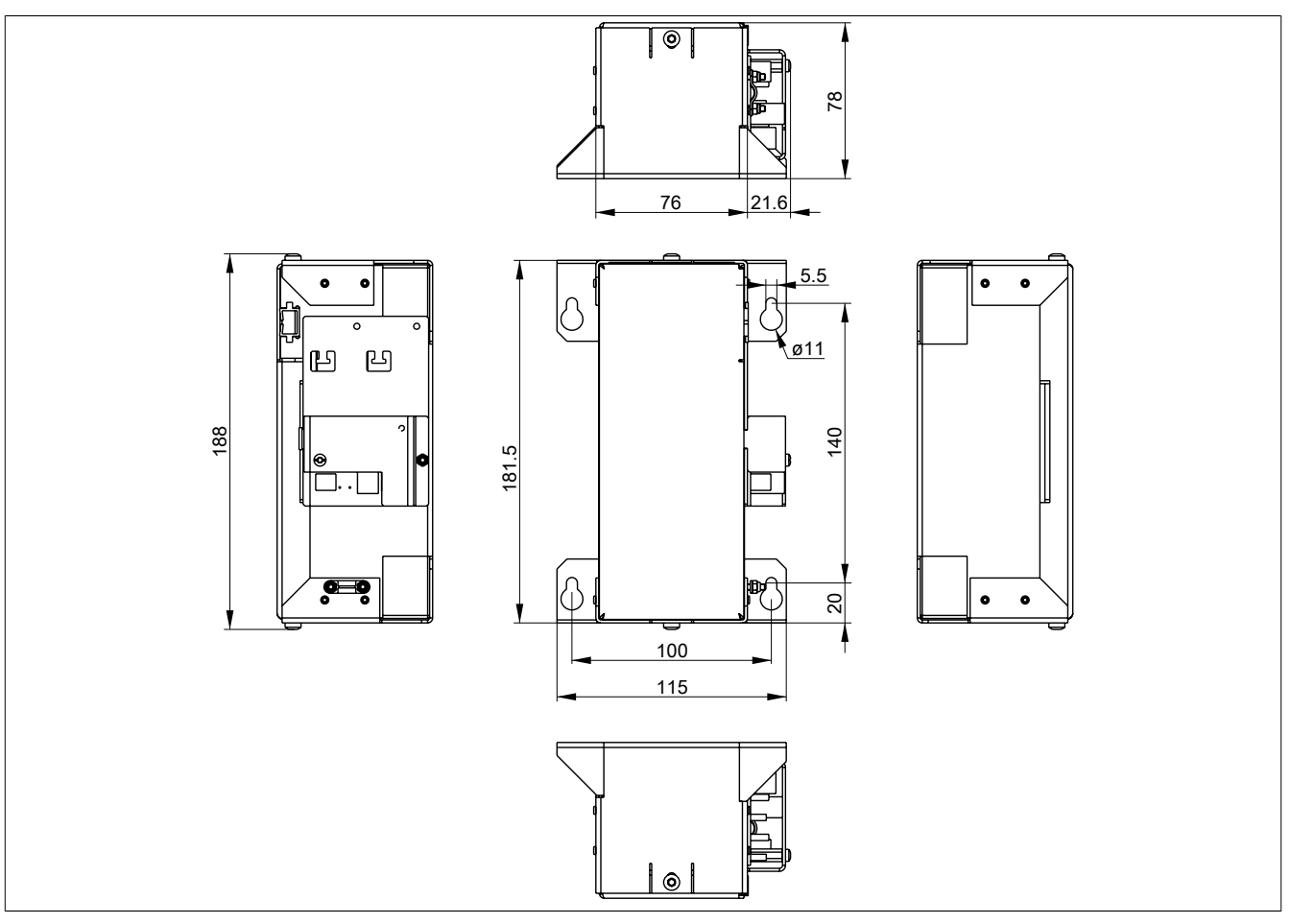

Figure 11: 9A0100.14 ≥ Rev. F0 - Dimensions

Chapter 2<br>Technical data Technical data

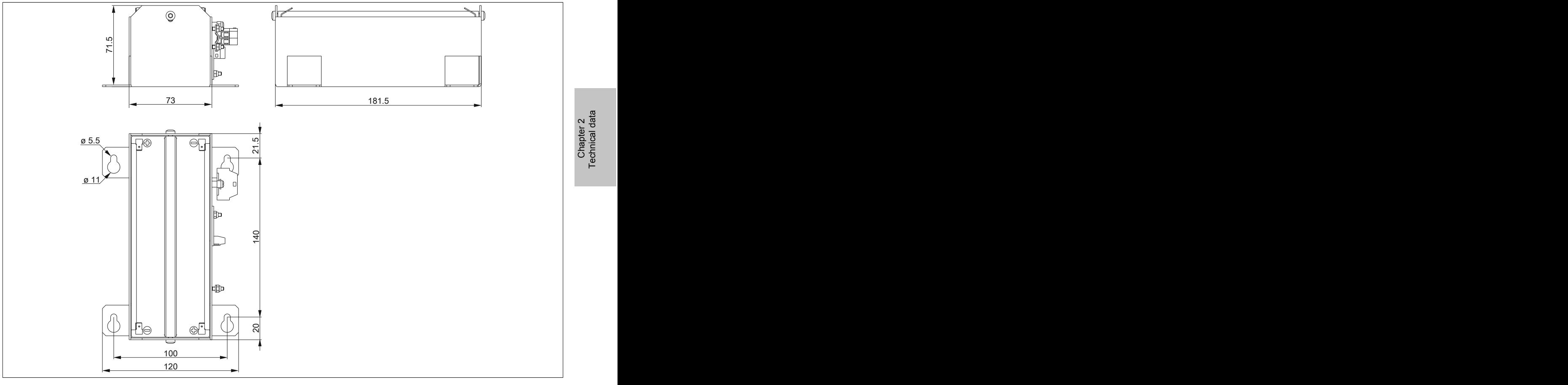

#### <span id="page-26-0"></span>Figure 12: 9A0100.14 ≥ Rev. D0 und ≤ Rev. E0 - Dimensions

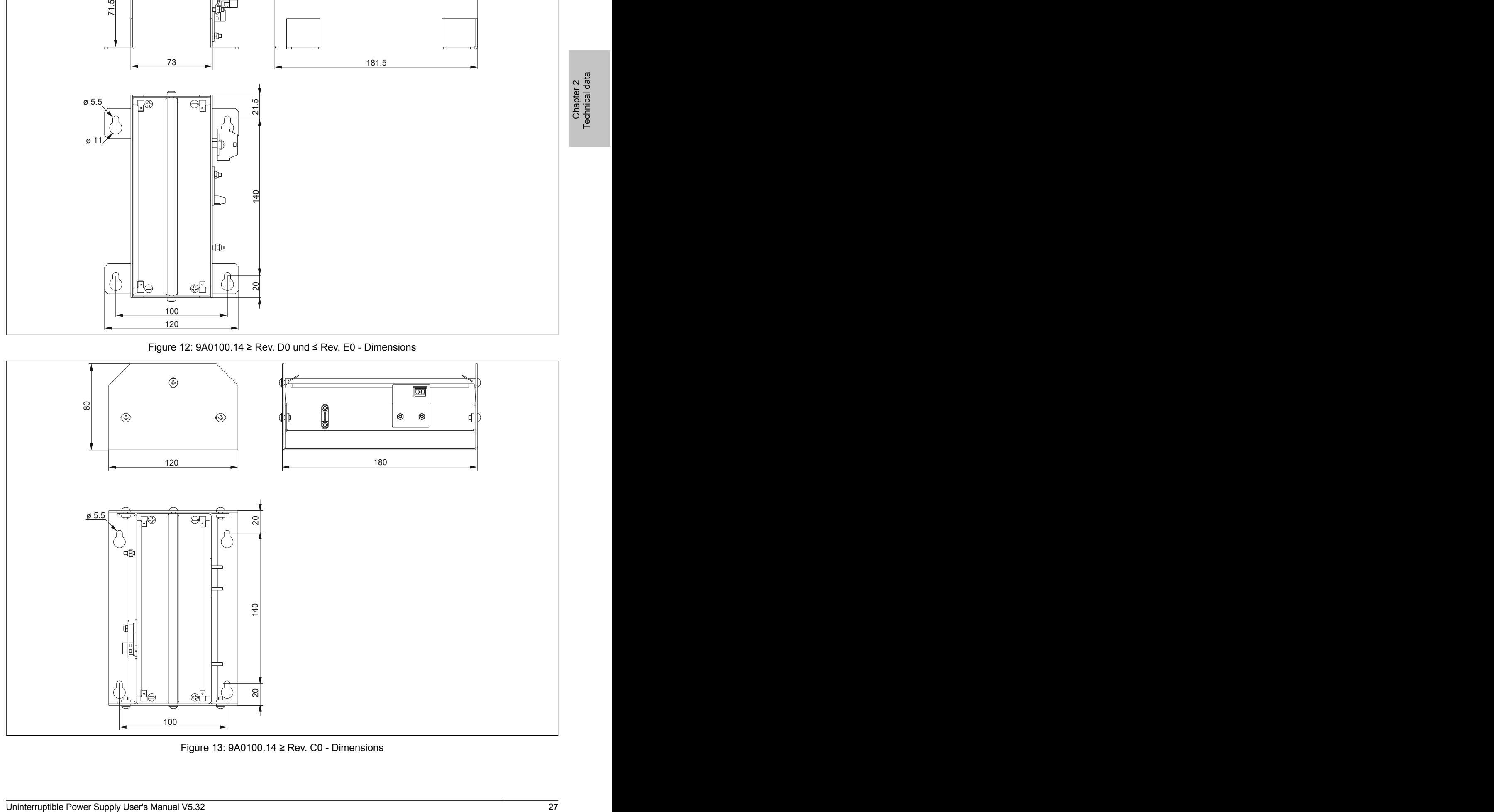

Figure 13: 9A0100.14 ≥ Rev. C0 - Dimensions

#### **2.2.2.5 Drilling template**

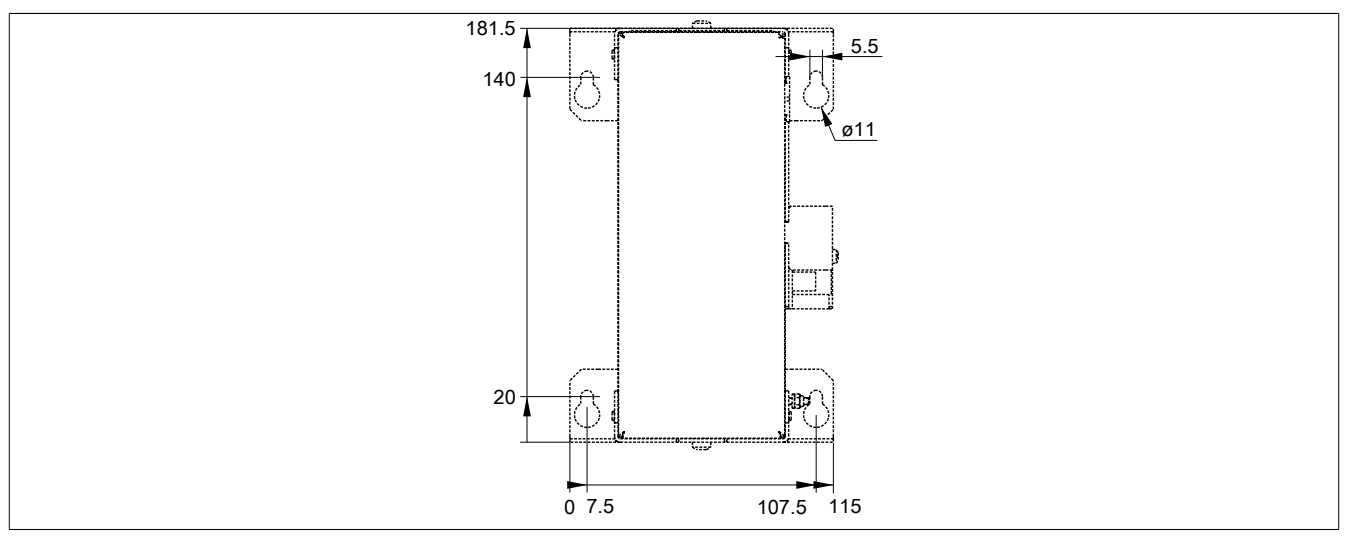

Figure 14: 9A0100.14 ≥ Rev. F0 - Drilling template

#### **2.2.2.6 Contents of delivery**

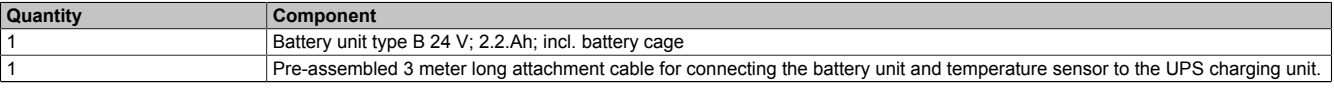

Table 20: 9A0100.14 - Contents of delivery

#### <span id="page-28-0"></span>**2.2.3 9A0100.16**

#### **2.2.3.1 General information**

- Single cell rechargeable battery
- 2 Hawker Cyclon 12 V 4.5 Ah rechargeable batteries connected in series
- Rated voltage: 24 V
- Capacity: 4.5 Ah

#### <span id="page-28-1"></span>**2.2.3.2 Order data**

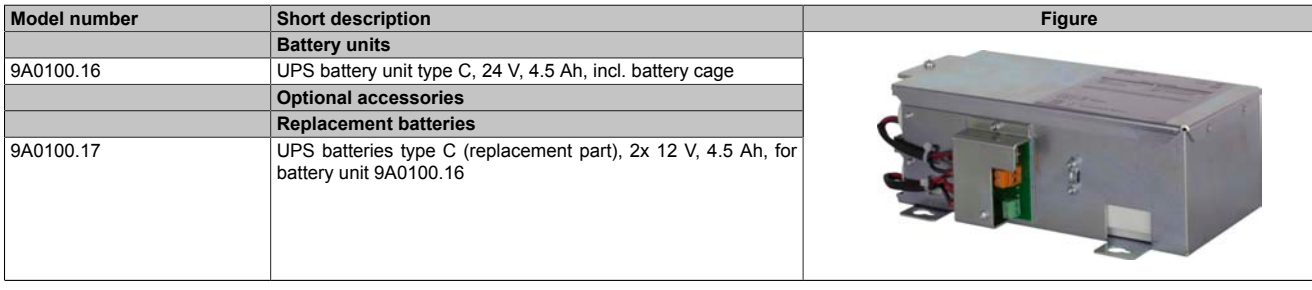

#### Table 21: 9A0100.16 - Order data

#### **2.2.3.3 Technical data**

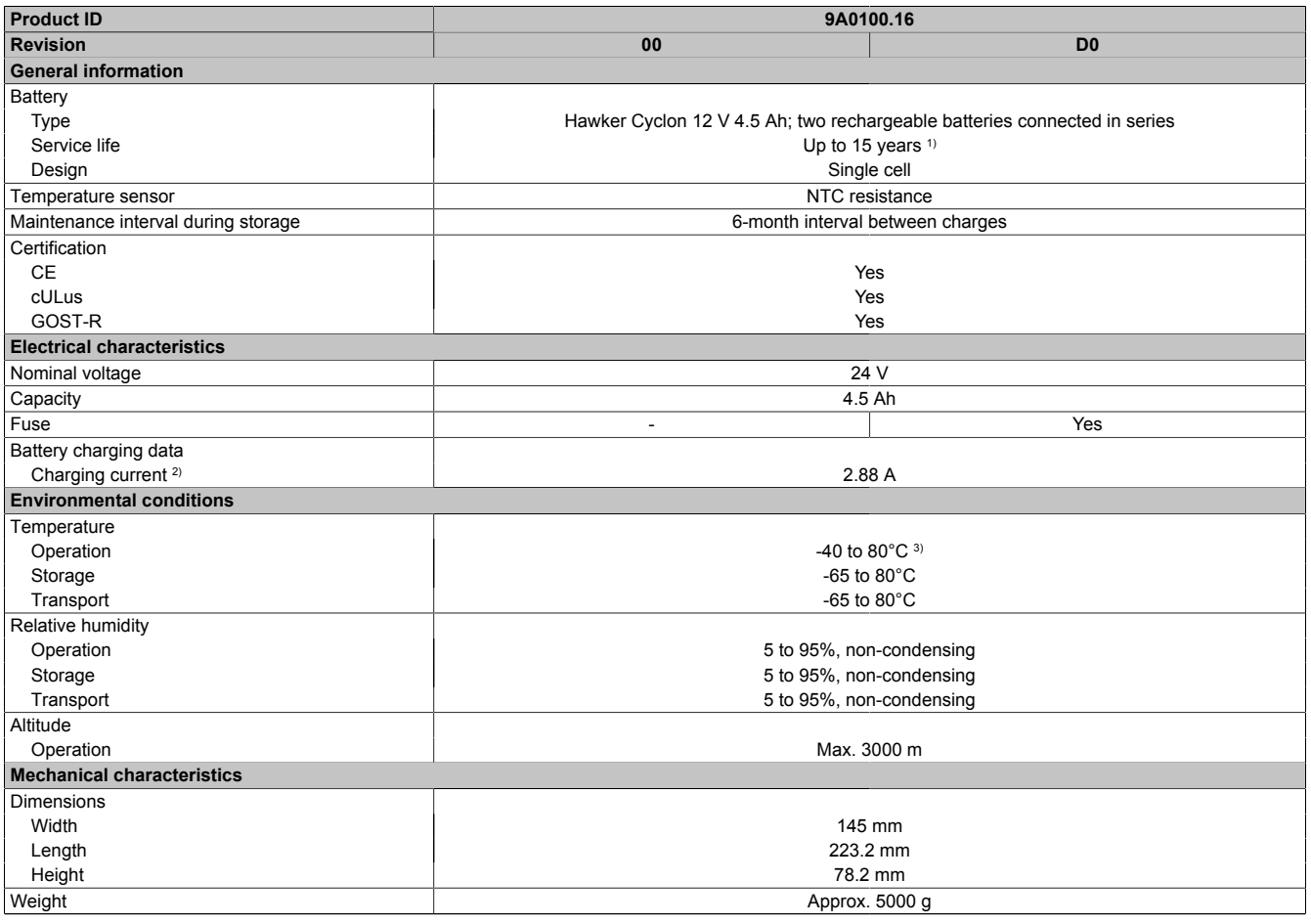

#### Table 22: 9A0100.16, 9A0100.16 - Technical data

1) Depends on the ambient temperature and the charge/discharge cycles at 20 °C (up to 80% battery capacity).<br>2) Maximum charging current.

2) Maximum charging current.<br>3) Battery backing is no longer

Battery backing is no longer provided if the temperature falls below the minimum temperature or rises above the maximum temperature. Charging also no longer takes place since this could lead to battery damage.

#### **2.2.3.4 Dimensions**

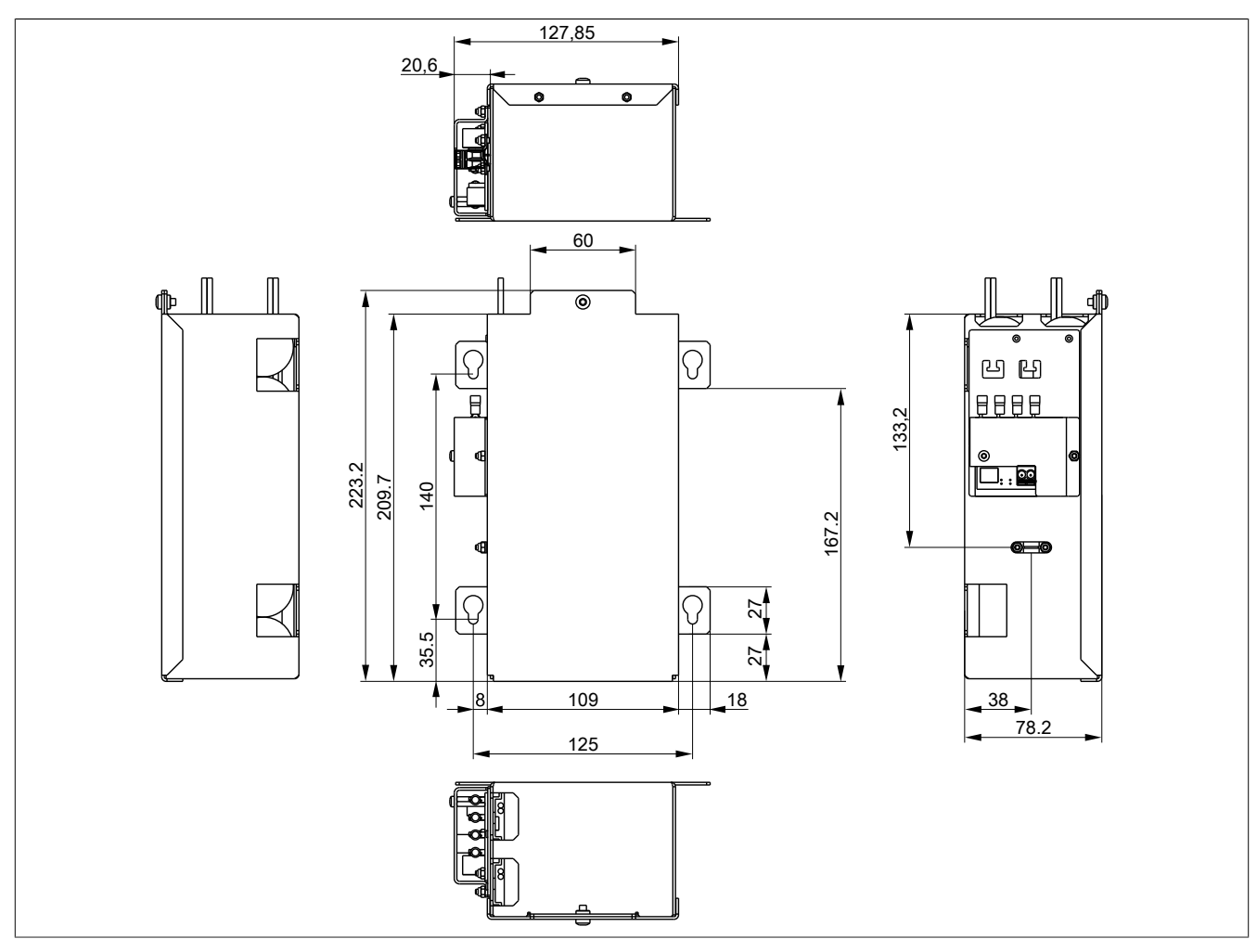

Figure 15: 9A0100.16 ≥ Rev. D0 - Dimensions

Chapter 2<br>Technical data Technical data

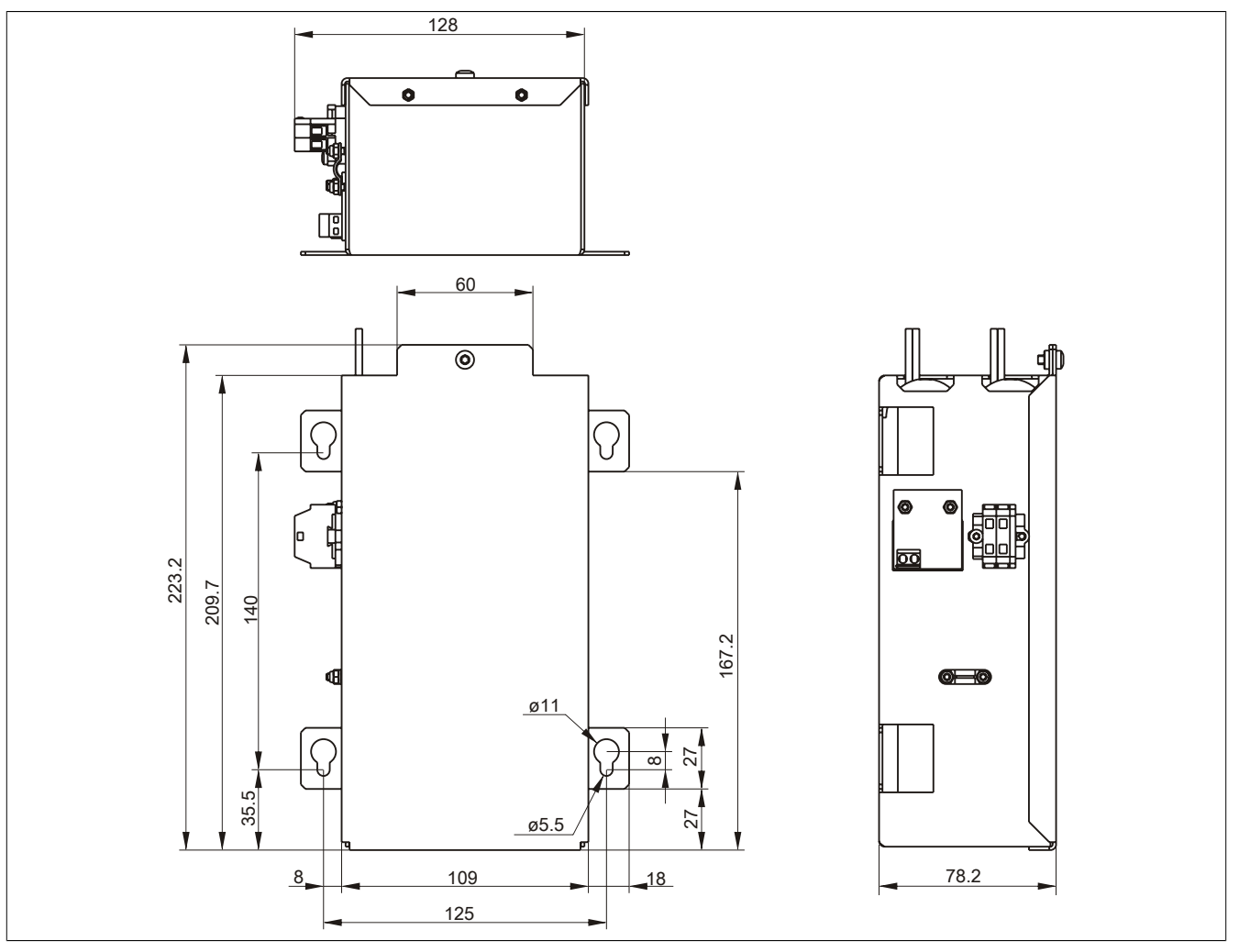

Figure 16: 9A0100.16 ≥ Rev. C0 - Dimensions

#### **2.2.3.5 Drilling template**

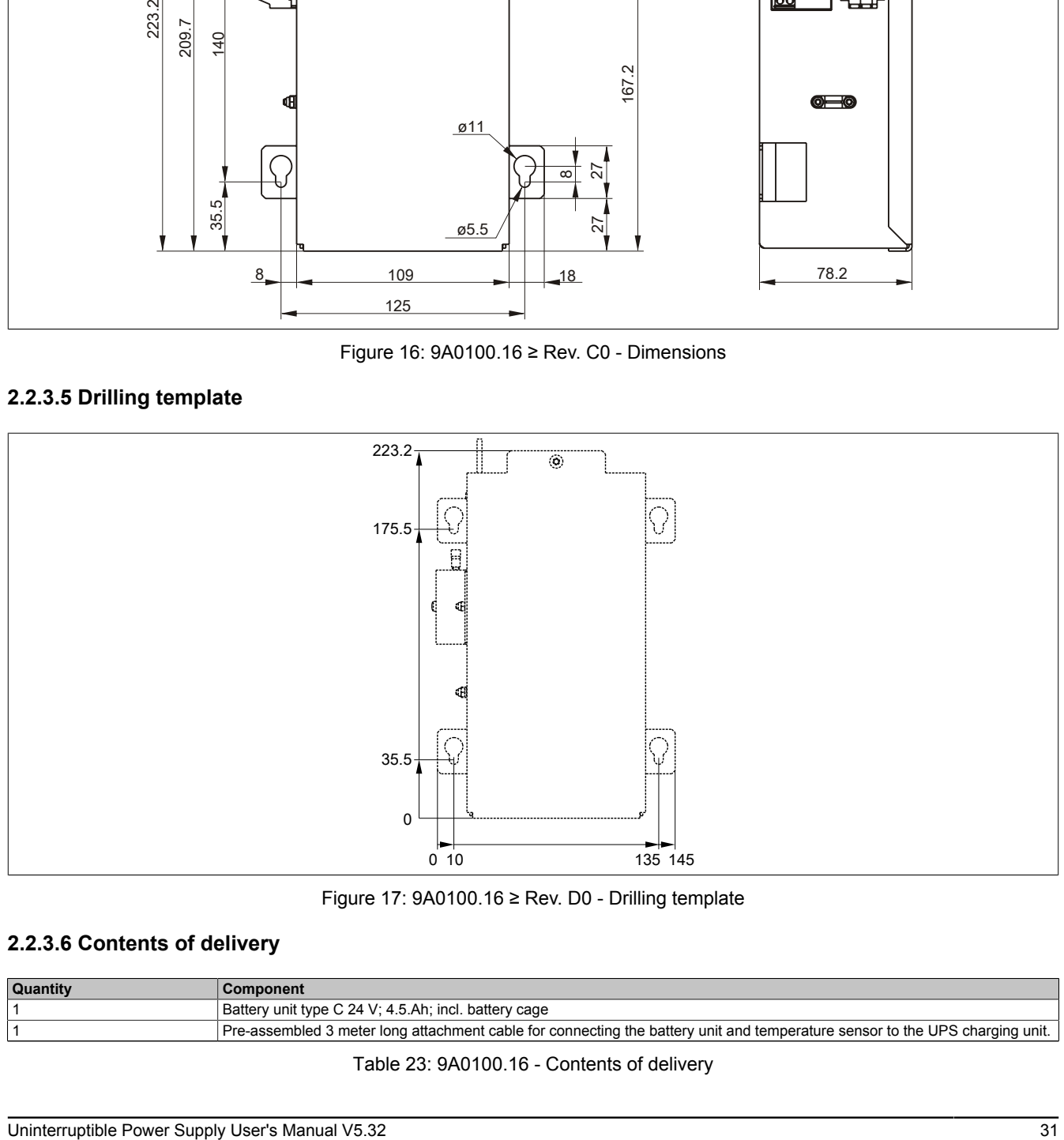

Figure 17: 9A0100.16 ≥ Rev. D0 - Drilling template

#### **2.2.3.6 Contents of delivery**

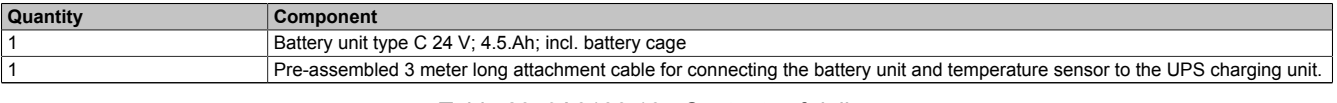

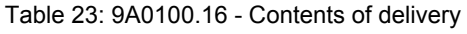

#### <span id="page-31-0"></span>**2.3 Replacement Batteries**

#### <span id="page-31-1"></span>**2.3.1 9A0100.13**

#### **2.3.1.1 General information**

- Replacement battery for 9A0100.12 battery unit
- Maintenance-free lead acid battery
- 2 Panasonic 12 V 7.2 Ah rechargeable batteries
- Rated voltage: 24 V
- Capacity: 7.2 Ah

#### <span id="page-31-2"></span>**2.3.1.2 Order data**

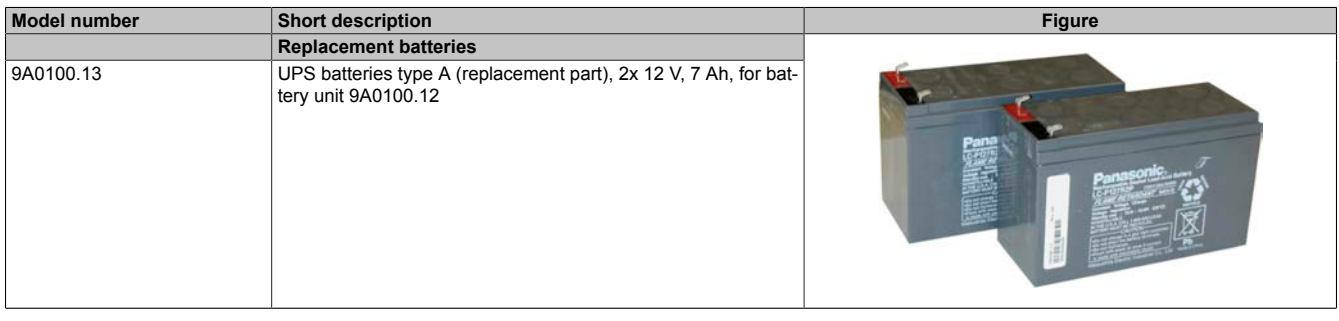

Table 24: 9A0100.13 - Order data

#### **2.3.1.3 Technical data**

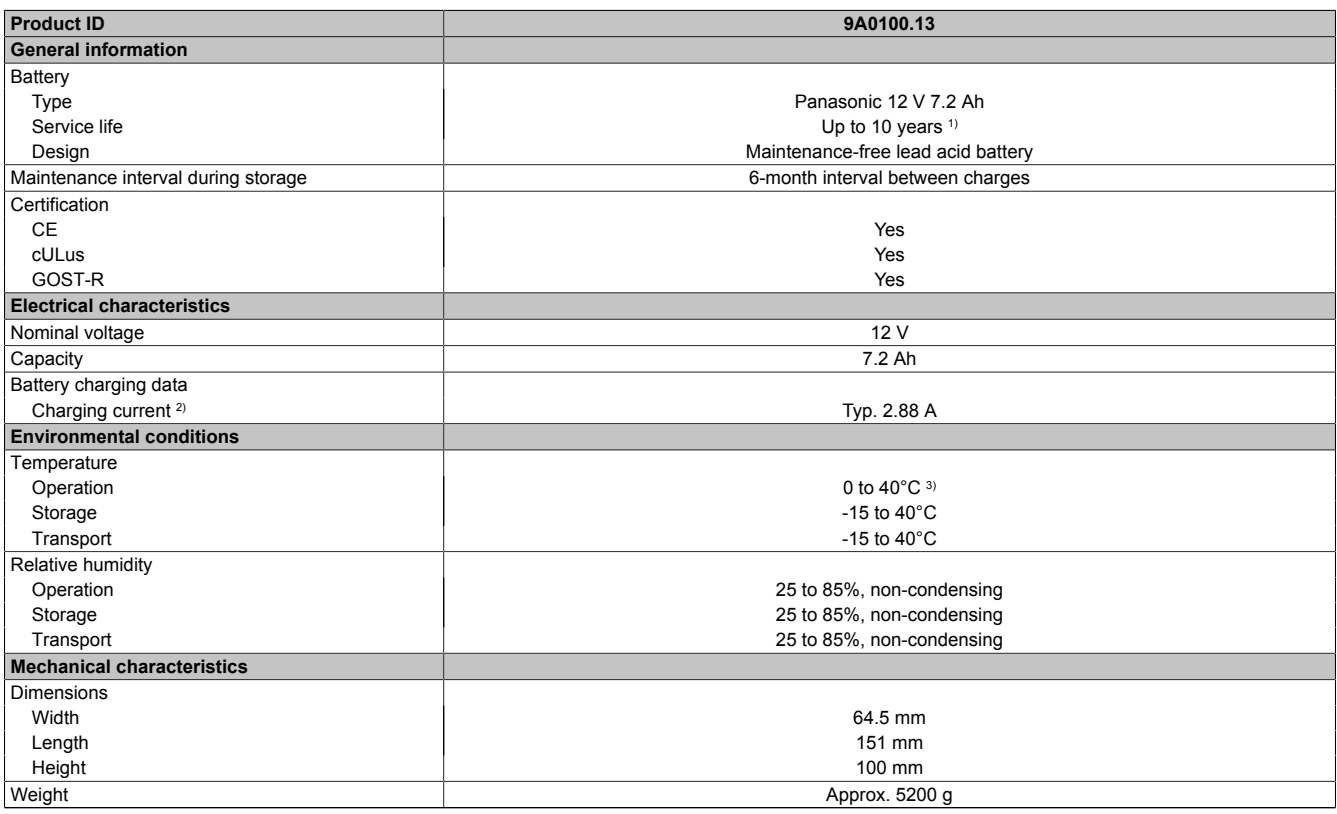

#### Table 25: 9A0100.13 - Technical data

1) Depends on the ambient temperature and charge/discharge cycles.<br>2) Maximum charging current.

Maximum charging current.

3) Battery backing is no longer provided if the temperature falls below the minimum temperature or rises above the maximum temperature. Charging also no longer takes place since this could lead to battery damage.

#### <span id="page-32-0"></span>**2.3.2 9A0100.15**

#### **2.3.2.1 General information**

- Replacement battery for 9A0100.14 battery unit
- Maintenance-free lead acid battery
- 2 Panasonic 12 V 2.2 Ah rechargeable batteries
- Rated voltage: 24 V
- Capacity: 2.2 Ah

#### <span id="page-32-1"></span>**2.3.2.2 Order data**

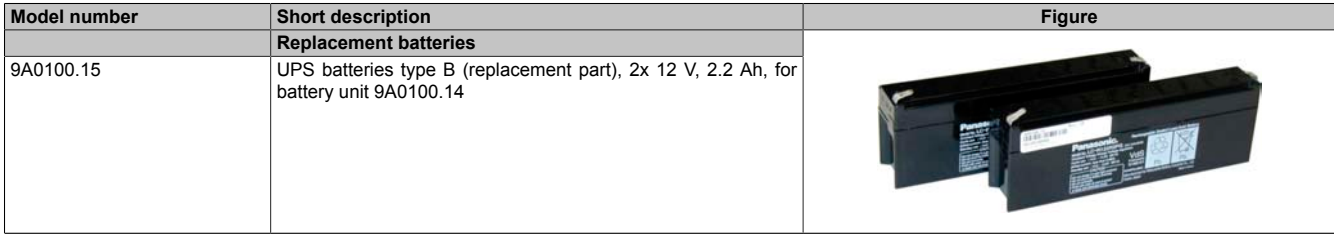

#### Table 26: 9A0100.15 - Order data

#### **2.3.2.3 Technical data**

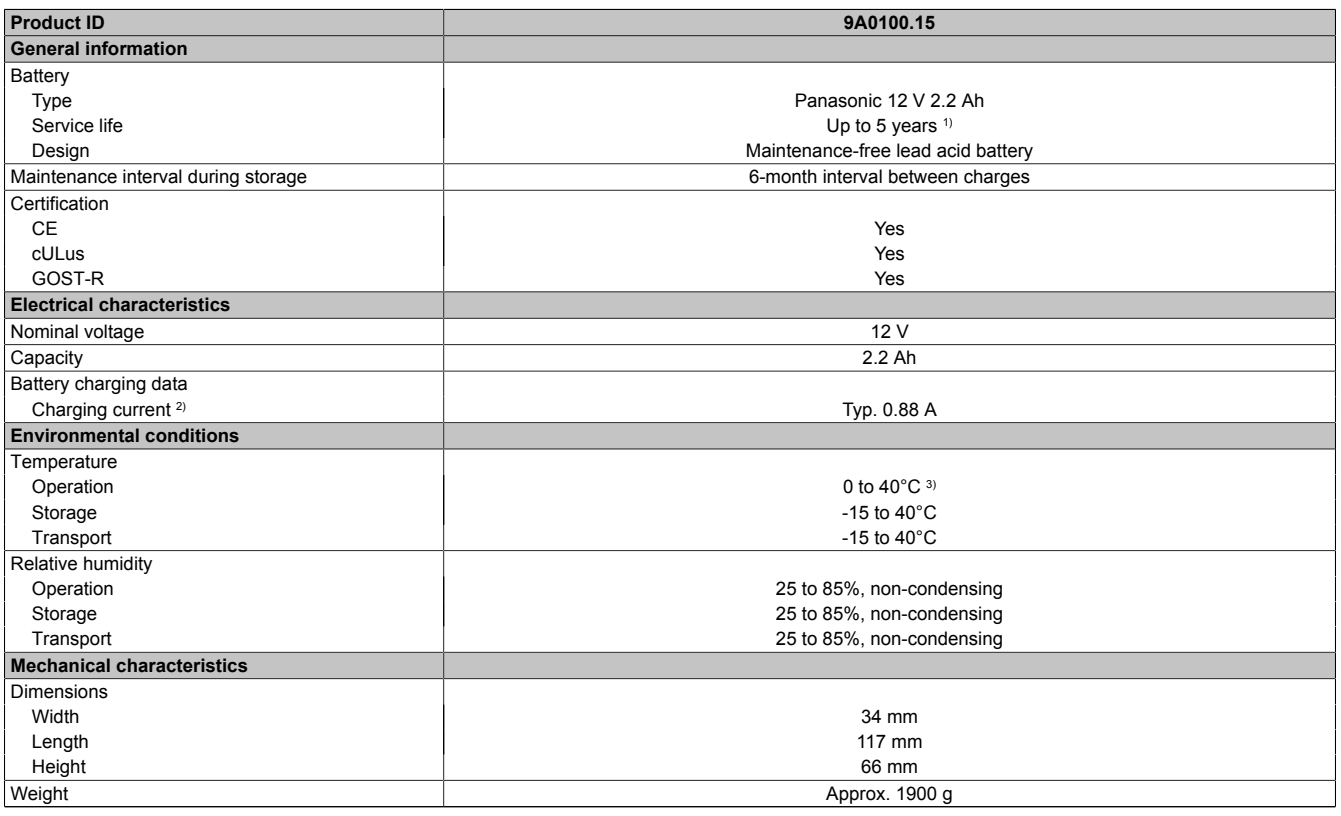

Table 27: 9A0100.15 - Technical data

1) Depends on the ambient temperature and charge/discharge cycles.

2) Maximum charging current.<br>3) Battery backing is no longer

Battery backing is no longer provided if the temperature falls below the minimum temperature or rises above the maximum temperature. Charging also no longer takes place since this could lead to battery damage.

#### <span id="page-33-0"></span>**2.3.3 9A0100.17**

#### **2.3.3.1 General information**

- Replacement battery for 9A0100.16 battery unit
- Single cell rechargeable battery
- 2 Hawker Cyclon 12 V 4.5 Ah rechargeable batteries
- Rated voltage: 24 V
- Capacity: 4.5 Ah

#### <span id="page-33-1"></span>**2.3.3.2 Order data**

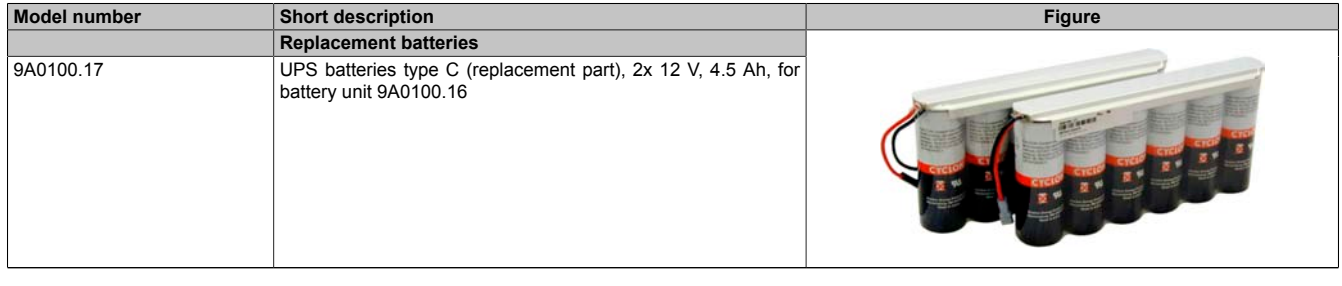

Table 28: 9A0100.17 - Order data

#### **2.3.3.3 Technical data**

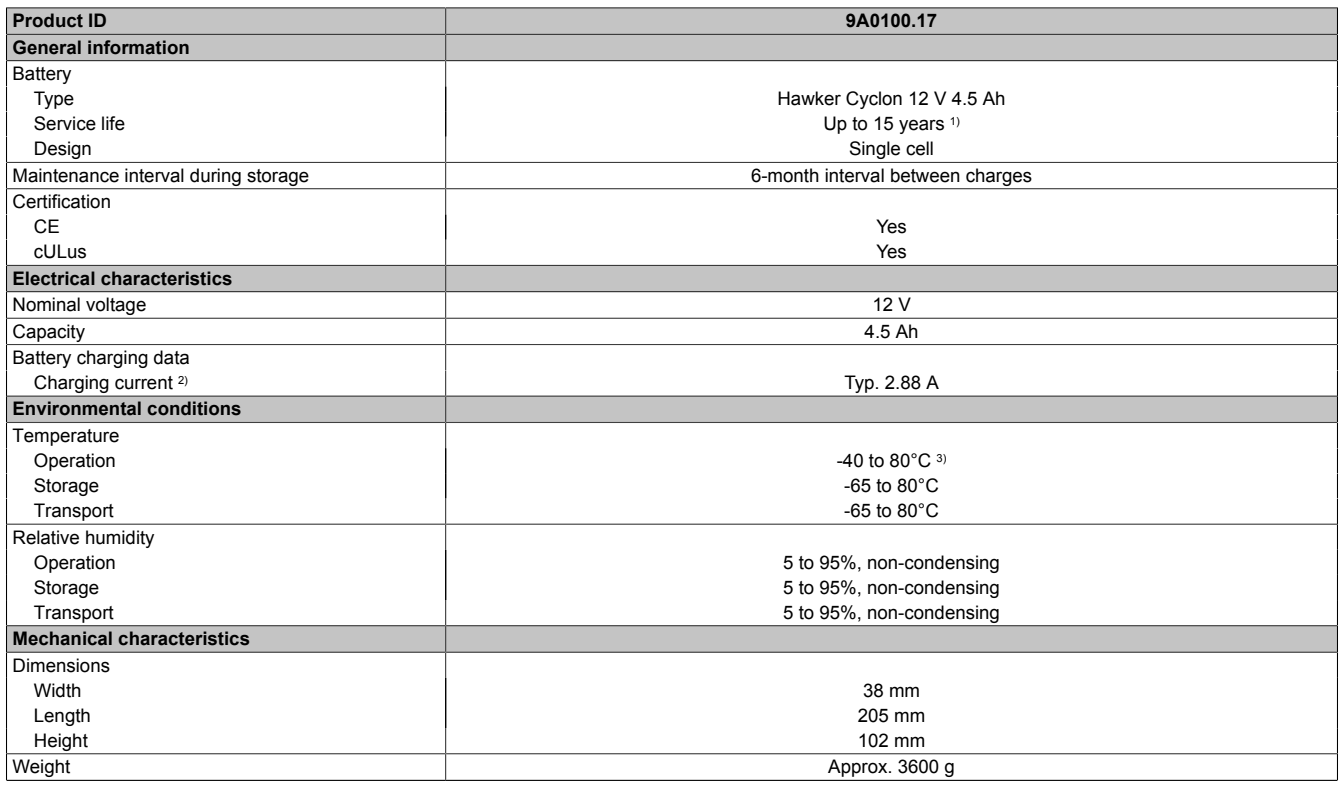

Table 29: 9A0100.17 - Technical data

1) Depends on the ambient temperature and charge/discharge cycles.<br>2) Maximum charging current.

2) Maximum charging current.<br>3) Battery backing is no longer

Battery backing is no longer provided if the temperature falls below the minimum temperature or rises above the maximum temperature. Charging also no longer takes place since this could lead to battery damage.

Technical data

#### <span id="page-34-0"></span>**2.4 Null modem cable 9A0017.0x**

#### <span id="page-34-1"></span>**2.4.1 General information**

This cable is needed for the connection between the UPS and the load system (e.g. B&R IPC) The cable has 2 DSUB sockets. It is available in lengths of 0.6 m and 1.8 m.

#### <span id="page-34-2"></span>**2.4.2 Order data**

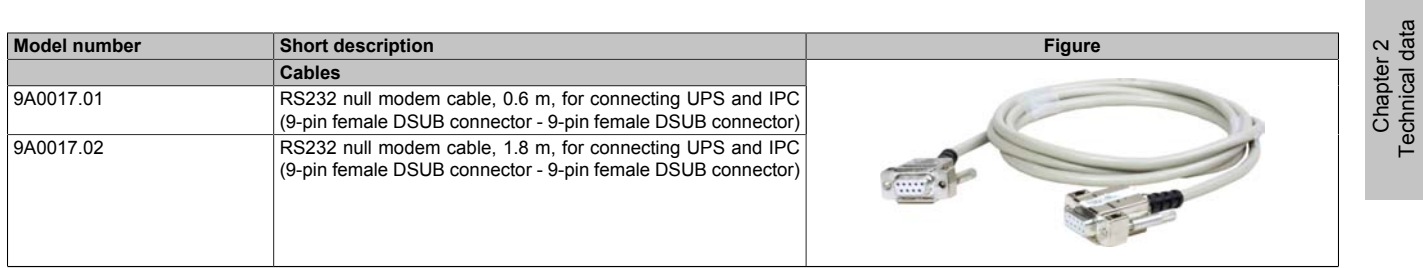

Table 30: 9A0017.01, 9A0017.02 - Order data

#### <span id="page-34-3"></span>**2.4.3 Technical data**

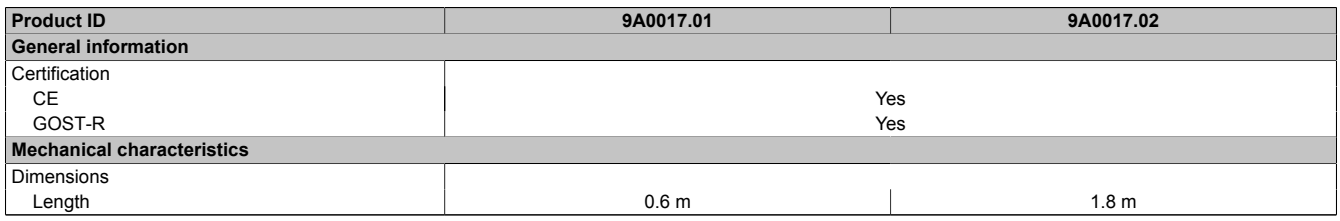

Table 31: 9A0017.01, 9A0017.02 - Technical data

## <span id="page-35-0"></span>**Chapter 3 • Installation**

#### <span id="page-35-1"></span>**1 Precautions for handling and use**

#### **Spills and leaks:**

Any further spillage or leakage must be prevented. Smaller spills must be bonded with dry sand, dirt and vermiculite. The use of flammable materials is prohibited. If possible, neutralize acids with sodium bicarbonate, chalk, etc. Acid-resistant clothing, shoes, gloves and face protection must be worn. The disposal of unneutralized acid in the sewage system is prohibited!

#### **Waste disposal:**

Used batteries must be disposed of in an environmentally friendly recycling process.

Neutralized mud must be stored in closed containers and stored/disposed of in accordance with applicable regulations. After neutralization and testing, larger spills diluted with water must be disposed of in accordance with applicable regulations.

#### **Handling and storage:**

- Batteries must be kept in cool, dry and well ventilated rooms with impermeable surfaces and appropriate containment conditions in case of leakage.
- Batteries must be protected from adverse weather conditions and separated from incompatible materials during storage and transport.
- A sufficient supply of water must be located nearby.
- Damage to containers where batteries are stored and transported must be prevented.
- Keep away from fire, sparks and excessive heat.

#### <span id="page-35-2"></span>**1.1 9A0100.12, 9A0100.13, 9A0100.14, 9A0100.15**

#### **Information:**

**Exact information about operation, storage and transport as well as other safety guidelines can be found in the latest edition of the Material Safety Data Sheet MSDS-LC 01/R2. This can be downloaded from the B&R website[www.br-automation.com](http://www.br-automation.com) or the Panasonic website [www.panasonic.com.](http://www.panasonic.com)**

#### <span id="page-35-3"></span>**1.2 9A0100.16, 9A0100.17**

#### **Information:**

**Exact information about operation, storage and transport as well as other safety guidelines can be found in the latest edition of the Material Safety Data Sheet MSDS 853024. This can be downloaded from the B&R website [www.br-automation.com](http://www.br-automation.com) or the Enersys website [www.enersysreservepower.com](http://www.enersysreservepower.com).**
## **2 Getting started**

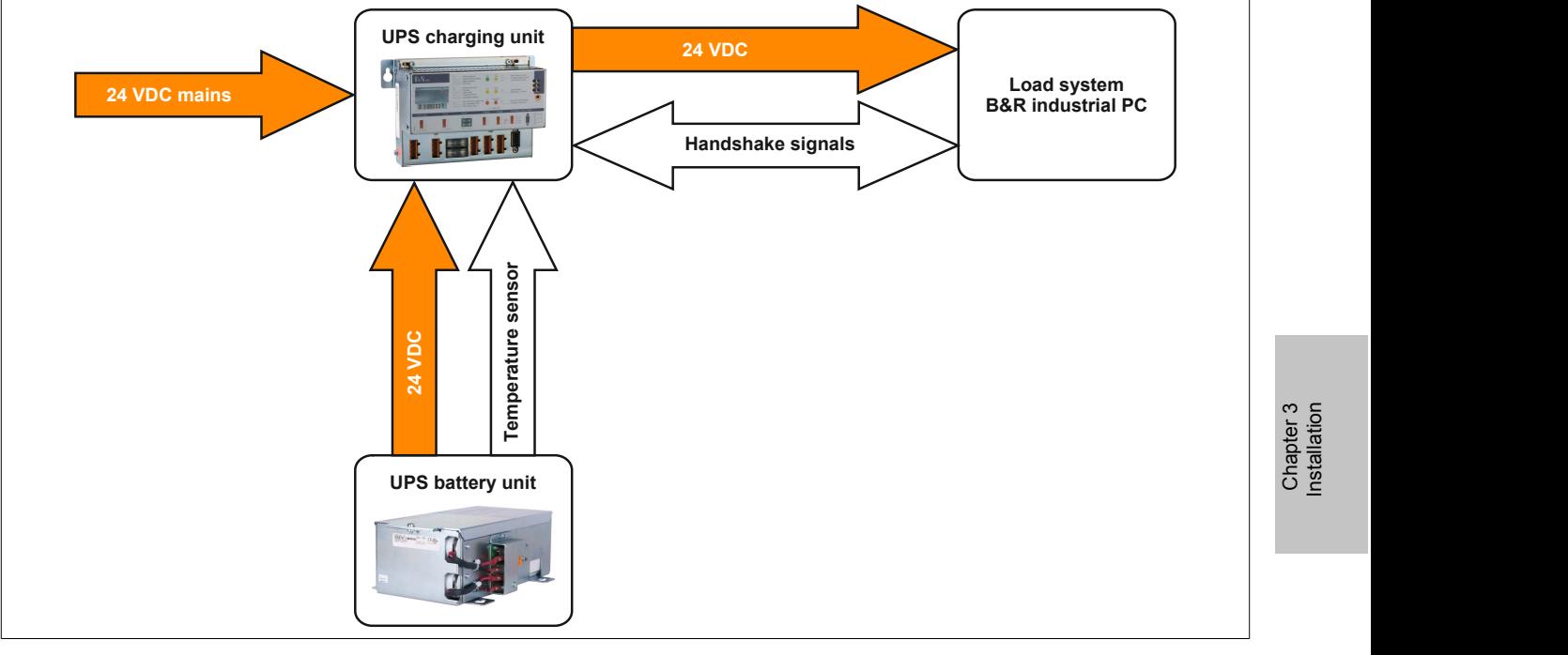

Figure 18: Block diagram of the complete system

- 1. Unpack the UPS and the battery unit.
- 2. Set up and install the UPS charging unit (see ["Mounting the UPS charging unit" on page 38](#page-37-0)). The UPS should be mounted as close to the load system as possible to prevent voltage drops caused by long cables. It can be mounted on a mounting rail (TS35) using the profile on the back side.
- 3. Set up and install the battery unit (see ["Mounting Guidelines for Battery Units" on page 41](#page-40-0)).
- 4. Connect the UPS to the load system using the null modem cable. A B&R null modem cable (Mod.No. 9A0017.01 and 9A0017.02) or a self made null modem cable (see ["RS232 interface" on page 18](#page-17-0)) can be used.
- 5. Connect the UPS load connection to the load system that should be supplied. For the connection, use the 4 pin male connector included in the delivery and a user-provided cable with a cross section of 2x 2.5 mm<sup>2</sup>. Be sure to check the polarity when making the connection! The UPS must also be connected with the load system ground connection, using the ground connection provided.
- 6. Attaching the connection cable (delivered with the battery unit) to the battery unit according to wiring guidelines (see ["Cable connection" on page 41\)](#page-40-1).
- 7. Attaching the battery unit connection cable (red and black leads) to the battery input of the UPS with the 4 pin male connector included in the delivery. Be sure to check the polarity when making the connection!
- 8. Connecting the temperature sensor cable (two white leads) to the 4 pin male connector (external button / temperature sensor connection) included in delivery.
- 9. UPS connection to a 24 VDC power supply: The connection is made using the 4 pin male connector included with the delivery and a cable provided by the customer with a 2x 2.5 mm<sup>2</sup> cross section. Be sure to check the polarity when making the connection! The UPS must be grounded using the ground connection provided.
- 10.Install the B&R UPS configuration software on the load system (see [Chapter 4\)](#page-44-0).
- 11.Configure the UPS (see [Chapter 4\)](#page-44-0).

12.Enable monitoring (see [Chapter 4\)](#page-44-0).

## **Warning!**

**The operating parameters should be checked and configured on the load system before the UPS is permanently connected to it. If this is not done, Bernecker & Rainer shall not be liable for any loss of data, even if the parameters have not been changed!**

## <span id="page-37-0"></span>**3 Mounting the UPS charging unit**

## **Information:**

**If the UPS device will be subject to vibration and shock, it should be mounted on a mounting rail, and the mounting plates should additionally be fastened with M4 safety screws.**

It can be mounted on a mounting rail (TS35), which must conform to the EN50022 standard, using the profile on the back side.

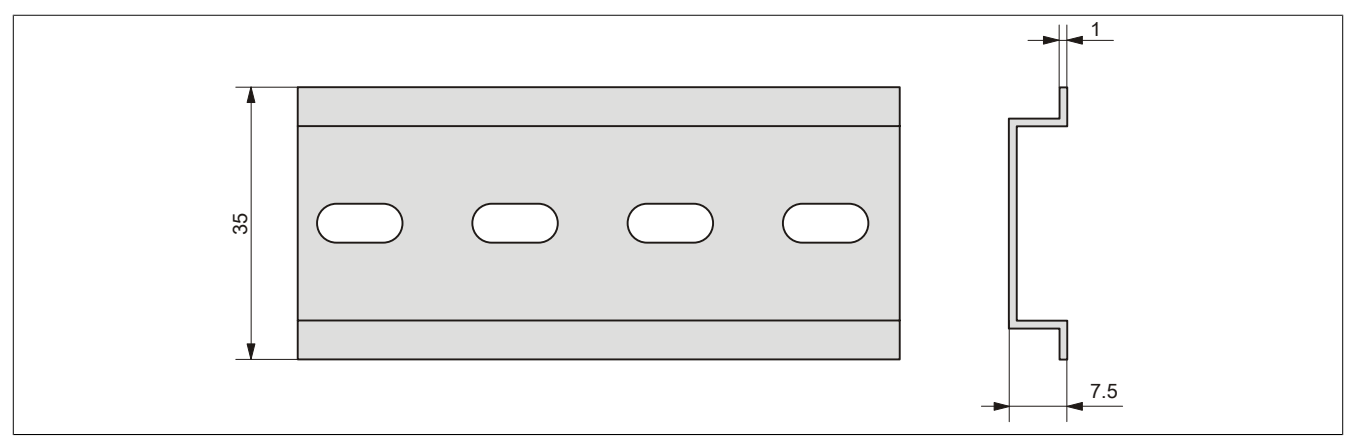

Figure 19: Top-hat rail

The USP can also be mounted with the two mounting plates located on the device. The plates are designed for M4 screws, and therefore suitable for mounting.

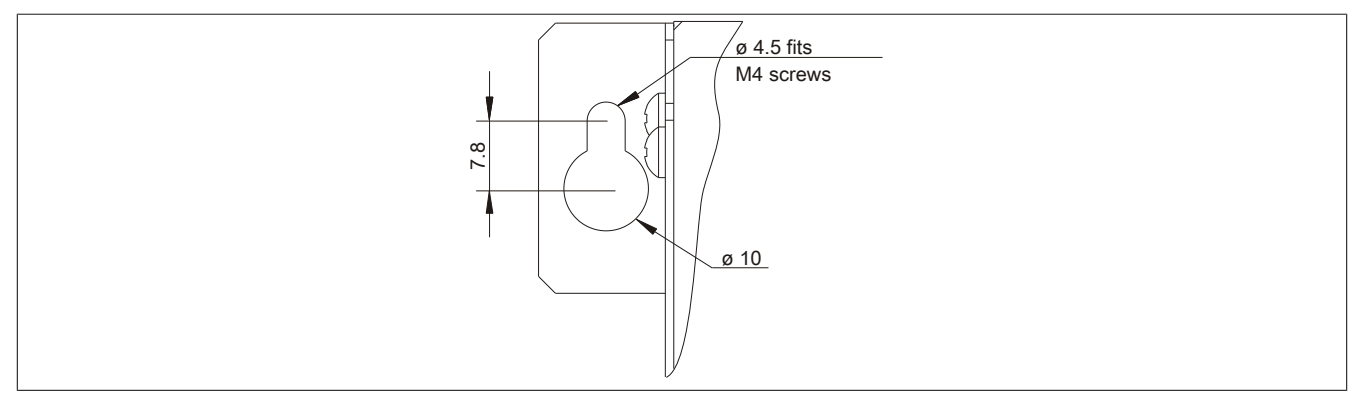

Figure 20: Mounting Plates UPS Charging Unit

The exact positioning of the mounting holes can be taken from the dimension diagram for the UPS device (see [Fig. 3 "9A0100.11 - Dimensions" on page 16\)](#page-15-0).

## **3.1 Cable connection**

The following image shows two examples of proper cable connections to the UPS.

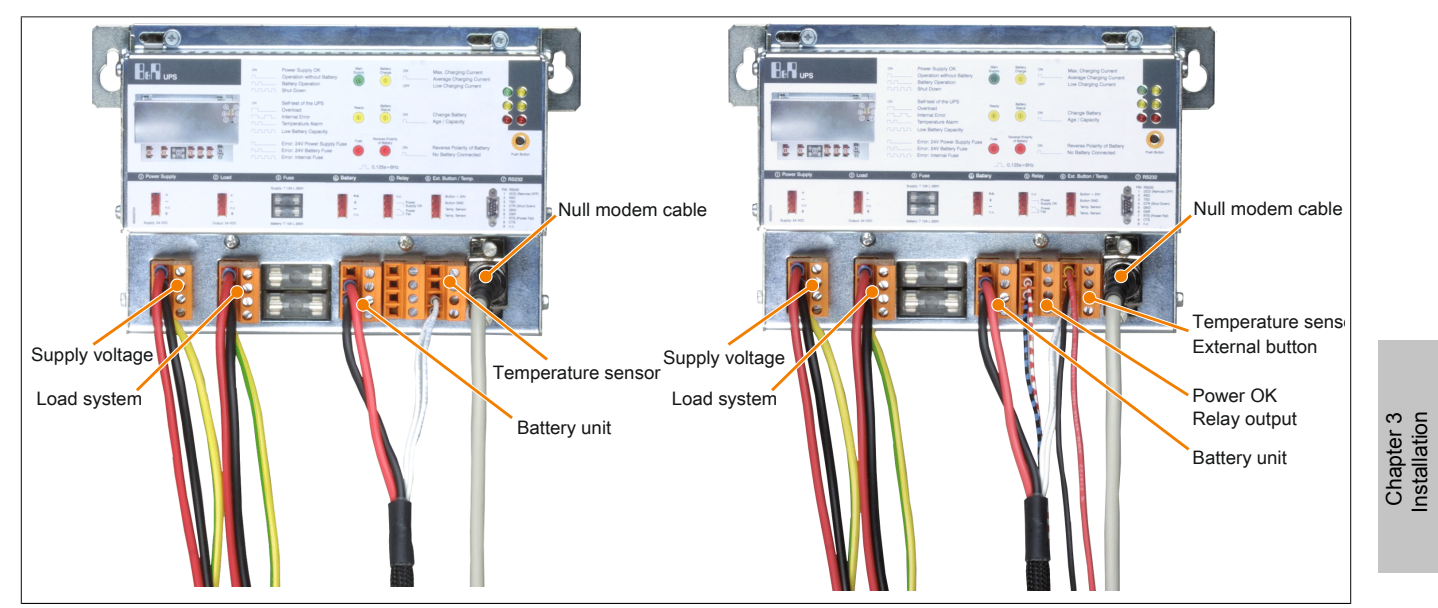

Figure 21: Cable Connection Examples

## **3.2 Mounting orientation**

The UPS can only be installed horizontally, e.g., on mounting rail.

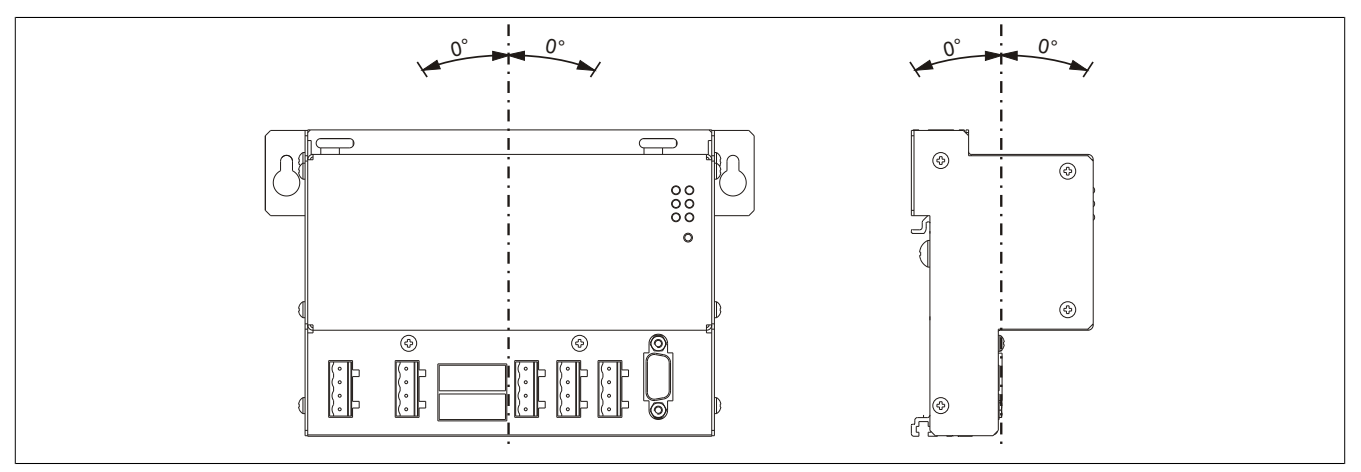

Figure 22: UPS Device Mounting Orientation 9A0100.11

## **3.3 Spacing for air circulation**

In order to guarantee sufficient air circulation, the specified amount of space above, below, to the side and behind the charging unit must be provided. The minimum specified spacing is indicated in the following diagram.

Do not cover the cooling slots. Air must flow naturally between the bottom (connections) and the top (vents).

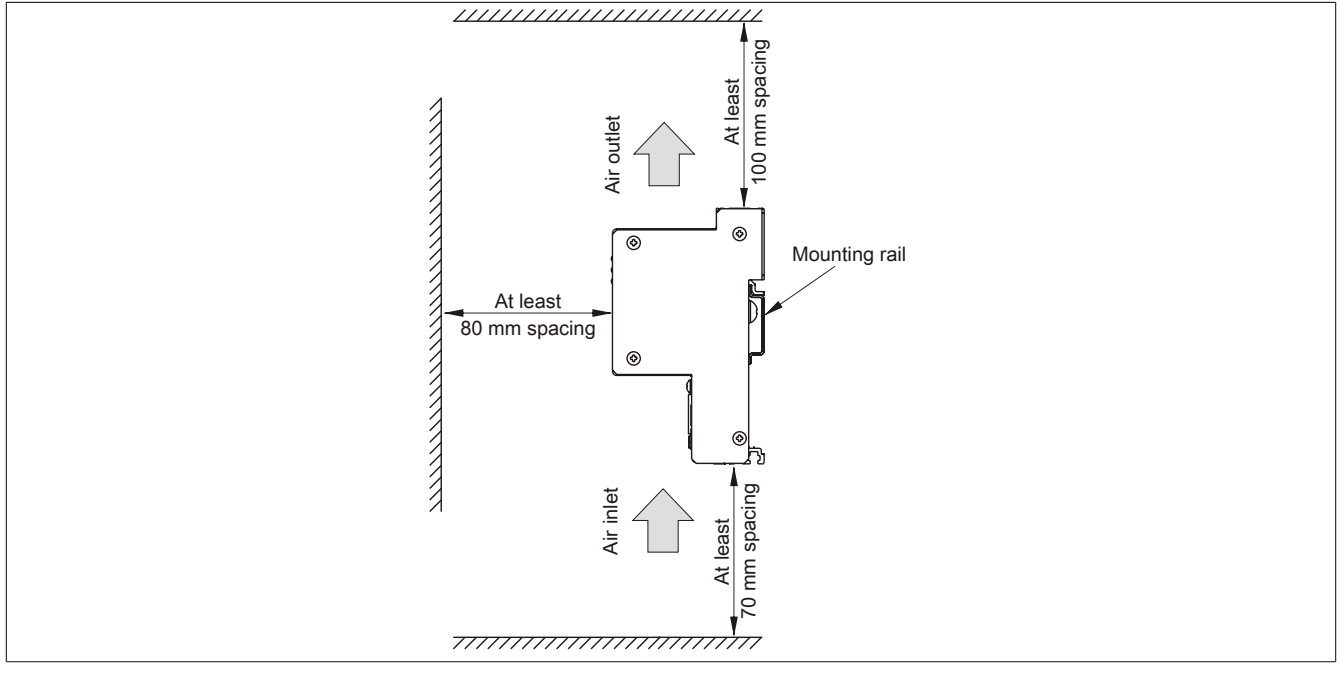

Figure 23: Mounting spacing

## <span id="page-40-0"></span>**4 Mounting Guidelines for Battery Units**

The battery units can also be mounted with the four mounting plates located on the battery cage. The plates are designed for M5 screws, and therefore suitable for mounting.

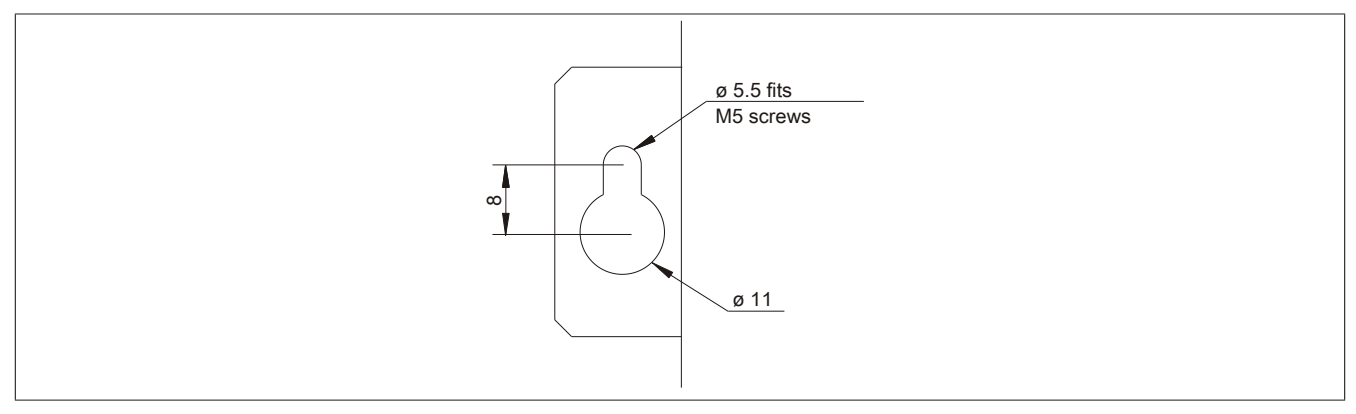

Figure 24: Mounting Plates UPS Charging Unit

## **4.1 Procedure**

- 1. Disconnect the power supply to the UPS charging unit.
- 2. Install the battery unit. Information about the drilling template can be found in the drilling template diagram for the respective battery unit. Ensure that the distance between the battery unit and the UPS charging unit allows them to be connected with the UPS cable. Installation requires 4 M5 screws, 4 washers and 1 screw lock (min. torque 1.3 Nm; screw depth as per applicable DIN regulations and specific application). These are not included in delivery.

## <span id="page-40-1"></span>**4.2 Cable connection**

The battery unit must be connected to the UPS with the attachment cable included in the delivery. It is important to install the connection cable according to the guidelines shown in the following images.

### **4.2.1 Procedure for 9A0100.12 up to Rev. F0 / 9A0100.14 up to Rev. E0 / 9A0100.16 up to Rev. C0**

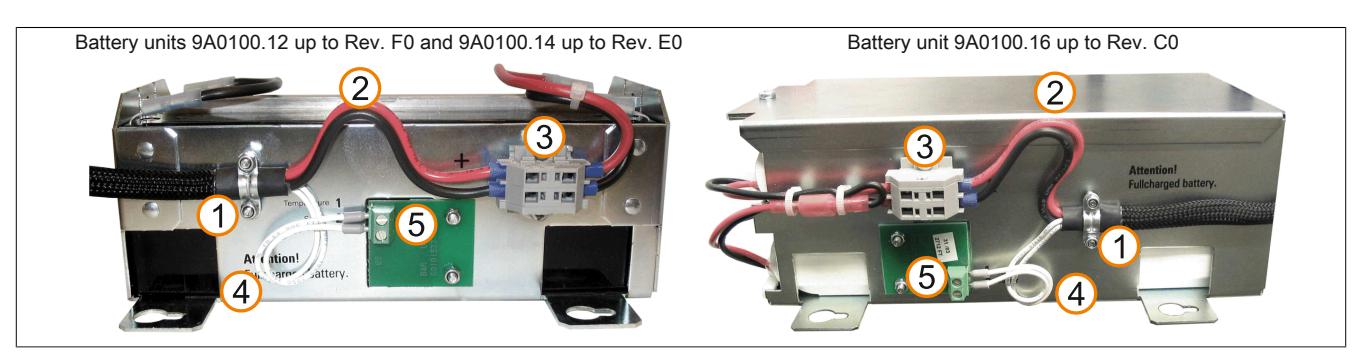

Figure 25: Cable Connection for Battery Units

- 1. Fasten the attachment cable to the clamps on the battery unit (the two self-locking nuts require a 5.5mm hex wrench).
- 2. Loop the battery cable (red and black leads) to terminal block (3) as shown in the above picture.
- 3. Connect the red lead of the battery cable to the position on the terminal block marked "+" and the black lead to the position marked "-" (you will need a small screwdriver).
- 4. Loop the temperature sensor cable (white leads) to the temperature sensor plate (5) as shown in the above picture.
- 5. Attach the temperature sensor cable to the temperature sensor plate on the terminal block (with a small screwdriver).

## **4.2.2 Procedure for 9A0100.12 Rev. G0 and up / 9A0100.14 Rev. F0 and up / 9A0100.16 Rev. D0 and up**

- 1. Install the battery unit. The drilling templates can be found in section ["Battery units" on page 21.](#page-20-0) Ensure that the distance between the battery unit and the UPS allows them to be connected with the UPS cable. Installation requires 4 M5 screws, 4 washers and 1 screw lock (min. torque 1.3 Nm; screw depth as per applicable DIN regulations and specific application). These are not included in delivery.
- 2. Connect the UPS cable to the battery unit. When doing so, make sure to connect the red and black wires to the power supply (orange screw clamp). Be sure to use the right connection terminals (red wire for +; black wire for -)!

Connect the white and brown wires to the temperature sensor (green screw clamp terminal block) (white wire for 1; brown wire for 2).

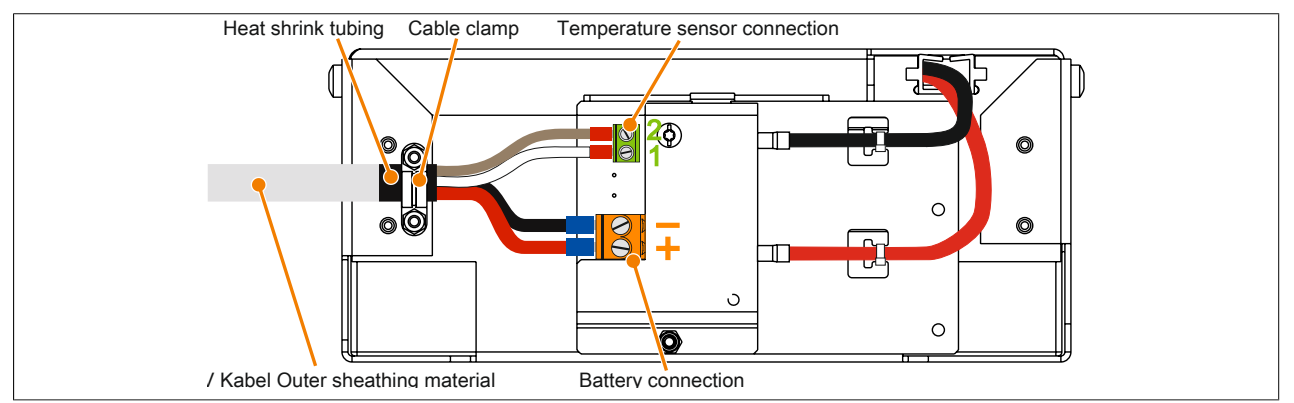

Figure 26: Connecting the UPS cable to the battery unit – 9A0100.12 Rev. G0 and up or 9A0100.14 Rev. F0 and up

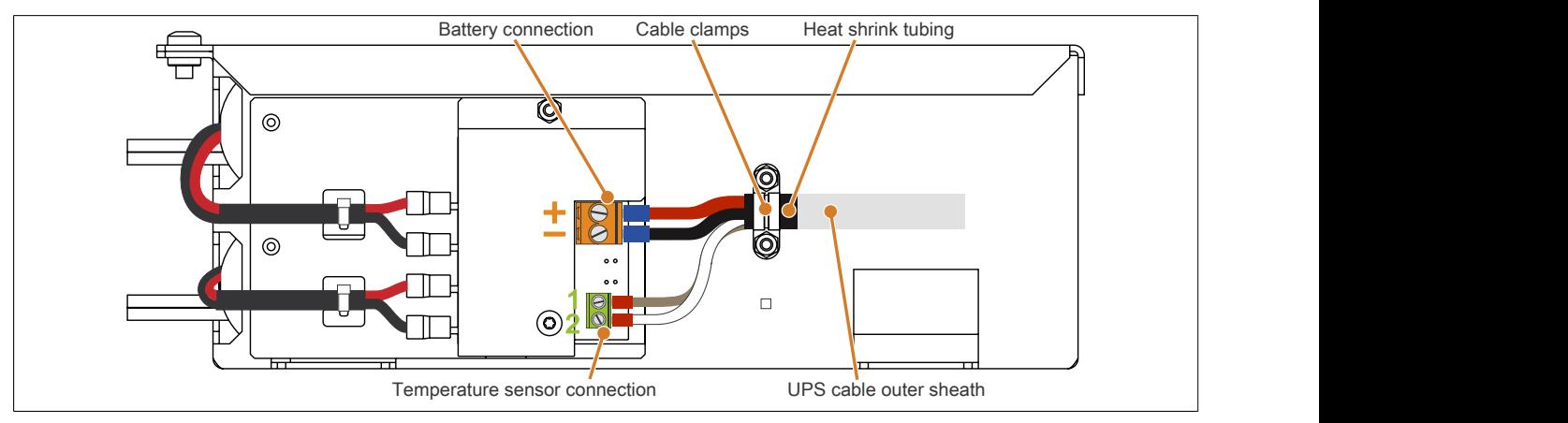

Figure 27: Connecting the UPS cable to the battery unit – 9A0100.16 Rev. D0 and up

- 3. Tighten the connected wires in the screw clamps with a screw driver (to a max. tightening torque of 0.4 Nm).
- 4. Fasten the UPS cable to the cable clamp. This is done by loosening the two nuts (M3) on the cable clamp and feeding the UPS cable through.
- 5. Fasten the UPS cable using the cable clamp. Tighten the previously removed nuts onto the cable clamp in alternating order (max. 0.35 Nm torque).
- 6. Connect the 4-pin screw clamp to the UPS charging unit and tighten the two screws with a screwdriver (max. torque 0.4 Nm).

## **4.3 Mounting orientation**

The mounting orientations of the various battery units and replacement batteries will now be explained in more detail.

## **4.3.1 9A0100.12, 9A0100.13, 9A0100.14, 9A0100.15**

## **Information:**

**Exact information about operation, storage and transport as well as other safety guidelines can be found in the latest edition of the Material Safety Data Sheet MSDS-LC 01/R2. This can be downloaded from the B&R website[www.br-automation.com](http://www.br-automation.com) or the Panasonic website [www.panasonic.com.](http://www.panasonic.com)**

## **4.3.1.1 Operation**

Care must be taken that the battery cage is assembled so that rechargable batteries are not installed upside down but only in a horizontal position or on its side and that they are not subjected to excessive mechanical stresses such as vibrations and jolts. This would cause the lead plates inside the rechargeable battery to touch and reduce the number of cells and nominal voltage (additionally causing intensive heating due to internal short circuit currents).

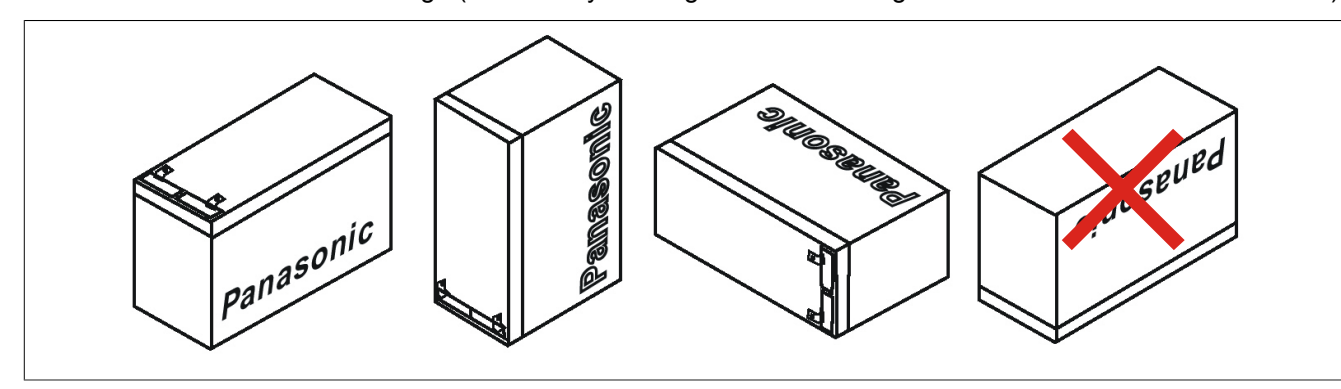

Figure 28: Mounting Methods for Lead-Acid Battery Units During Operation

## **4.3.1.2 Storage**

The maintenance free battery units use a gel instead of liquid acid. This enables the batteries to be stored horizontally or vertically when not in use. The battery units should not be exposed to direct sunlight and/or be stored in a damp environment.

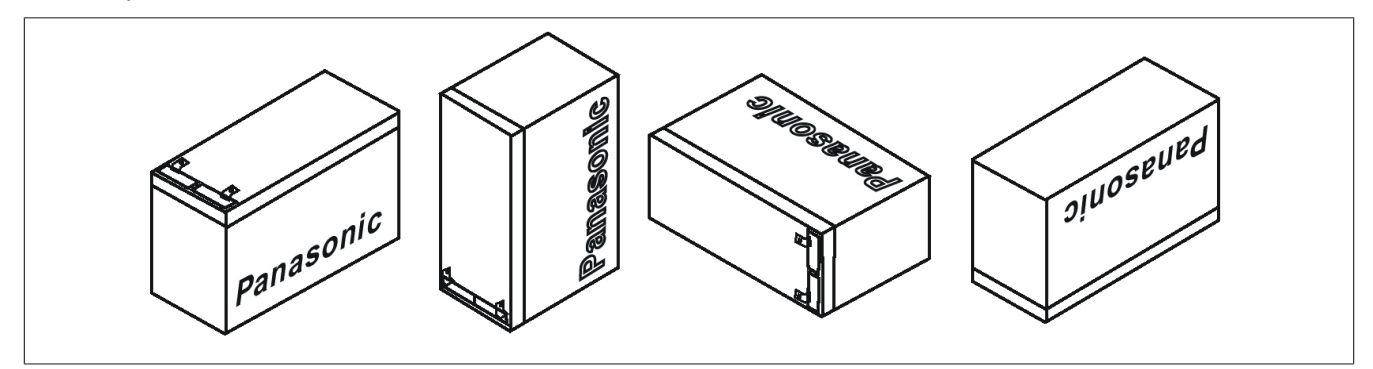

Figure 29: Mounting Methods for Lead-Acid Battery Units in Storage

## **4.3.2 9A0100.16, 9A0100.17**

## **Information:**

**Exact information about operation, storage and transport as well as other safety guidelines can be found in the latest edition of the Material Safety Data Sheet MSDS 853024. This can be downloaded from the B&R website [www.br-automation.com](http://www.br-automation.com) or the Enersys website [www.enersysreservepower.com](http://www.enersysreservepower.com).**

## **4.3.2.1 Operation and Storage**

Due to the unique construction of these batteries, they can be stored and operated in any position.

# <span id="page-44-0"></span>**Chapter 4 • Software**

## **1 B&R UPS configuration software**

On operating systems Windows 95/98/ME/NT4.0/2000 and XP, the UPS parameters such as TWL, POT, LCS, SDT, etc., can be changed using this software. Proper shut down can also be guaranteed using these operating systems.

Before configuration can be started, the software must be installed and an operational UPS 24 VDC (9A0100.11) must be properly connected to the load system.

## **1.1 Installation**

The B&R UPS configuration utility is provided on the HMI Drivers & Utilities DVD (Mod. No. 5SWHMI.0000-00). Additionally, the software can be downloaded for free directly from the B&R website [www.br-automation.com.](http://www.br-automation.com)

B&R UPS configuration software setup consists of 3 diskette images packed in a ZIP file. After unzipping the files, "setup.exe" (in path Disk1) must be started and further instructions followed.

## **1.2 Start**

After the **standard installation** (accepting the recommended menu entries and installation path) the B&R UPS Configuration Software is started as follows:

- Click on **Start** and select **Programs**.
- Then select **B&R Automation** / **UPS** and click on the program **UPS Configuration**:

| E.                    | Windows Update           |            |                                  |     |                               |    |                   |  |
|-----------------------|--------------------------|------------|----------------------------------|-----|-------------------------------|----|-------------------|--|
| <b>BEE</b><br>Edition | Programs                 | G<br>Θ     | Accessories<br>Internet Explorer |     |                               |    |                   |  |
|                       | Documents                | ▶国         | Outlook Express                  |     |                               |    |                   |  |
| 縣                     | Settings                 | $\sqrt{2}$ | B&R Automation >                 | lG. | UPS.                          | 中顎 | UPS Configuration |  |
|                       |                          |            | ×                                | 嘛   | UnInstall Automation Software |    |                   |  |
| Millennium<br>Ъ       | Search<br>٠              |            |                                  |     |                               |    |                   |  |
| $\bullet$             | He                       |            |                                  |     |                               |    |                   |  |
| a<br>M<br>酒           | Bun                      |            |                                  |     |                               |    |                   |  |
| <b>VI</b>             |                          |            |                                  |     |                               |    |                   |  |
| $\frac{1}{2}$         | Log Off RAM              |            |                                  |     |                               |    |                   |  |
|                       |                          |            |                                  |     |                               |    |                   |  |
| <b>KTIL</b>           | Shut Down                |            |                                  |     |                               |    |                   |  |
|                       | <b>Ristart</b>   C & S E |            |                                  |     |                               |    |                   |  |

Figure 30: Start B&R UPS Configuration Software

Once started, an icon is added to the system tray. The tray icon represents the operation mode as shown here below:

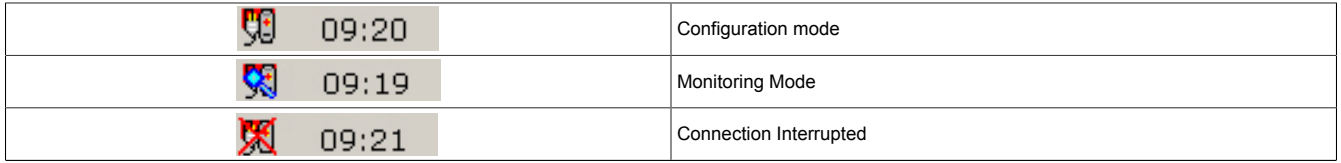

Table 32: UPS - status indicator

## **Information:**

### **If the monitoring mode is enabled, the UPS tool automatically starts with Windows.**

The following menu is displayed by right clicking on the icon in the system tray.

Chapter 4 Software

Figure 31: Tray menu selection

| <b>Selection</b>            | <b>Function</b>                                                                                                    |
|-----------------------------|----------------------------------------------------------------------------------------------------|
| Settings                    | This selection opens the configuration screen, where the UPS parameters can be read / edited and transferred to the UPS.                                                                                                    |
| Import Configuration        | A previously saved configuration file (containing all UPS parameters) can be selected here. The parameters saved in this file are<br>entered and imported to the B&R UPS configuration tool, but not transferred to the UPS. |
| <b>Export Configuration</b> | Using this selection, the current UPS configuration can be exported to a file.                                                                                                    |
| Security configuration      | This function is first implemented in B&R UPS Configuration Software version 1.20. More detailed information on this topic in<br>"Security configuration / Menu language" on page 55.                                        |
| Exit                        | This exits the B&R UPS Configuration Software. Exiting the software ends monitoring as well.                                                                                                    |

Table 33: Tray menu settings

## **Caution!**

**Starting the configuration software (select "configuration") ends all previously enabled monitoring services (UPS services from Windows NT4.0 / 2000 / XP). The load system is not monitored during configuration. Monitoring is enabled again as soon as the configuration screen is closed ("OK" button).**

## **1.3 Uninstalling**

The following procedure must be followed to remove the B&R UPS Configuration Software from the hard drive: Start the uninstall wizard.

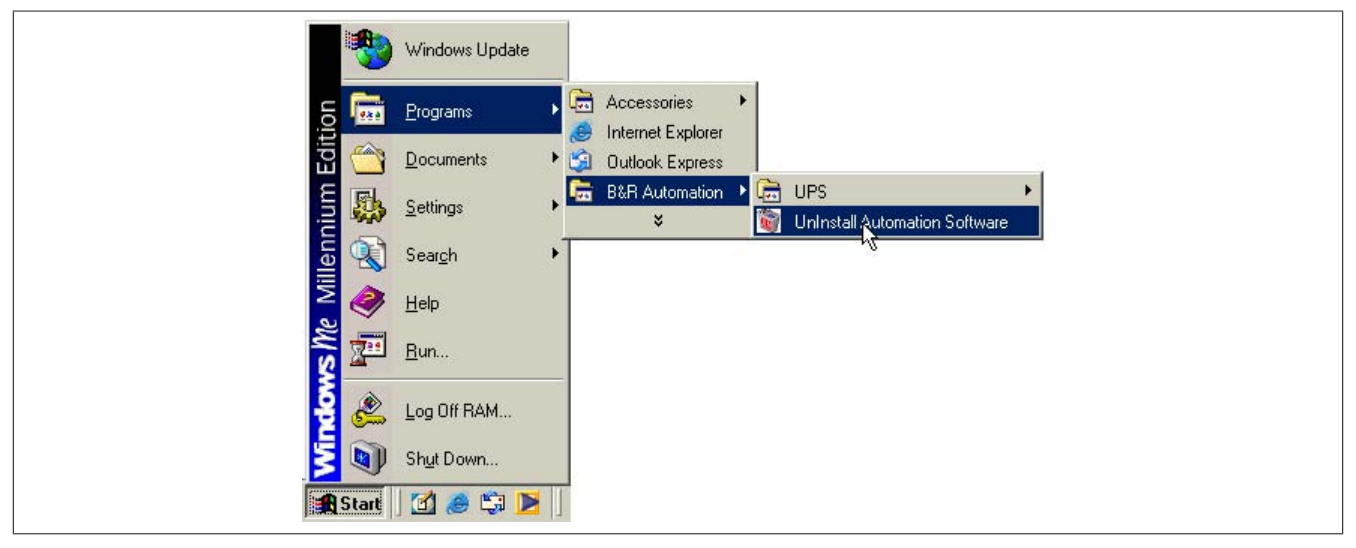

Figure 32: Uninstalling

Once the uninstall wizard has been started, all installed B&R software (e.g. B&R Automation StudioTM) is displayed: The programs to be removed can now be selected from the following dialog box. If the B&R UPS Configuration Software is the only program installed, then it is the only one which can be selected.

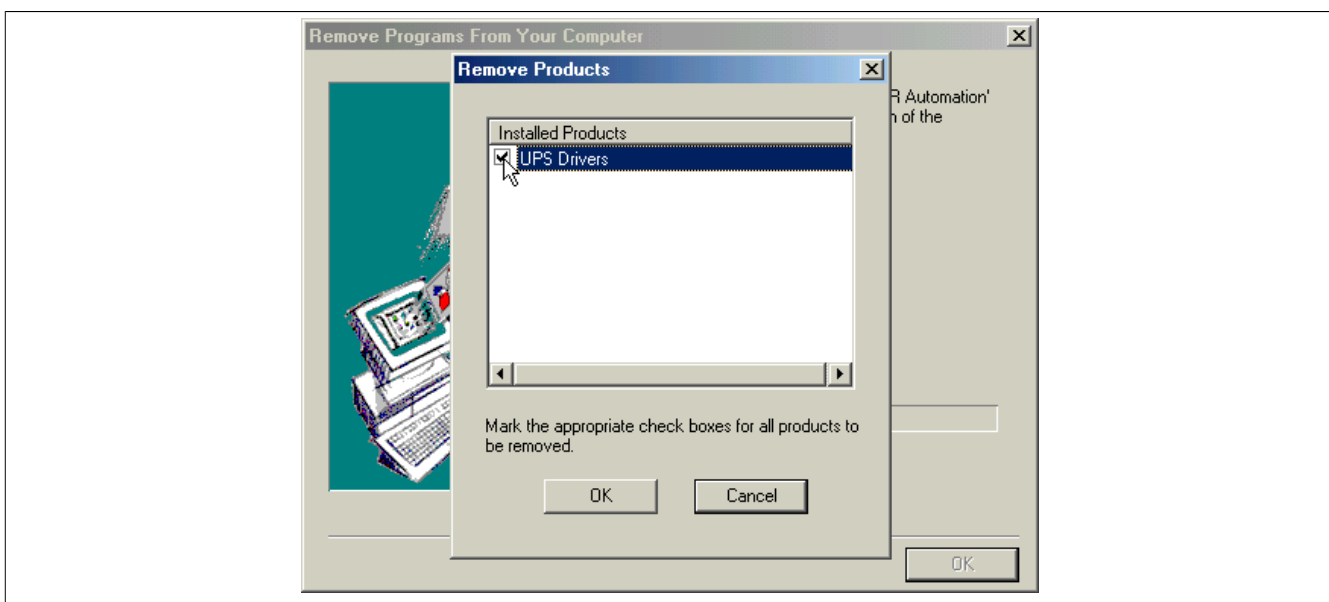

Figure 33: Uninstall wizard selection

The software is then removed by clicking "OK".

## **1.4 Layout**

The B&R Configuration Software is divided into the following 5 tabs:

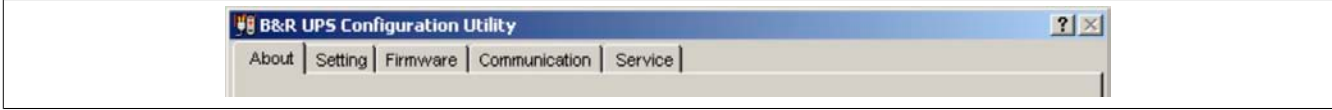

#### Figure 34: Overview of tabs

The individual tabs can be selected by either clicking on the name of the tab or setting the focus (using the TAB key) on "About" and using the arrow keys (right / left). Each tab is explained in detail in the following pages.

There are buttons at the bottom of the window:

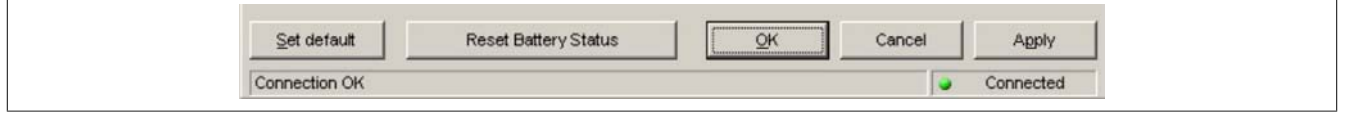

Figure 35: Standard buttons

These buttons are explained here below:

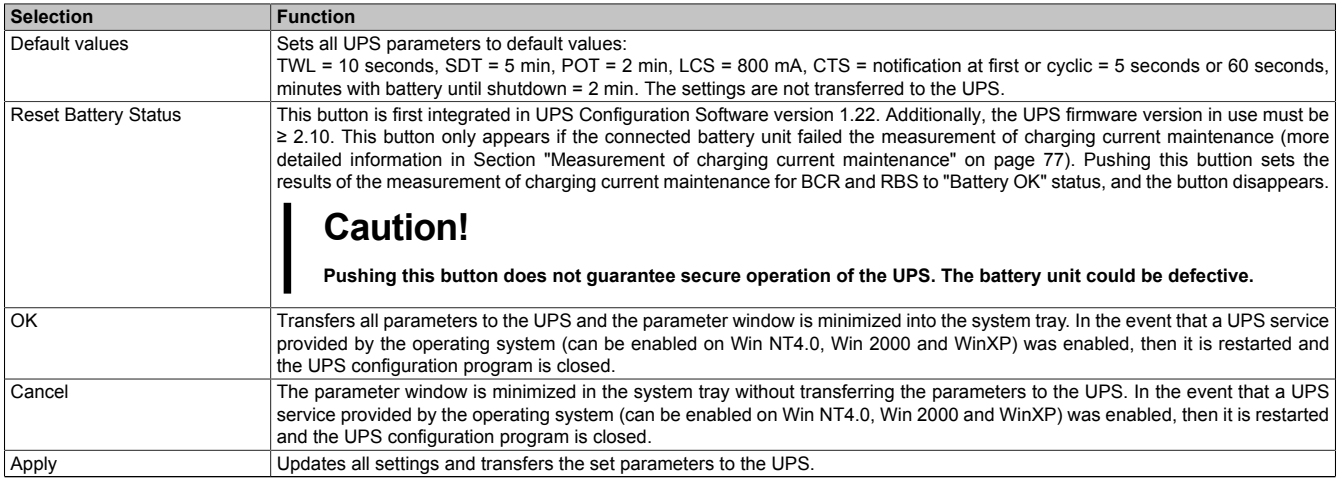

Table 34: Standard button functions

## **1.4.1 Software Help**

"Tool Tips" can be enabled by first clicking on the "?" in the upper right part of the window then on an input area or information text.

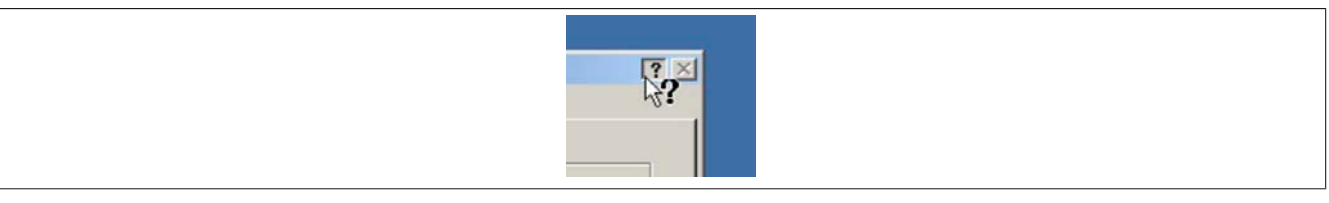

Figure 36: Tool Tip help

This is also used as a quick and easy way to display the value ranges for time settings. See figure [Fig. 37 "Tool](#page-47-0) [Tips example" on page 48.](#page-47-0)

<span id="page-47-0"></span>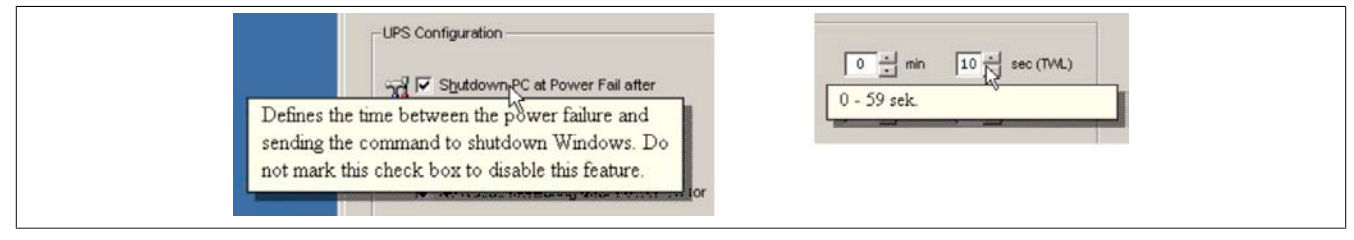

Figure 37: Tool Tips example

## **1.5 Tab Descriptions**

## **1.5.1 "About" Tab**

This page displays the software version and copyright information.

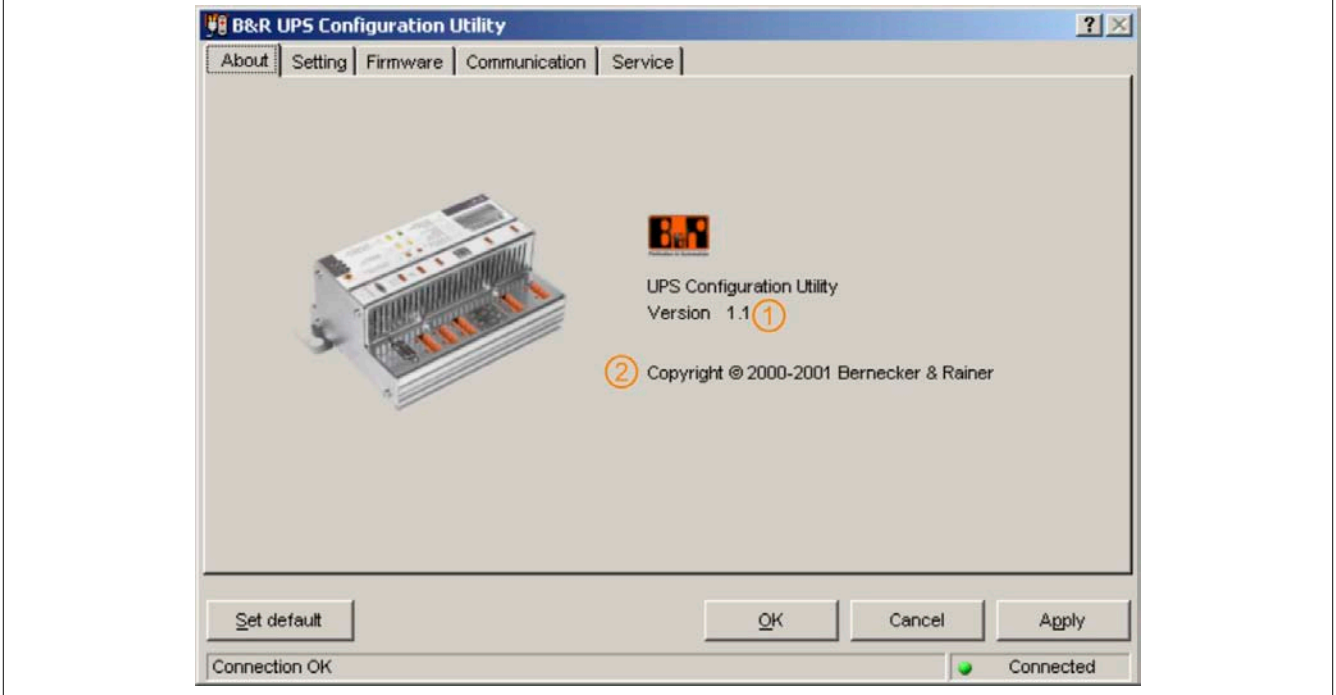

#### Figure 38: "About" tab description

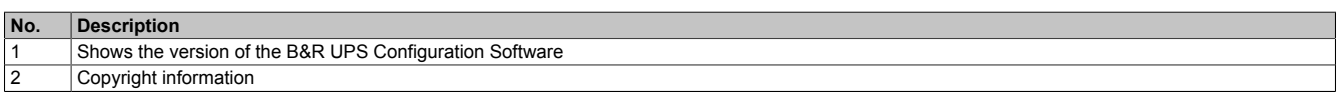

## <span id="page-48-0"></span>**1.5.2 "Settings" Tab**

**VI B&R UPS Configuration Utility**  $2|X|$ About Setting Firmware | Communication | Service | UPS Configuration  $\mathbf{W}$   $\mathbf{V}$  Shutdown PC at Power Fail after  $\mathbf{V}$  $\boxed{0}$   $\frac{1}{x}$  min  $\boxed{10}$   $\frac{1}{x}$  sec (TVA.)  $\boxed{5}$  and  $\boxed{0}$  and  $\boxed{0}$  sec (SDT)  $\overline{V}$  Switch off UPS if PC shutdown fails  $\boxed{2}$  min  $\boxed{0}$  sec (POT)  $\overline{\smash{\triangleright}}$  No RS232 monitoring after Power On for  $G$  18 V  $C$  21.5 V Switch limit net/battery  $(4)$  $\circled{4}$ Battery Configuration **B** Battery Type 5 Panasonic LC-R122R2P 2.2Ah (9A0100.14)  $\vert \cdot \vert$  $\boxed{5}$  800  $\div$  mA (LCS) Maximum Load Current  $\leq$ et default  $QK$ Cancel Apply Everything okay. Connected

The main B&R UPS parameters can be configured on this page.

Figure 39: "Settings" tab description

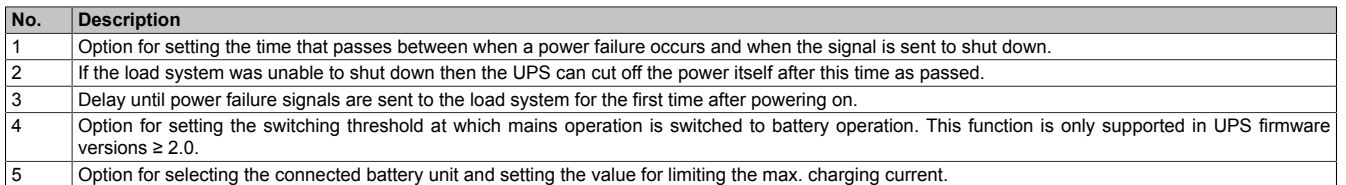

#### **1.5.3 "Firmware" Tab**

This page offers information about the latest B&R UPS firmware. The creation date and firmware version are displayed here.

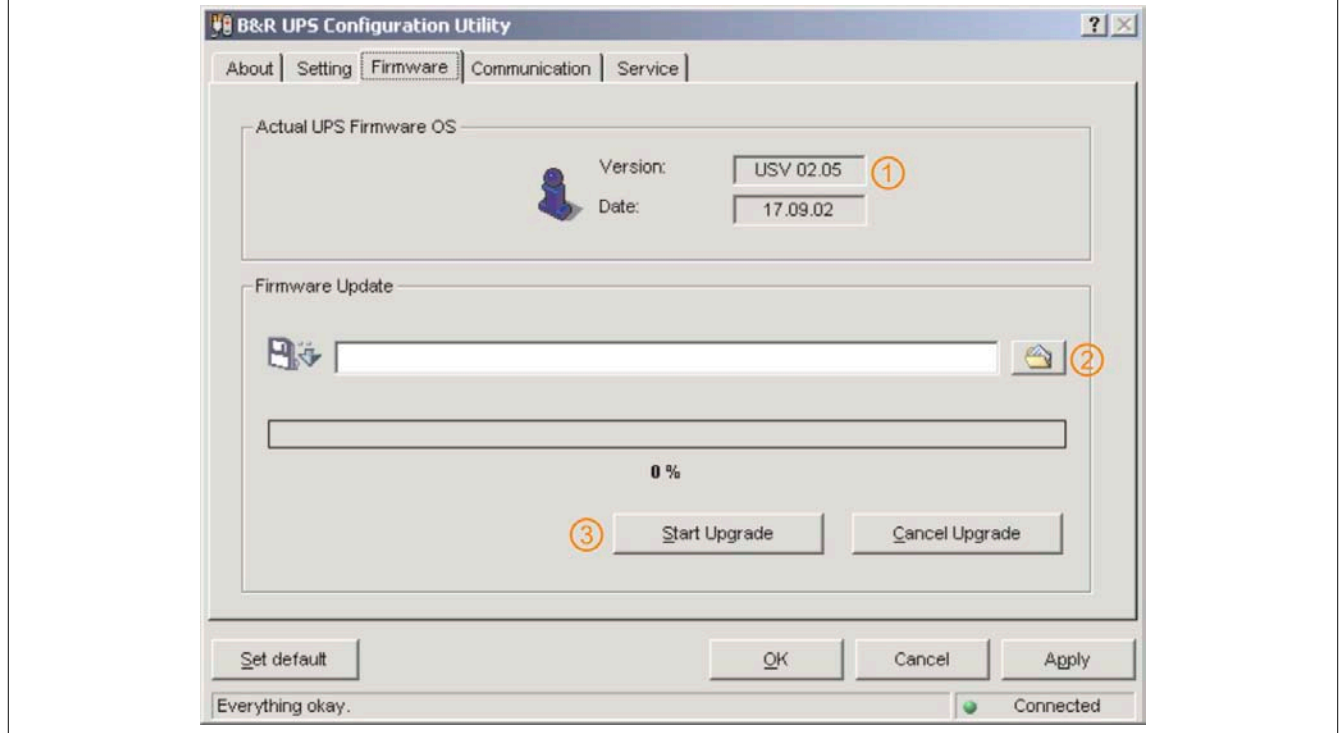

Software • B&R UPS configuration software

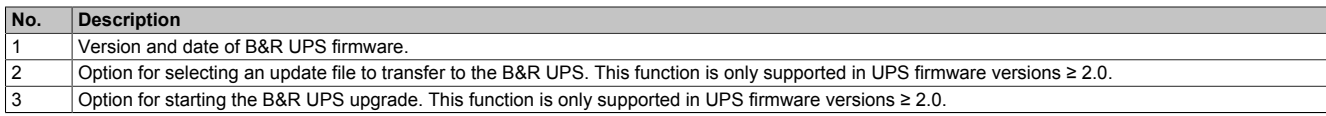

This B&R UPS operating system can be updated starting with UPS firmware version ≥ 2.0. The B&R UPS Configuration Software function is not provided if a UPS firmware version < 2.0 is detected.

## **Caution!**

**The UPS firmware cannot be upgraded with the load system. Instead, this must be done on a PC which is not supplied by the UPS (e.g. a laptop).**

The following message appears after selecting an upgrade file and successfully completing the upgrade:

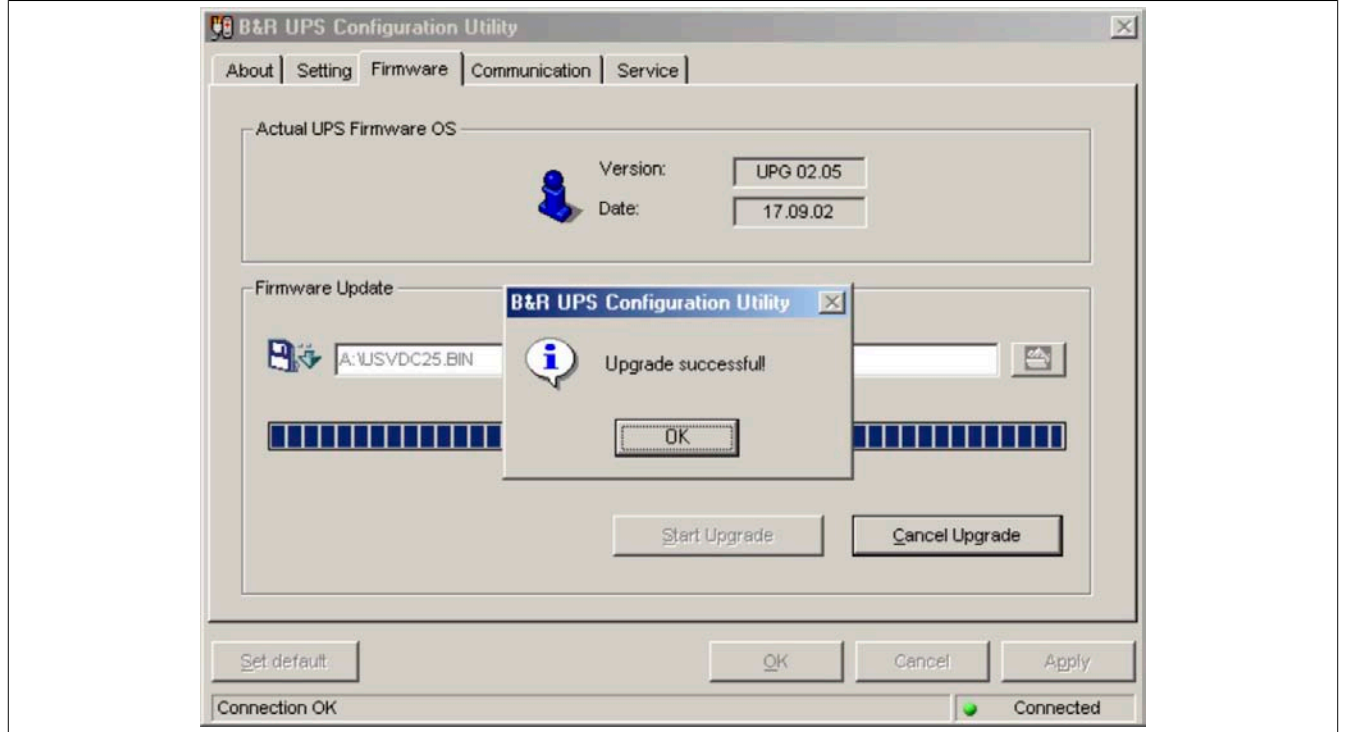

Figure 40: Upgrade successful

The UPS Configuration Software is restarted after clicking "OK" .

The UPS parameters set before the upgrade (e.g. TWL, SDT, POT, etc.) are the same after a firmware upgrade.

### **1.5.4 "Communication" Tab**

The COM port used for the UPS is defined on this page.

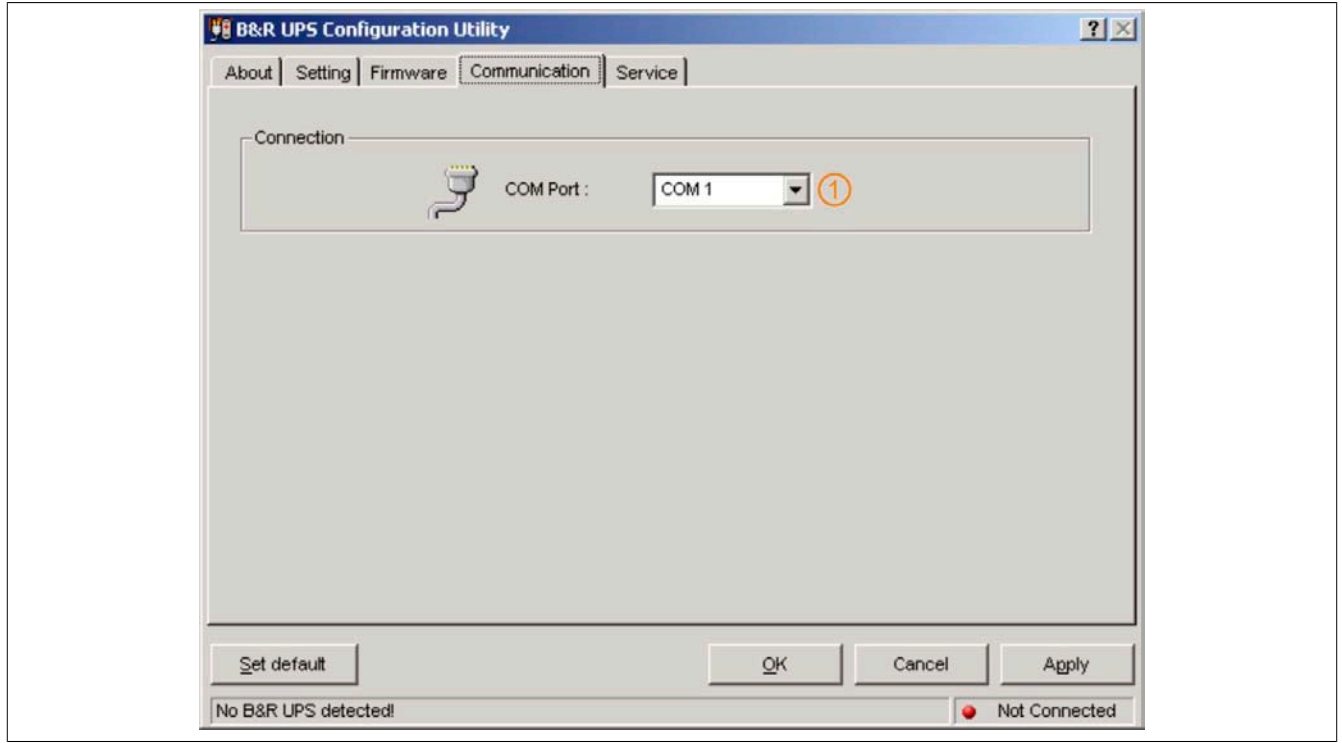

#### Figure 41: "Communication" tab description

**No. Description** 1 Option for configuring the COM port

## **Information:**

**Take note that operation of a B&R UPS 24 VDC using COM3 and COM4 on a B&R interface card (5A5000.01, 5A5000.02, 5A5000.05, 5A5000.06) is not possible because of the pinout. These interfaces are combined RS232/422 interfaces and do not have the handshake lines required by the UPS service.**

## **1.5.5 "Monitoring" Tab**

The B&R UPS Configuration Software can also be set to monitor the load system and automatically shut it down. The settings are made under the "service" tab and are described in detail in the following pages. This is only visible or active, if there is no UPS service simultaneously enabled on the operating system (on Windows NT4.0/2000/XP).

## **Information:**

**On Windows NT4.0/2000/XP, the UPS services provided by the operating system can also be used for monitoring, see Section ["Monitoring using Windows NT4.0 with Operating System UPS Service" on](#page-58-0) [page 59,](#page-58-0) Section ["Monitoring using Windows 2000 with Operating System UPS Service" on page](#page-59-0) [60](#page-59-0) and Section ["Monitoring using Windows XP with Operating System UPS Service" on page 62.](#page-61-0)**

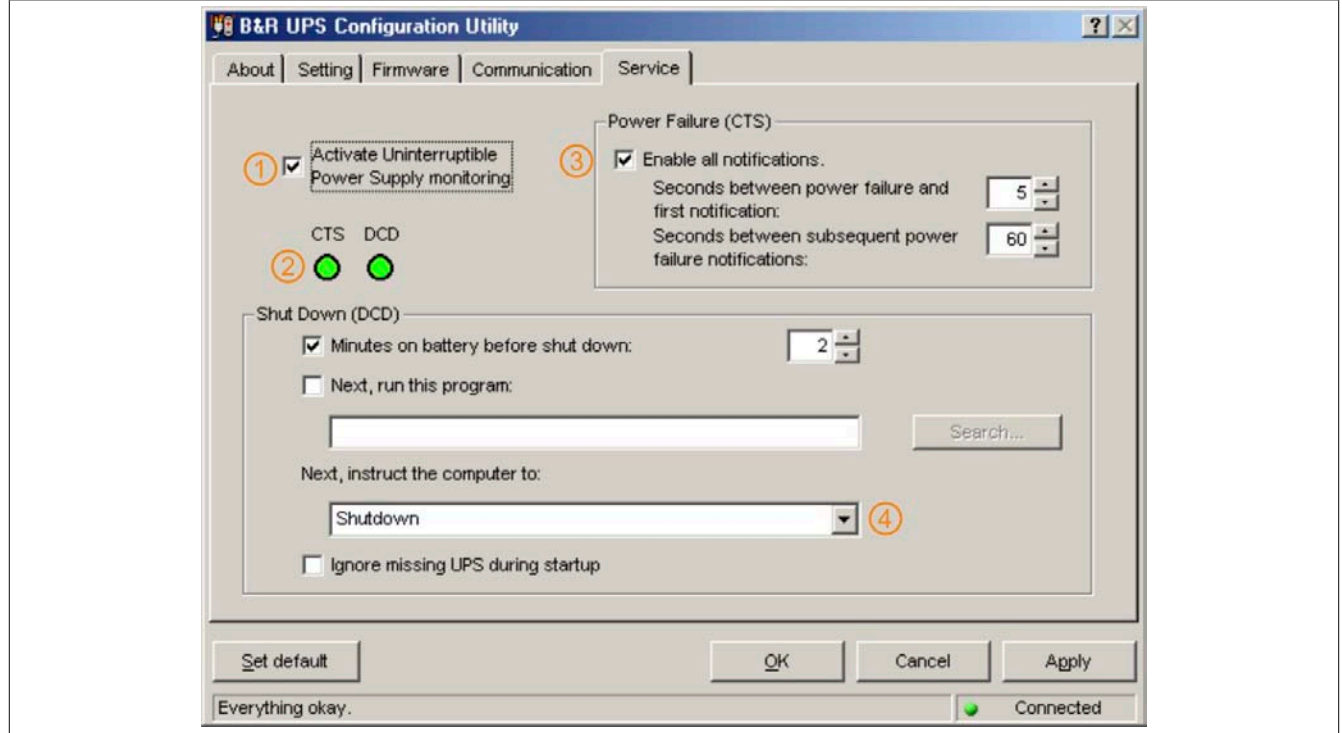

Figure 42: "Service" tab description

| No. | <b>Description</b>                                          |
|-----|-------------------------------------------------------------|
|     | Option for activating UPS monitoring.                       |
|     | UPS status indicator.                                       |
|     | Option for activating notifications on the screen.          |
|     | Option for configuring the shutdown mode of UPS monitoring. |

On Windows NT4.0, monitoring using the B&R UPS Configuration Software has a few limitations:

## **Information:**

**Remote shutdown of the UPS does not work with Windows NT (the UPS always switches itself off after the SDT time).**

**The Restart button cannot be hidden in Windows NT. The load system restarts when the Restart button is pressed before the SDT time has expired and the UPS has shut down, although the supply voltage may not yet be available!**

The limitations do not apply when using the UPS services provided by the operating system (see Section ["Moni](#page-58-0)[toring using Windows NT4.0 with Operating System UPS Service" on page 59](#page-58-0)).

## **1.6 Load System Monitoring**

This section applies to operating systems Windows 95/98/ME/NT4.0/2000/XP. On Windows NT4.0, Windows 2000 and Windows XP, the UPS services provided by the operating system can also be set for monitoring. For information about the necessary settings, see sections ["Monitoring using Windows NT4.0 with Operating System UPS](#page-58-0) [Service" on page 59,](#page-58-0) ["Monitoring using Windows 2000 with Operating System UPS Service" on page 60](#page-59-0) and ["Monitoring using Windows XP with Operating System UPS Service" on page 62.](#page-61-0)

Otherwise it is assumed that an operational UPS is connected to the load system.

### **1.6.1 Monitoring on Windows 95/98/ME/NT4.0/2000/XP**

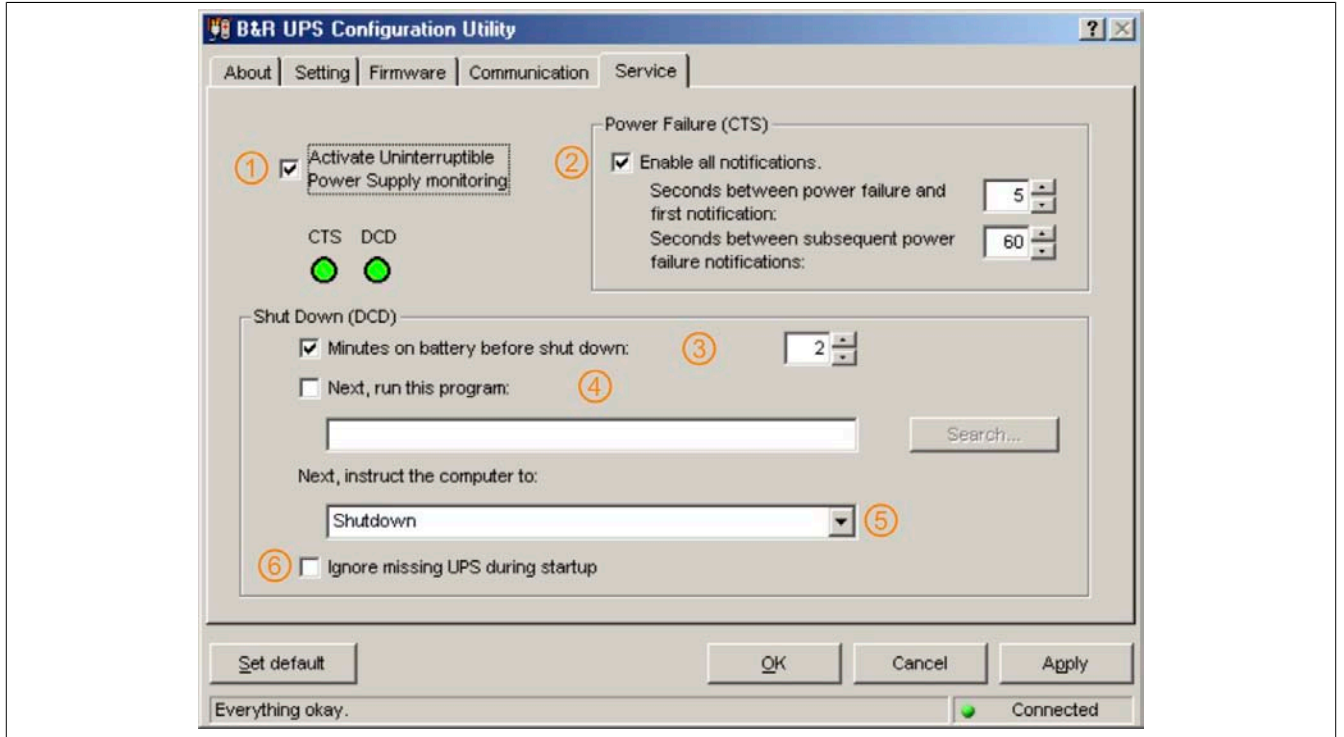

Figure 43: Monitoring settings

### **1 Activate Uninterruptible Power Supply monitoring**

Clicking on "Activate Uninterruptible Power Supply monitoring", selects the UPS monitoring on the interface which is defined under the "Communication" tab.

## **Information:**

### **If this box is not selected, the remaining options on the "Service" tab cannot be selected or changed.**

UPS monitoring is activated by clicking "OK" or "Apply". An error message appears if there is no UPS which is operational and correctly connected to the defined interface (in this case e.g., COM1).

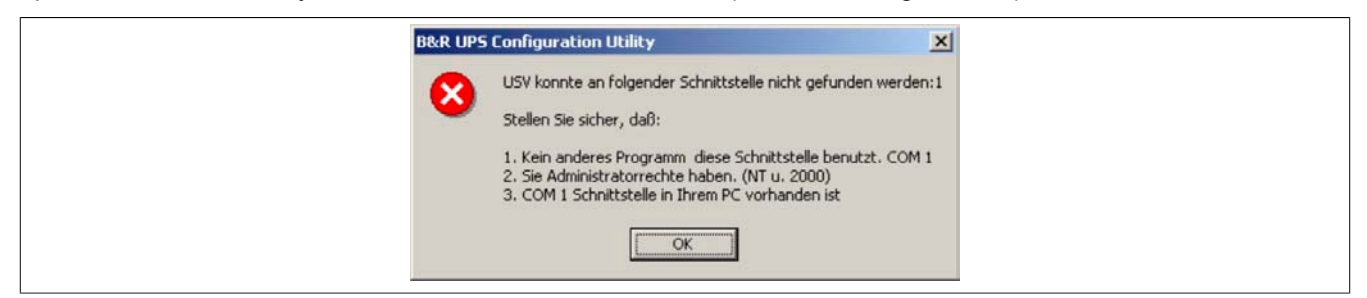

Figure 44: Error message "no UPS found"

## **2 Power Failure (CTS)**

If this option is selected, a warning message is given as soon as the load system is powered by the UPS.

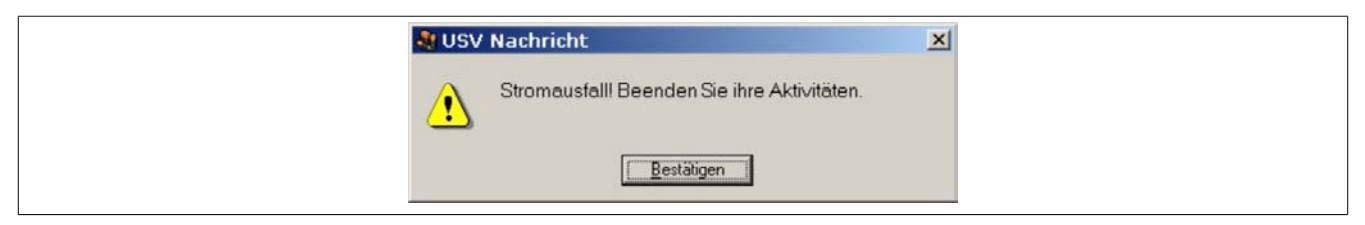

Figure 45: Power failure message

### **3 Shutdown (DCD)**

Battery operation time in minutes until shutdown. This option must be selected for the function "Next, run this program", "Next, instruct the computer to" and "Ignore missing UPS during startup" to be selected. Otherwise, these functions are not available.

A message box appears if a shut down command is received from the UPS:

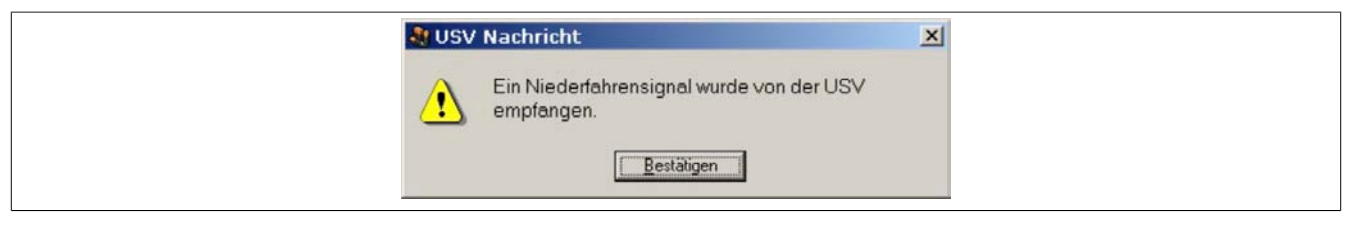

Figure 46: Shut down signal message

If this option is selected, the program waits for a set amount of time for the next action in the shut down cycle to continue.

After this time has expired, the following error message shown:

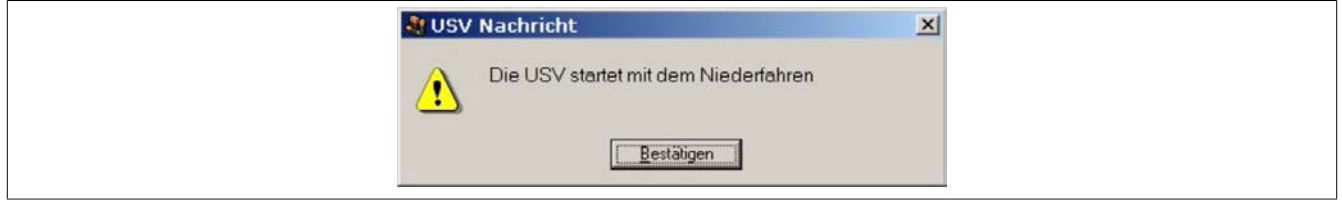

Figure 47: UPS start shut down message

This message is only given if the options "Enable all notifications" under "Power Failure (CTS)" and "Minutes on battery before shut down" are selected, the corresponding set time has expired and "shut down" has been selected as shut down option.

### **4 Now run this program**

A program can be specified here which is to be executed as soon as the set time for "Minutes on battery before shut down" expires.

Clicking the "Search..." button opens a dialog box where a program can be selected (\*.bat, \*.exe, \*.com, \*.cmd).

The command file must be executed in less than 30 seconds. If the execution of the command file is cancelled or if the 30 seconds have past, the load system is shut down.

This option is only available if "Minutes on battery before shut down" is selected.

## **Information:**

**It is recommended to only allow programs to be executed which change their process ID after starting. These are usually all batch files or notepad. For example, Windows Explorer is not recommended!**

### **5 Next, instruct the computer to**

A shut down option is selected here. This option is only available if "Minutes on battery before shut down" is selected.

The following options are available:

- No action
- Shut down
- Force shut down

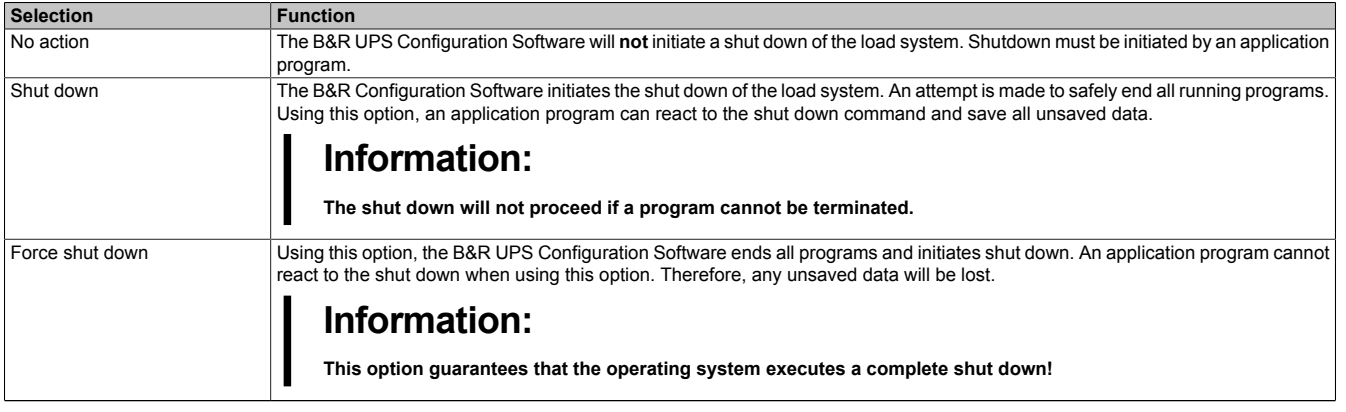

Table 35: Shut down options

### **6 Ignore missing UPS during startup**

This function is first implemented in B&R UPS Configuration Software version 1.21. If this function is activated, a missing or defective UPS is ignored the first time the operating system is started and shutdown is not initiated.

## **Warning!**

**In this case the load system is not protected against a power failure.**

## <span id="page-54-0"></span>**1.7 Security configuration / Menu language**

The B&R Configuration Software function can be used to ensure that an undesired termination of the B&R UPS Configuration Software or undesired changes to the UPS parameters are prevented.

Right clicking on the icon in the system tray opens the following menu. Selecting "Security Configuration" from this menu enables you to change the safety settings for the B&R UPS Configuration Software or to change the language of the B&R Configuration Software (German - English).

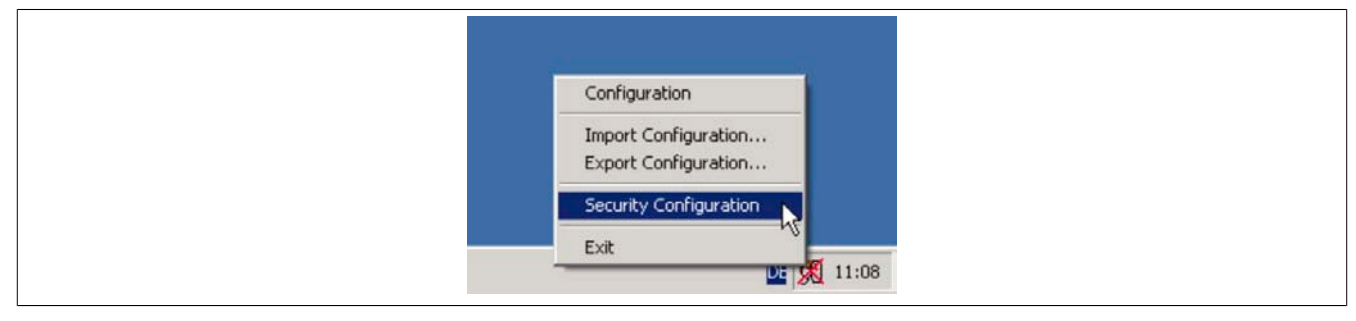

Figure 48: Open security configuration

#### Software • B&R UPS configuration software

The user is prompted to set a password the first time this function is used:

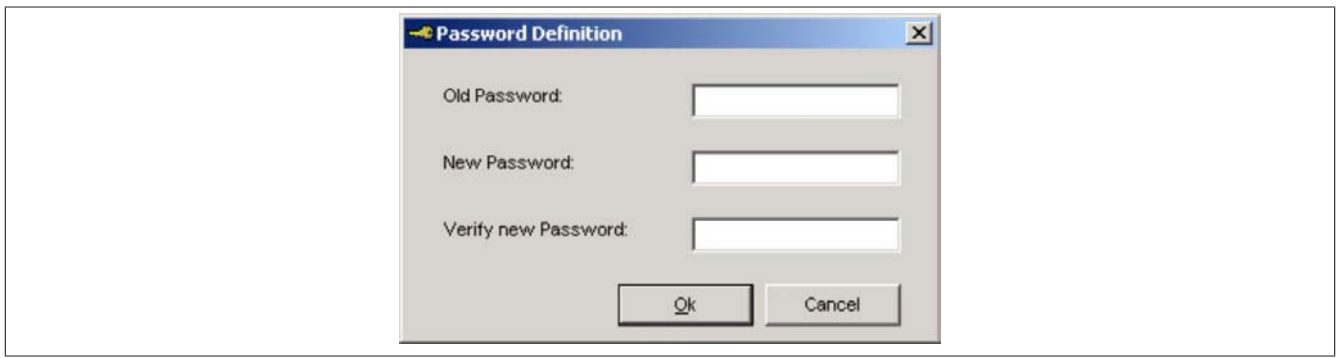

Figure 49: Set password

Configurations can be made once a password has been set:

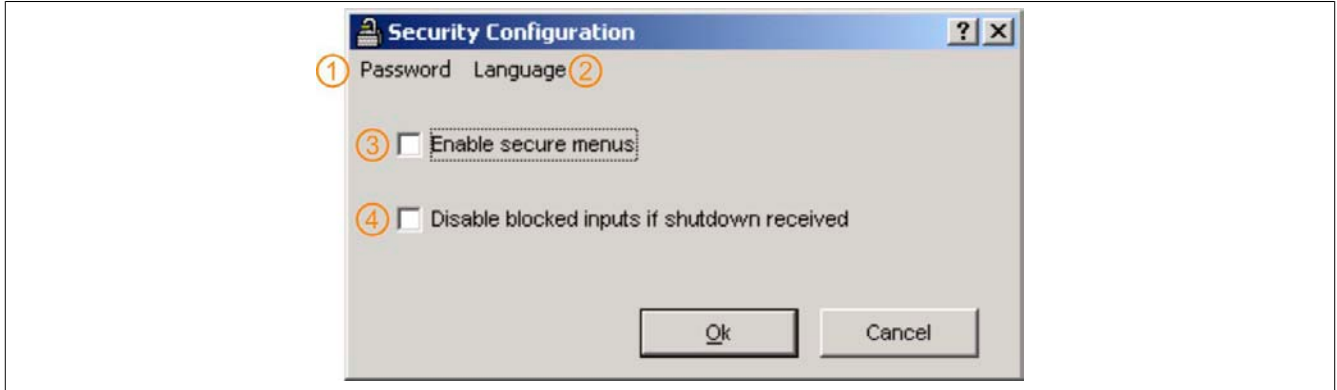

Figure 50: Description of security configuration

| No. | <b>Description</b>                                                                                   |
|-----|----------------------------------------------------------------------------------------------------|
|     | Option for changing the password.                                                                    |
|     | Option for changing the menu language (German / English).                                            |
| 3   | Option for enabling password query.                                                                  |
|     | When this function is enabled, settings can still be made AFTER a shutdown signal has been received. |

#### **1.7.1 Menu functions**

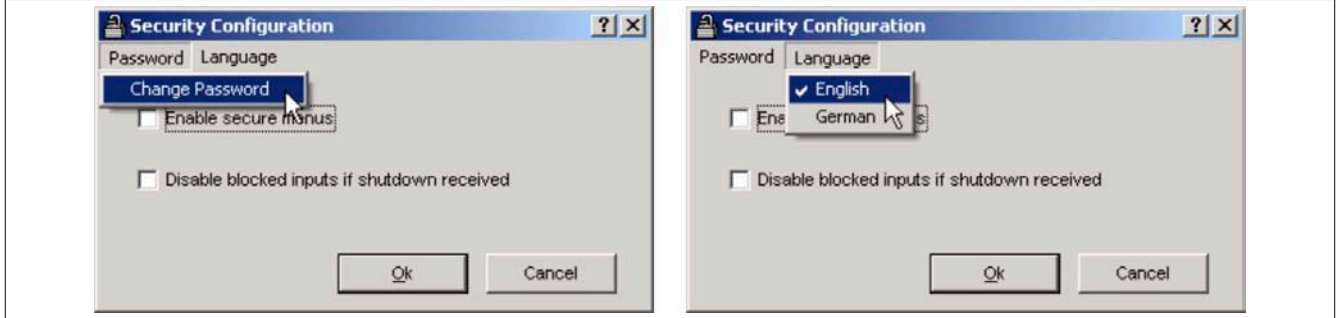

Figure 51: Safety menu functions

## **Information:**

**If the language is changed, the B&R UPS Configuration Software must be closed and restarted for the changes to become effective.**

## **1.8 Warnings and notifications**

If the system is being monitored by B&R UPS Configuration Software, warnings are displayed on the monitor that correspond to errors that occur.

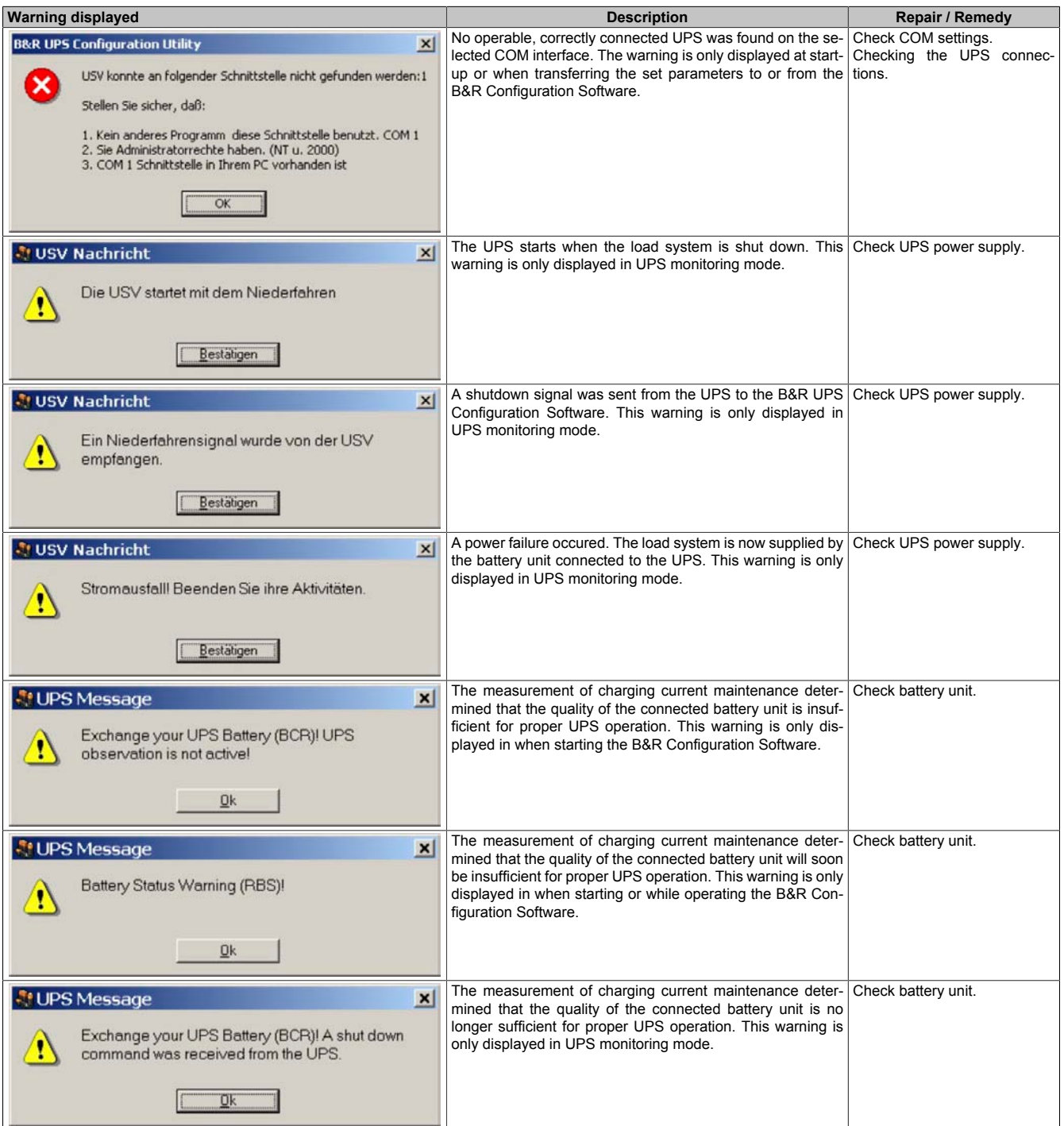

Table 36: UPS Configuration Software Warnings

## Software • B&R UPS configuration software

| <b>Warning displayed</b>                                                                                             | <b>Description</b>                                                                                                    | Repair / Remedy                                           |
|----------------------------------------------------------------------------------------------------|----------------------------------------------------------------------------------------------------|-----------------------------------------------------------|
|                                                                                                    |                                                                                                    |                                                           |
| $\vert x \vert$<br><sup>4</sup> UPS Message<br>The power resume.                                                     | A short power interruption has occured, and power was re-<br>stored before the TWL had elapsed. This warning is only dis-<br>played in UPS monitoring mode.                                                                                                    | Check UPS power supply.                                   |
| Qk                                                                                                    |                                                                                                    |                                                           |
| <sup>4</sup> UPS Message<br>$\vert x \vert$<br>Attention! No USV detected! UPS observation is<br>not active!         | No operable, correctly connected UPS was found on the se-<br>lected COM interface. This warning is only displayed in when<br>starting the B&R Configuration Software.                                                                                                    | Check COM settings.<br>Checking the UPS connec-<br>tions. |
| Qk                                                                                                    |                                                                                                    |                                                           |
| <b>PH UPS Message</b><br>$\vert x \vert$<br>Temperature Alert Battery (BCR)! UPS observation<br>is not active!<br>Qk | The temperature measurement has determined that the tem-<br>perature of the connected battery unit is outside the specified unit.<br>range. If the temperature of the battery unit is above or below<br>the limit for 5 minutes, while in operation, the UPS starts the<br>controlled shutdown of the load system to prevent damage to<br>the battery unit. This warning is only displayed in when start-<br>ing the B&R Configuration Software. | Check temperature of battery                              |
| ी UPS Message<br>$\vert x \vert$<br>Push Button pressed (BCR)! UPS observation is<br>not active!                     | This notice appears when the user button or a butten con-<br>nected to the UPS externally has been pressed. This warn-<br>ing is only displayed in when starting the B&R Configuration<br>Software.                                                                                                    |                                                           |
| 0k                                                                                                    |                                                                                                    |                                                           |

Table 36: UPS Configuration Software Warnings

## <span id="page-58-0"></span>**2 Monitoring using Windows NT4.0 with Operating System UPS Service**

The UPS service provided by the operating system can also be used for monitoring with Windows NT4.0. Go to Start - Settings - Control Panel - UPS

The settings must match with those in the following figure (select the COM port on which the UPS is connected):

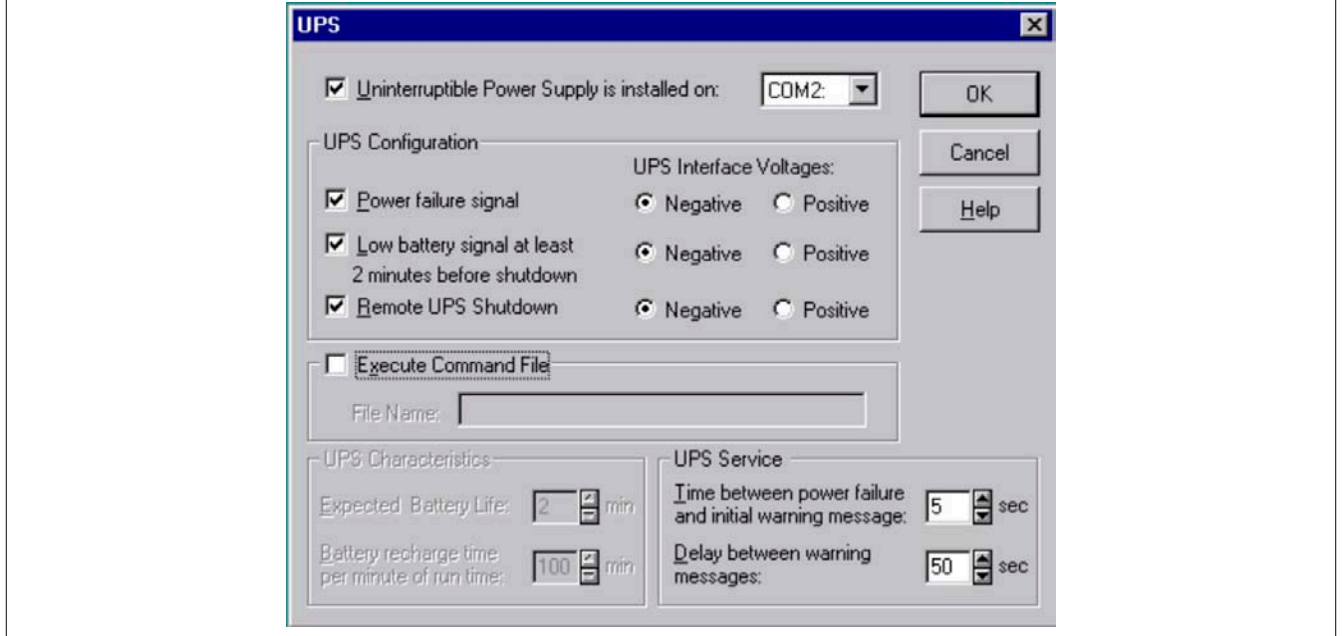

Figure 52: UPS Settings in Windows NT

A program which is to be executed immediately before the system is shut down can also be specified using the "Execute Command File" option.

## **Information:**

**The UPS service warning message which indicates that there is a power failure is only supported by Windows NT if a network card and driver are installed on the load system (e.g. B&R IPC), and a network service is running.**

## **Information:**

**Take note that operation of a B&R UPS 24 VDC using COM3 and COM4 on a B&R interface card (5A5000.01, 5A5000.02, 5A5000.05, 5A5000.06) is not possible because of the pinout. These interfaces are combined RS232/422 interfaces and do not have the handshake lines required by the UPS service.**

## <span id="page-59-0"></span>**3 Monitoring using Windows 2000 with Operating System UPS Service**

The UPS service provided by the operating system can also be used for monitoring with Windows 2000.

Go to Start - Settings - Control Panel - Power Options - UPS

A manufacturer can be selected under the UPS tab.

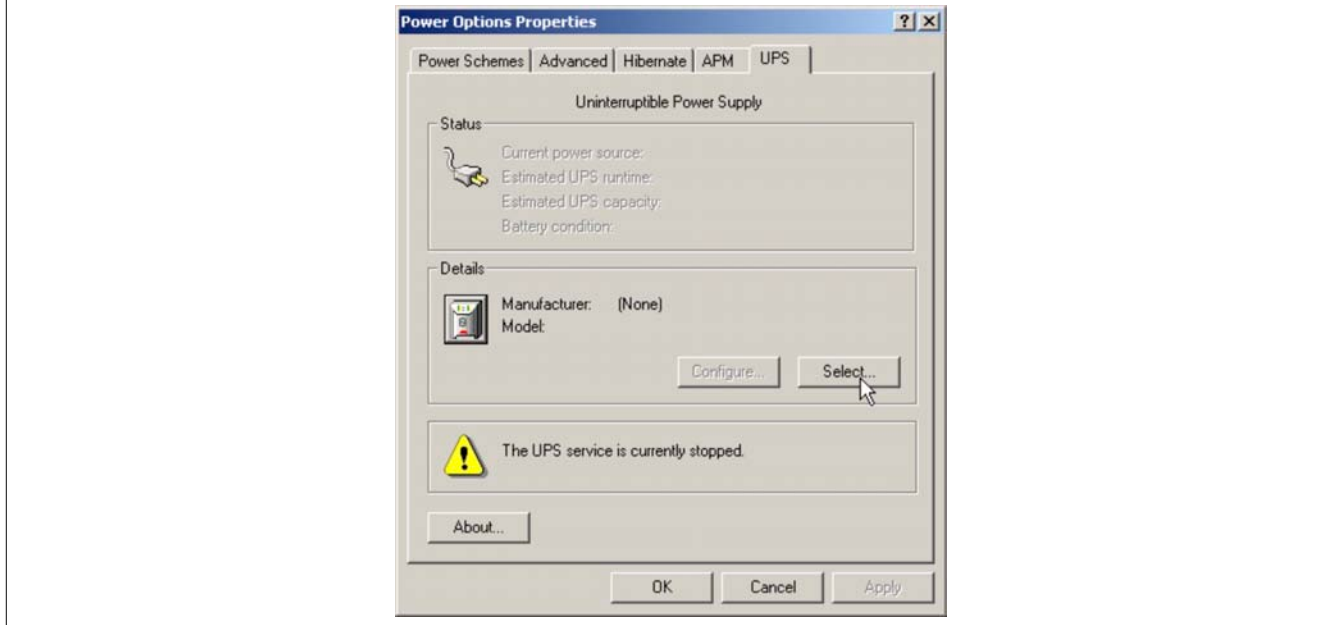

Figure 53: UPS - Windows 2000 settings - Manufacturer

A generic UPS must be selected as manufacturer and the model must be set to "Custom":

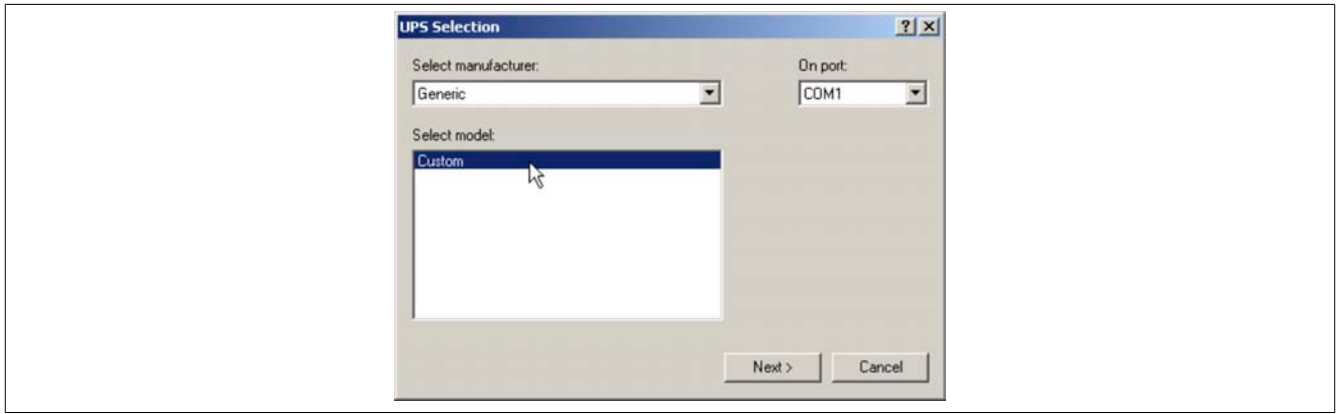

Figure 54: UPS - Windows 2000 settings - Type

## **Information:**

**Take note that operation of a B&R UPS 24 VDC using COM3 and COM4 on a B&R interface card (5A5000.01, 5A5000.02, 5A5000.05, 5A5000.06) is not possible because of the pinout. These interfaces are combined RS232/422 interfaces and do not have the handshake lines required by the UPS service.** After clicking the "Next " button, a window is opened where signal lines for the UPS must be configured. The B&R UPS should be configured as follows:

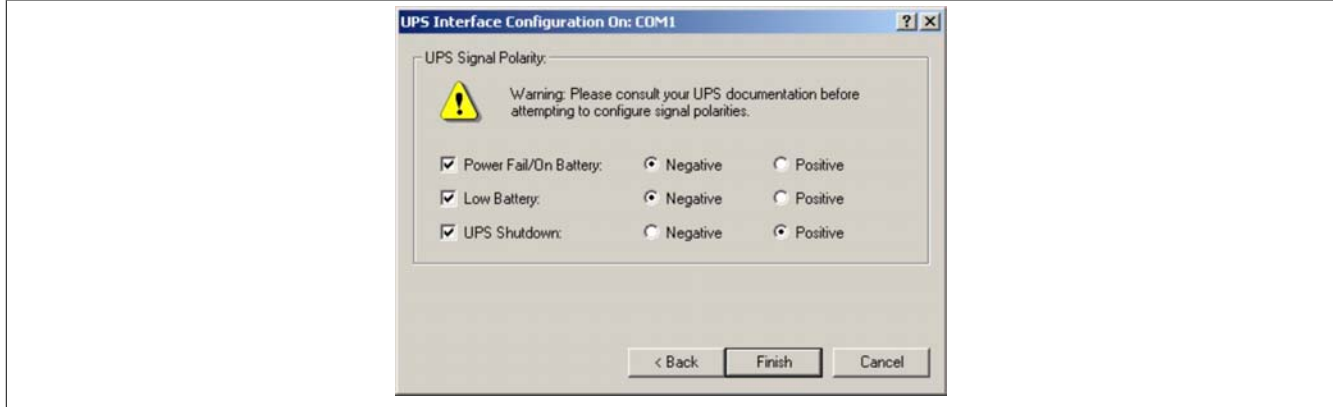

Figure 55: UPS - Windows 2000 settings - Signal Polarity

## **Information:**

**Remote shutdown of the UPS with the default Windows2000 UPS service does not work (the UPS always switches itself off after the SDT time).**

After the settings are confirmed by clicking the "Finish" button, the user is returned to the main configuration window. A few parameters can be changed there by clicking the "Configure..." button. A program which is to be executed immediately before shut down can also be specified by selecting the "When the alarm occurs, run this program:" option.

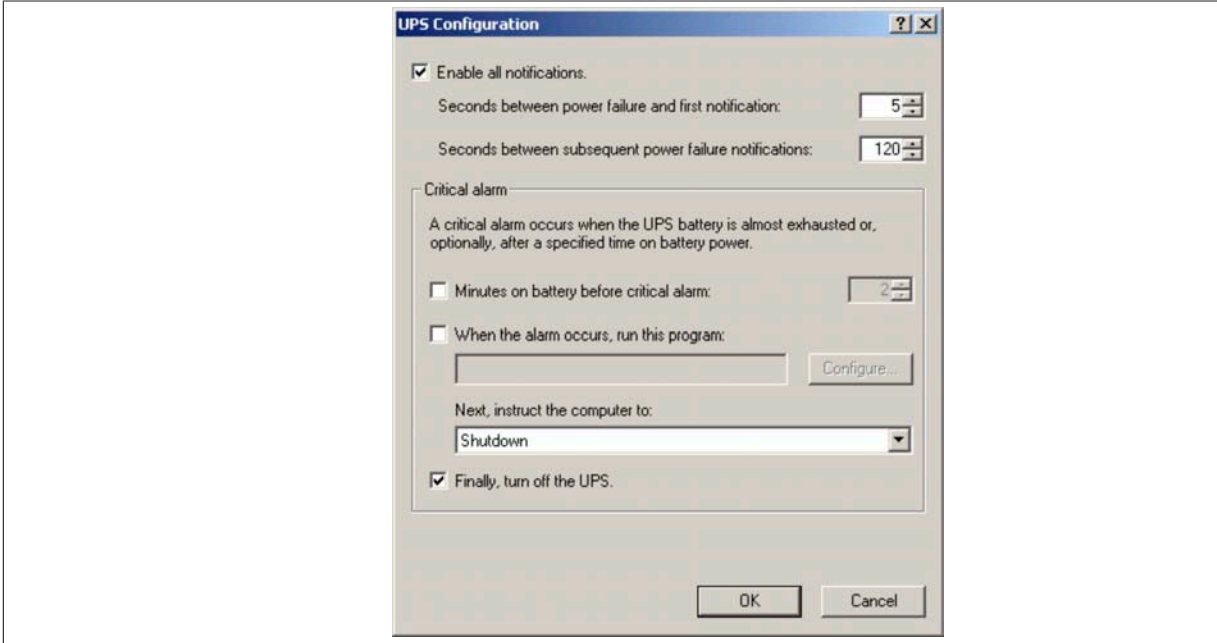

Figure 56: UPS - Configuration dialog box in Windows 2000

## <span id="page-61-0"></span>**4 Monitoring using Windows XP with Operating System UPS Service**

The UPS service provided by the operating system can also be used for monitoring with Windows XP.

Go to Start - Settings - Control Panel - Power Options - UPS

A manufacturer can be selected under the UPS tab.

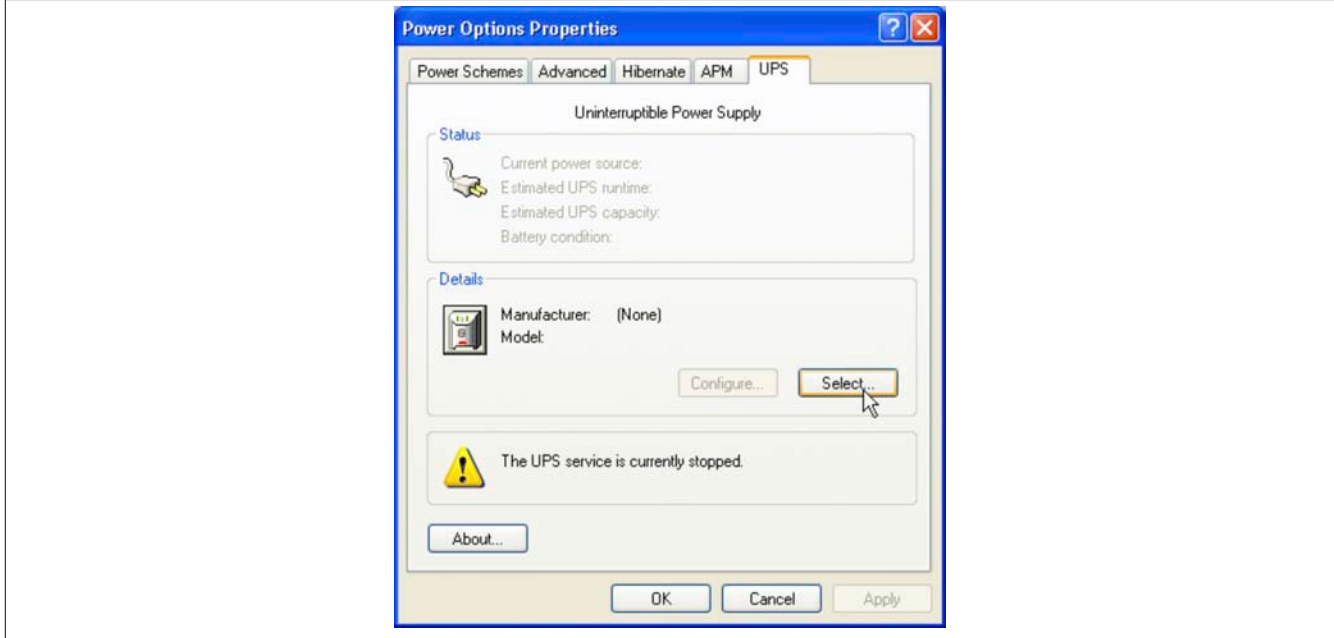

Figure 57: UPS - Windows XP settings - Manufacturer

A generic UPS must be selected as manufacturer and the model must be set to "Custom":

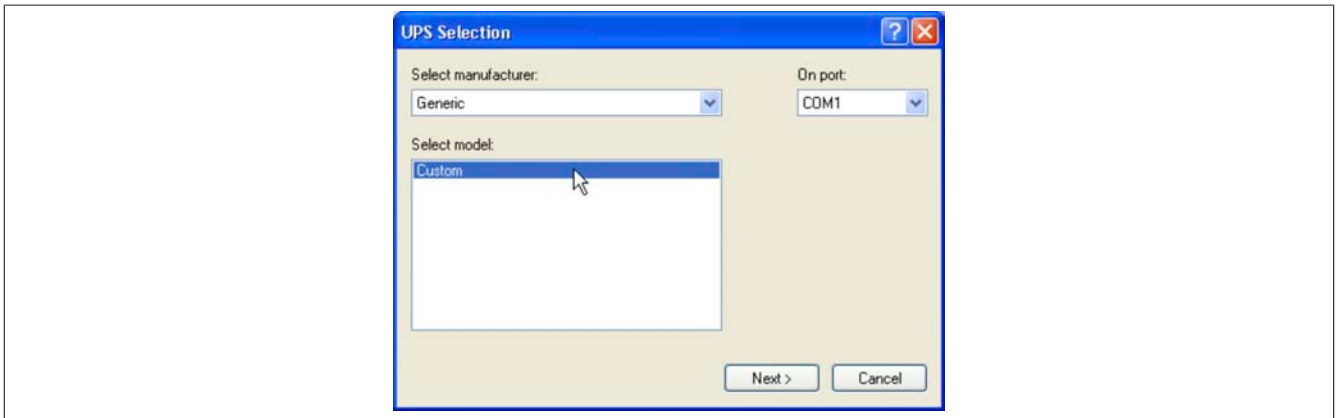

Figure 58: UPS - Windows XP settings - Type

## **Information:**

**Take note that operation of a B&R UPS 24 VDC using COM3 and COM4 on a B&R interface card (5A5000.01, 5A5000.02, 5A5000.05, 5A5000.06) is not possible because of the pinout. These interfaces are combined RS232/422 interfaces and do not have the handshake lines required by the UPS service.** After clicking the "Next " button, a window is opened where signal lines for the UPS must be configured. The B&R UPS should be configured as follows:

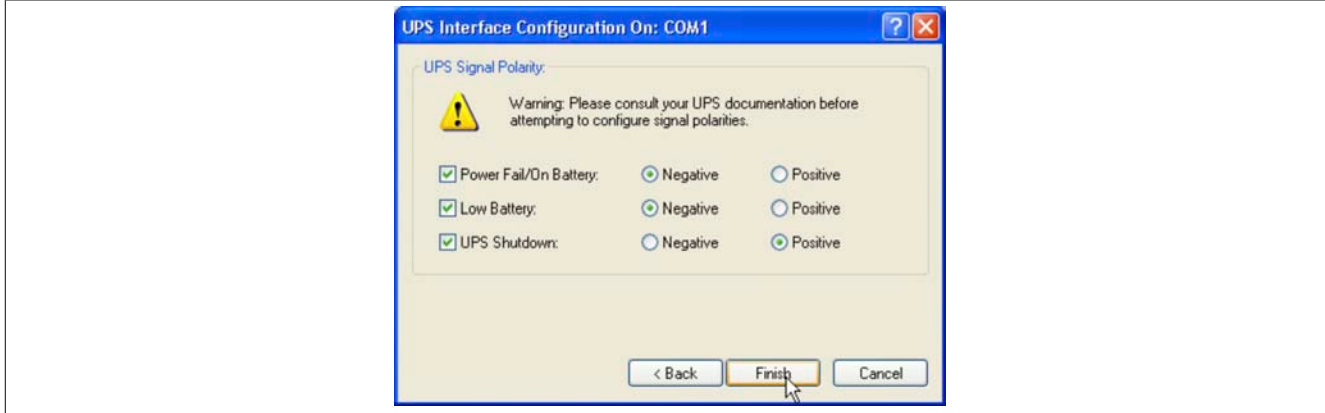

Figure 59: UPS - Windows XP settings - Signal Polarity

## **Information:**

**Remote shutdown of the UPS with the default Windows XP UPS service does not work (the UPS always switches itself off after the SDT time).**

After the settings are confirmed by clicking the "Finish" button, the user is returned to the main configuration window. A few parameters can be changed there by clicking the "Configure..." button. A program which is to be executed immediately before shut down can also be specified by selecting the "When the alarm occurs, run this program:" option.

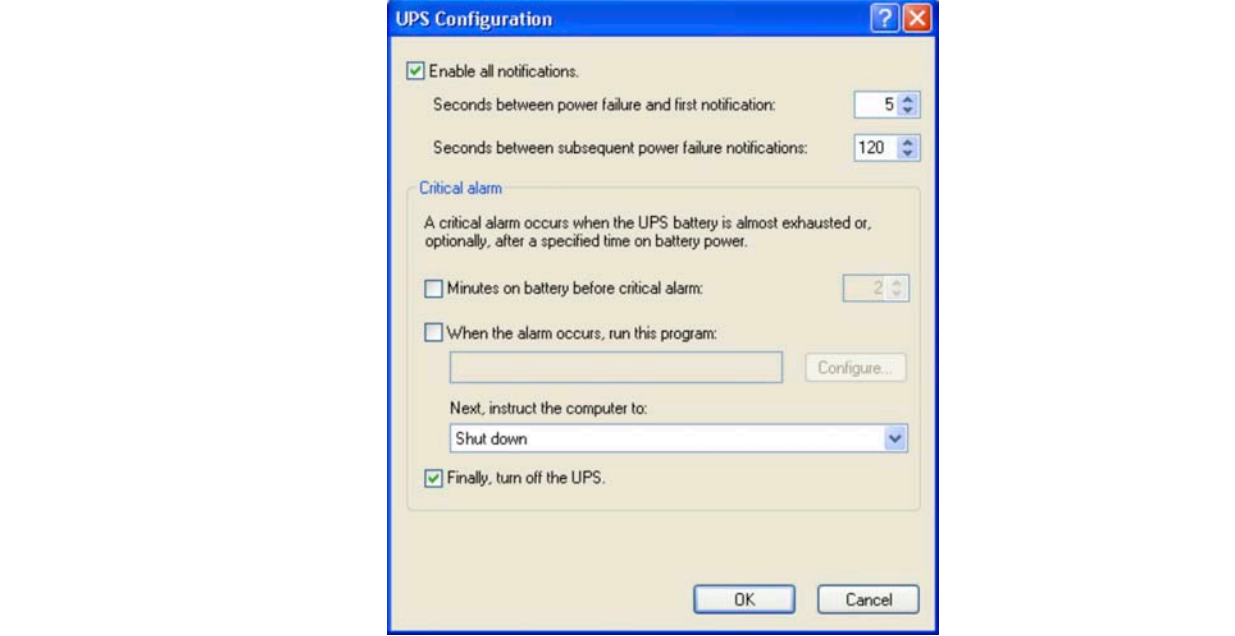

Figure 60: UPS - Configuration dialog box in Windows XP

## **5 Configuring the UPS using HyperTerminal**

Various operating parameters can be manually set on the UPS via the serial interface. A standard terminal program is all that is needed (e.g. the "HyperTerminal" program included with Windows) which must be configured as follows:

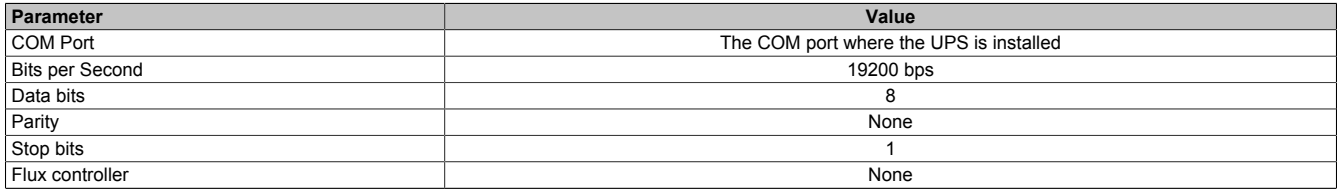

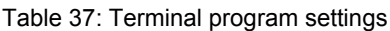

The setting could look like the following examples for Windows2000 and WindowsXP:

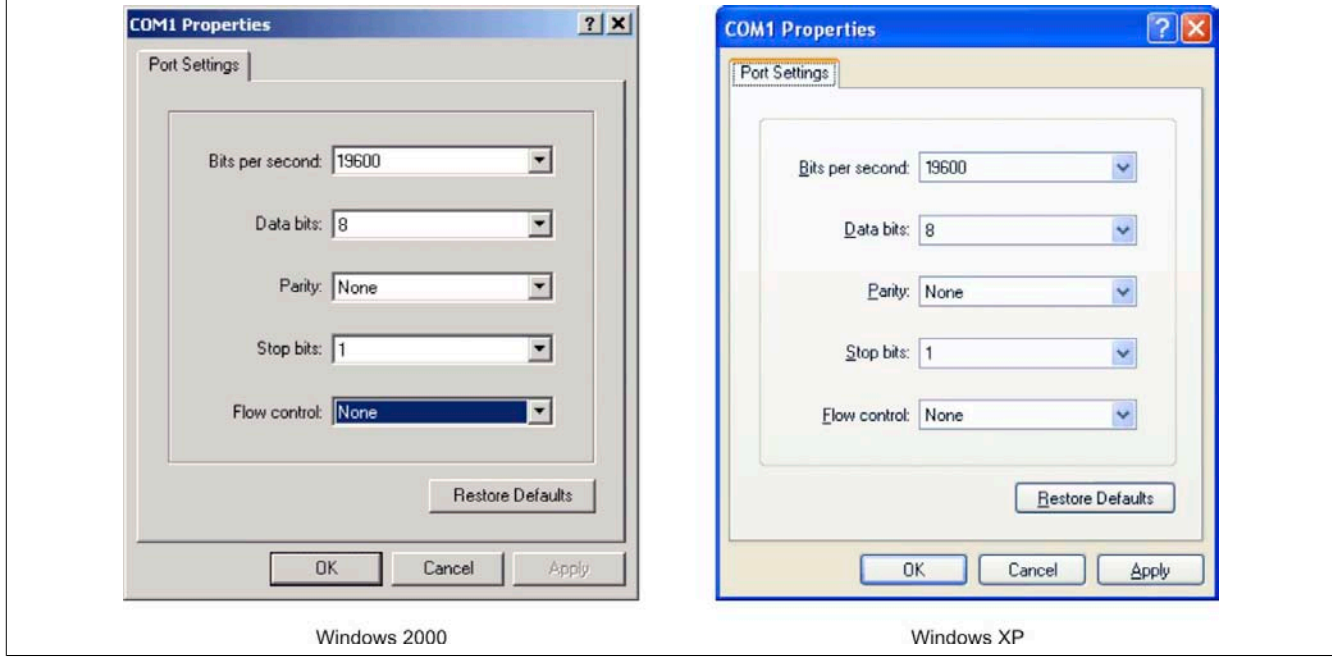

Figure 61: Example - HyperTerminal Configuration in Windows 2000 / XP for COM1

If the connection is made with these settings, the respective values can be changed using the following commands. It is not necessary to restart the UPS for the new settings to be effective.

## **Information:**

**It is NOT possible to communicate with the UPS via the RS232 interface if a monitoring service is activated on the corresponding load system (using either B&R UPS Configuration Software or using Windows UPS service driver from Windows NT4.0/2000/XP)! If you want to make the UPS settings via the serial interface while the UPS is in operation, the UPS service must be closed then activated again!**

All possible commands for the UPS and the UPS return values are described in detail on the following pages. When programming a monitoring program, the additional detailed description important. Therefore, the special characters (space, carriage return, and line feed) are shown as follows:

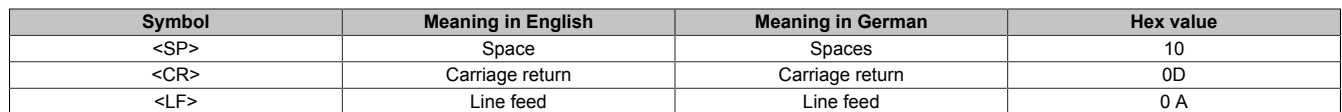

Table 38: Definition of UPS symbols

## **5.1 Detecting the UPS operating mode**

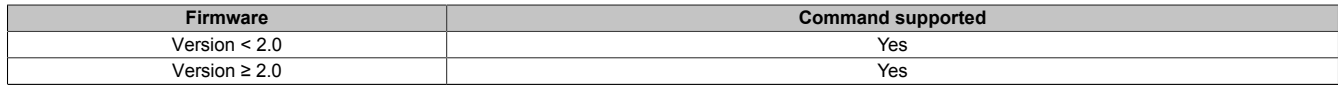

Table 39: Detecting the UPS operating mode

The command sequence "@#" is used to read the current operating mode of the UPS. If it returns "err02", the UPS is currently in monitoring mode. If it returns "err000", the UPS is currently in update mode (firmware update). If a response is not received, it is assumed that the UPS is not connected to the load system.

### **5.1.1 Command sequence**

#### **Sending from the load system:**

@#<CR><LF>

#### **Response from UPS:**

The following response is sent if the UPS is in monitoring mode:

err02<CR><LF>

The following response is sent if the UPS is in update mode:

err000<CR><LF>

## **5.2 Read UPS parameters**

The following commands can be used to determine which parameters are set on the UPS using HyperTerminal, according to the firmware version.

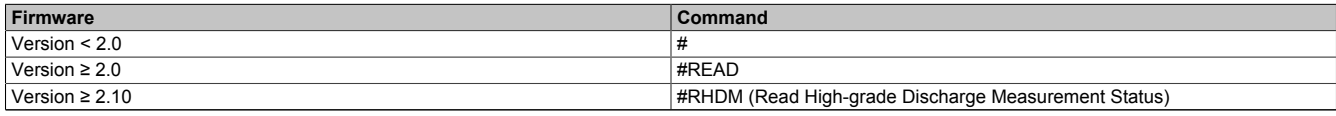

#### Table 40: Read UPS parameters

The UPS returns the following values (sample values) after confirming the command with "ENTER" according to the firmware version:

#### **5.2.1 UPS Firmware < 2.0**

Firmware version < 2.0 with command "#"

 $TWI = 10$ SDT = 281  $LCS = 300$  $POT = 12$ 

#### **5.2.1.1 Command sequence**

#### **Sending from the load system:**

#<CR><LF>

#### **Response from UPS:**

The values listed here are sample values.

```
invalid<SP>command<CR><LF> 
TWL<SP>=<SP>10<CR><LF> 
SDT<SP>=<SP>300<CR><LF> 
LCS<SP>=<SP>310<CR><LF> 
POT<SP>=<SP>120<CR><LF>
```
The length of the response frame is variable. The minimum answer frame length is 59 bytes.

#### **5.2.2 UPS Firmware ≥ 2.0**

#### Firmware version ≥ 2.0 with command **"#READ"**

The command can be entered and transmitted in either upper or lower case letters.

 $TWL = 0010$  $LCS = 0281$ SDT = 00300 POT = 0120 PFL = 180 CTL = 0000 CTH = 0040 TMP = 00xx ... returns the current temperature of the battery unit  $AGE = 000$ 

#### **5.2.2.1 Command sequence**

#### **Sending from the load system:**

#READ<CR><LF>

## **Response from UPS:**

The values listed here are sample values.

```
TWL<SP>=<SP>0010<CR><LF> 
LCS<SP>=<SP>0281<CR><LF> 
SDT<SP>=<SP>00300<CR><LF> 
POT<SP>=<SP>0120<CR><LF> 
PFL<SP>=<SP>180<CR><LF> 
CTL<SP>=<SP>0000<CR><LF> 
CTH<SP>=<SP>0040<CR><LF> 
TMP<SP>=<SP>0025<CR><LF> 
AGE<SP>=<SP>0005<CR><LF>
```
The response frame has a fixed frame length of 104 bytes. It is also possible to read the UPS parameters TWL, SDT, LCS, and POT with the command "#".

### **5.2.3 USV Firmware ≥ 2.10**

#### Firmware version ≥ 2.10 with command **"#RHDM"**

The command can be entered and transmitted in either upper or lower case letters.

DIT =0000 LTL =000 CCD =10000 RCL =1000 RCH =1000 RBS =000

### **5.2.3.1 Command sequence**

#### **Sending from the load system:**

#RHDM<CR><LF>

### **Response from UPS:**

The values listed here are sample values.

```
DIT<SP>=<SP>0000<CR><LF> 
LTL<SP>=<SP>0001<CR><LF> 
CCD<SP>=<SP>10000<CR><LF> 
RCL<SP>=<SP>1000<CR><LF> 
RCH<SP>=<SP>1000<CR><LF> 
RBS<SP>=<SP>0000<CR><LF>
```
The response frame has a fixed frame length of 104 bytes. It is also possible to read the UPS parameters TWL, SDT, LCS and POT with the command "#", and the UPS parameters TWL, LCS, SDT, POT, PFL, CTL, CTH, TMP, AGE with the command "#READ".

## **5.2.4 BCR (Battery Change Request)**

The battery charging status, which is provided from the idle voltage measurement, can be requested using this command.

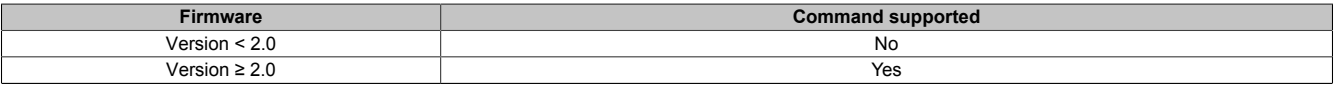

Table 41: BCR (Battery Change Request)

### **5.2.4.1 Command sequence**

#### **Sending from the load system:**

The command can be entered and transmitted in either upper or lower case letters.

#BCR?<CR><LF>

#### Software • Configuring the UPS using HyperTerminal

#### **Response from UPS:**

```
STAT<SP>=<SP>x<CR><LF>
CMIN<SP>=<SP>068<CR><LF>
CMAX<SP>=<SP>085<CR><LF>
```
Possible values for x:

x=0 ... Battery OK

x=1 ... Battery faulty

x=2 ... Battery temperature alarm

x=3 ... Button pressed

The capacity of the connected battery is displayed by % using CMIN and CMAX.

## **Warning!**

**If the status (STAT) is unequal to 0, there is no more UPS operation. In this case, the UPS switches off without buffering when a power failure occurs!**

## **5.2.5 whrd (UPS timestamp)**

The UPS timestamp is needed to calculate the battery lifespan.

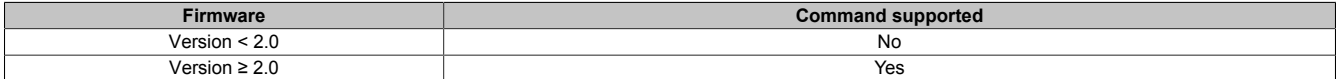

Table 42: whrd (UPS timestamp)

### **5.2.5.1 Command sequence**

### **Sending from the load system:**

The command can only be entered and transmitted in lower case letters.

@whrd<CR><LF>

#### **Response from UPS:**

Time=12.58.21<CR><LF> Date=09.01.2000<CR><LF>

Using the returned values, the current elapsed operating time of the UPS with the connected battery unit can be determined by subtracting the basis timestamp "01.01.2000 00:00:00".

### **5.2.6 RBS (Reset Battery Status)**

One funtion of #RHDM is to call up the results of the measurement of charging current maintenance (see Section ["Measurement of charging current maintenance" on page 77](#page-76-0)).

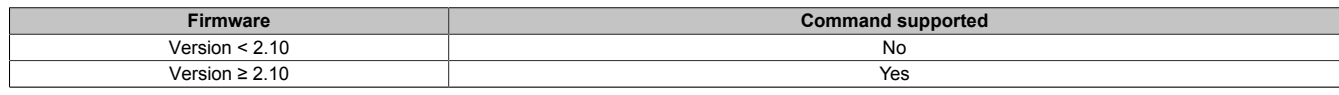

Table 43: RBS (Reset Battery Status)

### **5.2.6.1 Command sequence**

### **Sending from the load system:**

The command can be entered and transmitted in either upper or lower case letters.

#RHDM<CR><LF>

### **Response from UPS:**

```
DIT<SP>=<SP>0000<CR><LF>
LTL<SP>=<SP>0001<CR><LF>
CCD<SP>=<SP>10000<CR><LF>
RCL<SP>=<SP>1000<CR><LF>
RCH<SP>=<SP>1000<CR><LF>
RBS<SP>=<SP>x<CR><LF>
```
### Possible values for x:

x=0000 ... Battery OK

x=0001...Change batteries

x=0002 ... Battery faulty

### **5.2.6.2 Resetting the RBS**

It is also possible to reset the RBS (Reset Battery Status). Upon the next measurement of charging current maintenance, it is chosen and entered again. The command can be entered and transmitted in either upper or lower case letters.

## **Information:**

**If the RBS command is reset to (=OFF), the timestamp is automatically reset as well (see ["Resetting](#page-88-0) [the battery life-span stamp" on page 89\)](#page-88-0).**

**Command sequence**

**Sending from the load system:**

#RBS=OFF

## **Information:**

**After setting the parameter "RBS=OFF" no other command can be made to the UPS for at least one second.**

#### **Response from UPS:**

OK! RBS<SP>=<SP>0<CR><LF>

## **5.3 Set UPS Parameters**

## **5.3.1 TWL (Time Worst Low)**

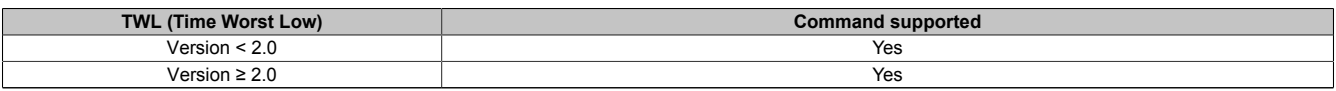

Table 44: TWL (Time Worst Low)

TWL is the time that passes between a power failure and sending the signal to shut the load system down. This time can be set using the command "TWL" (Time Worst Low). The command can be entered and transmitted in either upper or lower case letters.

#### **#TWL=OFF** (=buffer operation)

After a power failure, the UPS immediately switches to battery operation. The UPS immediately switches back to mains operation when the supply voltage is available again. The DCD signal is not set until there is a battery power of 22.5 V and the load system is shut down. After 2 minutes (= default time for minutes with battery until shutdown. This time can be set in the B&R UPS Configuration Software, see [""Settings" Tab" on page 49](#page-48-0)) the system is shut down remotely by the load system. Otherwise, the UPS shuts down automatically when the battery voltage reaches 21 V.

#### **Possible input value range #TWL=000...999**

Enter the time, in seconds, after which the load system is to be shut down.

*Default value:*

#TWL=010 TWL = 10 sec

#### *Example:*

#TWL=000 TWL = 0 sec (the load system is immediately shut down after a power failure)

#TWL=010 TWL = 10 sec

#TWL=200 TWL = 200 sec

### **5.3.1.1 Command sequence**

#### **Sending from the load system:**

#TWL=010<CR><LF>

#### **Response from UPS:**

```
OK! TWL<SP>=<SP>10<CR><LF>
```
### **5.3.2 SDT (Shut Down Time)**

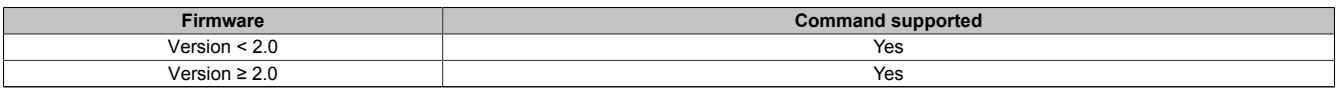

Table 45: SDT (Shut Down Time)

The SDT time is necessary in case the system is not shut down correctly (i.e. the load system crashes during shut down). If time SDT passes after the DCD signal (load system shutdown) was set without the remote UPS shutdown signal (DTR signal) from the load system, the UPS switches the output voltage off. This time can be set using the command "SDT" (Shut Down Time). The command can be entered and transmitted in either upper or lower case letters.

## **Warning!**

**If the time selected is too low, data can be lost when the load system is shut down.**

### **#SDT=OFF**

The UPS buffers the load system until either the the battery is empties (deep discharge protection 22.5 V or 21 V), or until the system is remotely shut down from the DTR.

### **Possible input value range #SDT=0000...9999**

This can be used to set the time in seconds, after which the UPS automatically disconnects the load system from the mains supply.

*Default value:*

#SDT=0300 SDT = 300 sec

*Example:*

#SDT=0000 SDT = 0 sec (the load system is not given any time to shut down)

#SDT=0040 SDT = 40 sec

#SDT=2500 SDT = 2500 sec

## **5.3.2.1 Command sequence**

### **Sending from the load system:**

#SDT=0100<CR><LF>

### **Response from UPS:**

OK! SDT<SP>=<SP>100<CR><LF>

## **5.3.3 POT (Power On Time)**

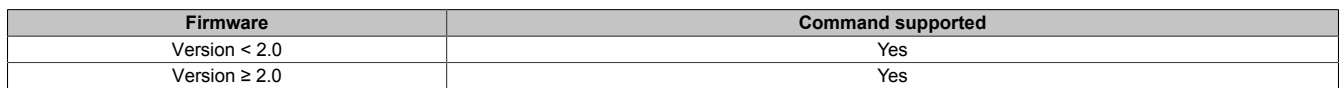

#### Table 46: POT (Power On Time)

If the load system is a B&R IPC, the software for communication with the UPS is not yet active when booting up (as long as the monitoring service is not yet completely loaded). If a power failure occurs within this time POT, the UPS changes into battery operation and only sends the respective signals to the load system after the time POT has passed. The load system then shuts down securely after the boot procedure is finished. This time can be set using the command "POT" (Power On Time). The command can be entered and transmitted in either upper or lower case letters.

## **#POT=OFF**

Means that the starting time for the load system can be unlimited and the signals RTS and DTR are set. This should only be set when no load system is connected.

### **Possible input value range #POT=000...999**

Time in seconds from which the UPS communicates with the load system after switching on the UPS. If a power failure occurs within this time, the load system is supplied from the battery unit and a shut down is executed after POT has passed.

*Default value:*

#POT=120 POT = 120 sec

*Example:*

#POT=000 POT = 0 sec

#POT=300 POT = 300 sec

## **Warning!**

**Ensure that POT is not shorter than the time Windows needs to fully boot (depends on processing power). Otherwise secure shut down is not guaranteed if a power failure occurs when booting.**

### **5.3.3.1 Command sequence**

### **Sending from the load system:**

#POT=100<CR><LF>

### **Response from UPS:**

```
OK!___POT<SP>=<SP>100<CR><LF>
```
## **5.3.4 LCS (Load Current Set)**

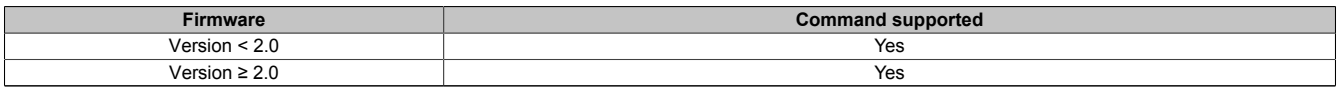

Table 47: LCS (Load Current Set)

The charging current can be set between 0.5 A and 2.88 A using the command "LCS" (Load Current Set). The command can be entered and transmitted in either upper or lower case letters. The decimal point can be entered with either "." or ","

### **Possible input value range #LCS=0.5...2.88**

*Default value:*

#LCS=0.88 charging current = 0.88 A

*Example:*

#LCS=0.60 charging current = 0.60 A

#LCS=2.15 charging current = 2.15 A

## **Information:**

**The charging current must always be entered to two decimal places.**

## **Information:**

**The value entered is returned by the UPS in binary units. Binary value 1015 corresponds to 2.88 A and an entry of #LCS=2.88 Binary value 282 corresponds to 0.8 A and an entry of #LCS=0.80**

## **Caution!**

**The maximum allowable charging current for UPS battery unit 9A0100.14 and replacement batteries (2 pcs. 12 V / 2.2 Ah Panasonic LC-R122R2P, order.no. 9A0100.14) is 0.88 A. The 0.88A upper limit is to be observed when changing the charging current using this battery unit!**

The charging current can also be set using the hardware (button). See section ["Setting the maximum charging](#page-95-0) [current" on page 96.](#page-95-0)

### **5.3.4.1 Command sequence**

#### **Sending from the load system:**

#LCS=2.28<CR><LF>

#### **Response from UPS:**

OK!\_\_\_LCS<SP>=<SP>802<CR><LF>

### **5.3.5 PFL (Power Fail Level)**

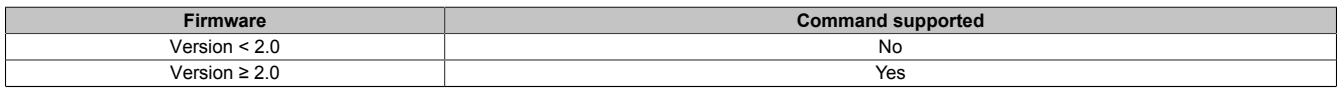

Table 48: PFL (Power Fail Level)

This command can be used to set the voltage value, at which the UPS is switched from mains to battery operation. The command can be entered and transmitted in either upper or lower case letters. The PFL is displayed in volts and entered in steps of 1/10 Volts (0.1 Volts).

### **Possible input value range #PFL =180 or 215**

*Default value:* #PFL=180 PFL = 18 V *Example:* #PFL=215 PFL = 21.5 V
#### <span id="page-72-0"></span>**5.3.5.1 Switching thresholds between battery / mains operation**

#### PFL = 18V

<span id="page-72-1"></span>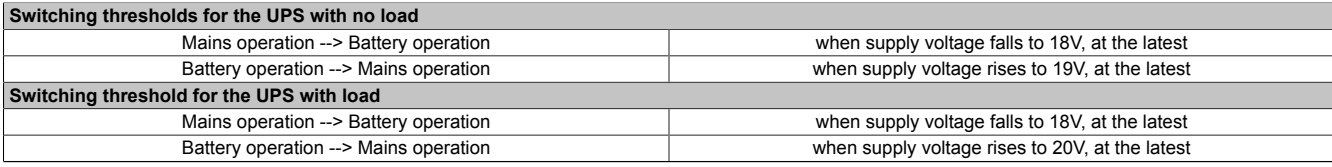

Table 49: Switching thresholds between battery / mains operation (18V)

#### $PFL = 21.5V$

<span id="page-72-2"></span>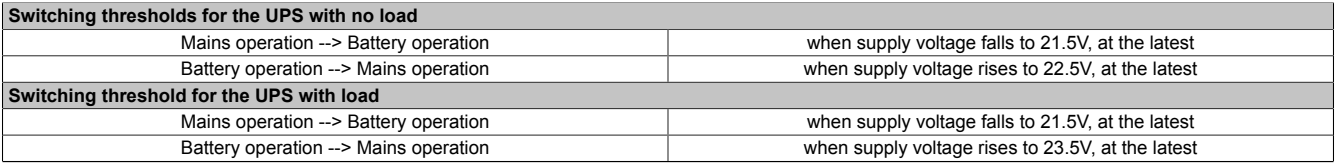

Table 50: Switching thresholds between battery / mains operation (21.5V)

## **Information:**

**Even when the switching threshold (PFL) is configured to 21.5V, it is ok if the voltage drops to 18V during the first 4 seconds after reconnecting the supply voltage.**

#### **5.3.5.2 Command sequence**

#### **Sending from the load system:**

#PFL=180<CR><LF>

#### **Response from UPS:**

```
OK!___PFL<SP>=<SP>180<CR><LF>
```
#### <span id="page-72-6"></span><span id="page-72-5"></span>**5.3.6 CTL (charge temperature low)**

<span id="page-72-3"></span>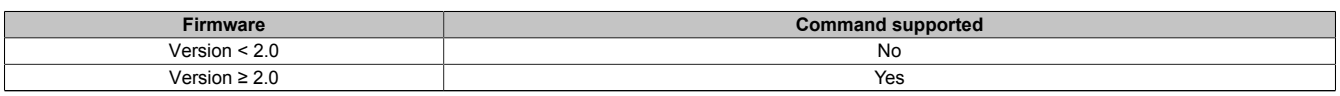

Table 51: CTL (charge temperature low)

This command can be used to set the minimum charging temperature for the battery unit that is connected. The command can be entered and transmitted in either upper or lower case letters. CTL is measured in degrees Celsius.

#### **Possible input value range #CTL = -068...0180**

*Default value:* #CTL=0000 CTL = 0°C *Example:* #CTL=-040 CTL = -40°C #CTL=0010 CTL = +10°C

## **Warning!**

**If B&R battery units are used, the values listed in the following table must be used!**

<span id="page-72-4"></span>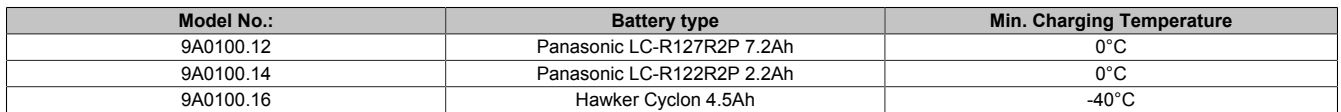

Table 52: Minimum Charging Temperature for Battery Units

#### **5.3.6.1 Command sequence**

#### **Sending from the load system:**

#CTL=0000<CR><LF>

#### **Response from UPS:**

OK!\_\_\_CTL<SP>=<SP>0<CR><LF>

#### <span id="page-73-6"></span><span id="page-73-5"></span><span id="page-73-0"></span>**5.3.7 CTH (charge temperature high)**

<span id="page-73-1"></span>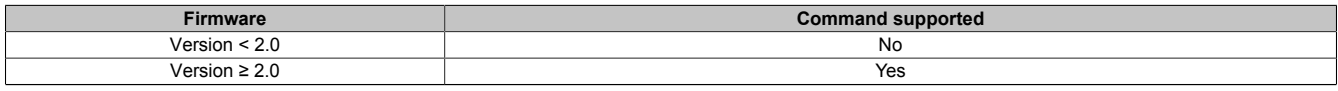

Table 53: CTH (charge temperature high)

This command can be used to set the maximum charging temperature for the battery unit that is connected. The battery unit is charged until this temperature (battery unit temperature) is reached. The command can be entered and transmitted in either upper or lower case letters. CTH is measured in degrees celcius.

#### **Possible input value range #CTH = -68...0180**

*Default value:*

#CTH=0040 CTH = +40°C

*Example:*

#CTH=0080 CTH = +80°C

## **Warning!**

**If B&R battery units are used, the values listed in the following table must be used!**

<span id="page-73-2"></span>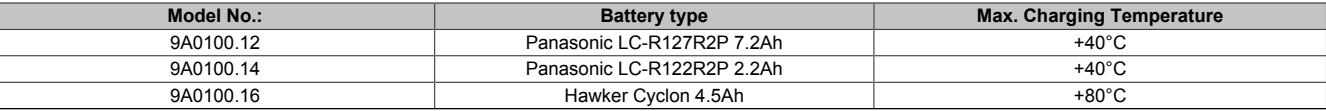

Table 54: Maximum Charging Temperature for Battery Units

#### **5.3.7.1 Command sequence**

#### **Sending from the load system:**

#CTH=0040<CR><LF>

#### **Response from UPS:**

```
OK! CTH<SP>=<SP>40<CR><LF>
```
#### <span id="page-73-4"></span>**5.3.8 AGE (Lifespan of the battery)**

<span id="page-73-3"></span>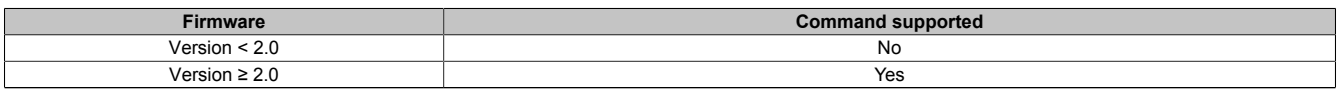

Table 55: AGE (Lifespan of the Battery)

This command is used to set the maximum lifespan of the battery which is connected. The command can be entered and transmitted in either upper or lower case letters. AGE is measured in years.

#### **Possible input value range #AGE = 0...100**

*Default value:*

 $#AGE = 005$  AGE = 5 years

*Example:*

#AGE=010 AGE = 10 years

## **Warning!**

**If B&R battery units are used, the values listed in the following table must be used!**

<span id="page-74-1"></span>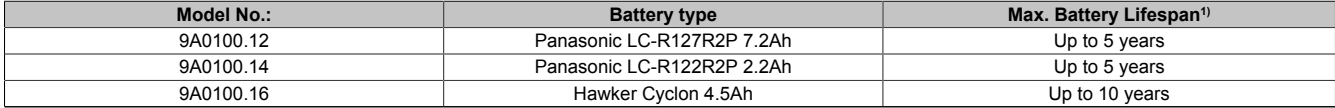

Table 56: Maximum Life-span for Battery Units

1) Depends on the ambient temperature and charge/discharge cycles.

For information about resetting the battery lifespan stamp, see ["Additional function of the user button starting with](#page-88-0) [UPS Firmware version 2.0" on page 89](#page-88-0).

Possible input value range #AGE = 0...100. The command can be entered and transmitted in either upper or lower case letters.

#### **5.3.8.1 Command sequence**

#### **Sending from the load system:**

#AGE=010<CR><LF>

#### **Response from UPS:**

OK! AGE<SP>=<SP>10<CR><LF>

#### <span id="page-74-4"></span><span id="page-74-3"></span><span id="page-74-0"></span>**5.3.9 DIT (Digital Input Button)**

<span id="page-74-2"></span>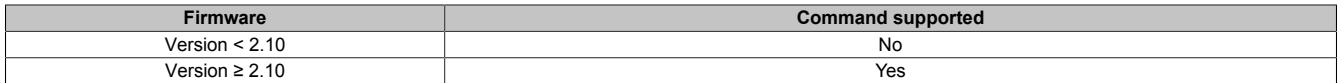

Table 57: DIT (Digital Input Button)

This command is used to operate the button on the UPS and the external input button via software. This makes it possible to supply the load system even when no battery unit is attached or when the attached battery unit is not charged. The command can be entered and transmitted in either upper or lower case letters.

## **Warning!**

**Secure UPS operation is not guaranteed after activating this function (DIT=ON\_) - until the battery has not reached the minimum load! Unlike with the user button and external button, no current test is performed on the connected battery unit.**

**After it reaches the minimum load the UPS automatically switches to normal operation. At this point, UPS operation is again secure.**

**Possible input value range #DIT = OFF or ON\_**

*Default value:*

#DIT=OFF function deactivated

*Example:*

#DIT=ON\_ function activated

## **Information:**

**If the UPS parameter DIT is activated or deactivated, the last setting is made permanent (even when the UPS device is turned on or off).**

#### **5.3.9.1 Command sequence**

**Sending from the load system:**

```
#DIT=ON_<CR><LF> or
#DIT=OFF<CR><LF>
```
#### Software • Configuring the UPS using HyperTerminal

#### **Response from UPS:**

OK!\_\_\_DIT<SP>=<SP>1<CR><LF> or OK!\_\_\_DIT<SP>=<SP>0<CR><LF>

#### <span id="page-75-0"></span>**5.3.10 LTL (Life Time LED)**

<span id="page-75-1"></span>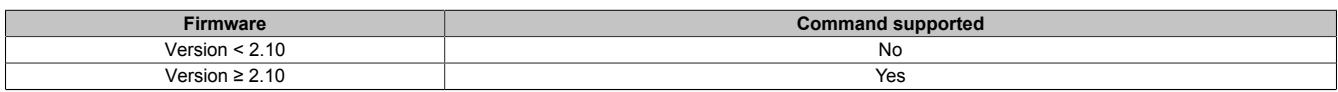

Table 58: LTL (Life Time LED)

When the battery's life span (AGE) is exceeded, the "battery status" LED on the UPS device begins to blink. This command is used to turn this blinking (of the battery status LED) on or off. The command can be entered and transmitted in either upper or lower case letters.

#### **Possible input value range #LTL = OFF or ON\_**

*Default value:*

#LTL=ON\_ activate function

*Example:*

#LTL=OFF deactivate function

#### **5.3.10.1 Command sequence**

#### **Sending from the load system:**

#LTL=ON\_<CR><LF> or #LTL=OFF<CR><LF>

#### **Response from UPS:**

OK!\_\_\_LTL<SP>=<SP>1<CR><LF> or OK! LTL<SP>=<SP>0<CR><LF>

### <span id="page-76-0"></span>**5.4 Measurement of charging current maintenance**

<span id="page-76-1"></span>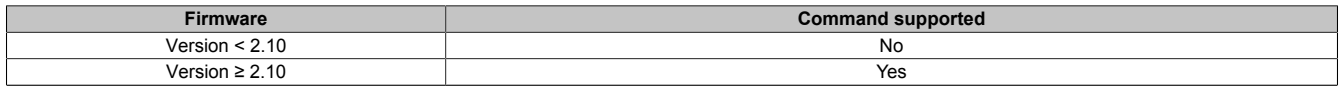

Table 59: Measurement of charging current maintenance

The measurement of charging current maintenance determines the quality of the connected battery unit. This enables a precise statement about the current condition of the battery unit.

## **Information:**

**This function is meant for use with B&R battery units, and will therefore ONLY deliver accurate measurements about the condition of these units.**

The measurement of charging current maintenance is configured through three parameters: CCD, RCH, and RCL.

These are explained later in more detail.

## **Information:**

<span id="page-76-4"></span><span id="page-76-3"></span>**If one of the three parameters is not activated (e.g. is set to "OFF"), the other two are automatically not activated, and the measurement of charging current maintenance is turned off.**

### **5.4.1 Setting CCD (Charge Count Down)**

<span id="page-76-2"></span>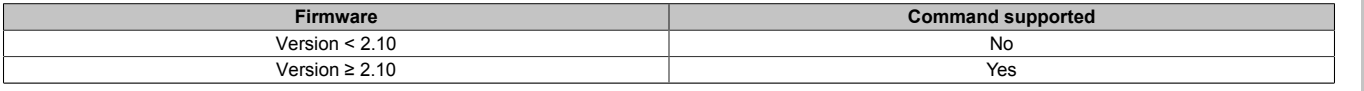

#### Table 60: Setting CCD (Charge Count Down)

This command is used to set the length of time after which the UPS should check the charging current for the connected battery unit, in order to produce a quality report about the battery unit. The frequency of the testing is determined by the setting of the CCD (in minutes). The result of the test can be called up using the UPS parameter RBS (Reset Battery Status), which displays the status of the battery (see section ["RBS \(Reset Battery Status\)" on](#page-67-0) [page 68](#page-67-0)). The command can be entered and transmitted in either upper or lower case letters.

#### **Possible input value range #CCD = 0..0.9999**

*Default value:*

#CCD=OFF measurement of charging current maintenance deactivated.

*Example:*

#CCD=1260 CCD = 1260 minutes

#CCD=3043 CCD = 3043 minutes

## **Information:**

**The condition of the battery unit is only displayed after every uninterrupted completion of the CCD time.**

**In order to guarantee the battery status measurement, this value should always be set to 1260 minutes (this is the maximum time needed to recharge one empty battery unit to full capacity).**

**The maximum charging current for the measurement LCS should be higher than the battery capacity/5, or else the charge retention current will not be reached, and the battery cannot be completely loaded. To preserve the battery, however, the charging current should not exceed the battery capacity/2.5.**

#### **5.4.1.1 Command sequence**

#### **Sending from the load system:**

#RCL=020<CR><LF>

#### **Response from UPS:**

OK! RCL<SP>=<SP>20<CR><LF>

Chapter 4 Software

#### **5.4.2 Setting RCL (Remain Current Low)**

<span id="page-77-0"></span>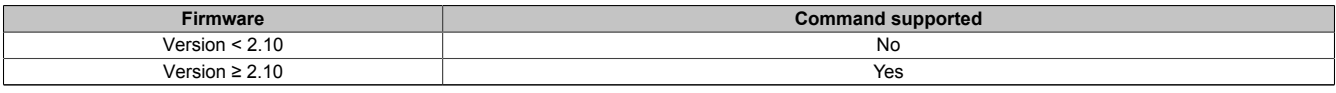

Table 61: Setting RCL (Remain Current Low)

This command is used to set the lower threshold for the measurement of charging current maintenance. The lower threshold for the charge retention current should be higher than the battery capacity/500 and lower than the battery capacity/50 or RCH. The command can be entered and transmitted in either upper or lower case letters. RCL is measured and displayed in Milliampere.

#### **Possible input value range #RCL = 000.999**

*Default value:*

#RCL=OFF measurement of charging current maintenance deactivated.

*Example:*

#RCL=020 RCL = 20mA

#RCL=123 RCL = 123mA

## **Warning!**

**If B&R battery units are used, the values used cannot be lower than those listed in the following table!**

<span id="page-77-1"></span>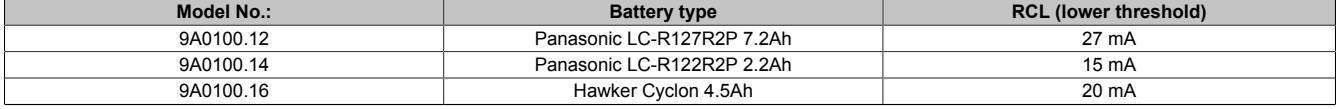

Table 62: RCL of Battery Units

#### **5.4.2.1 Command sequence**

#### **Sending from the load system:**

#RCL=020<CR><LF>

#### **Response from UPS:**

OK! RCL<SP>=<SP>20<CR><LF>

#### **5.4.3 Setting of RCH (Remain Current High)**

<span id="page-77-2"></span>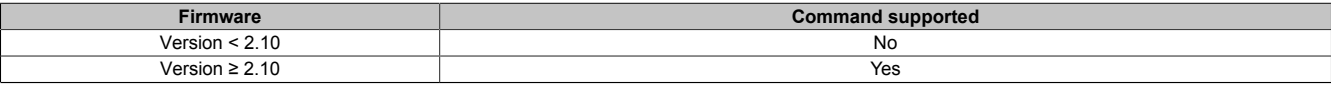

Table 63: Setting RCH (Remain Current High)

This command is used to set the upper threshold for the measurement of charging current maintenance. The upper threshold for the charge retention current should be lower than the battery capacity/50 and higher than the battery capacity/500 or RCL. The command can be entered and transmitted in either upper or lower case letters. RCH is measured and displayed in Milliampere.

#### **Possible input value range #RCH = 000.999**

*Default value:*

#RCH=OFF measurement of charging current maintenance deactivated.

*Example:*

#RCH=080 RCH = 80mA

#RCH=234 RCH = 234mA

## **Warning!**

**If B&R battery units are used, the values used cannot be higher than those listed in the following table!**

<span id="page-78-0"></span>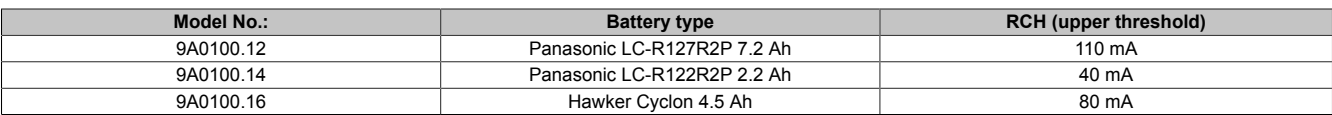

Table 64: RCH of Battery Units

#### **5.4.3.1 Command sequence**

#### **Sending from the load system:**

#RCH=080<CR><LF>

#### **Response from UPS:**

OK!\_\_\_RCH<SP>=<SP>80<CR><LF>

## <span id="page-79-4"></span>**6 Battery operation parameters**

The minimum and maximum values listed here cannot be exceeded according to the battery type and must be transferred to the UPS when using B&R battery units.

<span id="page-79-7"></span><span id="page-79-6"></span><span id="page-79-5"></span><span id="page-79-0"></span>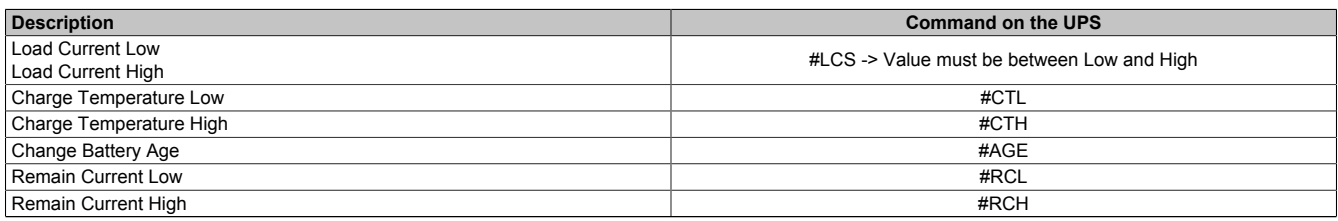

Table 65: Battery operation parameters

## **6.1 Panasonic LC-R127R2P 7.2 Ah (9A0100.12)**

<span id="page-79-1"></span>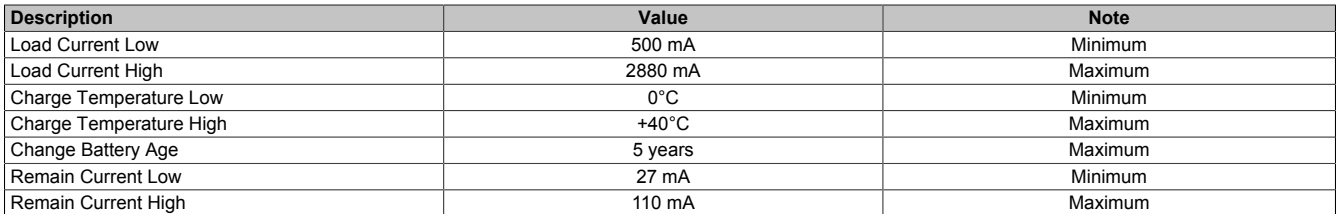

Table 66: Battery operating parameters - Panasonic LC-R127R2P 7.2 Ah (9A0100.12)

### **6.2 Panasonic LC-R122R2P 2.2 Ah (9A0100.14)**

<span id="page-79-2"></span>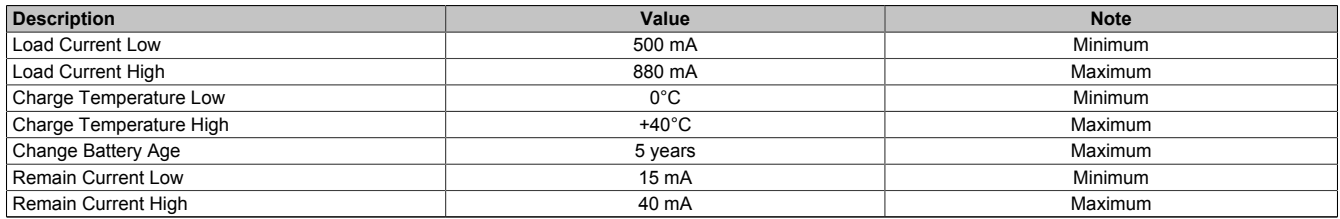

Table 67: Battery operating parameters - Panasonic LC-R122R2P 2.2 Ah (9A0100.14)

## **6.3 Hawker Cyclon 4.5 Ah (9A0100.16)**

<span id="page-79-3"></span>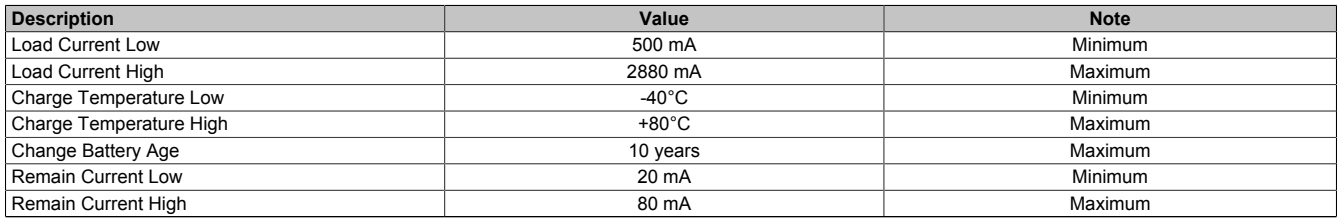

Table 68: Battery operation parameters - Hawker Cyclon 4.5 Ah (9A0100.16)

## <span id="page-80-1"></span>**7 UPS Firmware Differences**

<span id="page-80-0"></span>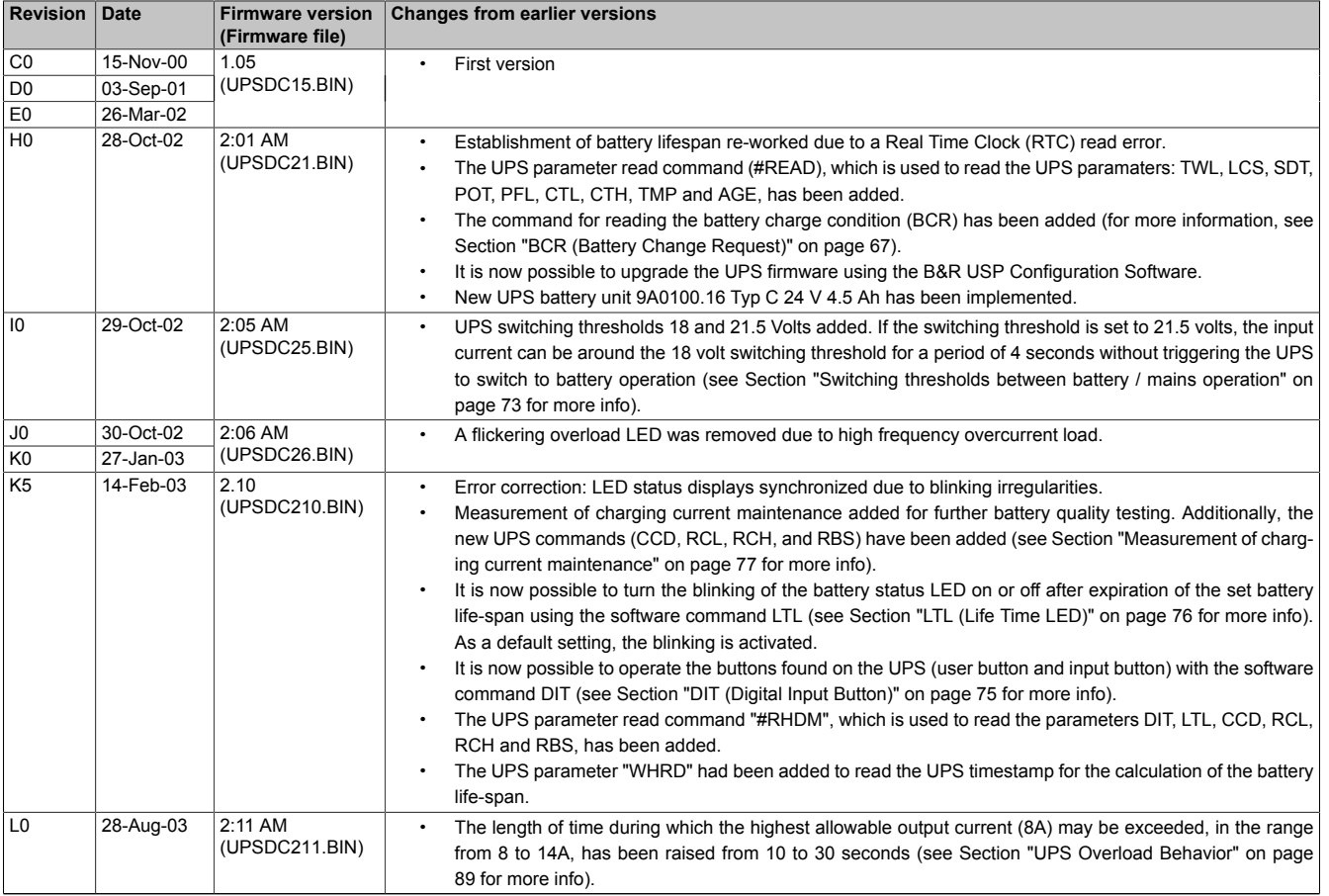

Table 69: UPS Firmware Versions

# <span id="page-81-2"></span>**Chapter 5 • Accessories**

The following accessories have successfully completed functional testing at B&R and are approved for use with this device. Nevertheless, it is important to observe any limitations that may apply to the complete system when operated with other individual components. When operating the complete system, the specifications for the individual components must be observed.

All components listed in this manual have been subjected to extensive system and compatibility testing and are approved for use. B&R can make no guarantee regarding the functionality of non-approved accessories.

## **1 HMI Drivers & Utilities DVD**

#### **1.1 5SWHMI.0000-00**

#### **1.1.1 General information**

This DVD contains drivers, utilities, software upgrades and user's manuals for B&R panel system products (see the "Industrial PCs" or "Visualization and operation" section of the B&R website at [www.br-automation.com\)](http://www.br-automation.com).

When the DVD is created, its contents are identical to the files found in the Downloads section of the B&R website (Service / Material-related downloads).

#### <span id="page-81-1"></span>**1.1.2 Order data**

<span id="page-81-0"></span>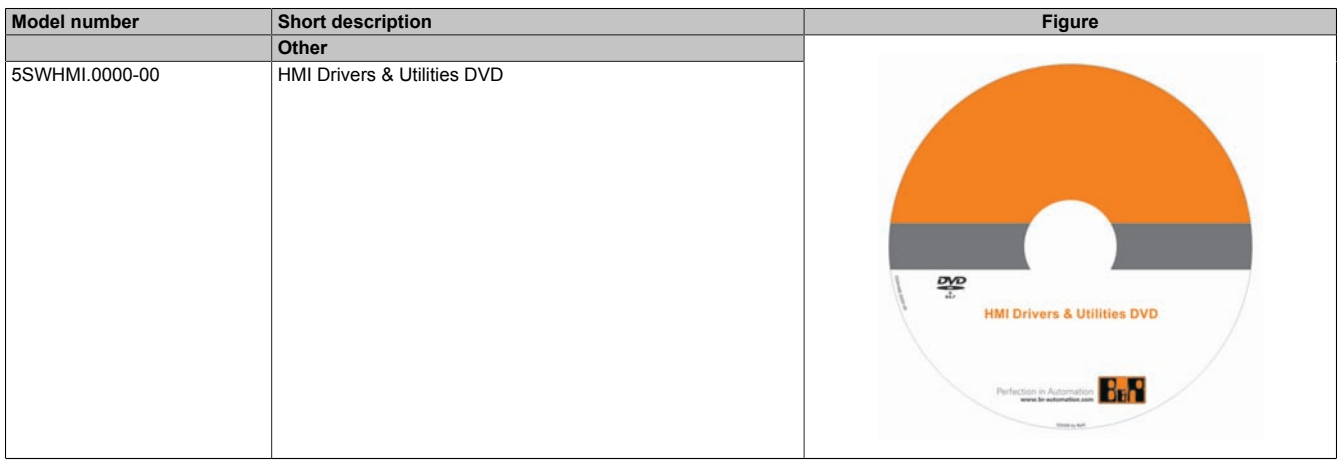

Table 70: 5SWHMI.0000-00 - Order data

#### **1.1.3 Contents (V2.20)**

#### **BIOS product upgrades**

- Automation PC 620 / Panel PC 700 CPU board 815E and 855GME BIOS
- Automation PC 620 / Panel PC 700 CPU board X855GME BIOS
- Automation PC 620 / Panel PC 700 CPU board 945GME BIOS
- Automation PC 620 / Panel PC 700 CPU board 945GME N270 BIOS
- Automation PC 680
- Automation PC 810 / Automation PC 820 / Panel PC 800 B945GME BIOS
- Automation PC 810 / Panel PC 800 945GME N270 CPU board BIOS
- Automation PC 810 / Panel PC 800 GM45 CPU board BIOS
- Provit 2000 product family IPC2000/2001/2002
- Provit 5000 product family IPC5000/5600/5000C/5600C
- Power Panel 100 BIOS devices
- Mobile Panel 100 BIOS devices
- Power Panel 100 / Mobile Panel 100 user boot logo
- Power Panel 100 / Mobile Panel 100 REMHOST utility
- Power Panel 300/400 BIOS devices
- Power Panel 300/400 BIOS user boot logo
- Power Panel 500 / Automation PC 510 / Automation PC 511 BIOS
- Panel PC 310

#### **Device drivers**

- Automation Device Interface (ADI)
- Audio
- **Chipset**
- CD-ROM
- LS120
- Graphics
- **Network**
- PCI / SATA RAID controller
- Touch screen
- Touchpad
- Interface board

#### **Firmware upgrades**

- Automation PC 620 / Panel PC 700 (MTCX, SDLR, SDLT)
- Automation PC 810 (MTCX, SDLR, SDLT)
- Automation PC 820 (MTCX, SDLR, SDLT)
- Mobile Panel 100 (SMCX)
- Panel PC 300 (MTCX)
- Power Panel 100 (aPCI)
- Power Panel 300/400 (aPCI)
- Power Panel 300/400 (MTCX)
- Power Panel 500 / Automation PC 510 / Automation PC 511 (MTCX, SDLR, I/O board)
- Panel PC 800 (MTCX, SDLR, SDLT)
- UPS firmware

#### **Utilities/Tools**

- B&R Embedded OS Installer
- Windows CE Tools
- User boot logo conversion program
- SATA RAID Installation Utility
- Automation Device Interface (ADI)
- CompactFlash service life calculator (Silicon Systems)
- Miscellaneous
- MTC utilities
- B&R Key Editor
- MTC & Mkey utilities
- Mkey utilities
- UPS configuration software
- ICU ISA configuration
- Intel PCI NIC boot ROM
- Diagnostic programs

#### **Windows**

- Windows CE 6.0
- Windows CE 5.0
- Windows CF 4.2
- Windows CF 4.1
- Windows CE Tools
- Windows Embedded Standard 2009
- Windows Embedded Standard 7
- Thin client
- Windows NT Embedded
- Windows XP Embedded
- VNC viewer

### **MCAD templates for**

- Industrial PCs
- Visualization and operating devices
- Slide-in label templates
- Custom designs

### **ECAD templates for**

- Industrial PCs
- Automation PCs
- Automation Panel 900
- Panels (Power Panel)

### **Documentation for**

- Automation PC 511
- Automation PC 620
- Automation PC 680
- Automation PC 810
- Automation PC 820
- Automation Panel 800
- Automation Panel 900
- Panel PC 310
- Panel PC 700
- Panel PC 725
- Panel PC 800
- Power Panel 15/21/35/41
- Power Panel 100/200
- Power Panel 300/400
- Power Panel 500
- Mobile Panel 40/50
- Mobile Panel 100/200
- Mobile Panel connection box
- Provit 2000
- Provit 3030
- Provit 4000
- Provit 5000
- Provit Benchmark
- Provit Mkey
- Windows CE 5.0 help documentation
- Windows CE 6.0 help documentation
- Windows NT Embedded application guide
- Windows XP Embedded application guide
- Uninterruptible power supply
- Implementation guides
- B&R Hilscher fieldbus cards (CANopen, DeviceNet, PROFIBUS, PROFINET)

#### **Service tools**

- Acrobat Reader 5.0.5 (freeware in German, English and French)
- Power Archiver 6.0 (freeware in German, English and French)
- Internet Explorer 5.0 (German and English)
- Internet Explorer 6.0 (German and English)

# **Appendix A**

## **1 UPS behavior**

There are two fundamental UPS operating modes:

- Mains operation
- Battery operation

The input voltage is switched directly through to the load system during mains operation. The load system is separated from the mains supply if the load voltage (power voltage at output) falls below 18 V or 21.5 V<sup>3</sup>), and battery operation is started (the load system is then powered completely by the batteries). The UPS prevents the load voltage from dropping below 18 V or 21.5  $V<sup>4</sup>$ , i.e. when the mains supply voltage fails, the load system continues to operate without interruptions::

<span id="page-85-0"></span>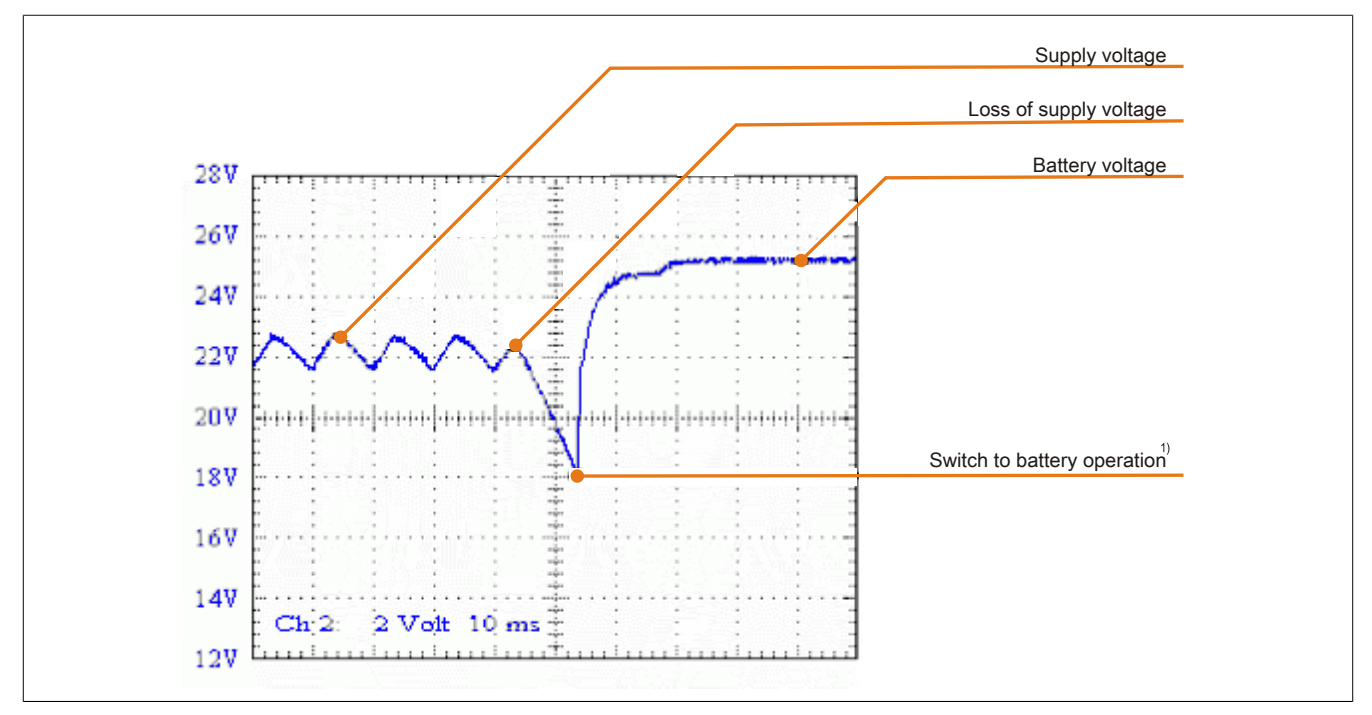

Figure 62: Behavior when the mains supply voltage fails

## <span id="page-85-1"></span>**1.1 Buffer mode**

In the case of a power failure, the load system is powered by the battery unit until the battery capacity is exhausted (deep discharge protection). If the supply voltage becomes available again during this time, the UPS switches over to mains operation.

## **Information:**

**When the mains supply voltage fails, the UPS starts to shut down the load system after 10 seconds (= default TWL time) to guarantee maximum security. This time (TWL) can also be set in the software via the serial interface (see [4 "Software" on page 45](#page-44-0)).**

### <span id="page-85-2"></span>**1.1.1 Deep discharge protection**

If the battery voltage drops below 22.5V (PFL=18V) or 22.8V (PFL=21.5V) during battery operation, the system that is being supplied is automatically shutdown so that the battery unit is not damaged. The UPS switches off automatically at 21V (PFL=18V) or 21.5V (PFL=21.5V) at the latest.

<sup>3)</sup> Depending on the switching threshold. Can be set using B&R UPS configuration software or HyperTerminal (18 or 21.5 VDC).

Even when the switching threshold (PFL) is configured to 21.5 VDC, it is ok if the voltage drops to 18 VDC during the first 4 seconds after reconnecting the supply voltage

### **1.2 Shutting the load system down safely**

The UPS shuts down as quickly as possible during a power failure. This is determined by the time that is allowed to pass between a power failure and system shut down. If the supply voltage has not become available again once this time has passed, the UPS begins shut down. This time (TWL) can be set using the software (see section [4](#page-44-0) ["Software" on page 45](#page-44-0)). TWL is set to 10 seconds by default.

## **Caution!**

**The software for communication with the UPS is not yet active when the PC is booting (as long as Windows is not yet completely loaded). If a power failure occurs in this time POT, the UPS changes into battery operation and only sends the respective signals to the load system after the time POT has passed. The load system then shuts down securely after the boot procedure is finished (see also [4](#page-44-0) ["Software" on page 45](#page-44-0) and ["Power failure" on page 91\)](#page-90-0).**

## **Information:**

**Independent shutdown of the load system in the case of a power failure is only possible on load systems with Microsoft Windows 95/98/ME/NT4.0/2000/XP when B&R UPS Configuration Software is installed in monitor mode, the UPS and the load system are properly connected and the settings described in [4 "Software" on page 45](#page-44-0) have been made!**

## <span id="page-86-0"></span>**1.3 Switching on the UPS**

After the supply voltage has been connected to the UPS, a check is made to see if the battery is available. This is determined by evaluating the no load voltage.

<span id="page-86-1"></span>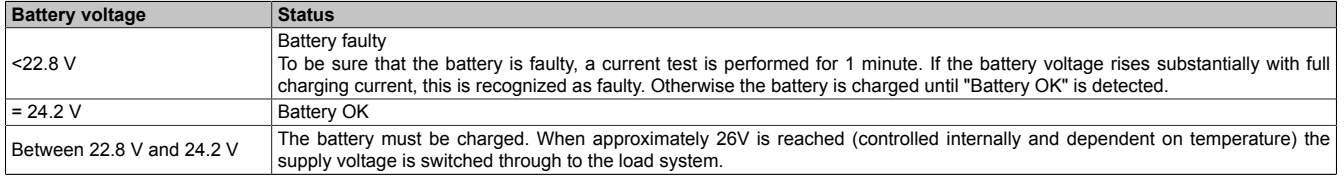

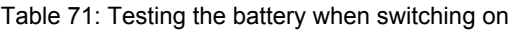

The ambient temperature of the battery unit is also checked:

- If the temperature is higher than the maximum specified charging temperature (see table ["CTH \(charge](#page-73-0) [temperature high\)" on page 74\)](#page-73-0), the battery cannot be charged anymore (important for empty batteries).
- If the ambient temperature exceeds or falls below the maximum or minimum temperature, the supply voltage is not switched through to the load system, because discharging the battery unit at this temperature could damage it (battery operation).
- If the temperature of the battery unit is above or below the limit for 5 minutes, while in operation, the UPS starts the controlled shutdown of the load system.

The no load voltage is evaluated to determine the capacity of the battery. The measurement is made while shutting down the UPS, then continuously every 24 hours. Due to the fact that this is a very rough evaluation method, it is possible that not every battery defect is 100% detected. The respective LED signals if no voltage can be measured (no battery, see section ["LED status indicators" on page 19](#page-18-0)) and the UPS does not switch the mains power supply through to the load system. Power can be supplied to the load system by pushing the user button, however the user takes full responsibility when doing this (see section ["button, ext. button \(digital input\) and DIT \(digital input](#page-88-2) [button\)" on page 89\)](#page-88-2).

## **Information:**

### **If supply voltage fails, the load system is immediately shutdown without buffering.**

The UPS carries out a brief self test (approx. 10 seconds =  $t_{ON}$ ) and checks if the battery is OK. The load system is then supplied with voltage. If the first test reveals that the battery is deep discharged, a second test is started (approximately 1 minute), which determines the capacity of the connected battery. If this test reveals that the capacity of the battery which guarantees safe and proper UPS operation is too low, the user is informed via the "battery status" LED to change the battery.

If the UPS was just switched off, the load system is supplied with power after approx. 2 seconds to prevent damage.

The following diagrams illustrate these states and procedures:

#### Appendix A • UPS behavior

<span id="page-87-0"></span>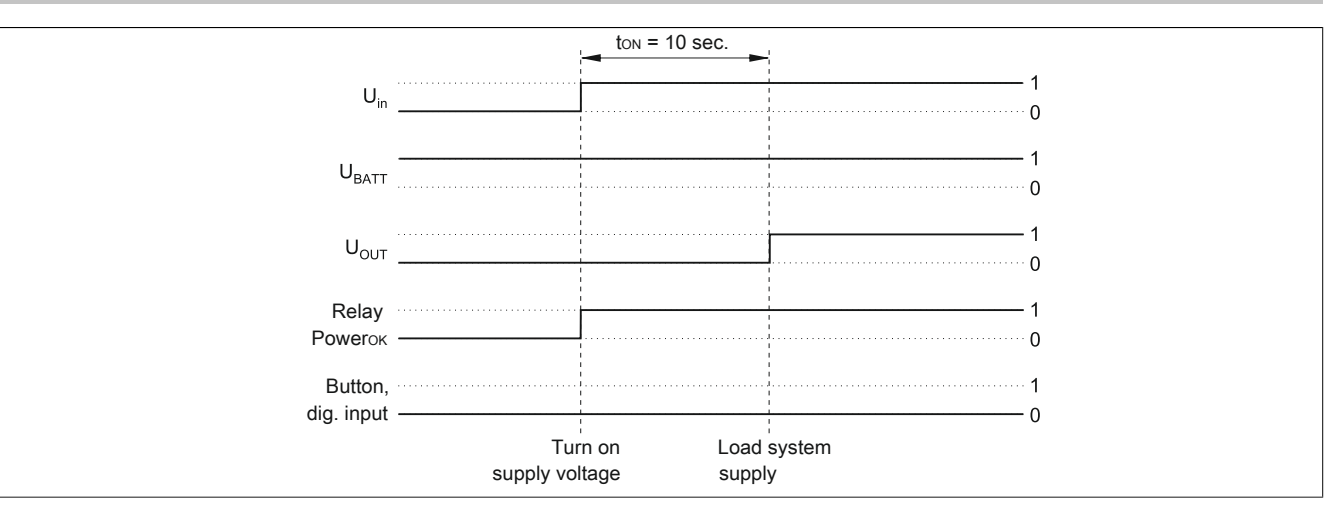

<span id="page-87-1"></span>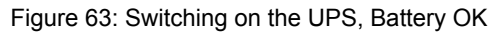

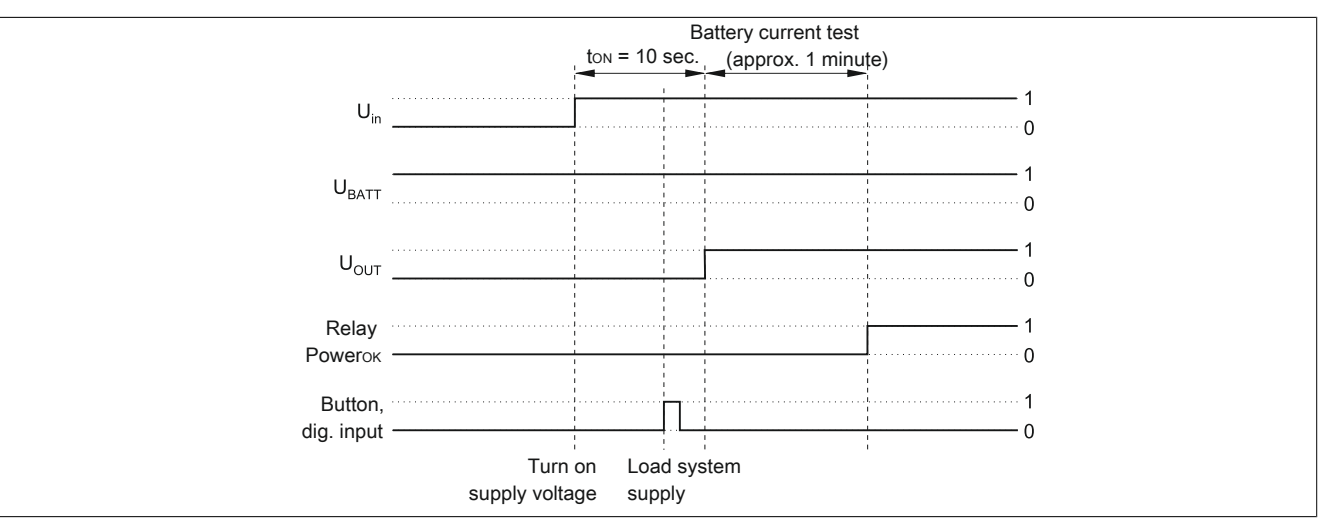

<span id="page-87-2"></span>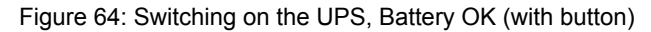

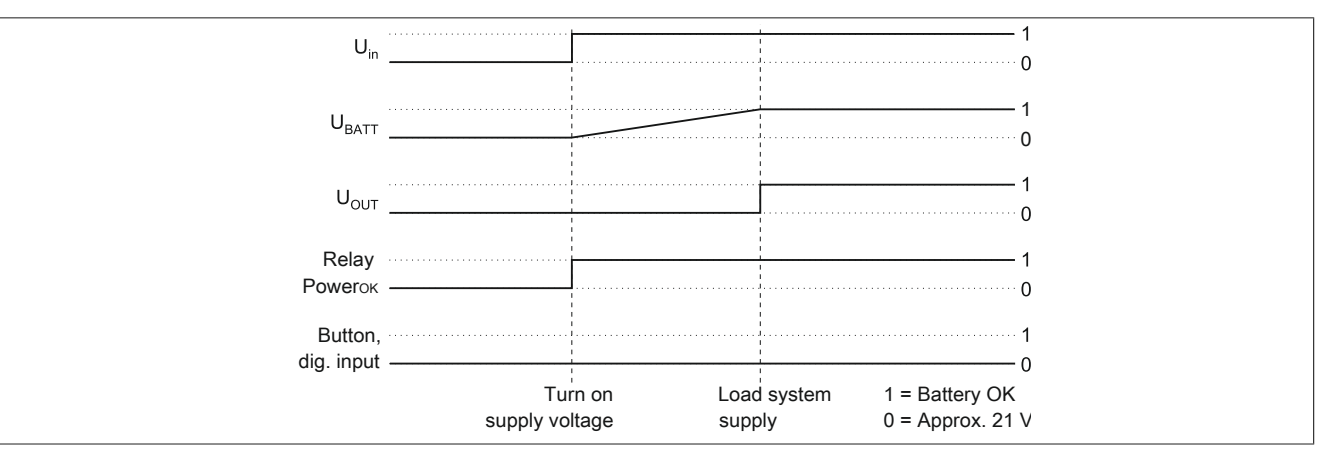

Figure 65: Switching on the UPS, Battery Empty

<span id="page-88-3"></span>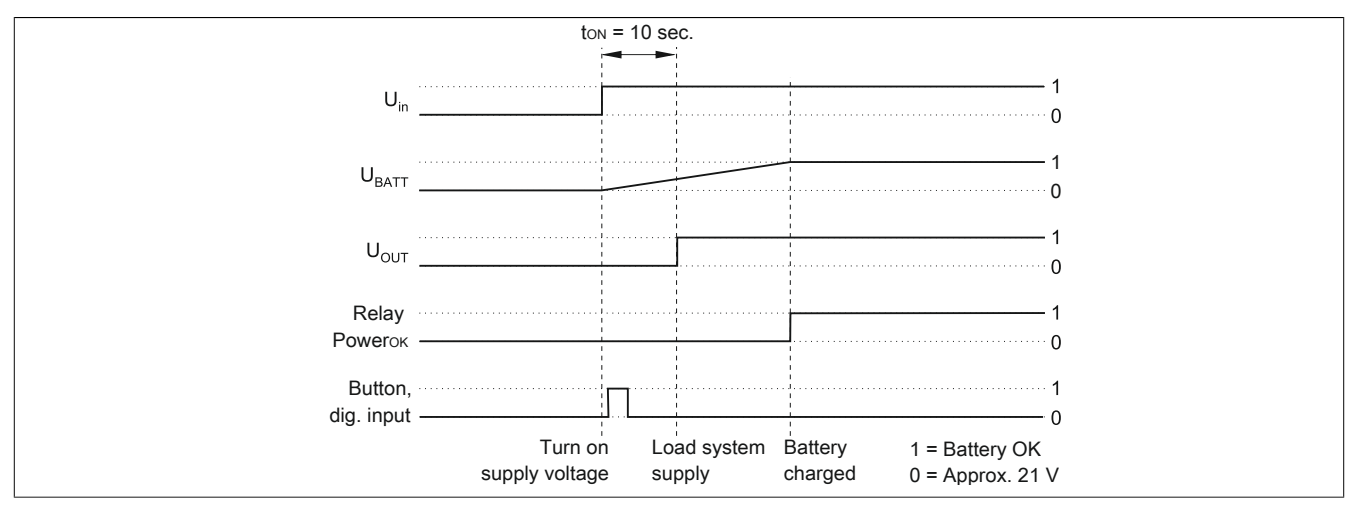

Figure 66: Switching on the UPS, Battery Empty (with button)

### <span id="page-88-1"></span>**1.4 UPS Overload Behavior**

If the maximum permitted output current of 8 A is exceeded, the following turn-off times apply: Between 8 - 14A, the UPS shuts down after 305) seconds. Over 14A output current, the UPS shuts down in one second.

UPS Overload is signalled via the "Status" LED (clock rate overload).

### <span id="page-88-2"></span>**1.5 button, ext. button (digital input) and DIT (digital input button)**

The user button, the external button (see ["Device interfaces and slots" on page 16](#page-15-0) for location), and the software UPS command DIT (firmware version 2.10 and up) all have the same function. In order to guarantee maximum security, the UPS does NOT supply the load system with current if the battery is not connected or when the battery is not sufficiently charged.

To bypass this safety measure (such as temperature alarm, battery temperature too high/low, etc.), mains operation and the load system supply can still be activated via the user button or external button (digital input), or through the software by setting DIT = ON (firmware version 2.10 and up), when switching on the UPS. Pushing the user button or external button (digital input) initiates an additional current-test that does not occur when the DIT is changed in the software.

## **Caution!**

**Until the battery has reached the minimum load, secure UPS operation after pushing the user button or external button (digital input), or after setting the DIT = ON in the software (firmware version 2.10 and up), is not guaranteed.**

**After it reaches the minimum load the UPS automatically switches to normal operation. At this point, UPS operation is again secure.**

The maximum charging current for the battery unit can also be set with the user button. This is explained in ["Setting](#page-95-0) [the maximum charging current" on page 96.](#page-95-0) The user button can be accessed using a pointed object.

### <span id="page-88-0"></span>**1.5.1 Additional function of the user button starting with UPS Firmware version 2.0**

## **1.5.1.1 Resetting the battery life-span stamp**

With a UPS firmware version 2.0 and higher, the timestamp which is required to calculate the battery life-span, can be reset with the user button.

Procedure:

- The UPS must be switched on without a connected battery unit.
- Wait until "Error: 24V Battery Fuse" and "No Battery Connected" are signaled via the respective LEDs.
- Press and hold the user button.
- The "Change Battery" LED lights up after approximately 2 seconds.
- Now hold the user button for approximately 30 more seconds until the "Change Battery" LED goes out.

#### Appendix A • UPS behavior

The UPS timestamp is now reset to 01.01.2000 00:00:00. This is then the basis for the battery unit life-span calculation. When reseting the timestamp on a UPS with firmware version 2.10 and higher, the UPS parameter RBS is also reset to "0." For calculating the battery unit life-span, see the Section ["whrd \(UPS timestamp\)" on page 68](#page-67-1).

#### <span id="page-89-2"></span>**1.5.1.2 Digital input**

<span id="page-89-1"></span>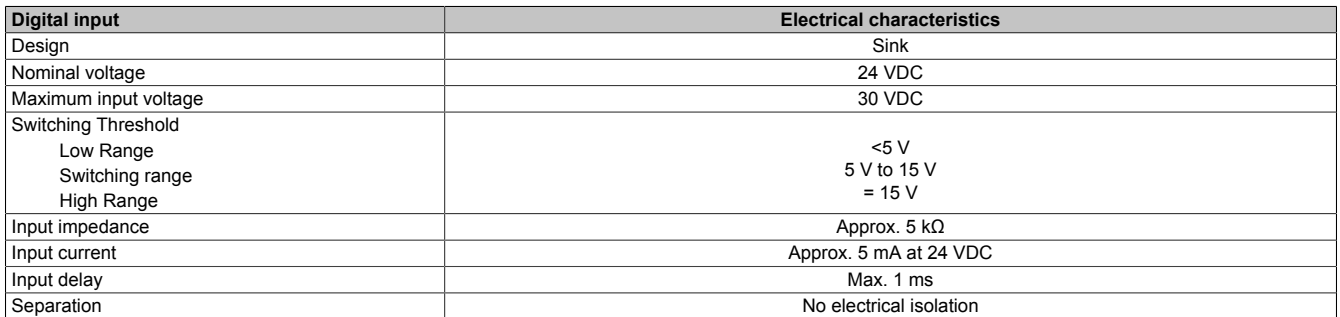

Table 72: Digital input electrical characteristics

### **1.6 Serial interface**

The UPS is connected to the load system (e.g. B&R IPC) via the RS232 interface. The UPS informs the load system of the battery's condition, the operating condition of the UPS, as well as defects and temperature alarms. However, its main task is to securely shut down and switch off the load system in the case of a power failure. This takes place using the handshake signals CTS, DTR and DCD (on the load system side):

<span id="page-89-0"></span>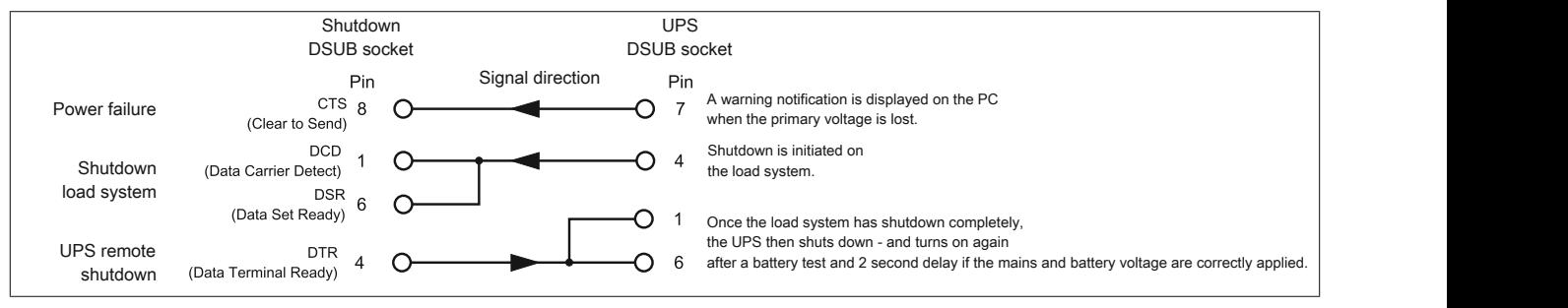

Figure 67: Handshake signals from the RS232 interface

See the figure ["RS232 interface" on page 18](#page-17-0) for the complete pinout of the RS232 cable.

#### <span id="page-90-0"></span>**1.6.1 Power failure**

a) The voltage briefly sinks below the minimum level:

<span id="page-90-1"></span>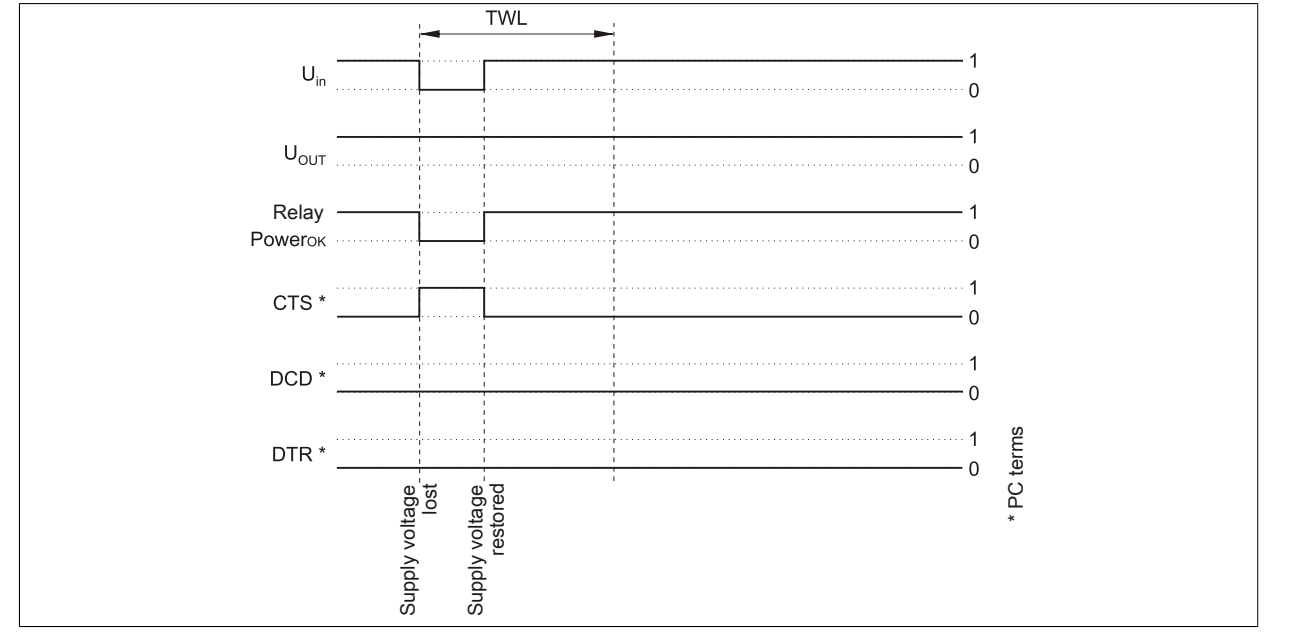

<span id="page-90-2"></span>Figure 68: Handshake lines when a brief power failure occurs

If the supply voltage fails, the load system is immediately switched to battery operation. If the supply voltage becomes available again before the time TWL has passed (can be adjusted using software, see [4](#page-44-0) ["Software" on page 45\)](#page-44-0), the load system is not effected.

b) The supply voltage fails for a longer period of time:

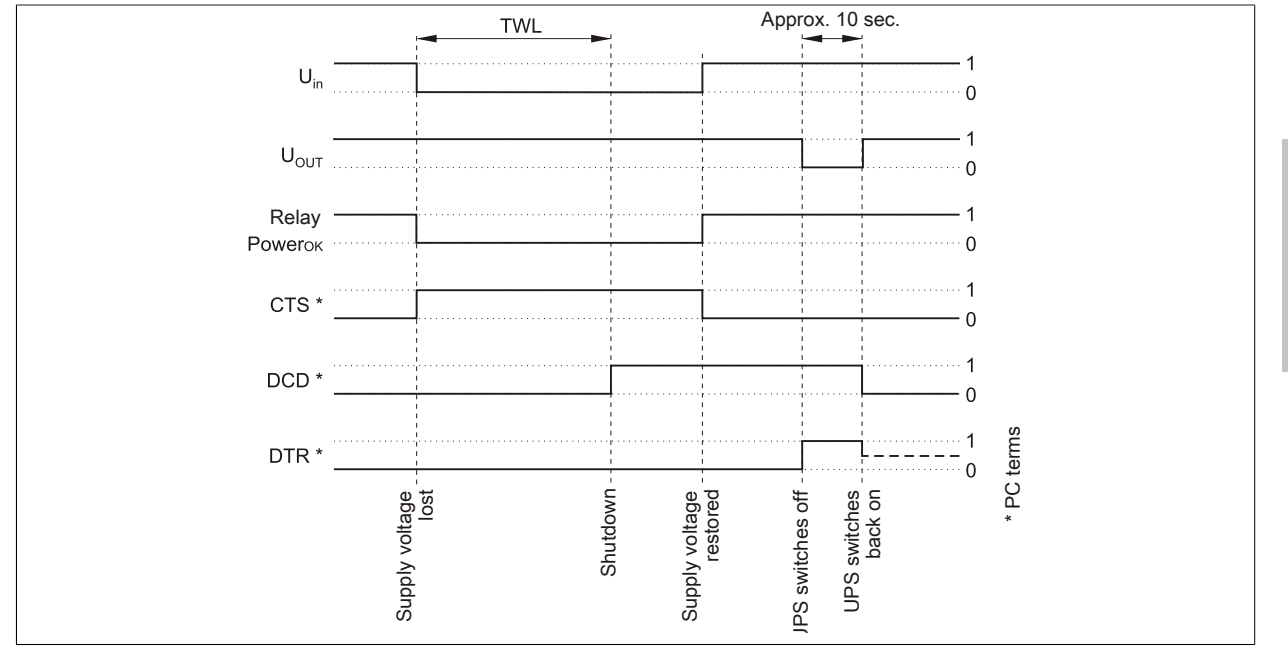

Figure 69: Handshake lines when a power failure occurs

If the supply voltage fails for a longer time than TWL, the UPS switches to battery operation. The CTS signal (signals power failure on the load system) is set immediately after the supply voltage fails. After the time TWL has passed, the DCD signal is set and the load system shuts down.

If the UPS is supplied with power again, it restarts the supply for the load system after completing a positive self test.

### **For Windows NT4.0 UPS Service**

Appendix A

If the operating system has completed the shut down sequence, WindowsNT 4.0 UPS Service waits for an additional 2 minutes (default time - can be set, see the Chapter ["Software" on page 45\)](#page-44-0) until the DTR signal is set by the load system. The UPS stops supplying the load system when this signal is set (remote shutdown). If the power comes back on during shutdown, the load system completes the shutdown process and restarts after completing a self test.

The SDT is necessary in case the system is not shut down correctly (i.e. crash occurs during shutdown). If time SDT passes after the DCD signal (load system shutdown) was set without the remote UPS shutdown signal (DTR signal) from the load system, the UPS switches the output voltage off. The default value for SDT is 5 minutes; this time can be changed using software (see the Chapter [4 "Software" on page 45\)](#page-44-0).

c) Power failure during POT

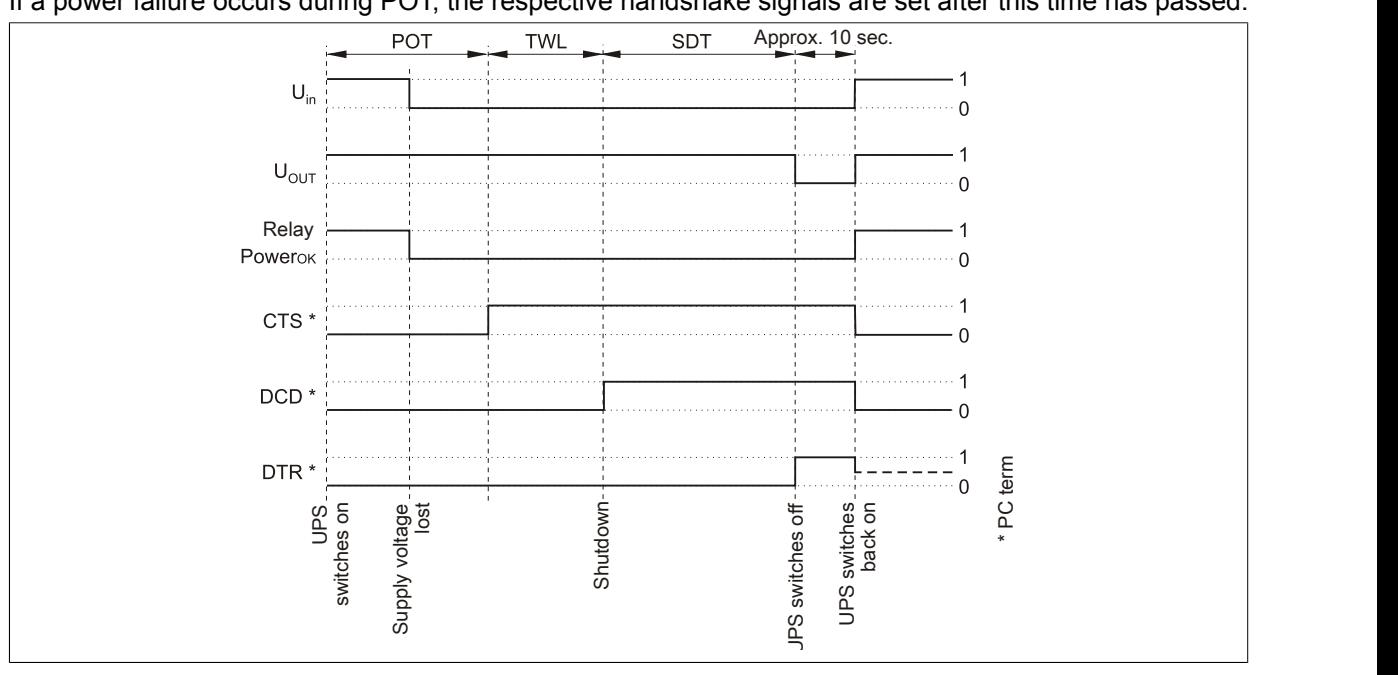

<span id="page-91-0"></span>If a power failure occurs during POT, the respective handshake signals are set after this time has passed.

Figure 70: Handshake Lines During POT

A power failure signal is sent to the load system upon completion of POT by setting CTS. After 2 minutes (= default TWL time) DCD is set, which begins to shut down the load system. When shut down of the load system is complete, the UPS sets the DTR signal, and the UPS then disconnects the load system from the mains supply (or, at the latest, after the SDT is expired). As soon as the supply voltage is available again, the load system is supplied with power after a successful self test (about 10 seconds).

#### **1.6.2 Operation without the RS232 cable**

<span id="page-92-0"></span>If you want to run the UPS without connecting it to the load system via an RS232 cable, the UPS behaves as follows during a power failure:

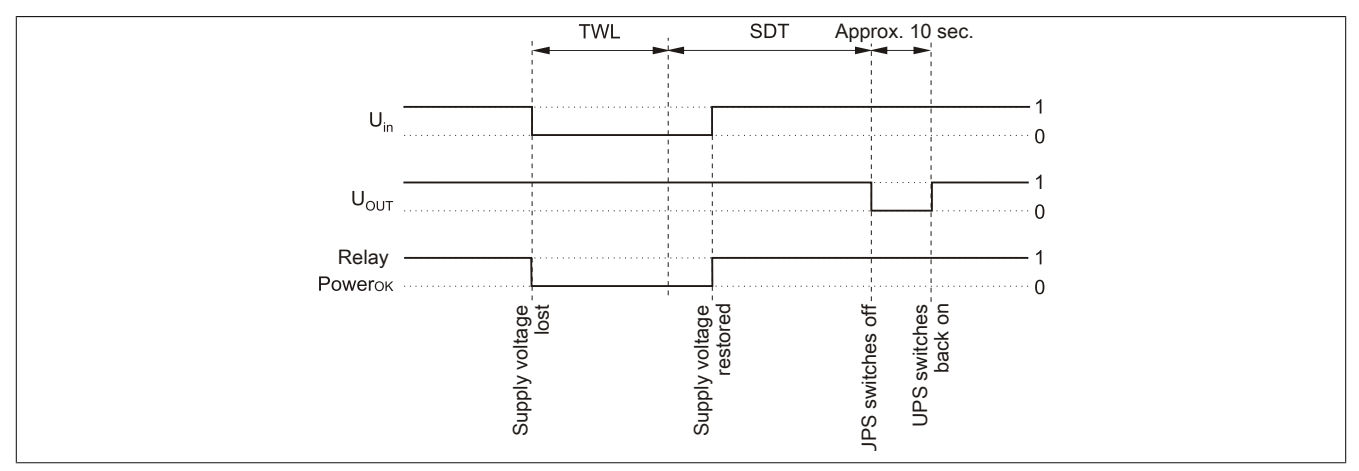

Figure 71: Handshake lines during power failure without RS232 cable

As shown in the figure above, the times TWL and SDT (to change the values, see the Chapter ["Software" on page](#page-44-0) [45](#page-44-0)) determine the behavior of the UPS when a power failure occurs. The load system cannot send a DTR signal to the UPS because there is no connection between the UPS and the load system. For this reason, the UPS switches itself off after the time TWL + SDT has passed, even if the load system has not yet shut down. If the mains supply becomes available again after the time TWL has passed, the UPS switches off after the time TWL + SDT has passed and switches on again after approximately 10 seconds (self test).

## **Danger!**

**The load system (e.g. B&R IPC) is not informed of a power failure and is shutdown depending on the UPS settings. This will most likely cause a loss of data.**

## **1.7 Relay output**

An external electrical circuit can be switched (closed or open) using the relay output.

#### **1.7.1 Contact data**

<span id="page-93-0"></span>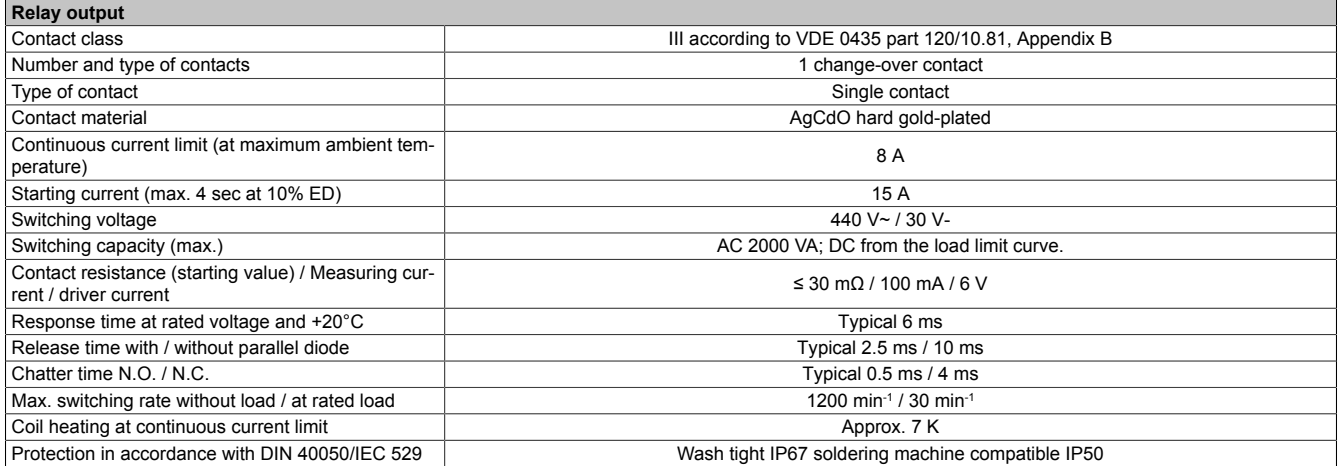

Table 73: Relay output contact data

## **2 Rechargeable batteries**

## **Warning!**

**Batteries other than those obtained from B&R cannot be used because the UPS is specified for the charging and discharging characteristics of these battery types.**

#### **2.1 Characteristics of Lead Acid Battery 12 VDC 7.2 Ah**

<span id="page-94-0"></span>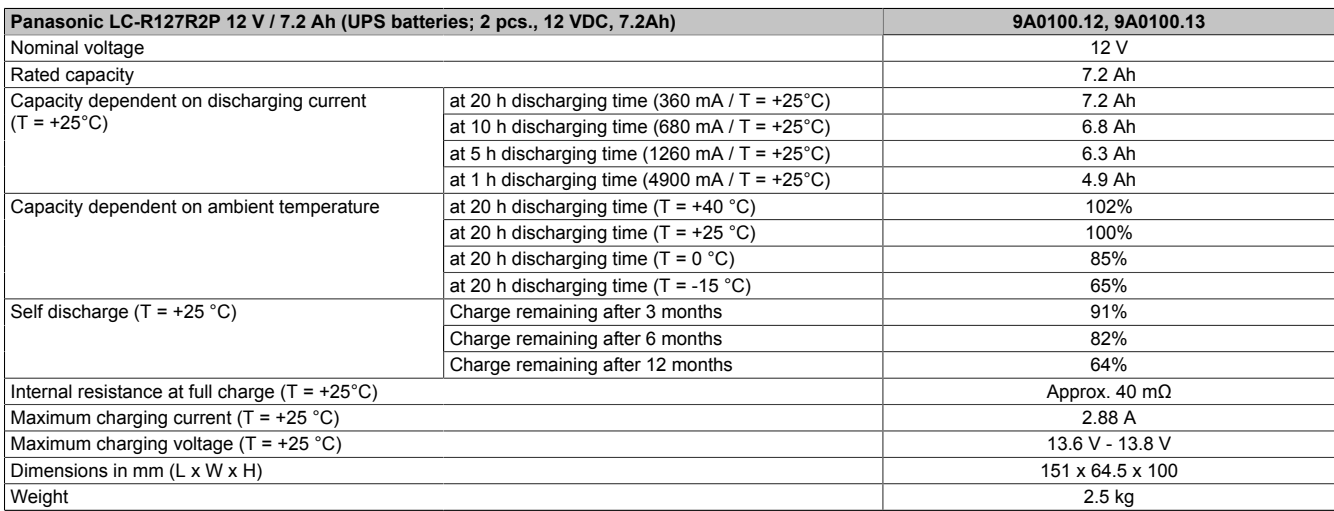

Table 74: Panasonic LC-R127R2P characteristics

## **2.2 Characteristics of Lead Acid Battery 12 VDC 2.2 Ah**

<span id="page-94-1"></span>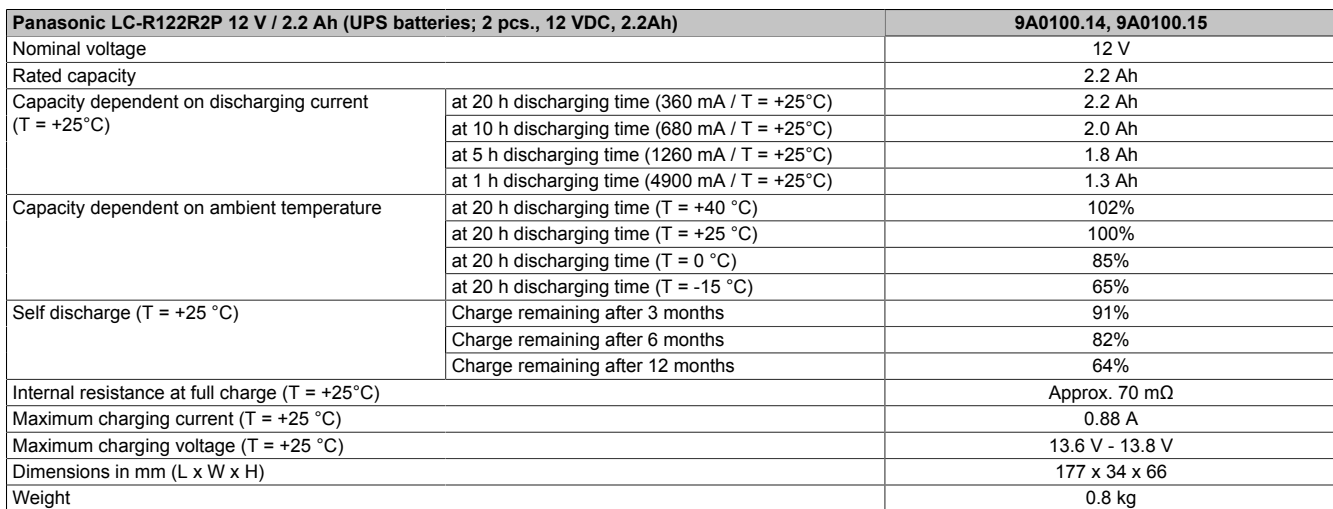

Table 75: Panasonic LC-R122R2P characteristics

## **2.3 Characteristics of Hawker Cyclon rechargeable battery 12 VDC, 4.5 Ah**

<span id="page-94-2"></span>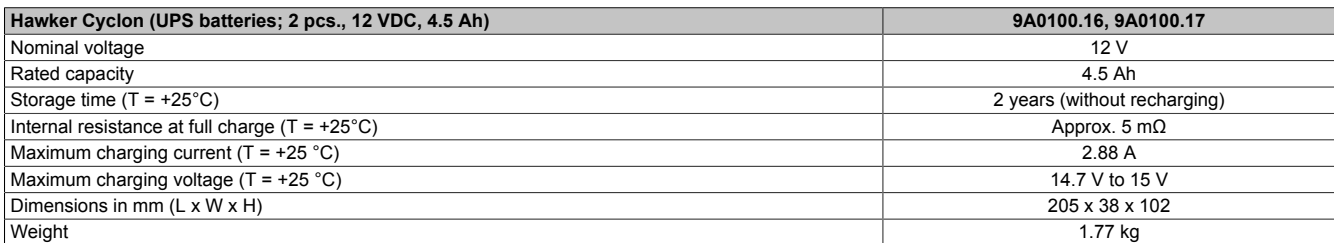

Table 76: Hawker Cyclon characteristics

## **2.4 Parallel connection of battery units**

Several battery units can be connected in parallel by observing the following points:

- Only use batteries which are available from B&R and designed for operation with a UPS (model numbers: 9A0100.12, 9A0100.13, 9A0100.14, 9A0100.15, 9A0100.16, 9A0100.17
- Only connect batteries with the same capacity in parallel. Parallel connection of battery units with different capacities (e.g. 7.2 Ah parallel with 2.2 Ah) is not allowed.
- The temperature can only be monitored by the UPS for one battery, therefore the batteries must be placed so that the environmental conditions are the same (temperature).
- A defect which occurs in an individual battery unit cannot be detected when the batteries are connected in parallel.
- The maximum charging current of 0.88 A cannot be exceeded for the 2.2 Ah battery unit.
- Dividing the charging current increases the charging time required to reach the necessary operating capacity of the battery unit. The charging time depends on the following:
	- ° Number of batteries connected in parallel
	- ° Charge of the batteries
	- Charging current
	- ° Temperature

Parallel operation of batteries does not increase the load current. This is set at 8A in battery operation. This only increases the buffer time and decreases charging and discharging current for each battery unit.

### <span id="page-95-0"></span>**2.5 Setting the maximum charging current**

The maximum charging current for the battery is 0.88A by default. This can however be set between 0.88A and 2.88A using the button on the front (a lower charging current increases the life of the battery, but also the charging time):

With the UPS turned off, push the button to start the electric current setting mode. The UPS then switches on. Release the button after approximately 5 seconds. Both red LEDs (fuse and battery reverse polarity) signal the electric current setting mode.

Each time the button is pushed again, the maximum charging current is increased one step (0.25A). Pushing the button once more when the maximum charging current (2.88A) is reached sets the default value of 0.88A.

The electric current which has been set is shown by the UPS status LEDs as a binary code:

<span id="page-95-1"></span>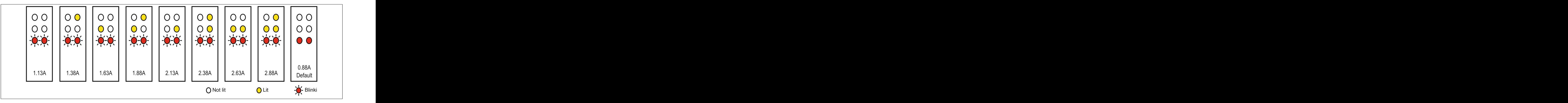

Figure 72: Setting the maximum charging current

If the button is not pushed for approximately 1minute, the UPS accepts the changed settings and restarts the UPS.

## **Caution!**

**The maximum allowable charging current for UPS battery unit 9A0100.14 and replacement batteries (2 pcs. 12 V / 2.2 Ah Panasonic 9A0100.15, order.no. 9A0100.14) is 0.88 A. The upper limit of 0.88 A should be kept in mind when changing the charging current using this battery unit!**

## **Danger!**

**When setting the charging current it is not recommended that a load system is connected to the UPS. When the UPS starts again, the load system is switched off without properly shutting down any program that are running!**

The maximum charging current can also be set using the software, as described in chapter ["Software" on page 45](#page-44-0). The lowest value that can be set when using the software is 0.5 A (when using the button configuration it is 0.88 A). Setting the current using the software first (see section ["LCS \(Load Current Set\)" on page 72](#page-71-0)) and changing it using the button during the current setting mode overwrites the value. If this setting mode is changed without saving the current setting (by restarting the UPS), the value set using the LCS command remains.

### **2.6 Charging and discharging characteristics of the lead acid battery**

A special LED on the front of the UPS shows that the battery is charging (see ["LED status indicators" on page 19](#page-18-0) for info regarding the status LEDs).

The charging voltage and charging current are dependent on the ambient temperature and are controlled by the UPS microprocessor. If the battery ambient temperature is outside of the permissible values, this influences the operation of the UPS (see also ["Switching on the UPS" on page 87\)](#page-86-0).

The voltage limit value when discharging the batteries is 22.5 V (when the switching threshold is set to 18 V) or 22.8 V (when the switching threshold is set to 21.5 V). Should the battery's voltage fall below this limit, the UPS will automatically begin to shut down the load system. Should the battery's voltage reach the limit of 21V, the UPS will shut down immediately.

The duration of battery operation is dependent on the discharging current, the battery charge available and the ambient temperature.

#### *Example:*

With a fully charged UPS battery 12 V / 7.2 Ah (Mod.No. 9A0100.13) the available charge is 24 V / 7.2 Ah. This is sufficient to supply a load of 150W for 20 minutes (at ambient temperatures of -10 to 40°C).

<span id="page-96-0"></span>The battery capacity reduces over time, as shown in the following diagram:

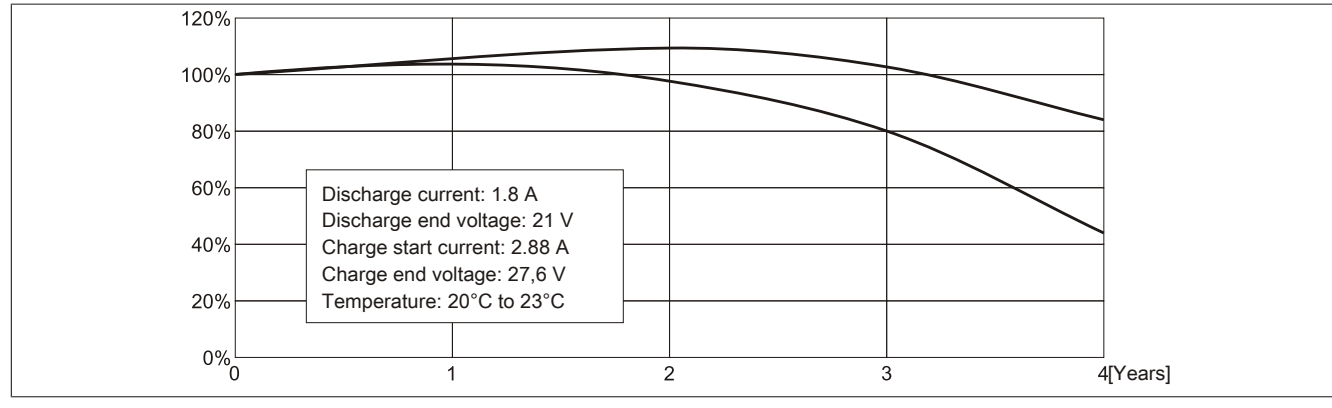

Figure 73: Reduction of rechargeable battery capacity over time

Additional factors include battery charging and discharging cycles as well as the ambient temperature.

### **2.7 Life-span of the lead acid battery**

A battery lifespan depends on the number of charge / discharge cycles, the ambient temperature, the charging and discharging currents and the intensity of discharge. The battery capacity reduces during the lifetime of a battery. This means that an older battery cannot store as much energy as a new battery even when it has been completely charged. If the battery is discharged 100% with  $I = 1.8A$  (up to Vbatt = 21V) e.g. 200 times and then charged with I = 2.88A, the rated capacity can only be 60% of the 7.2Ah. If it is only 30% discharge, then this procedure can be repeated up to 1200 times. For exact details, see the data sheets for Panasonic batteries (see ["LC-R122R2P data](#page-98-0) [sheet" on page 99](#page-98-0) and ["LC-P127R2P data sheet" on page 100\)](#page-99-0).

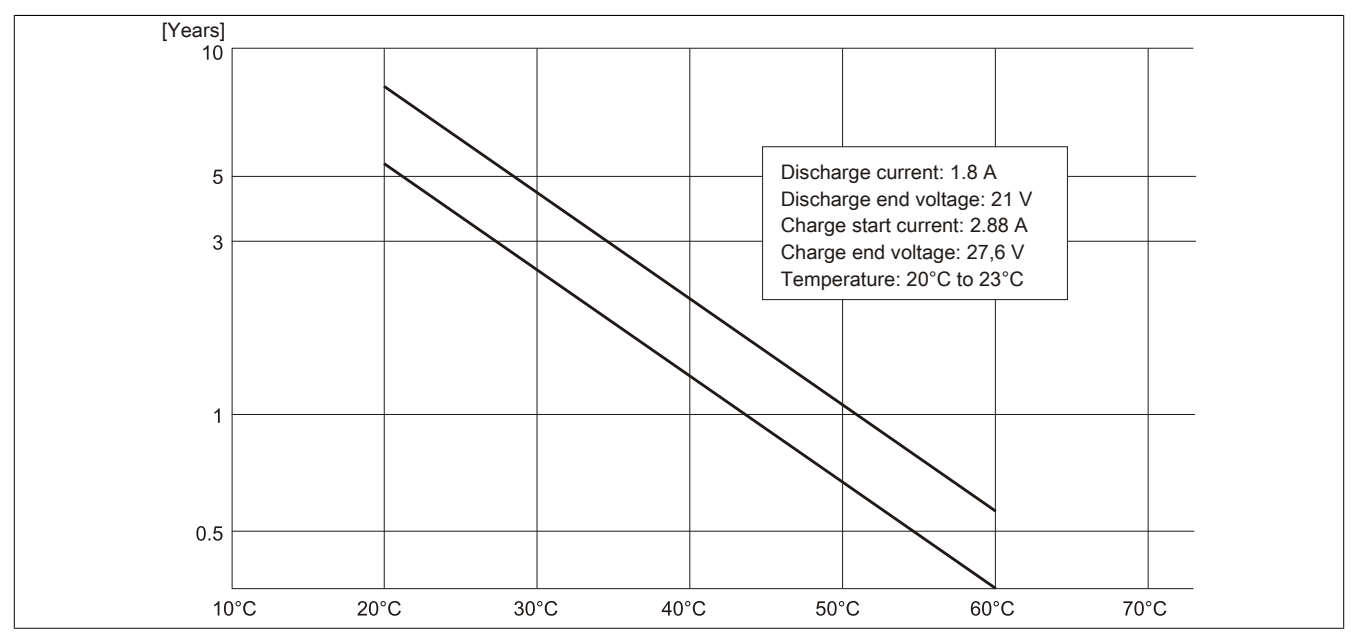

<span id="page-97-0"></span>Temperature influences have the following effect on the the life-span of the battery.

Figure 74: Effect of temperature on the battery life span

The no load voltage is evaluated to determine the capacity. The measurement is made while shutting down the UPS, then continuously every 24 hours. Due to the fact that this is a very rough evaluation method, it is possible that not every battery defect is 100% detected.

The UPS shows when the battery needs to be changed using the respective status LEDs (see ["LED status indi](#page-18-0)[cators" on page 19\)](#page-18-0).

## <span id="page-98-0"></span>**2.8 LC-R122R2P data sheet**

The following data sheet contains a section of the battery manufacturer's data sheet.

<span id="page-98-1"></span>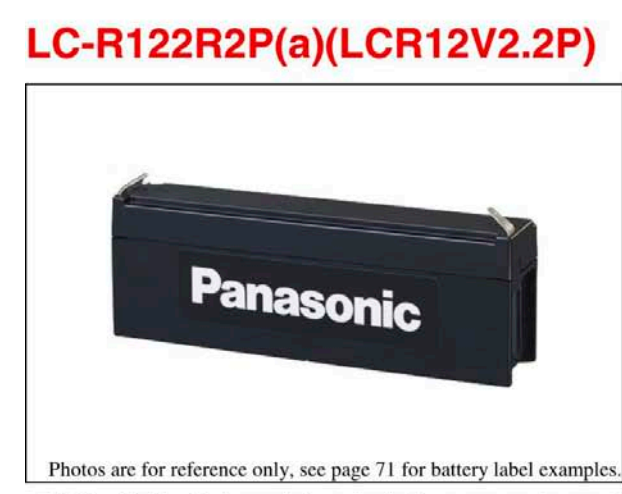

(a) Add applicable codes for terminal type, destination country, etc. (see page 21)

### **Specifications**

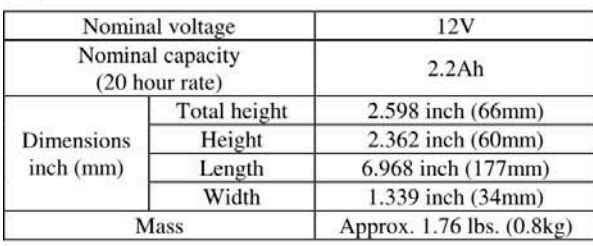

## **Characteristics**

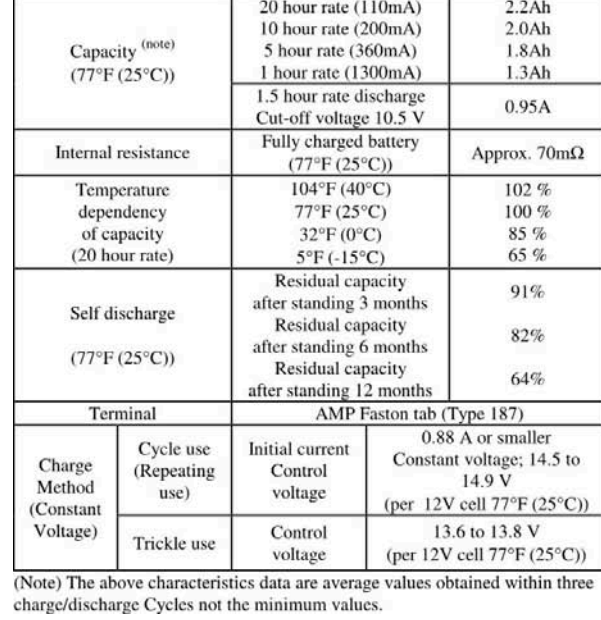

<sup>9</sup> This product adopts UL94HB-compliant resin as the material of the battery case.<br>Product color is black. Optionally, type LC-V122R2P(a) which adopts flame-retardant<br>resin complying with UL94V-0 is also available. Produc

### Dimensions inch (mm)

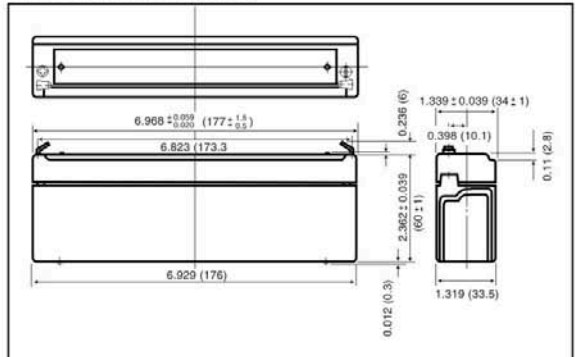

Discharge characteristics (77°F (25°C))<sup>(note)</sup>

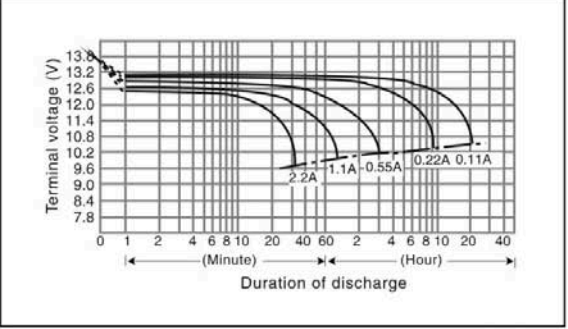

Duration of discharge vs. Discharge current (note)

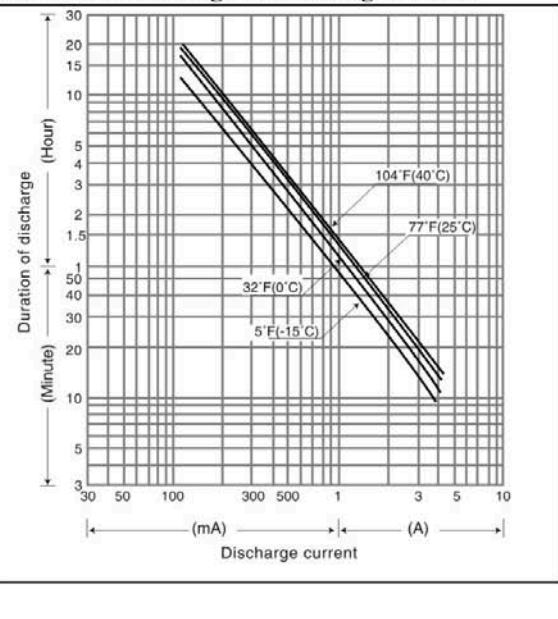

Figure 75: Panasonic battery LC-R122R2P data sheet

## <span id="page-99-0"></span>**2.9 LC-P127R2P data sheet**

The following data sheet contains a section of the battery manufacturer's data sheet.

<span id="page-99-1"></span>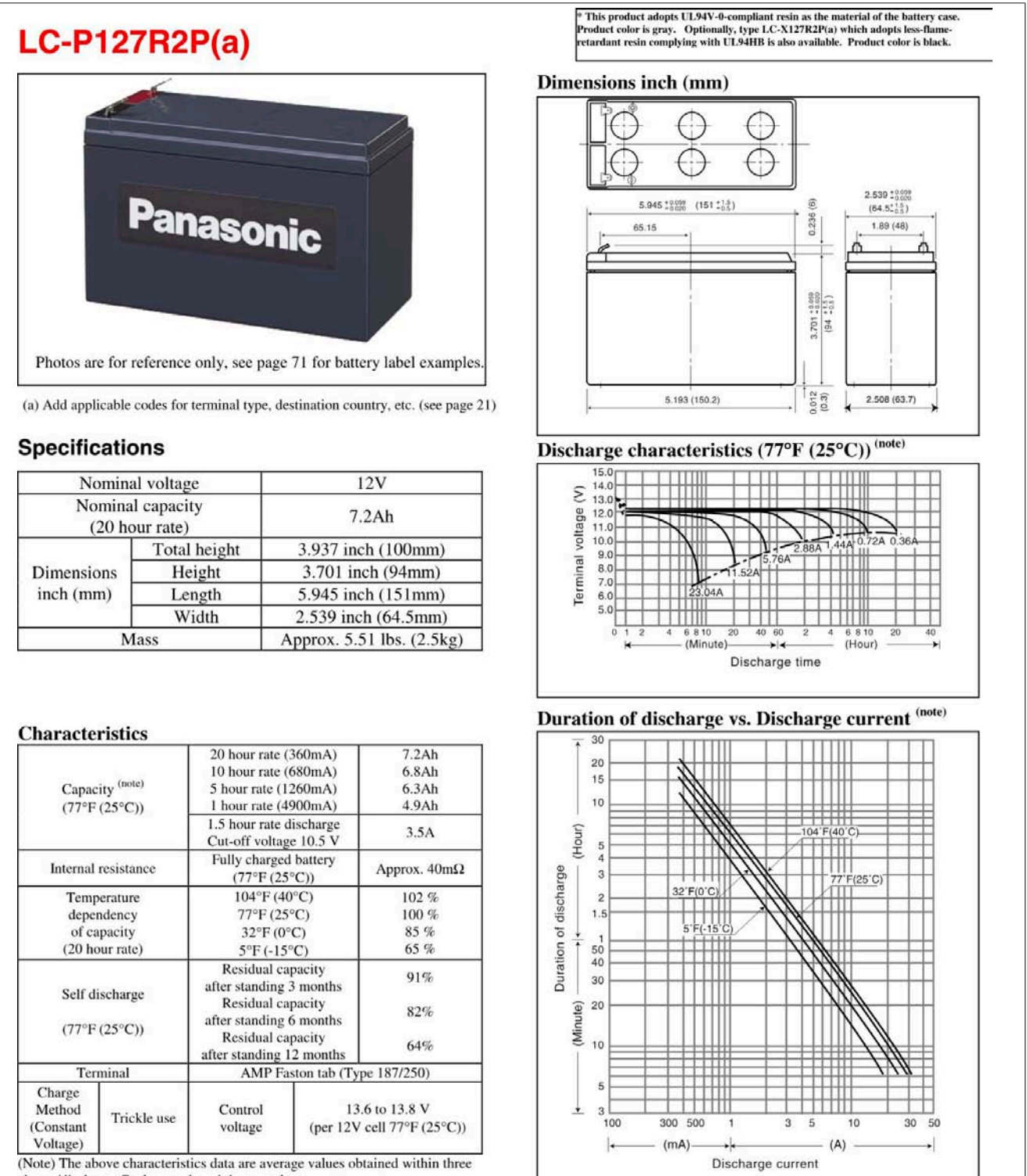

charge/discharge Cycles not the minimum values.

(Note) For cycle use of the battery, please contact us in advance.

Figure 76: Panasonic battery LC-R127R2P data sheet

## **2.10 Hawker Cyclon data sheet**

The following data sheet contains a section of the battery manufacturer's data sheet.

<span id="page-100-0"></span>

|                                      | <b>CYCLON 12 Volt 1x6 Shrink Wrap</b>                                                                                    |                                                                                                    |                                                                                                    |                                                                               |                                                                                                    |                                                                                                    |                                                                                                    |                                                                             |                                                                                                    |                                                                                                    |  |
|--------------------------------------|----------------------------------------------------------------------------------------------------|----------------------------------------------------------------------------------------------------|----------------------------------------------------------------------------------------------------|-------------------------------------------------------------------------------|----------------------------------------------------------------------------------------------------|----------------------------------------------------------------------------------------------------|----------------------------------------------------------------------------------------------------|-----------------------------------------------------------------------------|----------------------------------------------------------------------------------------------------|----------------------------------------------------------------------------------------------------|--|
| <b>@HAWKER</b>                       |                                                                                                    | <b>Description</b>                                                                                                    |                                                                                                    | <b>Length</b>                                                                 |                                                                                                    | Width                                                                                                    |                                                                                                    | <b>Height</b>                                                               | <b>Weight</b><br>lbs. (kg)                                                                                                    | <b>Leads</b>                                                                                                    |  |
|                                      | 0860-0109                                                                                                    |                                                                                                    |                                                                                                    |                                                                               |                                                                                                    |                                                                                                    |                                                                                                    |                                                                             |                                                                                                    | Yes                                                                                                    |  |
|                                      |                                                                                                    |                                                                                                    |                                                                                                    |                                                                               |                                                                                                    |                                                                                                    |                                                                                                    |                                                                             |                                                                                                    |                                                                                                    |  |
|                                      |                                                                                                    |                                                                                                    |                                                                                                    |                                                                               | <b>DURATION</b>                                                                                     |                                                                                                    |                                                                                                    |                                                                             |                                                                                                    |                                                                                                    |  |
|                                      | <b>Products</b>                                                                                                    | 10 min.                                                                                                    | <b>15min.</b>                                                                                                    |                                                                               | <b>60 min.</b>                                                                                      | 90 min.                                                                                                    | 5 hr.                                                                                                    | 8 hr.                                                                       | 10 hr.                                                                                                    | 20 hr.                                                                                                    |  |
|                                      |                                                                                                    | 15.0                                                                                                    | 11.2                                                                                                    | 6.6                                                                           | 3.7                                                                                                 | 2.6                                                                                                    | .85                                                                                                    | .55                                                                         | .45                                                                                                    | .24                                                                                                    |  |
|                                      |                                                                                                    |                                                                                                    |                                                                                                    |                                                                               |                                                                                                    |                                                                                                    |                                                                                                    |                                                                             |                                                                                                    |                                                                                                    |  |
|                                      |                                                                                                    |                                                                                                    |                                                                                                    |                                                                               |                                                                                                    |                                                                                                    |                                                                                                    |                                                                             |                                                                                                    | 20 hr.                                                                                                    |  |
|                                      | DT cell (4.5Ah) 45.0                                                                                                    | 28.1                                                                                                    | 21.0                                                                                                    | 12.5                                                                          | 7.1                                                                                                 | 5.1                                                                                                    | 1.7                                                                                                    | 1.1                                                                         | .90                                                                                                    | .46                                                                                                    |  |
|                                      |                                                                                                    |                                                                                                    |                                                                                                    |                                                                               |                                                                                                    |                                                                                                    |                                                                                                    |                                                                             |                                                                                                    |                                                                                                    |  |
|                                      |                                                                                                    |                                                                                                    |                                                                                                    |                                                                               |                                                                                                    | <b>TEMPERATURE RANGE</b>                                                                                                    |                                                                                                    |                                                                             | LIFE EXPECTANCY                                                                                                    |                                                                                                    |  |
|                                      |                                                                                                    |                                                                                                    |                                                                                                    |                                                                               | <b>Storage &amp;</b>                                                                                |                                                                                                    |                                                                                                    |                                                                             |                                                                                                    | <b>Float life at</b>                                                                                                    |  |
|                                      |                                                                                                    |                                                                                                    |                                                                                                    |                                                                               |                                                                                                    |                                                                                                    |                                                                                                    |                                                                             |                                                                                                    | 25°C (20°C)                                                                                                    |  |
|                                      |                                                                                                    | $\alpha$                                                                                                    | $\alpha$                                                                                                    |                                                                               |                                                                                                    |                                                                                                    |                                                                                                    |                                                                             |                                                                                                    | $(15 \text{ years})$                                                                                                    |  |
|                                      |                                                                                                    |                                                                                                    |                                                                                                    |                                                                               |                                                                                                    |                                                                                                    |                                                                                                    |                                                                             |                                                                                                    |                                                                                                    |  |
|                                      |                                                                                                    |                                                                                                    |                                                                                                    |                                                                               |                                                                                                    |                                                                                                    |                                                                                                    |                                                                             |                                                                                                    |                                                                                                    |  |
|                                      |                                                                                                    |                                                                                                    |                                                                                                    |                                                                               |                                                                                                    |                                                                                                    |                                                                                                    |                                                                             |                                                                                                    |                                                                                                    |  |
|                                      |                                                                                                    |                                                                                                    |                                                                                                    |                                                                               |                                                                                                    |                                                                                                    |                                                                                                    |                                                                             |                                                                                                    |                                                                                                    |  |
| Discharge Rate C/10 or 0.1C          |                                                                                                    |                                                                                                    | 2.17                                                                                                    |                                                                               |                                                                                                    |                                                                                                    |                                                                                                    |                                                                             |                                                                                                    |                                                                                                    |  |
|                                      |                                                                                                    |                                                                                                    | 2.11                                                                                                    |                                                                               |                                                                                                    |                                                                                                    |                                                                                                    |                                                                             |                                                                                                    |                                                                                                    |  |
|                                      |                                                                                                    |                                                                                                    | 2.08                                                                                                    |                                                                               |                                                                                                    |                                                                                                    |                                                                                                    |                                                                             |                                                                                                    |                                                                                                    |  |
|                                      |                                                                                                    |                                                                                                    | 2.05                                                                                                    |                                                                               |                                                                                                    |                                                                                                    |                                                                                                    |                                                                             |                                                                                                    |                                                                                                    |  |
|                                      |                                                                                                    |                                                                                                    |                                                                                                    |                                                                               |                                                                                                    |                                                                                                    |                                                                                                    |                                                                             |                                                                                                    |                                                                                                    |  |
| $-40^\circ C$<br>$-20^\circ C$       | 25 °C<br>$0^{\circ}C$                                                                                                    |                                                                                                    | 1.96                                                                                                    |                                                                               |                                                                                                    |                                                                                                    |                                                                                                    |                                                                             |                                                                                                    |                                                                                                    |  |
|                                      |                                                                                                    |                                                                                                    | 1.93                                                                                                    |                                                                               |                                                                                                    |                                                                                                    |                                                                                                    |                                                                             |                                                                                                    |                                                                                                    |  |
| $\overline{\phantom{a}}$             |                                                                                                    |                                                                                                    | 1.90                                                                                                    |                                                                               |                                                                                                    |                                                                                                    |                                                                                                    |                                                                             |                                                                                                    | 90<br><b>10C</b>                                                                                                    |  |
| <b>Time (Hours)</b>                  |                                                                                                    |                                                                                                    |                                                                                                    |                                                                               |                                                                                                    |                                                                                                    |                                                                                                    |                                                                             |                                                                                                    |                                                                                                    |  |
|                                      |                                                                                                    |                                                                                                    |                                                                                                    |                                                                               |                                                                                                    |                                                                                                    |                                                                                                    |                                                                             |                                                                                                    |                                                                                                    |  |
|                                      |                                                                                                    |                                                                                                    |                                                                                                    |                                                                               |                                                                                                    |                                                                                                    |                                                                                                    |                                                                             |                                                                                                    | 1000                                                                                                    |  |
|                                      |                                                                                                    |                                                                                                    | 100                                                                                                    |                                                                               |                                                                                                    |                                                                                                    |                                                                                                    |                                                                             |                                                                                                    | 100                                                                                                    |  |
|                                      |                                                                                                    |                                                                                                    |                                                                                                    |                                                                               |                                                                                                    |                                                                                                    |                                                                                                    |                                                                             |                                                                                                    |                                                                                                    |  |
|                                      |                                                                                                    |                                                                                                    |                                                                                                    |                                                                               | <b>TILL</b>                                                                                         |                                                                                                    |                                                                                                    |                                                                             |                                                                                                    | 10                                                                                                    |  |
|                                      |                                                                                                    |                                                                                                    | 1                                                                                                    |                                                                               |                                                                                                    |                                                                                                    |                                                                                                    |                                                                             |                                                                                                    |                                                                                                    |  |
|                                      |                                                                                                    |                                                                                                    |                                                                                                    |                                                                               |                                                                                                    |                                                                                                    |                                                                                                    |                                                                             |                                                                                                    |                                                                                                    |  |
|                                      |                                                                                                    |                                                                                                    | 0.01                                                                                                    |                                                                               | 0.1                                                                                                 |                                                                                                    |                                                                                                    |                                                                             | 10                                                                                                    | 0.1<br>50                                                                                                    |  |
| $-20$<br>$-10$<br>$\mathbf{o}$<br>10 | 20<br>30<br>40                                                                                                    | 50                                                                                                    |                                                                                                    |                                                                               |                                                                                                    |                                                                                                    |                                                                                                    |                                                                             |                                                                                                    |                                                                                                    |  |
| Temperature, <sup>o</sup> C          |                                                                                                    |                                                                                                    |                                                                                                    |                                                                               | DT (4.5Ah)                                                                                          |                                                                                                    |                                                                                                    |                                                                             |                                                                                                    |                                                                                                    |  |
|                                      | $-40$ <sup>-</sup> F<br>$-4$ <sup><math>\circ</math></sup> F<br>5<br>6<br>7<br>8<br>(USE GRAPH UP TO 40°C FOR MONOBLOCS) | <b>Number</b><br>DT cell (4.5Ah) 25.2<br><b>Products</b><br><b>Products</b><br>D, DT X E & J cell<br><b>VOLTAGE REGULATION FOR CYCLON SINGLE CELLS &amp; MONOBLOCS</b><br>$32$ <sup>-F</sup><br>77 F<br>9<br>10<br>11 | 4.5Ah DT<br>5 min.<br>5 min.<br>10 min.<br><b>Charging/Temperature/Life:</b><br>Cyclic<br>CV2.45-2.50<br>40°C<br>104°F<br>12<br><b>CAPACITY AS A FUNCTION OF TEMPERATURE FOR CYCLON SINGLE CELLS &amp; MONOBLOCS</b><br>Amperes per cell | 15min.<br><b>Float</b><br>2.14<br>ocv, v<br>2.02<br>1.99<br>1000<br>10<br>0.1 | <b>CHARGING PER CELL</b><br>CV2.27-2.35<br>Atmospheric pressure range-Vacuum to 8 atmospheres<br>10 | in. (mm)<br>8.08 (205.2)<br>Constant current discharge/amps to 1.67 vpc @ 25°C<br>30 min.<br>Constant power discharge/watts per cell to 1.67 vpc @ 25°C<br><b>DURATION</b><br>30 min.<br>60 min.<br>discharge<br>20<br>30 | in. (mm)<br>1.48(37.6)<br>90 min.<br>$-65^{\circ}$ Cto $+80^{\circ}$ C<br>* Users planning to use CC should consult the Hawker Application Support Department<br>40 | 5 hr.<br><b>Charge</b><br>$-40^{\circ}$ Cto $+80^{\circ}$ C<br>50<br>.<br>m | in. (mm)<br>4.03 (102.4)<br>8 hr.<br>300<br>Maximum recommended storage time before recharge—24 months @ $25^{\circ}$ Cor 2.0ypc, whichever is earlier<br><b>STATE OF CHARGE FOR CYCLON SINGLE CELLS &amp; MONOBLOCS</b><br>60<br>State of Charge, %<br>Hours to 1.67 VPC at 25°C | 3.91(1.77)<br>10 hr.<br>C/5 Cycle life<br>100% 000<br>10 years<br>70<br>80<br><b>CYCLON SINGLE CELL CONSTANT CURRENT (CC) DISCHARGE</b> |  |

Figure 77: Hawker Cyclon data sheet

70

 $-$  DT (4.5Ah)

I

30

40

Temperature in Degrees Celsius

50

60

20

10

Appendix A

## **3 Overview of UPS parameters**

<span id="page-101-6"></span><span id="page-101-5"></span><span id="page-101-4"></span><span id="page-101-3"></span><span id="page-101-2"></span><span id="page-101-1"></span><span id="page-101-0"></span>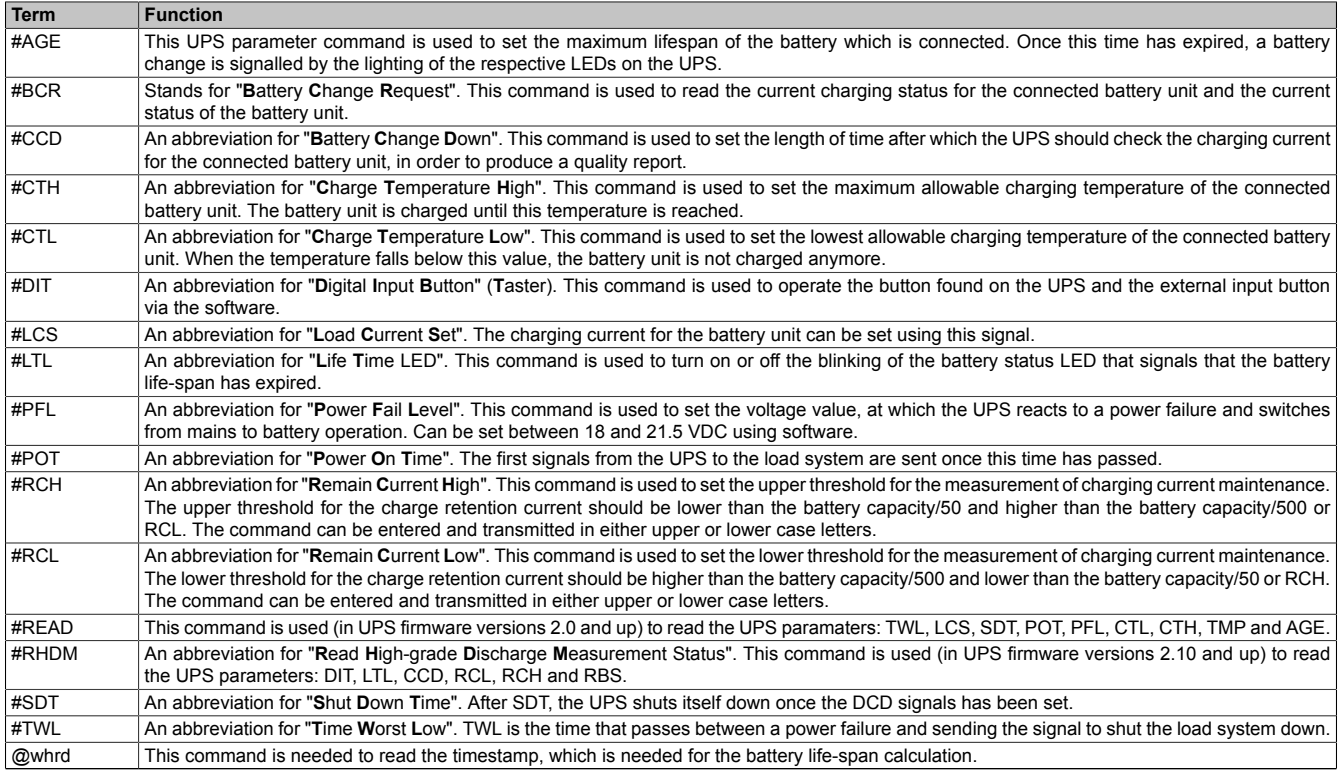

Table 77: Overview of UPS parameters

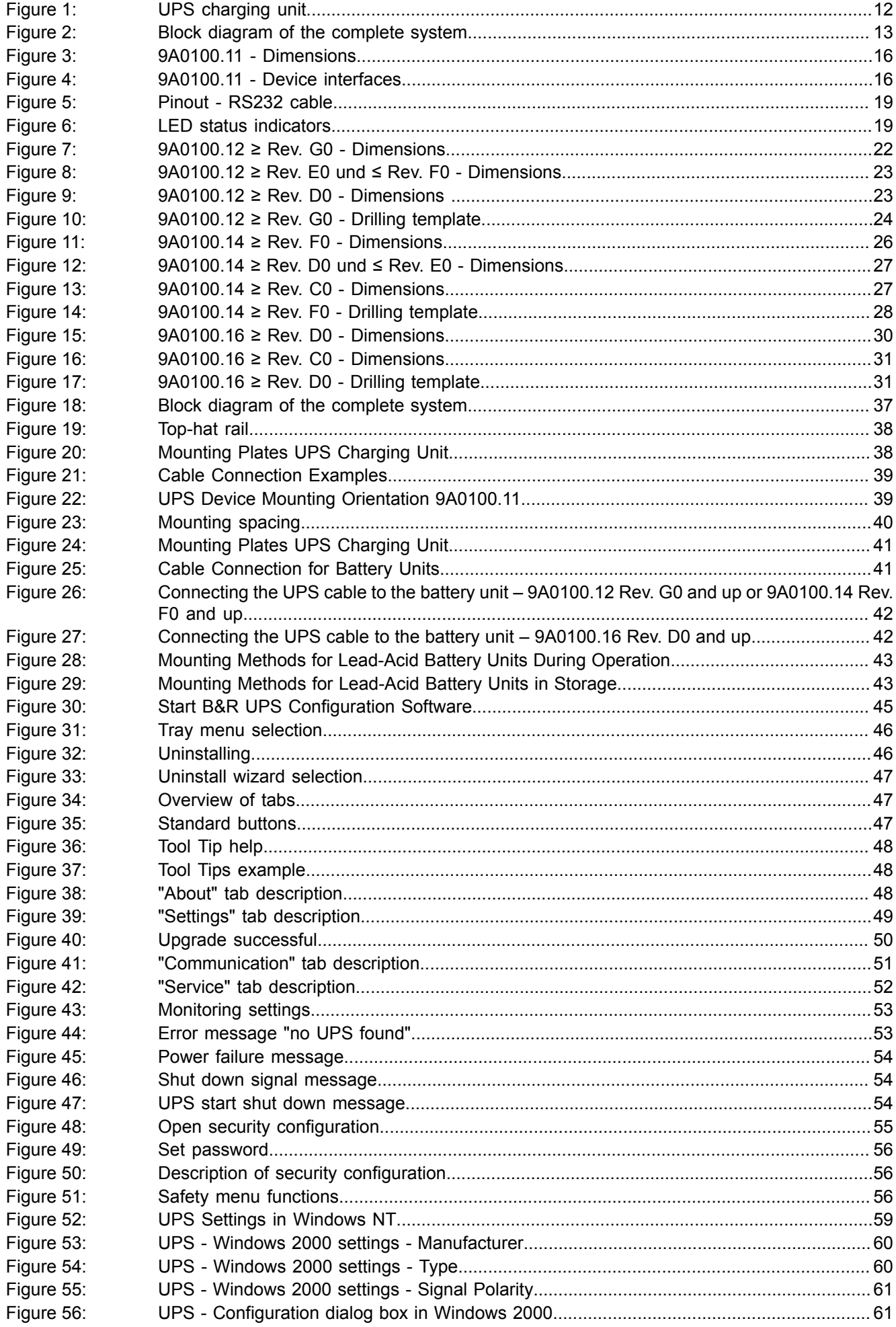

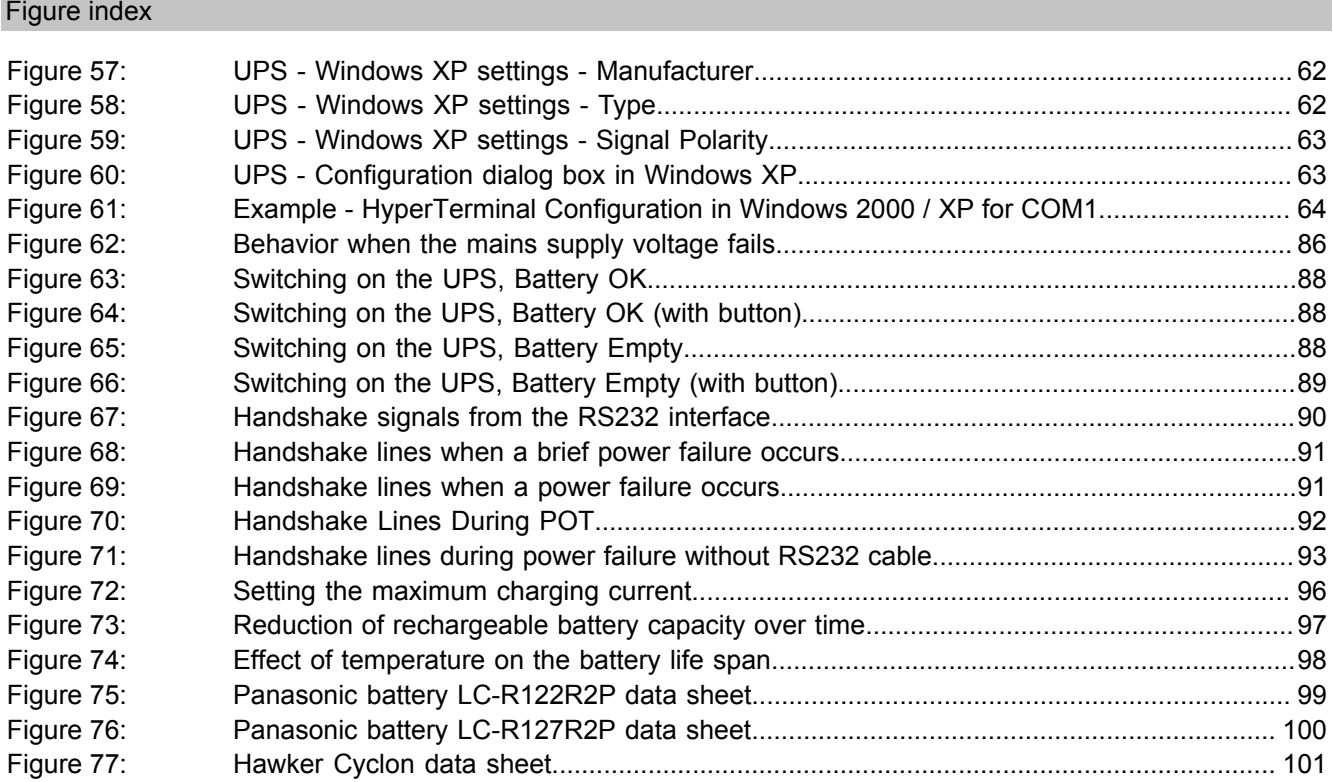

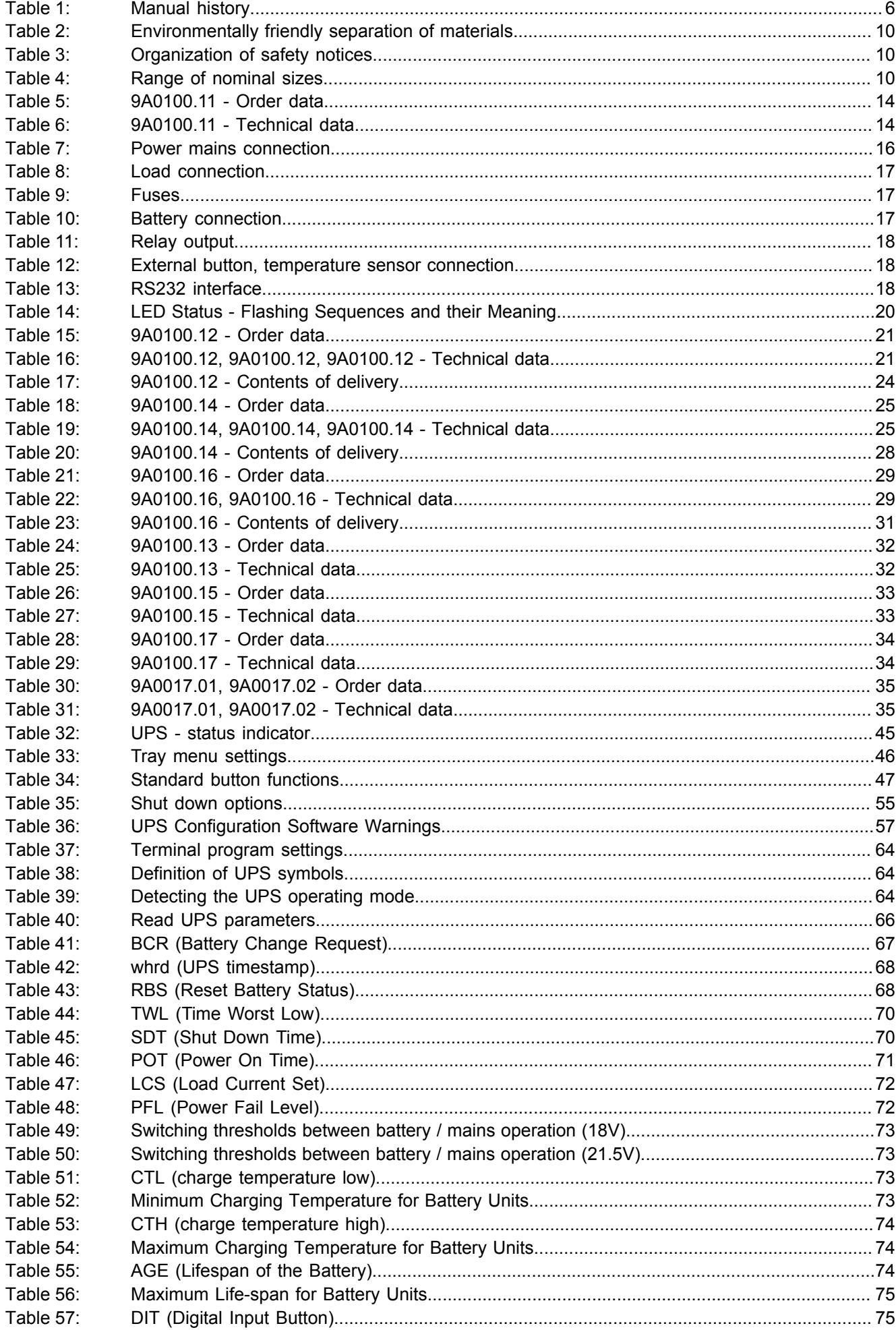

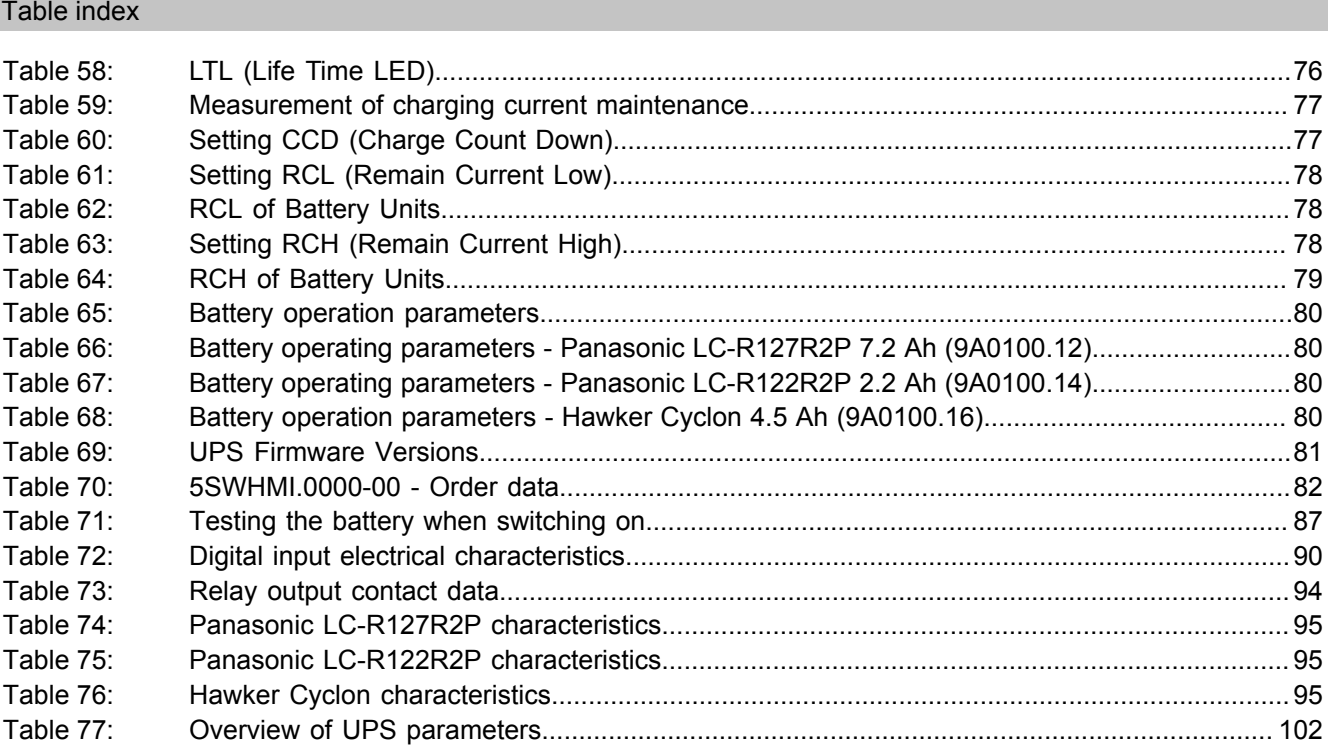

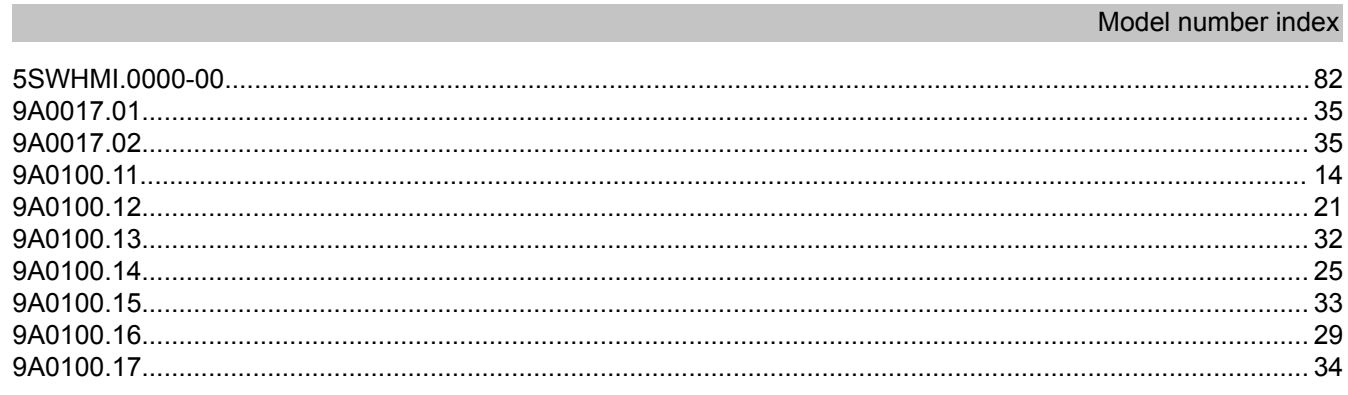

## Index

 $\mathbf{u}$ 

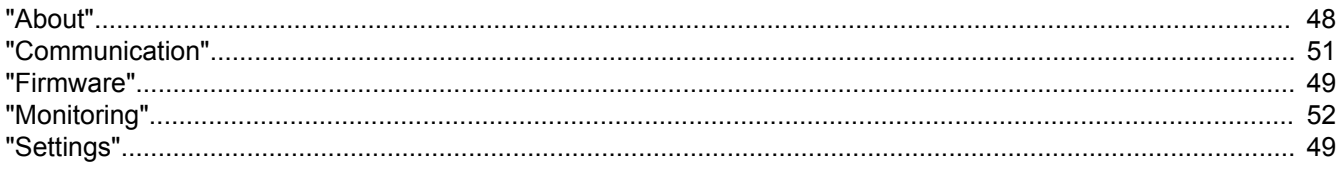

## $\mathbf{A}$

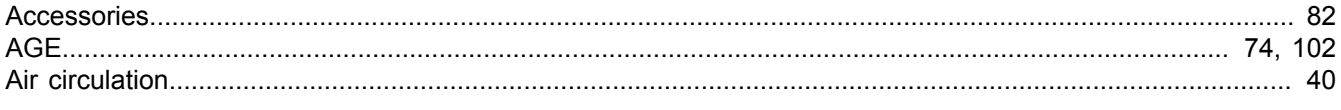

## $\overline{B}$

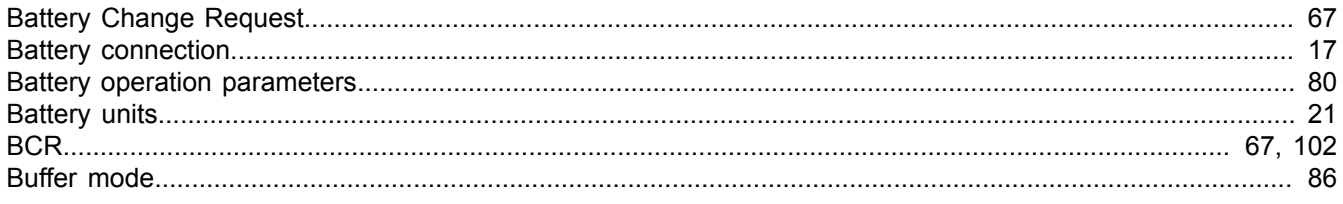

## $\mathbf C$

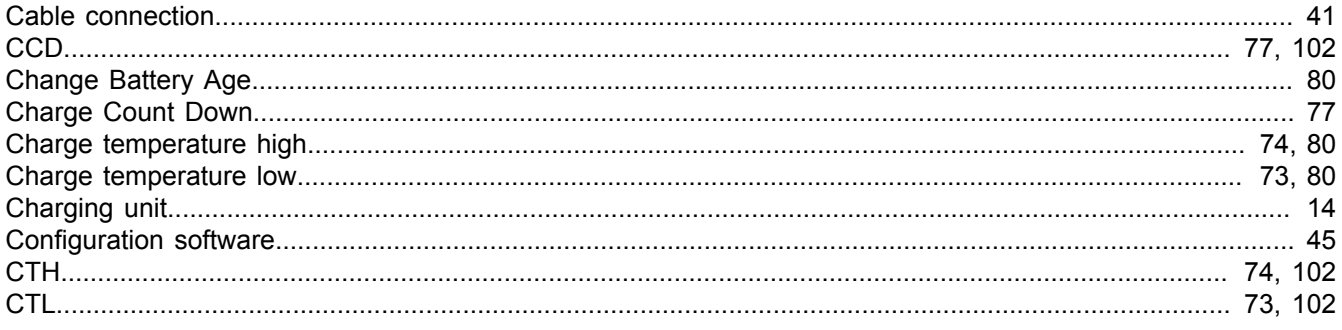

## $\mathbf D$

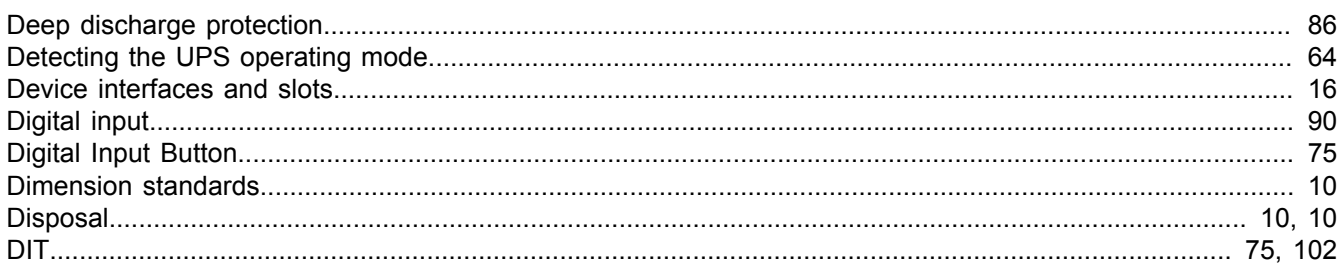

## $\mathsf{E}$

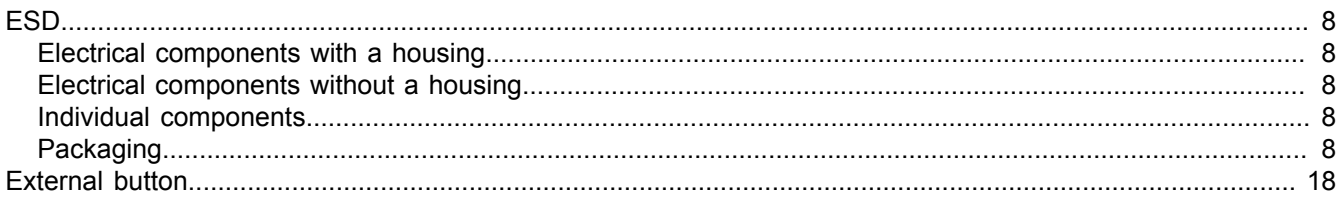

## $\mathsf{F}$

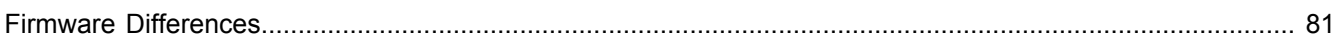
### G

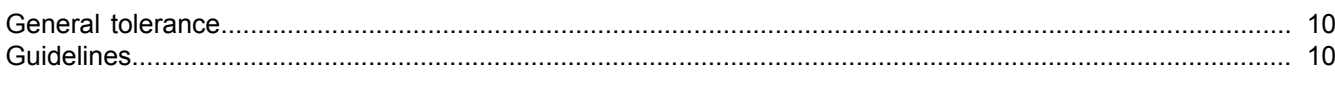

# $\overline{\mathsf{H}}$

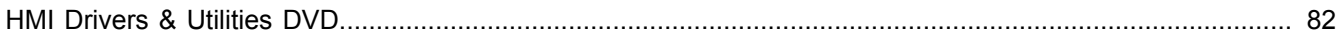

# $\overline{\mathbf{I}}$

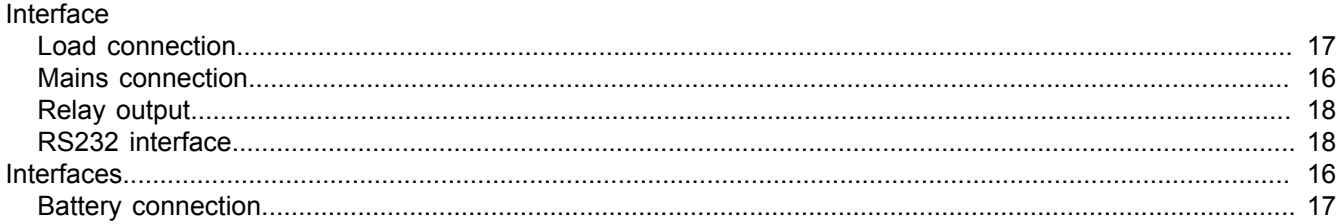

## $\mathbf{L}%$

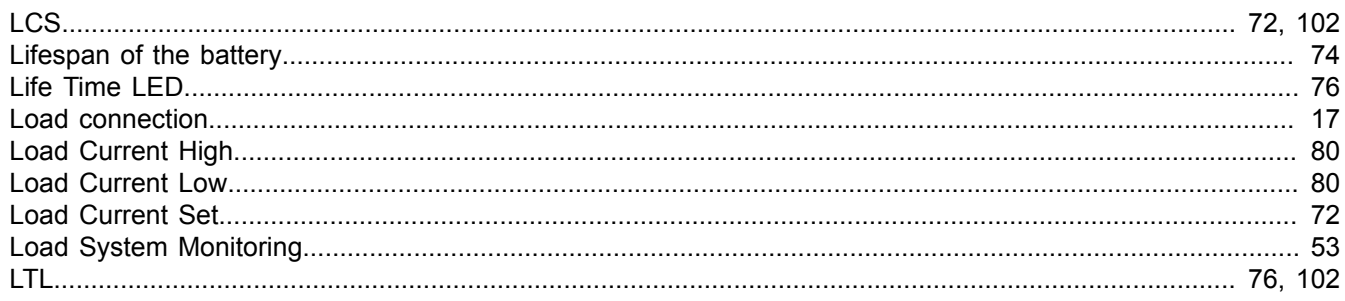

# $\mathsf{M}$

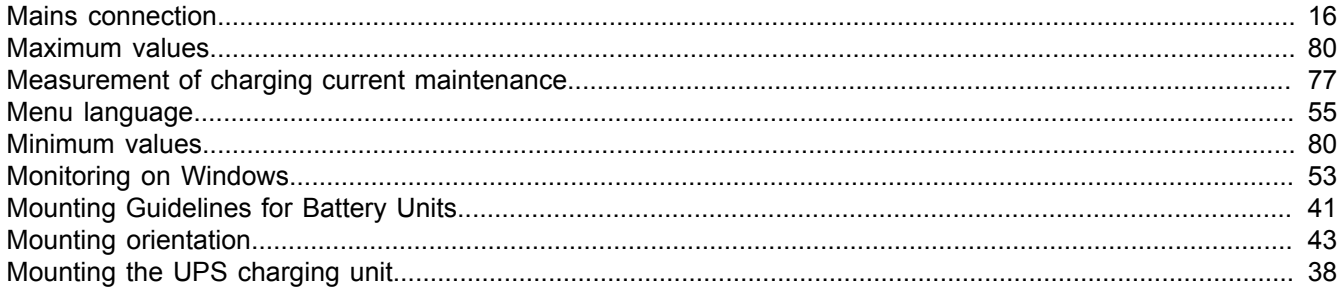

### $\overline{\mathsf{N}}$

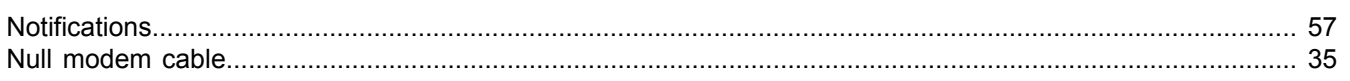

### $\mathbf 0$

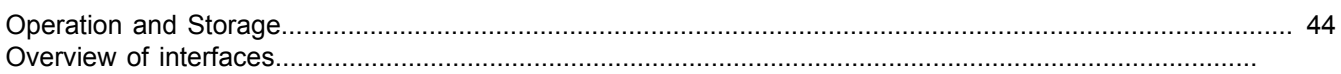

### $\mathsf{P}$

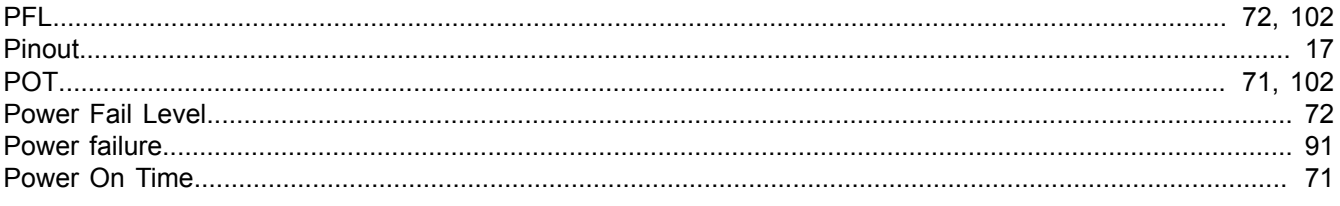

Index

#### Index

#### Proper ESD

### $\overline{\mathsf{R}}$

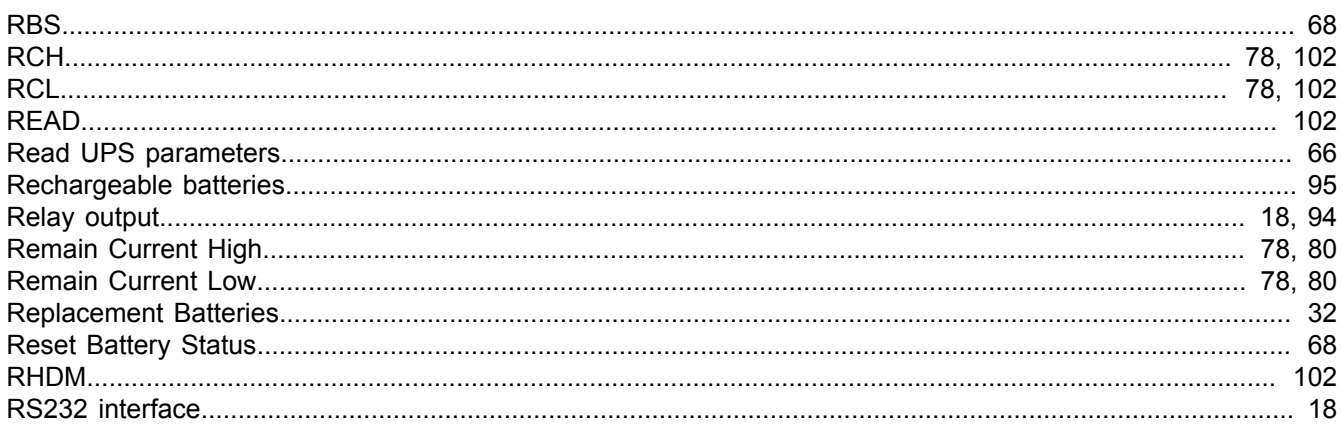

### $\mathbf{s}$

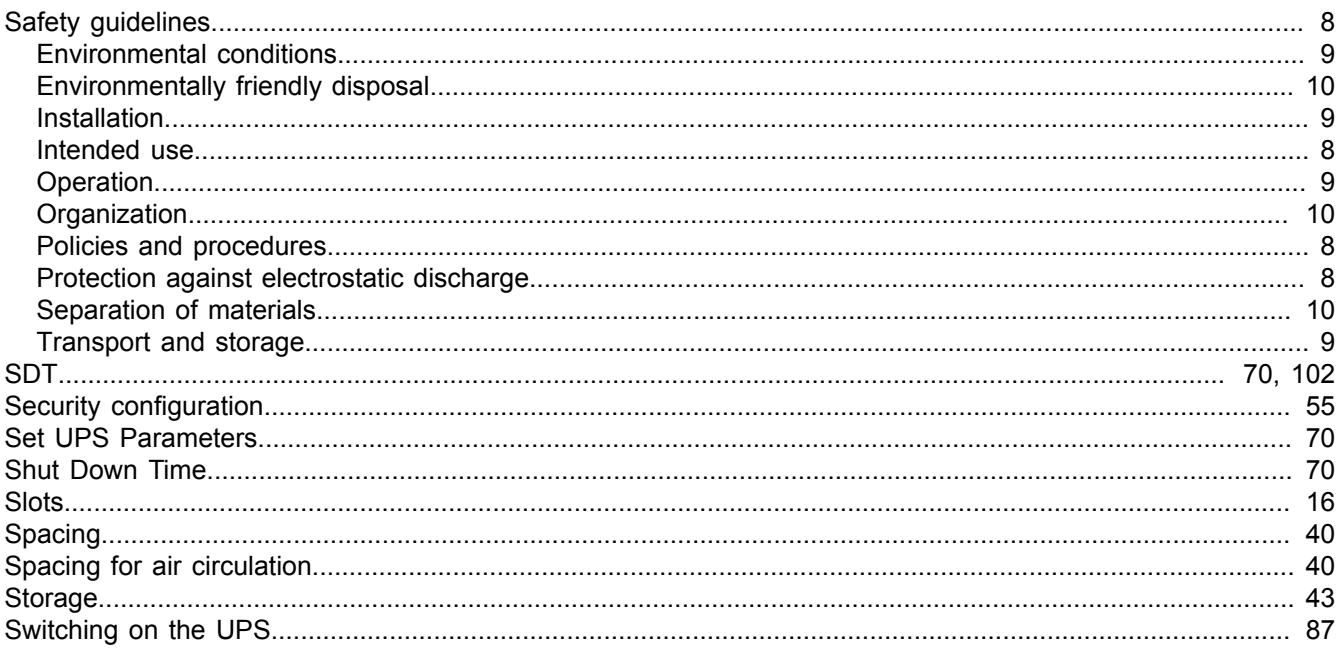

# $\mathbf T$

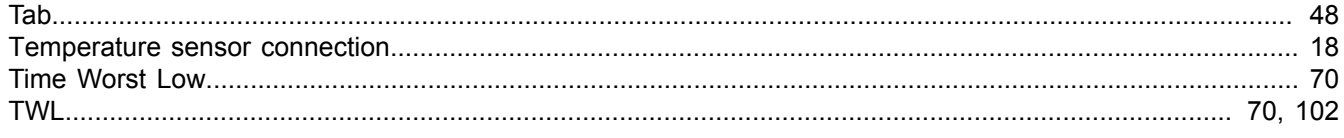

## $\overline{U}$

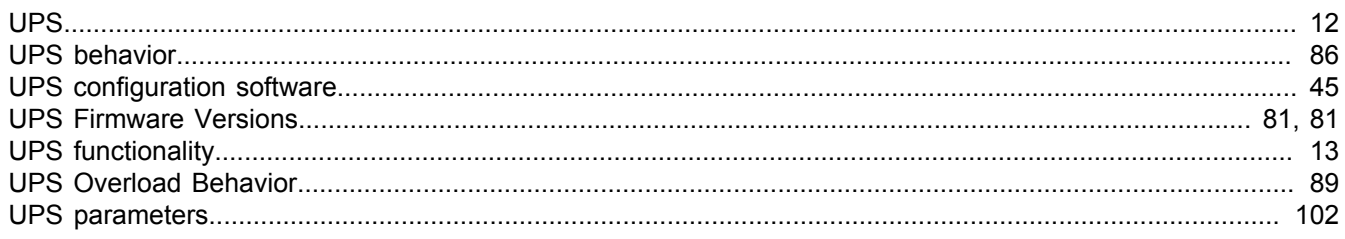

#### Index

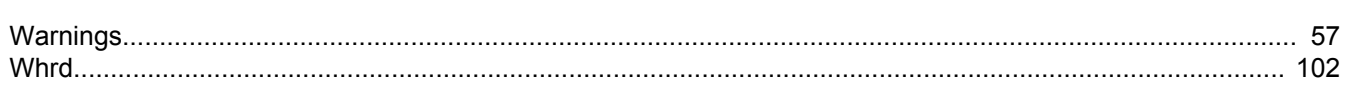

W